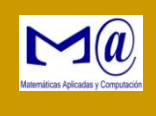

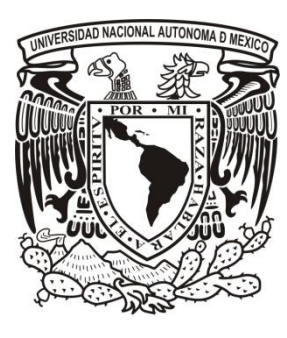

**UNIVERSIDAD NACIONAL AUTÓNOMA DE MÉXICO**

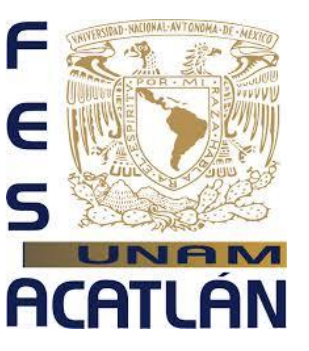

**MPLEMENTACIÓN DEL SCT BANNER STUDENT A UNA INSTITUCIÓN DE EDUCACIÓN SUPERIOR: ESTUDIO DE CASO" "I**

TESINA PROFESIONAL

QUE PARA OBTENER EL TÍTULO DE **LICENCIADO EN MATEMÁTICAS APLICADAS Y COMPUTACIÓN** 

> **PRESENTA MIGUEL ÁNGEL OLIVARES SILVA**

ASESOR: MTRA. JEANETT LÓPEZ GARCÍA

FEBRERO DE 2015

Santa Cruz Acatlán, Estado de México

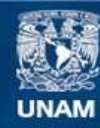

Universidad Nacional Autónoma de México

**UNAM – Dirección General de Bibliotecas Tesis Digitales Restricciones de uso**

### **DERECHOS RESERVADOS © PROHIBIDA SU REPRODUCCIÓN TOTAL O PARCIAL**

Todo el material contenido en esta tesis esta protegido por la Ley Federal del Derecho de Autor (LFDA) de los Estados Unidos Mexicanos (México).

**Biblioteca Central** 

Dirección General de Bibliotecas de la UNAM

El uso de imágenes, fragmentos de videos, y demás material que sea objeto de protección de los derechos de autor, será exclusivamente para fines educativos e informativos y deberá citar la fuente donde la obtuvo mencionando el autor o autores. Cualquier uso distinto como el lucro, reproducción, edición o modificación, será perseguido y sancionado por el respectivo titular de los Derechos de Autor.

*A mi madre, por todos sus esfuerzos en darme lo mejor que hoy tengo: la vida, mi preapración y su valiosa compañía… Gracias mamá.*

*A mis hermanos: Cesar, Marco Antonío y José Luis: gracia por sus ideales y apoyo para mi formación.* 

*A mis hijos Gary y Citlalli.*

# **Agradecimietos**

*Por toda su compresión en la elaboración de este trabajo, agradezco su apoyo a Ángeles, mi esposa.* 

> *A mi alma mater, la U. N. A. M.*

# Contenido

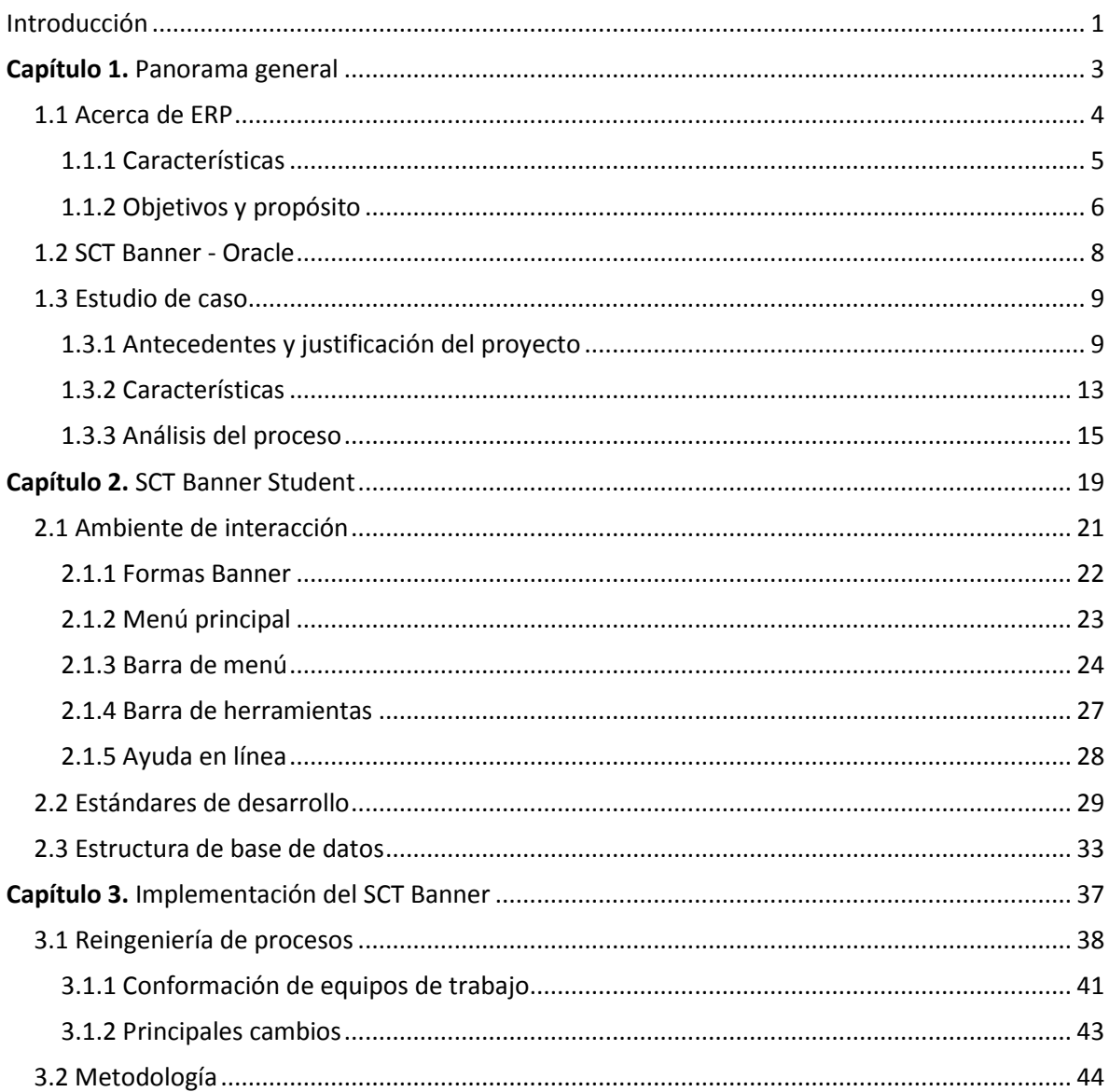

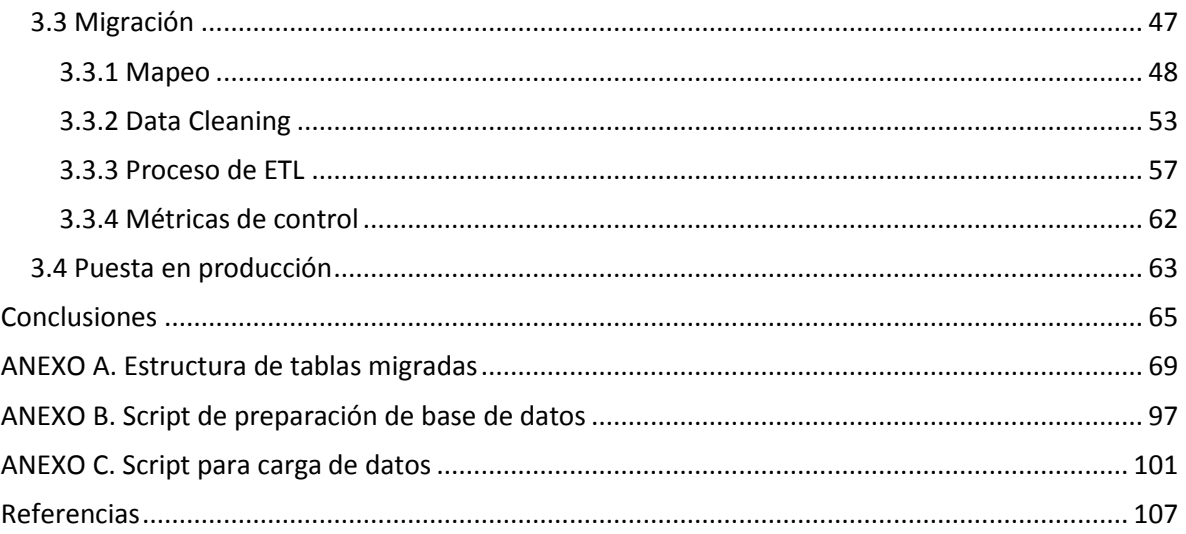

# **Introducción**

<span id="page-7-0"></span>La decadencia de la educación en México (desprestigio de la educación pública), el modelo económico adoptado por México desde mediados de los años 80 del siglo pasado, el crecimiento de la población y la alta demanda de educación en todos los niveles, son factores que han influido en la apertura de un gran número de escuelas y universidades privadas a nivel nacional. Aunado a estos factores, se vive en la actualidad un desarrollo tecnológico más acelerado, el desarrollo e incremento de los medios de comunicación y el uso del internet, así como la consolidación de los grandes monopolios en tecnologías de la información; son otros factores que han permitido que los fabricantes dedicados a ofrecer soluciones informáticas encuentren en las escuelas, colegios e instituciones de educación un amplio mercado para el uso de programas informáticos especializados en la planificación de negocios.

Debido al constante desarrollo de las tecnologías de la información se ha propiciado que las medianas y grandes empresas busquen y adquieran tecnologías para tener mejor accesibilidad de sus clientes, faciliten su operación y ofrezcan mejores opciones de competencia. La tecnología y los negocios no pueden dejar de relacionarse en la medida de su crecimiento y su desarrollo que les exigen los mercados actuales.

Las Instituciones de Educación Superior y Universidades, sobre todo las privadas o las que no son subsidiadas por el gobierno, en el ímpetu de acaparar el mercado local, compiten como negocio comparándose con universidades extranjeras. En México muchos colegios y universidades privadas se han asociado o integrado con otras universidades extranjeras conformando consorcios que engloban una gran cantidad de universidades de diversas partes del mundo, hecho que ha propiciado que adopten un modelo de mercado global, provocando que cambien sus procesos administrativos y sus procesos de trabajo.

Es por eso que este trabajo de *Tesina* es un enfoque práctico sobre el proceso de implementación de un sistema informático empresarial más usado en México en el sector educativo.

El trabajo aborda las características principales de lo que son los sistemas informáticos de soluciones empresariales, sus aspectos técnicos y desde luego las características principales de la herramienta implementada, la tecnología de base de datos y su lenguaje de programación.

Se expone la metodología aplicada para alcanzar los objetivos de la implementación del sistema informático, sus características y la conformación de los equipos de trabajo que se requirieron para lograr la aplicación de ésta. Además se analizan los factores que influyeron para realizar una reingeniería de procesos, dado este aspecto estructural se convierte necesaria la explicación del funcionamiento a detalle de la institución de educación superior  $-e$ l estudio de caso, por lo que se exponen sus componentes organizacionales y de trabajo; así como una semblanza histórica de los sistemas informáticos que han integrado el sistema organizacional de la institución educativa expuesta en este trabajo, considerando el área de más interés el que involucran los sistemas escolares.

El segundo capítulo aborda ampliamente las características del sistema implementado, dando una explicación a detalle de sus componentes técnicos a nivel de programación y operativo, dado que es la cara del sistema implementado ante el usuario final.

El tercer capítulo está dedicado a la explicación del proceso completo de la implementación del sistema informático de soluciones empresariales, exponiendo el cómo se llevo a la práctica en la institución de educación en estudio la *Reingeniería de sistemas*, así como la aplicación de la metodología empleada en las tareas y equipos de trabajo que facilitaron la implementación y el logro de los objetivos buscados por ésta. Además se da una amplia explicación de cada una de las tareas realizadas para lograr satisfactoriamente la migración de datos, tales como, el mapeo, la limpieza de datos, el proceso de extracción, transformación y carga de datos y las métricas de control. Al final se describe brevemente la puesta en producción del sistema, hecho culminante de una implementación.

# **CAPÍTULO 1**

# **Panorama general**

<span id="page-9-0"></span>Las Tecnologías de la Información y Comunicación (TIC) han evolucionando en las últimas tres décadas en forma muy acelerada, y en particular los sistemas especializados que ofrecen soluciones integrales a los negocios, así como su mercado.

Con el desarrollo de herramientas informáticas: redes, programas, computadoras, dispositivos, etc., se ha buscado globalizar el mercado de las grandes empresas que los producen, buscando la concentración de grandes usuarios y colocar potencialmente sus sistemas y productos a nivel mundial.

En el ámbito de los negocios, las escuelas, colegios e institutos de educación han adoptando nuevos modelos de administración y planificación, adquiriendo las herramientas informáticas más recientes y con mayor cobertura mundial, buscan una mayor competencia y crecimiento para conseguir condiciones al ofrecer mejores servicios a sus principales clientes, los estudiantes.

Las instituciones de educación superior y las universidades, principalmente los del sector privado, no se han quedado atrás, pues en su mayoría han adquirido sistemas que les faciliten las soluciones a sus diversas áreas de trabajo y administrativas.

En muchos casos el uso de sistemas empresariales ha propiciado que las universidades o instituciones de educación superior, también conocidas como IES, se hayan asociado con otras universidades para competir en un mercado global, favoreciendo algunos cambios en sus procesos administrativos y sus procesos de trabajo.

Las IES cuentan dentro de su modelo operativo con procesos de: admisión, inscripciones, programación de cursos, realización de horarios, control de calificaciones, emisión de boletas o historias académicas, administración de egresados y titulados. Por lo regular en las instituciones públicas y más aún en la instituciones privadas, estos procesos causan un costo hacia los alumnos o público a los que se ofrecen dichos servicios; derivando de esto la administración de cuotas y costos de cada uno de los servicios y productos ofrecidos a los clientes, haciendo que el control de pagos se vea reflejado en un proceso de cartera y contabilidad, llevando todos los ingresos al control de las áreas de contraloría y presupuestos.

Las IES son entidades que dentro de sus procesos de trabajo y sus procesos administrativos tienen diversas actividades que han sido bien identificadas por herramientas informáticas como lo es el *SCT Banner<sup>1</sup>* , con el fin de ofrecer solución a cada uno de los procesos que se realizan día a día en sus oficinas escolares, áreas de cobro, áreas administrativas y áreas académicas.

Estas razones son las que nos lleva al caso de estudio del presente trabajo sobre la implementación de un sistema especializado en los negocios dedicados a ofrecer educación, un ERP (por sus siglas en inglés *Enterprise Resource Planning*), el *SCT Banner*.

Ante este panorama, es necesario realizar una explicación de cada uno de los componentes de este estudio: ERP, SCT Banner y la tecnología involucrada, Oracle; sin dejar de incluir las características del caso de estudio con todos sus componentes.

#### <span id="page-10-0"></span>**1.1 Acerca de ERP**

 $\overline{a}$ 

Los *Sistemas de Planificación de Recursos Empresariales o ERP* son sistemas de información gerenciales y de gestión de información, que integran y manejan muchos de los procesos asociados con las operaciones de producción y de los aspectos de distribución de una compañía en la producción de bienes o servicios, automatizando muchas de las prácticas de negocio asociadas con los aspectos operativos o productivos de una empresa.

Las aplicaciones ERP son sistemas de gestión global para la empresa. Se caracterizan por

<sup>&</sup>lt;sup>1</sup> Systems & Computer Technology (SCT) of SunGard Corp.

estar compuestos por diferentes módulos. Estas partes son de diferente uso, por ejemplo: producción, ventas, compras, logística, contabilidad, gestión de proyectos, inventarios, nóminas, mercadotecnia, etc. Lo contrario sería como considerar un simple programa de facturación como un ERP por el simple hecho de que una empresa integre únicamente esa parte.

Una característica principal de los ERP es que son aplicaciones hechas a la manera y percepción de los fabricantes, en la que tratan de contener todas las actividades y procesos de los negocios, inclusive en forma más allá de sus fronteras y de sus legislaciones; pero no deja de escapárseles las particularidades de cada empresa a la que puedan recurrir para ofrecer su adquisición e implementación.

#### <span id="page-11-0"></span>**1.1.1 Características**

Las características que distinguen a un ERP de cualquier otro software empresarial son principalmente dos, que deben ser modulares y configurables:

- **Modulares**. Los ERP entienden que una empresa es un conjunto de departamentos que se encuentran interrelacionados por la información que comparten y que se genera a partir de sus procesos. Una ventaja de los ERP, tanto económica como técnica, es que la funcionalidad se encuentra dividida en módulos, los cuales pueden instalarse de acuerdo con los requerimientos del cliente. Ejemplo: ventas, materiales, finanzas, control de almacén, recursos humanos, etc.
- **Configurables**. Los ERP pueden ser configurados mediante desarrollos en el código del software. Por ejemplo, para controlar inventarios, es posible que una empresa necesite manejar la partición de lotes pero otra empresa no. Los ERP más avanzados suelen incorporar herramientas de programación de cuarta o quinta generación para el desarrollo rápido de nuevos procesos.*[\[1\]](#page-113-1)*

Otras características destacadas de los sistemas ERP son:

- Base de datos centralizada.
- Los componentes del ERP interactúan entre sí consolidando las operaciones.
- En un sistema ERP los datos se capturan y deben ser consistentes, completos y comunes.
- Las empresas que lo implanten suelen tener que modificar alguno de sus procesos para alinearlos con los del sistema ERP. Este proceso se conoce como *reingeniería de procesos*, aunque no siempre es necesario.

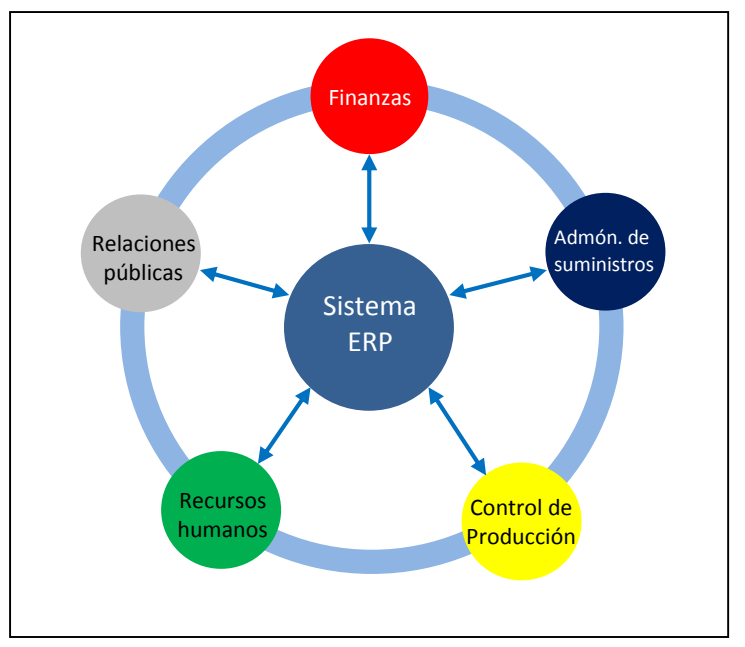

*Figura 1.1***.** *Modelo básico de modularidad de ERP.*

#### <span id="page-12-0"></span>**1.1.2 Objetivos y propósito**

Los objetivos principales de un sistema ERP son:

- Optimización de los procesos empresariales.
- Acceso a la información en forma integral.
- Posibilidad de compartir información entre todos los módulos del sistema.
- Eliminación de datos y operaciones innecesarias de reingeniería.

El propósito fundamental de un ERP es otorgar apoyo a los clientes del negocio, tiempos rápidos de respuesta a sus problemas, así como un eficiente manejo de información que permita la toma oportuna de decisiones y disminución de los costos totales de operación.

Los beneficios que puede aportar una herramienta de ERP se resumen en la resolución de los problemas que puedan surgir en cada una de las áreas de la empresa que estén asociadas a un módulo del sistema.

Las soluciones ERP en ocasiones son complejas y difíciles de implantar debido a que necesitan un desarrollo personalizado para cada empresa partiendo de la configuración inicial de la aplicación, que es común. Las personalizaciones y desarrollos particulares para cada empresa requieren de un gran esfuerzo en tiempo, y por consiguiente en dinero, para modelar todos los procesos de negocio de la vida real en la aplicación.

Las metodologías de implantación de los ERP en la empresa no siempre son todo lo simples que se desearía, dado que por lo regular entran en juego múltiples facetas.

No hay recetas mágicas ni guiones explícitos para implantaciones exitosas; solamente trabajo bien realizado, una correcta metodología y aspectos que deben cuidarse antes y durante el proceso de implantación, e inclusive cuando el sistema entra en funcionamiento. Por ello, antes, durante y después de la implantación de un ERP es conveniente efectuar los siguientes procedimientos:

- Definición de resultados a obtener con la implantación de un ERP.
- Definición del modelo de negocio.
- Definición del modelo de gestión.
- Definición de la estrategia de implantación.
- Evaluación de oportunidades para software complementario al producto ERP.
- Alineamiento de la estructura y plataformas tecnológicas.
- Análisis del cambio organizativo.
- Entrega de una visión completa de la solución a implantar.
- Implantación del sistema.
- Controles de calidad.
- Auditoría del entorno técnico y del entorno de desarrollo.*[\[1\]](#page-113-1)*

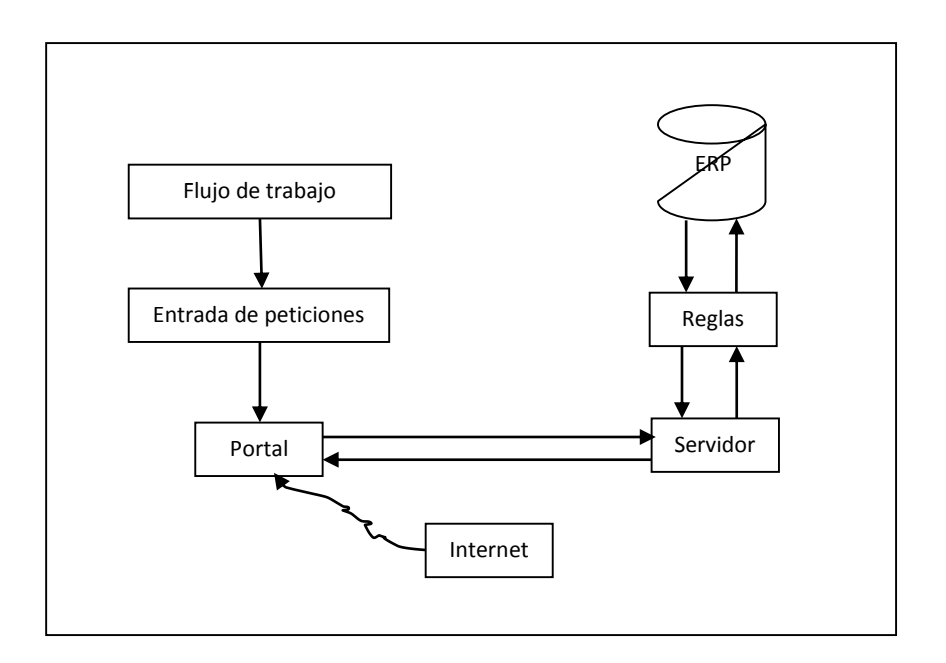

*Figura 1.2***.** *Flujo de información dinámica.*

Hasta ahora sólo se ha visto los componentes y descripciones del ERP en estudio; pero lo que tenemos que tener en cuenta es qué factores deben cumplir las empresas o instituciones que quieran llegar a operar o adquirir un sistema integrado como éste.

A continuación se describe la tecnología con la que trabaja *SCT Banner*; así como las características principales del caso de estudio del presente trabajo y la metodología utilizada, para posteriormente abordar la parte fuerte del estudio, la implementación y migración de sistemas.

#### <span id="page-14-0"></span>**1.2 SCT Banner - Oracle**

Se puede decir de Oracle que, es una marca de software de uso y venta a nivel mundial, sus productos van desde bases de datos hasta sistemas de gestión, además de tener su propio ERP.

Como sistema de gestión de base de datos, es básicamente una herramienta cliente/servidor que se considera como un sistema de base de datos de los más completos, destacando sus características de soporte de transacciones, estabilidad y escalabilidad y soporte multiplataforma. Es un producto vendido a nivel mundial, aunque la gran potencia que tiene y su elevado precio hacen que sólo se utilice en empresas muy grandes y multinacionales. Para desarrollar en Oracle se utiliza PL/SQL (por su acrónimo en inglés Procedural Language/Structured Query Language), un lenguaje de 5ª generación, bastante potente para gestionar la base de datos.

Por otra parte, como he mencionado con anterioridad, SCT Banner es un sistema integrado que ofrece soluciones de tecnología de internet basada en Oracle, disponibles en la actualidad para la comunidad de la educación superior. SCT Banner es una suite con gran preponderancia en el mercado de aplicaciones de software para la información de los estudiantes, la promoción, los recursos humanos, la ayuda financiera, los profesores y asesores, las finanzas, y más. *[\[2\]](#page-113-2)*

La tecnología del ERP del SCT Banner mantiene interconectadas todas las aplicaciones basadas en Oracle incluyendo a ORDBMS, Developer Oracle, Forms y Reports y las aplicaciones de internet de Oracle Server.

Oracle Database contiene un gestor de base de datos objeto-relacional u ORDBMS (por el acrónimo en inglés de Object-Relational Data Base Management System) de los más completos, destacando las características de estabilidad, escalabilidad, soporte de transacciones y soporte multiplataforma.<sup>2</sup>iError! No se encuentra el origen de la referencia.

Las versiones 7 y 8 de Banner están desarrolladas en la tecnología de Oracle, por ser una plataforma de base de datos y de programación que dominan el mercado de servidores empresariales, por lo que el proveedor brinda una amplia gama de servicios y garantiza la atención a nivel mundial por ser una tecnología de alto costo.

Es por esto que las grandes IES cumplen con las condiciones y características primordiales para tener un sistema ERP como lo es el SCT Banner. Pero además existen otras características que se deben cumplir, ya que no cualquier IES estaría dispuesta a pagar los costos del software, ni cubriría los requerimientos mínimos de infraestructura para soportar su operación.

#### <span id="page-15-0"></span>**1.3 Estudio de caso**

El objetivo del presente trabajo es exponer el caso de una IES donde se analizan las necesidades, intereses o estrategias de negocio; así como las ventajas y desventajas de implementar un ERP en sus procesos de trabajo.

Para efectos de confidencialidad de información de la institución o universidad privada en la que se llevó a cabo la implementación del módulo de SCT Banner Student vamos a referirnos en este trabajo a partir de este momento como el *"caso de estudio"* o simplemente la *"Institución"* para hacer referencia al caso práctico que nos compete.

#### <span id="page-15-1"></span>**1.3.1 Antecedentes y justificación del proyecto**

El presente estudio es sobre una IES privada, con gran mercado a nivel nacional y que ha tenido un gran crecimiento en las últimas dos décadas. Cabe mencionar que la IES fue adquirida por una cadena de universidades extranjera, lo que propició fuertes cambios en sus estructuras, sin quedar fuera de alcance los sistemas informáticos con los que operaba sus principales áreas de negocio: Escolares, Finanzas y Recursos Humanos.

El área de Escolares es la columna vertebral del negocio, ya que ésta integra todos los procesos de trabajo de los *Campi* o de los *Centros de estudio* lo que da como resultado que cada uno de estos sea un *centro de trabajo*, y por ende, las áreas que conforma a los *campi*

 $\overline{a}$ 

<sup>&</sup>lt;sup>2</sup> Los textos originales en inglés fueron traducidos al español.

10 1.3 Estudio de caso

sean parte de los procesos que se requieren sean llevados a una sistematización para el control y manejo de los recursos y tareas.

En los centros de trabajo también existen áreas, tales como Servicios Escolares, Academias, Mercadotecnia, Servicios Administrativos y Cajas. También existen áreas abiertas a los estudiantes, como Biblioteca o el Centro de Cómputo, que poseen su propio sistema para administrar sus procesos y actividades, estos sistemas se conocen como "sistemas satélite".

El área de Servicios Escolares concentra diversos procesos de trabajo como: Nuevo Ingreso, Inscripciones, Titulación, Servicio Social y Egresados. El área de mercadotecnia es quien se encarga de atraer todos los posibles candidatos a inscribirse y ofrecer en primera instancia, conjuntamente con el área de servicios administrativos, las becas. El área de servicios administrativos, como ya se mencionó, es quien, entre otras tareas, administra todos los planes de beca que se otorgan a los alumnos y quien a su vez es el área responsable del dinero que ingresa y egresa por el área de cajas. El área de academias es conformada por los Departamentos y Programas Académicos de todos los niveles de estudio que se imparten en el campus o centro de estudio. Las academias son quienes se encargan de planear y conformar los horarios de clase para cada uno de los cursos que se ofertan; así como administrar los recursos humanos asignados a éstos (docentes, instructores, ponentes. etc.). El área de cajas es quien recibe todos los pagos generados por los diversos productos ofertados en el área académica y todos los servicios y productos derivados de los servicios escolares. Todas estas áreas mencionadas, en su conjunto están contenidas en los procesos de *"Escolares"* e integradas en el *"Sistema de Administración Escolar"*.

También existe el área de *"Recursos Humanos"*, que se encarga de la contratación de todos los empleados de la Institución incluyendo a la planta docente, y es quien a su vez provee de los recursos humanos a las Academias para la asignación a los cursos. Todos los procesos derivados de Recursos Humanos se integran al sistema de *"Administración de Recursos Humanos"* el cual es otro gran ente de la Institución*.*

Existen otros procesos de trabajo que son absorbidos por otras áreas a nivel central, tales como: Contabilidad, Planeación Financiera, Tesorería, Auditoria y Normatividad. Estas áreas también son parte de los procesos sistematizados en *"Escolares"*; pero a su vez conforman los procesos de trabajo de otra de las entidades primordiales de la organización: *"Finanzas",* a la cual se proveen de información.

Los sistemas centrales de Recursos Humanos y Finanzas no son parte de nuestro caso de estudio; pero si es necesario mencionar la importancia que tienen estas áreas en la interrelación que existe entre cada una de los mismas *(ver Figura 1.3)*.

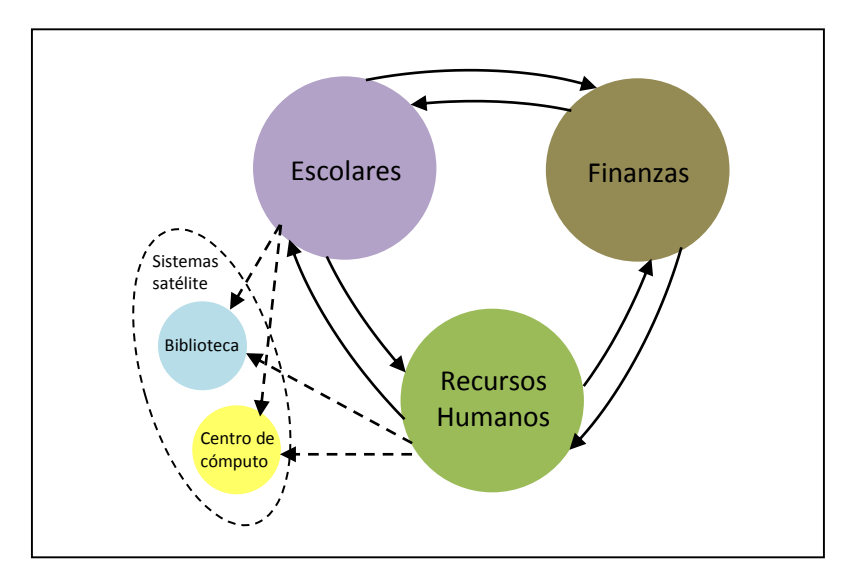

**Figura 1.3.** *Estructura y flujo de información de la IES.*

La Institución ha evolucionado con el paso de los años, por ejemplo, en cuanto a *Recursos Humanos* su primer sistema fue desarrollado en *Clipper* y en la actualidad opera con un sistema hecho a la medida, desarrollado en *Informix,* con una base de datos *Informix*. Finanzas, no se ha quedado atrás, su primer sistema robusto fue desarrollado en *Informix*, posteriormente se migró hacia el *Salomon Software* (esta aplicación fue comprada por Microsoft y actualmente opera como un ERP) y a la postre fue migrado a *PeopleSoft* (en la actualidad pertenece a Oracle).

El caso de *Escolares* no es la excepción, pero este ente es la que nos lleva a un análisis detallado a través del tiempo.

Hasta antes de 1994 la Institución operaba los componentes principales de *Escolares* con sistemas desarrollados en DBase IV y Pascal. Es en este año cuando, gracias a la fuerte expansión de planteles en la zona metropolitana de la Ciudad de México y algunos estados cercanos, es cuando se comienza a migrar hacia una tecnología de cuarta generación y con bases de datos relacionales; se desarrolla un sistema en Informix 6.2 que contiene a las principales áreas: Servicios escolares y Caja. Poco a poco se va agregando funcionalidad de otras sub-áreas a este sistema.

Para 1998 se pone en producción un nuevo sistema que integra la totalidad de las áreas de *Escolares* o de los campi. Este sistema es un *traje hecho a la medida* para la Institución y fue desarrollado en Informix 7.2 con una base de datos Informix. Se vuelve un modelo de la Administración Escolar en el sector de educación privada, y se caracterizó por ser su sistema más estable dentro de la operación total de toda la Institución *(ver Figura 1.4).* 

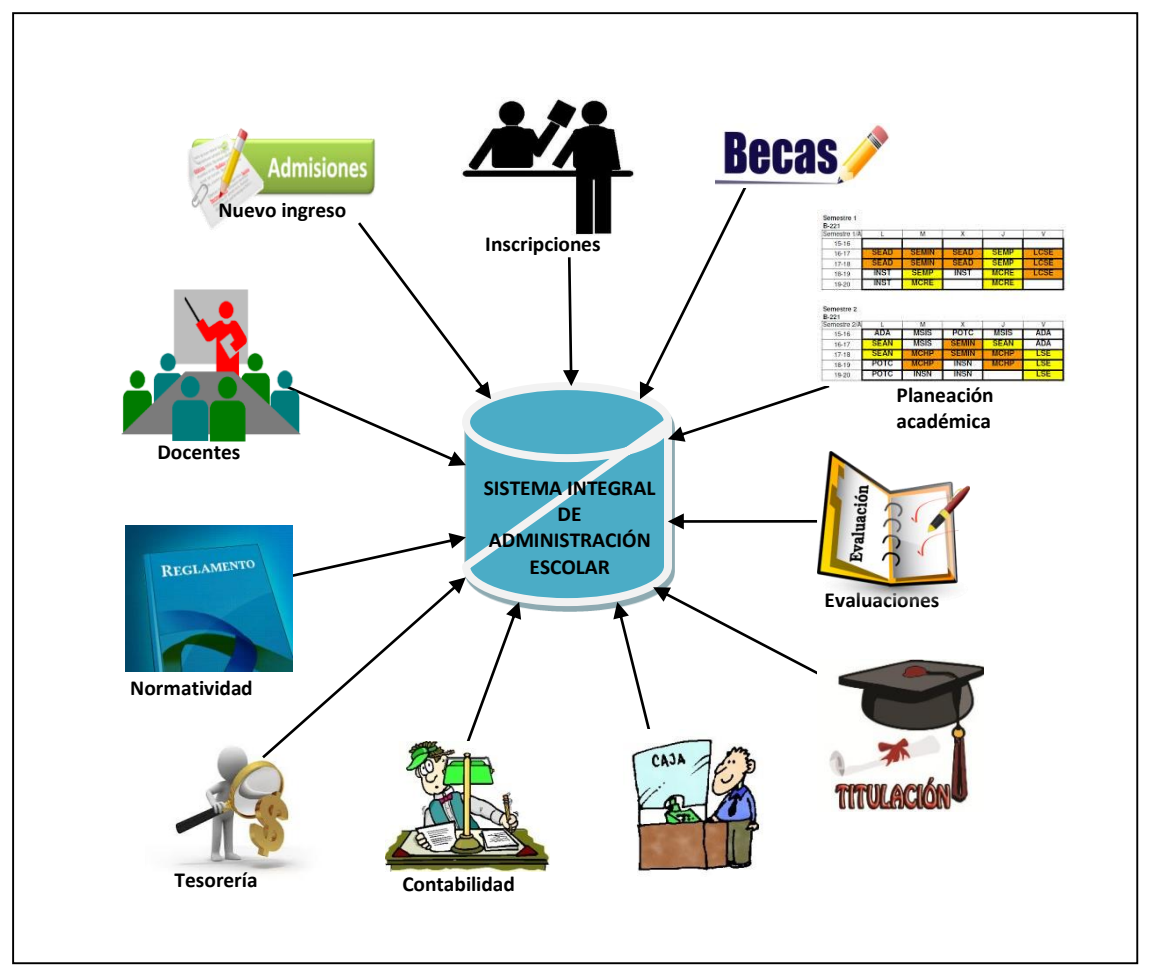

**Figura 2.4.** *Componentes del sistema de Administración Escolar Integrado.*

En 2004 la Institución es absorbida por una cadena extranjera de universidades; por lo que ante este nuevo panorama se presentan nuevos modelos de administración y comienza un cambio para los procesos de trabajo.

En 2007 se comienza un proyecto para la implementación de un *ERP* para la administración escolar: el *SCT Banner Student*.

Es para octubre de 2008 cuando se consigue poner en producción SCT Banner para el primer campi de la Institución, con lo que comienza una nueva etapa de cambios en la forma de pensar y de realizar las tareas para los usuarios a través de la nueva herramienta computacional, ya que la implementación propicia una *"reingeniería de sistemas"* hasta donde lo permite la operación del negocio.

El proyecto de implementación del *ERP* fue un proceso de gran engranaje, ya que se contó con la participación de especialistas de todas las áreas de la Institución que realizaron tareas fundamentales en cada una de las fases de la implementación. La configuración del nuevo sistema fue más allá de la idea original de funcionalidad del sistema, consiguiendo en gran medida una *customización* o personalización del SCT Banner. De esta manera fue que se logró realizar su puesta en producción para todos los campi en el lapso de dos años aproximadamente a partir del primer campus.

#### <span id="page-19-0"></span>**1.3.2 Características**

La IES a estudiar es una Universidad privada que contaba con 28 campi para el año 2010, año en que se concluyó el proyecto de implementación de SCT Banner en la Institución, y con una matrícula mayor a los 60,000 alumnos de todos los programas académicos de los diferentes niveles de estudio ofertados hasta ese año.

La Institución cuenta con una infraestructura de sistemas y de telecomunicaciones de gran escalabilidad dedicadas WAN (redes de área extensas), ya que la comunicación entre cada unos de sus campi a lo largo y ancho del país se realiza en tiempo real. Además se caracteriza por tener una arquitectura cliente/servidor, con una red de comunicaciones distribuida *(ver Figura 1.5).*

Esta característica técnica dio una gran ventaja para la realización del cambio de modelo de datos que requería el negocio.

Por otra parte, la operación de sus principales áreas de negocio: *Escolares, Finanzas y Recursos Humanos,* eran soportadas en la tecnología *cliente-servidor* antes descrita.

El proyecto que involucra el cambio del *Sistema Integral de Administración Escolar*, que hasta ese momento había sido uno de los principales engranes de toda la máquina que soportaba la operación de la Institución trae consigo una serie de tropiezos y aciertos, característica de casi todas la implementaciones de un *ERP* en una gran compañía; además de provocar el involucramiento de casi todas las áreas operativas para poder llevar a cabo las diferentes fases que se requerían para llegar a la implementación del *SCT Banner Student.* 

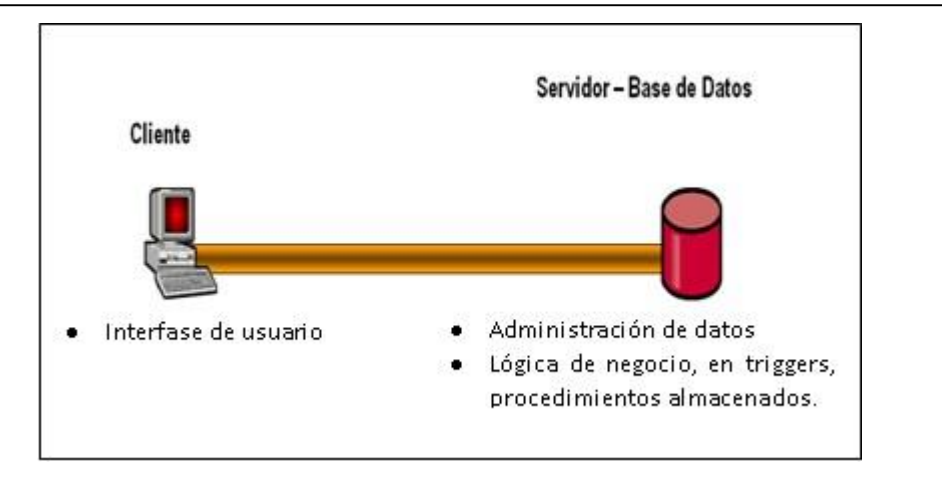

**Figura 3.5.** *Arquitectura Cliente-Servidor*

Los tiempos de entrega fueron el talón de Aquiles del proyecto, debido a la poca visión y falta de conocimientos sobre implementaciones de este tipo de proyectos por parte de los directivos de la organización.

Cada uno de los procesos administrativos y de trabajo tuvieron que ser analizados y evaluados para ver el alcance de la nueva herramienta, se preveía la *"reingeniería de sistemas"* al por mayor, ya que la herramienta *ERP* se comportaba muy hermética y no se daban soluciones por parte del proveedor para cubrir las necesidades completas que se requería para la operación a detalle de cada una de las áreas de la Institución*.*

Un sistema hecho a la medida era muy fácil de adaptar ante la gran demanda de cambios provocados por la dinámica que exige el negocio; ya sea por crecer y ampliar el mercado, por la normatividad educativa federal o por las leyes fiscales del país que siempre se están actualizando; pero un sistema que viene pensado para IES estáticas, o legislaciones mucho más estables no se puede adecuar tan fácil.

Esto dio lugar a tomar como apoyo el método de análisis *FODA* (Fortalezas, Oportunidades, Debilidades y Amenazas) para conocer mejor las necesidades y oportunidades de la Institución ante el cambio de sistema informático y de acuerdo a la vasta gama de operaciones que se deberían incluir en la nueva aplicación.

El nuevo sistema podía contener sin problema la operación para la mayoría de los procesos de una IES como lo eran: nuevo ingreso, inscripciones, planeación académica y horarios, evaluaciones parciales y finales, administración de planes de becas, cursos extracurriculares, una parte de cuentas por cobrar (caja) y la administración de cuotas y control de ingresos (tesorería).

Los procesos que no podrían ser comprendidos en primera instancia y los procesos que requirieron de ajustes para acoplarse a la operación de la Institución tuvieron que ser llevados a la mesa de análisis empleando el método *FODA*, de esta manera se planificaron la fases para adecuación o *customización*; así como la *reingeniería de sistemas* para la sensibilización de los cambios hacia la operación y los usuarios finales.

|                                   | <b>Fortalezas</b>                                                  | <b>Debilidades</b>                                                                                 |
|-----------------------------------|--------------------------------------------------------------------|----------------------------------------------------------------------------------------------------|
| <b>Análisis</b><br><b>Interno</b> | Capacidades distintas<br>Ventajas naturales<br>Recursos superiores | Recursos y capacidades escasas<br>Resistencia al cambio<br>Problemas de motivación del<br>personal |
|                                   | <b>Oportunidades</b>                                               | <b>Amenazas</b>                                                                                    |
|                                   | Nuevas tecnologías<br>Análisis Debilitamiento de                   |                                                                                                    |

**Figura 4.6.** *Cuadro de análisis FODA*

### <span id="page-21-0"></span>**1.3.3 Análisis del proceso**

El proyecto de implementación de SCT Banner se extendió por un periodo de tres años desde su inicio en el año 2007 y hasta 2010, año en que se concluyó la puesta en producción del último campus de la Institución. Este proyecto estuvo compuesto por varias etapas que comprendieron las fases del plan.

A partir del análisis *FODA* y de la *Reingeniería de procesos* se definen las diferentes fases del proyecto que darían como resultado la forma en que se llevó a cabo cada una de las tareas para la realización de sus actividades, creando de esta manera un método de trabajo *"Ecléctico" <sup>3</sup>* .

A continuación se definen las fases que formaron el proceso de implementación:

## **DIAGNÓSTICO:**

 $\overline{a}$ 

- Se define el objetivo de la solución a desarrollar a corto y largo plazo.
- Se evalúa la solución que se adapte mejor a los requerimientos del cliente.

 $^3$  El eclecticismo es un enfoque conceptual que no se sostiene rígidamente a un paradigma o un conjunto de supuestos, sino que se basa en múltiples teorías, estilos, ideas para obtener información complementaria en un tema, o aplica diferentes teorías en casos particulares.*[\[3\]](#page-113-3)*

- Definición de los objetivos, alcances de la solución, descripción de la solución y otros tópicos relacionados.
- al comité de proyectos para su Finaliza con la terminación del informe final y la ficha de proyecto, para presentarla aprobación.

#### **PLANIFICACIÓN:**

- Planificación de todas las actividades necesarias para llevar a cabo el proyecto, considerando las prioridades del proyecto, los recursos necesarios, los tiempos esperados para ejecutar cada una de las tareas y sus funcionalidades.
- Construye un equipo de proyecto que represente a todas las áreas funcionales y las múltiples divisiones de la organización. Se definen líderes por cada equipo.
- Finaliza con la aprobación del diseño de la solución a detalle, el plan base del proyecto y el caso de negocio.

#### **DISEÑO:**

- Revisa la política de la IES, las reglas del proceso y los requisitos de información. Durante esta fase, trata de diseñar procesos más eficientes e identifica las áreas problemáticas actuales.
- Mejoras de procesos, incluye como estrategia el considerar los componentes de estructura organizacional, modelos o unidades de gestión y rediseño de procesos.
- Procedimientos de control, necesarios para el procesamiento y generación de información.
- Identifica las personalizaciones como las interfaces y los informes necesarios para soportar los requerimientos que no se cumplen en el sistema de entrega.

### **ANÁLISIS FUNCIONAL:**

- Realización de análisis funcional, que consiste en configurar el nuevo sistema y el procesamiento de las transacciones, para medir qué tan bien cumple con los requisitos señalados con respecto al sistema anterior y lo bien que coincide con los procesos durante la revisión del nuevo sistema.
- Se añaden datos de la muestra de modo que el nuevo sistema pueda actuar como un prototipo para proporcionar una herramienta de prueba inicial para validar el diseño.

 Se crean especificaciones que puedan ser entregados a los desarrolladores en la siguiente fase.

### **DESARROLLO:**

- Se diseñan interfaces, reportes, personalizaciones y los procesos de conversión de datos (migración de datos).
- Durante esta fase se realizan las pruebas con el prototipo para validar la funcionalidad de la solución.
- Se crean escenarios para probar el nuevo sistema.
- La codificación de los programas incluye tener al desarrollador junto con el usuario funcional que define los requisitos y escenarios de prueba.
- Se utilizan los nuevos procesos y procedimientos del sistema para construir formación y documentación.
- Finaliza con la validación de los estándares de calidad y los SLA (por sus siglas en inglés Services Level Agreement de la solución). Esto consiste en probar el sistema completamente. En primer lugar, se realizan las "pruebas de integración": un conjunto de pruebas que contempla tantos escenarios como sea posible en los ciclos de vida completos utilizando todas las aplicaciones y módulos juntos para asegurar que los procesos funcionen como debieran y funcionen en conjunto. En la siguiente etapa se hace una prueba de los ciclos para duplicar los sistemas actuales y se compara los resultados para asegurar que éstos sean los mismos, o si son diferentes, debe haber una buena razón. Esta fase se refiere a menudo como "pruebas en paralelo".

### **IMPLEMENTACIÓN:**

- Capacitación del personal usuario y operativo del cliente. Se capacita a los empleados y a los otros usuarios tanto en los procedimientos del sistema y las nuevas reglas de proceso. Se prepara a toda la organización para hacer que los vendedores y los clientes sean conscientes con los cambios y cómo cada uno se verá afectado.
- Se realizan las pruebas finales de corrección de la solución y la verificación y chequeo de la integración de ésta con el resto del ambiente tecnológico del cliente.
- Se lleva a cabo la puesta en marcha de la solución en el cliente.
- Monitoreo por un tiempo previsto.
- Cierre del contrato y la negociación.
- Entrega de los manuales e instructivos.

#### **SEGUIMIENTO:**

- El seguimiento se debe considerar una etapa crítica toda a su vez, ya que permite verificar que los procedimientos señalados efectivamente son efectuados y en general contribuyen a que el sistema de control y gestión permanezca en el tiempo.
- Se monitorea el desempeño, la precisión y la fiabilidad. Este paso será continuo e incluye el soporte al usuario.
- Las acciones de corrección y mejora deben ser identificadas e implementadas en esta etapa, para la aplicación de actualizaciones y parches suministrados por el proveedor.

# **CAPÍTULO 2**

## **SCT Banner Student**

<span id="page-25-0"></span>La finalidad de este capítulo es mostrar un panorama completo de los componentes del *SCT Banner Student*<sup>4</sup> .

El *SCT Banner* es un ERP desarrollado para dar soluciones informáticas a instituciones de educación, principalmente a las de nivel superior o universidades. Este ERP fue adquirido en el año 2004 por una compañía norteamericana llamada SunGard<sup>5</sup>, en la que su división de soluciones denominada Higher Education se encargaba de comercializarlo, desarrollar las nuevas funcionalidades y ofrecer una gama de soluciones administrativas a instituciones de educación superior en diversas partes del mundo.

En el año 2005 Sungard Higher Education comercializaba la versión 7 de su SCT Banner, el cual contenía los siguientes módulos *[\[2\]](#page-113-2)*:

- [Kiosk Solution](http://findaccountingsoftware.com/directory/sungard-higher-education/sct-banner-e-education/#kiosk-solution)
- [SCT Banner Advancement](http://findaccountingsoftware.com/directory/sungard-higher-education/sct-banner-e-education/sct-banner-advancement/)
- SCT Banner Executive Self-Service
- [SCT Banner Finance](http://findaccountingsoftware.com/directory/sungard-higher-education/sct-banner-e-education/sct-banner-finance/)
- [SCT Banner Financial Aid](http://findaccountingsoftware.com/directory/sungard-higher-education/sct-banner-e-education/sct-banner-financial-aid/)
- [SCT Banner General](http://findaccountingsoftware.com/directory/sungard-higher-education/sct-banner-e-education/#sct-banner-general)

 $\ddot{\phantom{a}}$ 

<sup>4</sup> En la actualidad Banner es propiedad de Ellucian Company L. P.

<sup>5</sup> Haciendo referencia a la nota: • In 2004, SunGard acquired Systems & Computer Technology Corp (SCT). *[\[5\]](#page-113-4)*

- [SCT Banner Human Resources](http://findaccountingsoftware.com/directory/sungard-higher-education/sct-banner-e-education/sct-banner-human-resources/)
- [SCT Banner Student](http://findaccountingsoftware.com/directory/sungard-higher-education/sct-banner-e-education/sct-banner-student/)
- SCT Strategic Enrollment Management
- SCT Voice Response
- SCT Workflow

Como corolario de este trabajo vamos a revisar en forma más profunda los módulos *SCT Banner General* y *SCT Banner Student*, que son los módulos que se estudiaran para el caso práctico a exponer.

Primero entraremos en una pequeña definición de nuestros módulos que nos interesan<sup>6</sup>.

SCT Banner General: En el corazón de la flexibilidad de SCT Banner se encuentra SCT Banner General, que incluye estos procesos críticos para el funcionamiento del día a día de la oficina. Es fácil de modificar y configurar, de modo que su software permanece sincronizado con los objetivos de la institución.

SCT Banner Student: Hace que sea fácil gestionar los datos de forma estratégica al tiempo que los prospectos, estudiantes y profesores tienen el acceso seguro a la información que necesitan.

La Información de la admisión a través de la historia académica está disponible a través de Internet, por teléfono o quiosco de servicio al alumno, por lo que ayuda a ganar más tiempo para operar de manera estratégica y ofrecer un excelente servicio al cliente.

Los estudiantes pueden solicitar admisión. Pueden inscribirse a sus clases y pueden recuperar datos de asistencia financiera en sus propios horarios.

Este sistema nativo de Internet totalmente integrado fusiona las funciones administrativas y académicas de una solución empresarial completa*. [\[2\]](#page-113-2)*

SCT Banner a su vez contiene los submódulos:

- $\mathbb{R}$  Persona general
- $\mathbb{Z}$  Catálogos de cursos
- $\mathbb{R}$  Curricula académica
- $\mathbb{Z}$  Admisión
- $\mathbb{R}$  Registro de estudiantes
- **W** Horarios

 $\overline{a}$ 

<sup>&</sup>lt;sup>6</sup> Las definiciones están traducidas al español de su documento original en inglés.

- $\mathbb{R}$  Registro de cursos
- $\mathbb{R}$  Registro de calificaciones
- $\mathbb{R}$  Historias académicas
- $\mathbb{Z}$  Cuentas por cobrar

Cada uno de estos submódulos se verá más a detalle en el siguiente capítulo.

En la práctica cada empresa que adquiere SCT Banner decide cuales son los módulos que le conviene adquirir e implementar para su operación de día a día, buscando que la gama de soluciones que le ofrece el fabricante de software se adapten a sus necesidades.

En el caso particular de este estudio, la Institución realizó un gran esfuerzo para lograr la implementación de *SCT Banner Student*, complementado con el submódulo de General (submódulo que se incluye en la adquisición de cualquiera de los otros submódulos), ya que destinó una gran cantidad de recursos humanos, en donde se encontraron especialistas de diversas áreas operativas, y especialistas de varias herramientas tecnológicas, llevado todo ese esfuerzo humano en un periodo de tiempo muy extenso, donde se experimentaron diferentes circunstancias de adaptación, comprensión, estudio, experiencia y aprendizaje para llevar a cabo las multifacéticas tareas que derivarían en un objetivo final: la implementación del nuevo sistema. Estas experiencias adquiridas ayudaron a ver un mejor entorno de la nueva herramienta, con lo que se pudo comprender las ventajas y desventajas de implementar y operar un ERP bajo las necesidades de la Institución*,* las cuales se analizaran en el siguiente capítulo.

Para darnos una mejor idea de lo que se trata el *STC Banner Student* abordaremos sus componentes técnicos, con el fin de conocer mejor la tecnología de programación con la que está diseñado y construido, explicando la programación por capas de la *arquitectura cliente-servidor*. Estos componentes los vamos a dividir en tres partes: ambiente de interacción (capa de presentación), estándares de desarrollo y estructura de base de datos (capa de negocio y capa de datos).

#### <span id="page-27-0"></span>**2.1 Ambiente de interacción**

La capa de presentación tiene la finalidad de interactuar entre la herramienta o sistema con el usuario final, donde éste va a ejecutar procesos, capturas, emisión de reportes y consultas que van a representar su trabajo cotidiano.

El ambiente de interacción o ambiente gráfico de SCT Banner lo vamos a dividir en cinco secciones<sup>7</sup> *[\[6\]](#page-113-5)*:

- Formas Banner
- Menú principal
- Barra de menús
- Barra de herramientas
- Ayuda e línea

#### <span id="page-28-0"></span>**2.1.1 Formas Banner**

Una forma (formulario) es un documento en línea donde se puede entrar y buscar información en una base de datos. Una forma organiza visualmente la información por lo que es más fácil entrar y leer. Una forma de Banner es similar a un formulario en papel, a excepción de la información que se introdujo para que luego sea utilizada por otros formularios, informes y trabajos*[\[6\]](#page-113-5)* (*ver [Figura](#page-28-1) 2.2*).

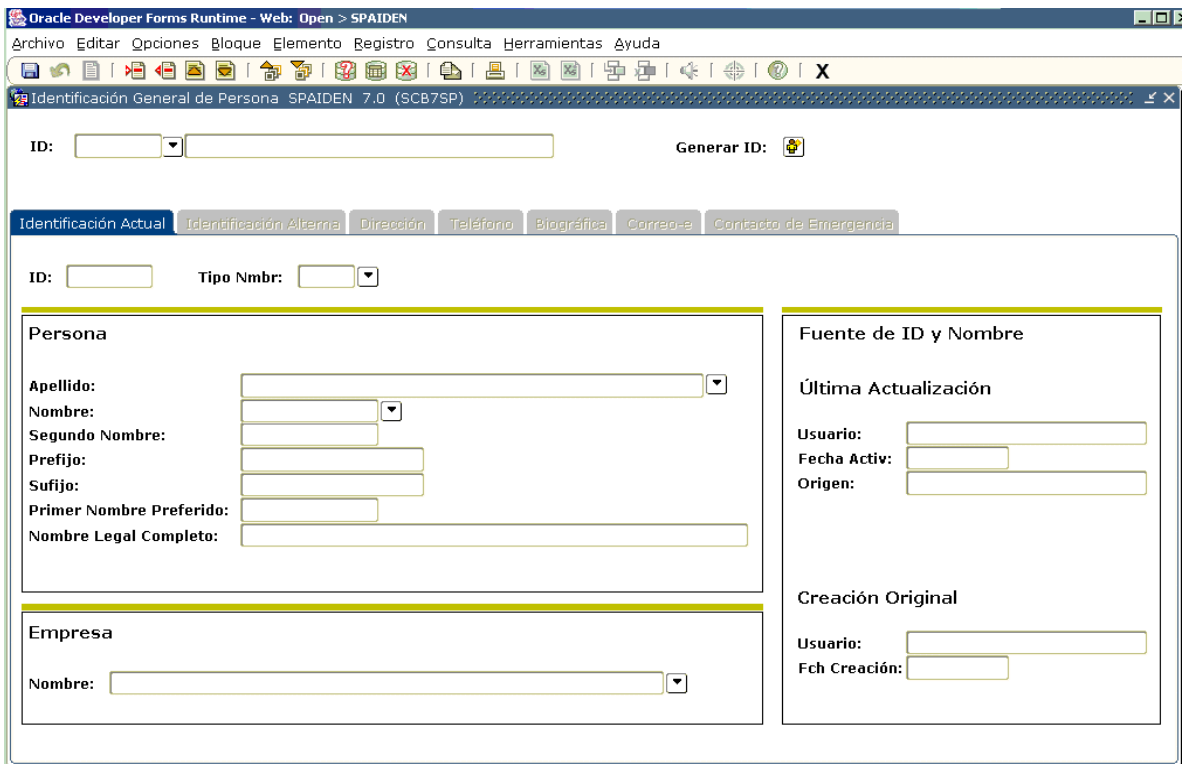

*Figura 2.2*. *Imagen de pantalla Banner [\[6\]](#page-113-5)*.

<span id="page-28-1"></span> $\overline{a}$ 

<sup>7</sup> Los textos originales en inglés fueron traducidos al español.

Existen diferentes tipos de formas en *SCT Banner [\[6\]](#page-113-5)*, las cuales se describen a continuación:

- Formas de reglas: se utilizan para definir los cálculos y parámetros que inciden procesamiento en otros formularios, informes y trabajos. Estos formularios permiten adaptar SCT Banner de requisitos de procedimiento del negocio. Puede introducir nuevas reglas o revisar las existentes si sus permisos de nivel de seguridad se lo permite.
- Formas de validación: se utilizan para definir los valores que se pueden introducir en campos específicos para la validación de la aplicación o formas de la regla. Estos valores constituyen una lista de valores.

Cuando el cursor está en un campo que debe ser validado, la lista de valores aparece en la línea de estado, lo que indica que la entrada debe provenir de la lista de valores. Si intenta introducir un valor que no está en la lista de valores, aparece un mensaje de sugerencia.

- Formas de consulta: se utilizan para buscar información existente, a menudo regresan información a la forma de llamada. Se puede acceder a un formulario de consulta desde el menú principal, de otra forma, con acceso directo, o con objeto de búsqueda.
- Formas de solicitud: se utilizan para introducir, actualizar y consultar la información en el SCT Banner. Éste es el tipo más común de formas.
- Formas de control: se utilizan para definir las reglas de procesamiento para la aplicación y formas de validación a nivel del sistema. Puede introducir nuevos controles o revisar los existentes si sus permisos de nivel de seguridad se lo permite.
- Formas de mantenimiento: se utilizan regularmente para reflejar los cambios/ actualización que afectarán información de SCT Banner.
- Formas asistentes: se utilizan para dar instrucciones paso a paso para completar una aplicación.

### <span id="page-29-0"></span>**2.1.2 Menú principal**

El menú principal ofrece una visión general de los menús, formularios, puestos de trabajo y flujos rápidos de SCT Banner. Se utiliza el menú principal para navegar a través de SCT Banner [\[6\]](#page-113-5) *(ver [Figura 3.](#page-30-1)2).* 

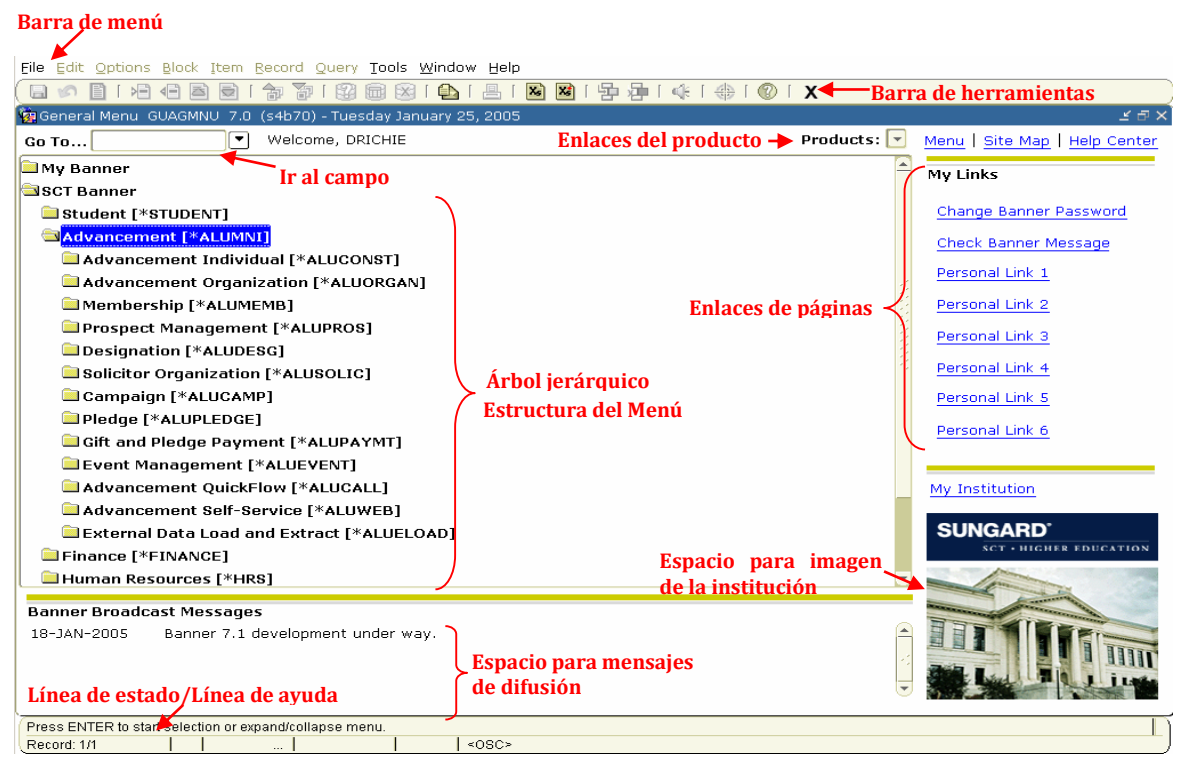

*Figura 3.2. Partes del menú principal[. \[6\]](#page-113-5)*

#### <span id="page-30-1"></span><span id="page-30-0"></span>**2.1.3 Barra de menú**

La barra de menú se encuentra en la parte superior del menú principal y en todas las formas. Ofrece una variedad de opciones para navegar dentro de SCT Banner. La barra de menús es accesible en cualquier momento, excepto cuando un cuadro de diálogo, cuadro de alerta, o lista de valores se visualiza en la pantalla *(ver [Figura 3.](#page-30-1)3).* 

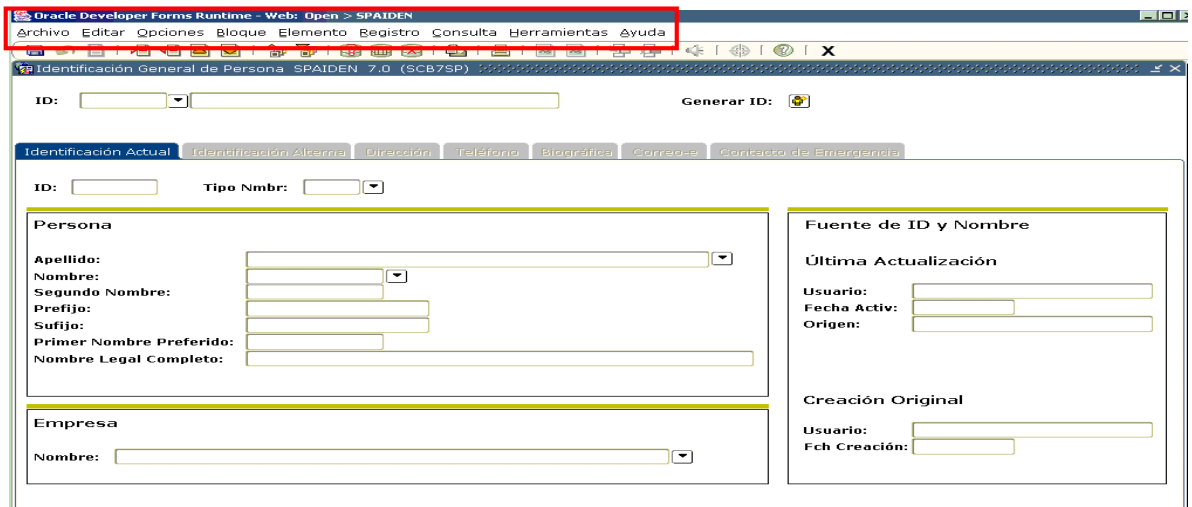

*Figura 2.3. Ubicación de la barra de menú. [\[6\]](#page-113-5)*

A continuación vamos a ver los componentes de la barra de menú: *[\[6\]](#page-113-5)*

- Opción File (Archivo):

| File Edit Options Block Item Record Query Tools Window       |  |  |  |  |
|--------------------------------------------------------------|--|--|--|--|
| Direct Access                                                |  |  |  |  |
| Object Search                                                |  |  |  |  |
| OuickFlow                                                    |  |  |  |  |
| Select                                                       |  |  |  |  |
| Rollback                                                     |  |  |  |  |
| Save                                                         |  |  |  |  |
| Refresh                                                      |  |  |  |  |
| Print                                                        |  |  |  |  |
| Exit                                                         |  |  |  |  |
| <b>Exit QuickFlow</b>                                        |  |  |  |  |
| Exit SCT Banner                                              |  |  |  |  |
| Return to Menu                                               |  |  |  |  |
| Preferences                                                  |  |  |  |  |
| 1. SPAIDEN General Person Identification                     |  |  |  |  |
| 2. SOAIDEN Person Search                                     |  |  |  |  |
| 3. POIIDEN Employee Search Form (Employee, Applicant, COBRA) |  |  |  |  |
| 4. PPIADDR Address List Inquiry                              |  |  |  |  |
| 5. SPAPERS General Person                                    |  |  |  |  |

*Figura 2.4. Componentes de opción File.* 

Opción Edit (Editar):

| File Edit Options Block Item Record Query Tools Window Help |  |  |  |  |
|-------------------------------------------------------------|--|--|--|--|
| Cut                                                         |  |  |  |  |
| Copy                                                        |  |  |  |  |
| Paste                                                       |  |  |  |  |
| Edit                                                        |  |  |  |  |

*Figura 2.5. Componentes de opción Edit.*

- Opción Options (Opciones):

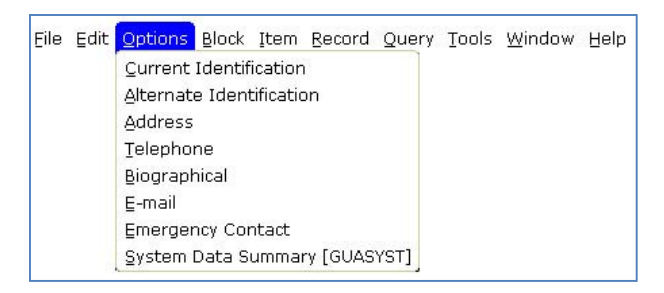

*Figura 2.6. Componentes de opción Options.*

Opción Block (Bloque):

|  |  |          |  |  | File Edit Options Block Item Record Query Tools Window Help |  |
|--|--|----------|--|--|-------------------------------------------------------------|--|
|  |  | Next     |  |  |                                                             |  |
|  |  | Previous |  |  |                                                             |  |
|  |  | Clear    |  |  |                                                             |  |

*Figura 2.7. Componentes de opción Block.*

- Opción Item (Articulo):

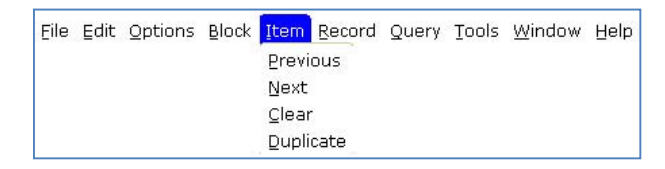

*Figura 2.8. Componentes de opción Item.* 

Opción Record (Registro):

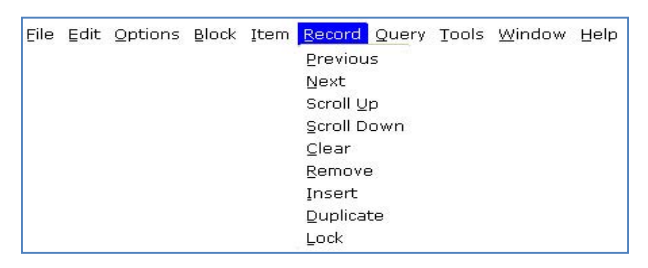

*2.9. Componentes de opción Record.*

Opción Query (Consulta):

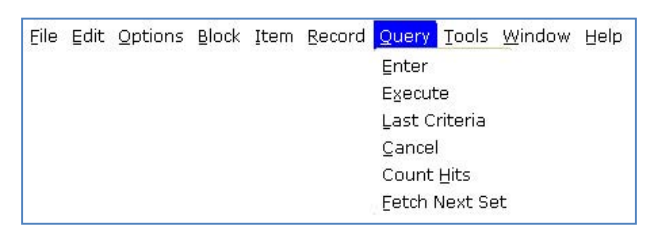

*2.10. Componentes de opción Query.*

Opción Tools (Herramientas):

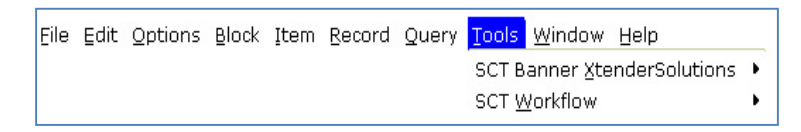

*2.11. Componentes de opción Tools.*

Opción Windows (Ventanas):

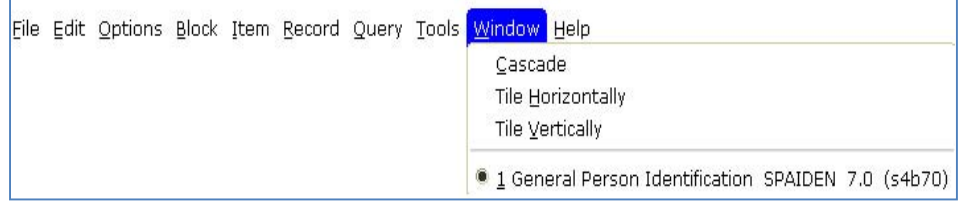

*2.12. Componentes de opción Windows.*

- Opción Help (Ayuda):

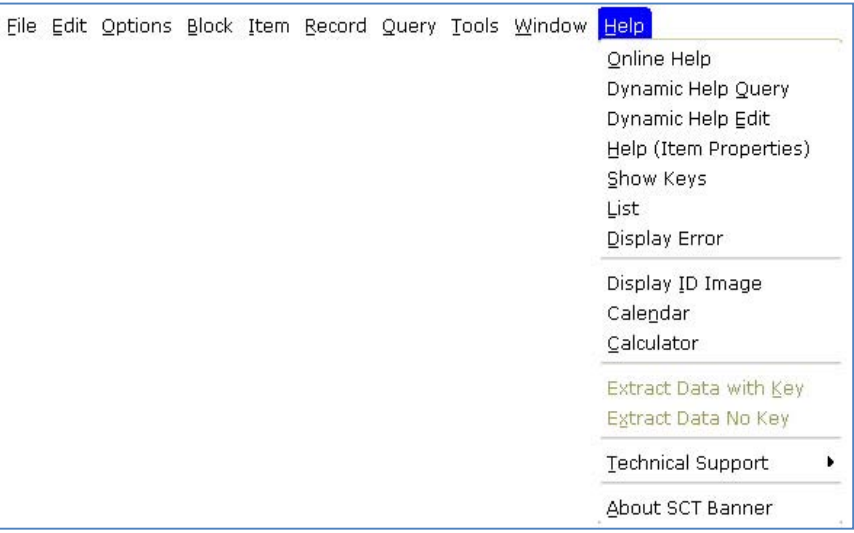

*2.13. Componentes de opción Windows.* 

### <span id="page-33-0"></span>**2.1.4 Barra de herramientas**

Una barra de herramientas es un conjunto de iconos que representan accesos directos para realizar funciones comunes:

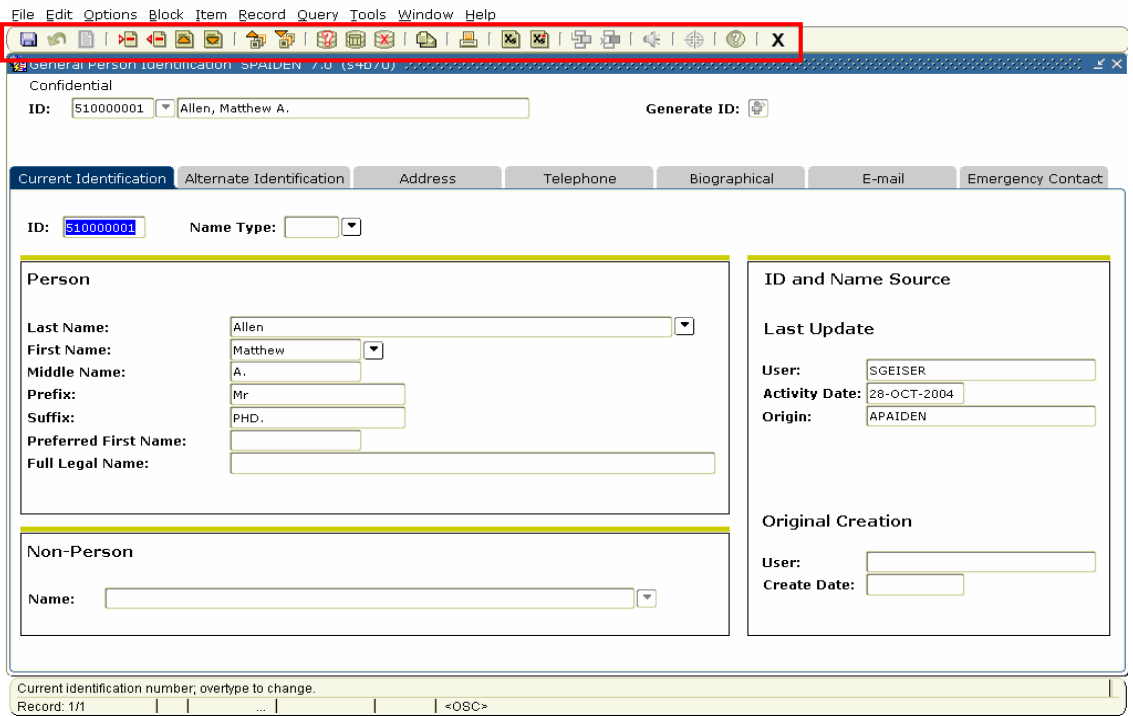

*Figura 2.14. Ubicación de la barra de herramientas[.\[6\]](#page-113-5)*

La barra de herramientas se puede personalizar, ya sea por usuario o bien, se puede realizar una configuración personalizada para todo el negocio.

A continuación se nuestra en la siguiente figura los iconos de uso más común:

| Icon      | <b>Function</b>        |
|-----------|------------------------|
| $\boxdot$ | Save                   |
|           | <b>Rollback</b>        |
|           | Select                 |
| ≻⊟        | <b>Insert Record</b>   |
| 西         | <b>Previous Record</b> |
| ਰ         | <b>Next Record</b>     |
| 副         | <b>Previous Block</b>  |
| H         | <b>Next Block</b>      |
| ≞         | Print                  |
| x         | Exit                   |

*Figura 2.15. Iconos con uso más común. [\[6\]](#page-113-5)*

SCT Banner es soportado por diversos navegadores de internet, tales como: Internet Explorer, Mozilla Firefox, Safari y Crome.

La aplicación normalmente es configurada y ejecutada desde la intranet de la Institución por cuestiones de seguridad de la información, aunque no es el caso para las páginas web de autoservicios para estudiantes, donde se pueden consultar desde cualquier parte del mundo.

Los estándares de desarrollo de las formas para los autoservicios de estudiantes no van a ser expuestos en este trabajo<sup>8</sup>.

#### <span id="page-34-0"></span>**2.1.5 Ayuda en línea**

 $\ddot{\phantom{a}}$ 

La ayuda en línea contiene información acerca de los formularios y campos, así como las tareas que puede realizar con SCT Banner. Este sistema de ayuda se ejecuta en un navegador web.

Existen tres formas de acceder a la ayuda en línea en SCT Banner: 1) seleccionando el

<sup>8</sup> El desarrollo de las páginas Web para Banner consideran otros estándares de desarrollo, por lo que se deberá recurrir a los manuales específicos para su detalle.

botón de ayuda en línea en la barra de herramientas, 2) la opción de ayuda en línea desde el menú *Help* desplegable, y 3) se puede acceder a la ayuda en línea seleccionando el enlace de Centro de Ayuda en el menú principal (*ver [Figura 2. 16](#page-35-1)*).

| <b>Area in Banner</b> | Graphic                                                                                                    |  |  |  |
|-----------------------|----------------------------------------------------------------------------------------------------|--|--|--|
| Toolbar               |                                                                                                    |  |  |  |
| Menubar               | Help<br>Online Help<br>Dynamic Help Query<br>Dynamic Help Edit<br>Help (Item Properties)<br>Show Keys<br>List<br>Display Error<br>Display ID Image<br>Calendar<br>Calculator<br>Extract Data with Key<br>Extract Data No Key<br>Technical Support<br>About SCT Banner |  |  |  |
| Help Center           | Menu   Site Map   Help Center                                                                                                    |  |  |  |

*Figura 2. 16. Opciones para acceder a la ayuda en línea. [\[6\]](#page-113-5)*

## <span id="page-35-1"></span><span id="page-35-0"></span>**2.2 Estándares de desarrollo**

SCT Banner basa su desarrollo, como todos los ERP's, en convenciones para establecer los seudónimos que van a identificar cada tipo de objeto y a qué producto pertenece.

Los seudónimos o nombres de las formas, reportes, procesos y tablas se conforman por siete caracteres. Estos nombres sirven para referirse e identificar qué tipo de objeto es; así como qué producto es su propietario.

La conformación de los nombres está dada de acuerdo a lo siguiente: la primera letra o posición 1 identifica el propietario o producto al que pertenece el objeto, la segunda letra o posición 2 es para identificar el módulo de aplicación al que pertenece, la tercera letra o posición 3 es para identificar el tipo de proceso para lo cual va a servir el objeto, y las letras de las posiciones 4, 5, 6 y 7 se van a utilizar para identificar en forma abreviada la descripción de lo que hace o para lo que sirve el objeto.
A continuación se observa en las siguientes figuras los componentes para cada posición para conformar los seudónimos de los diferentes objetos de puede contener SCT Banner:

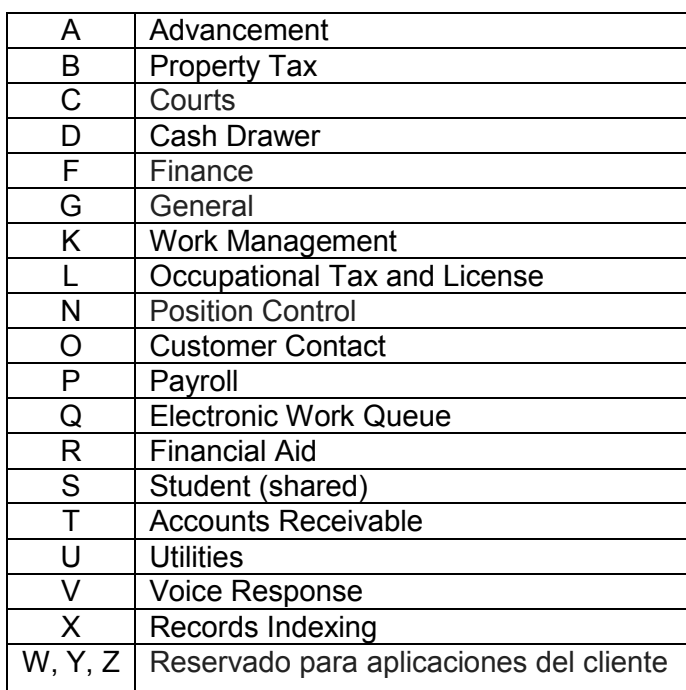

*Figura 2.17. Posición 1.*

## **Position 2 for SCT Banner Advancement**

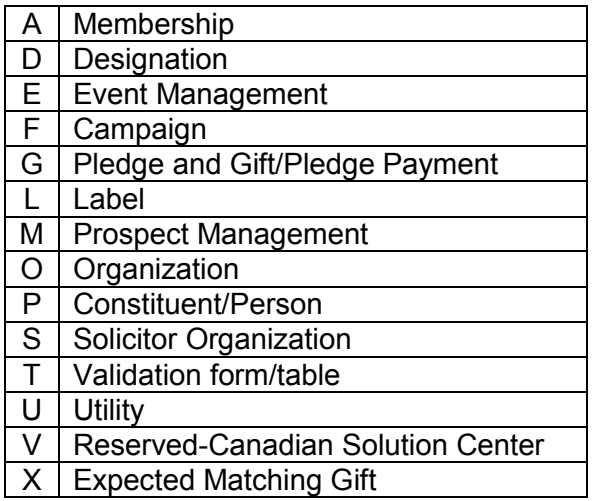

# **Position 2 for SCT Banner Financial Aid**

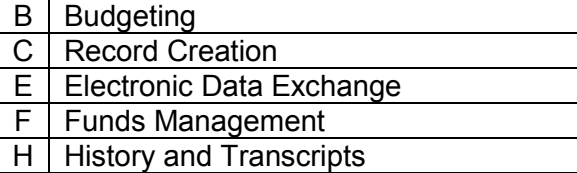

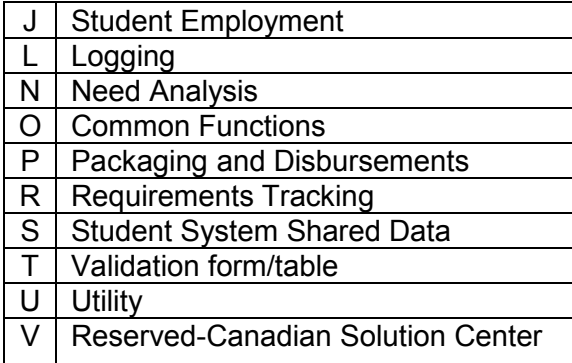

# **Position 2 for SCT Banner Finance**

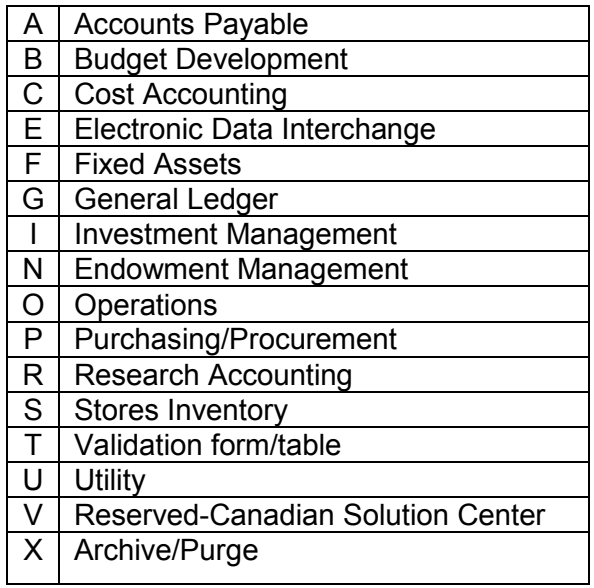

## **Position 2 for SCT Banner General**

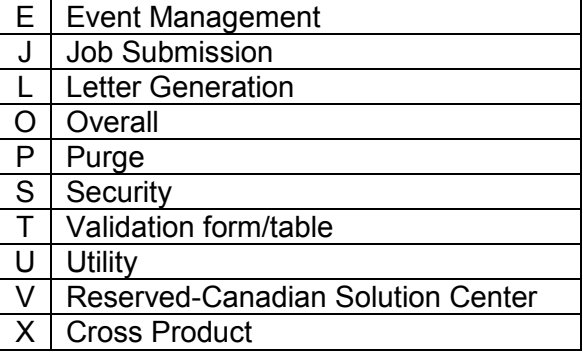

# **Position 2 for SCT Banner Student**

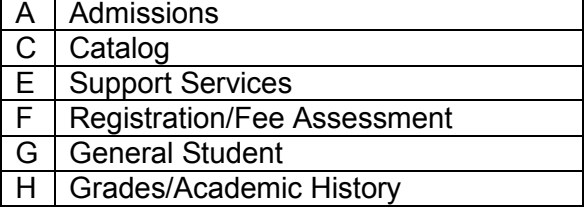

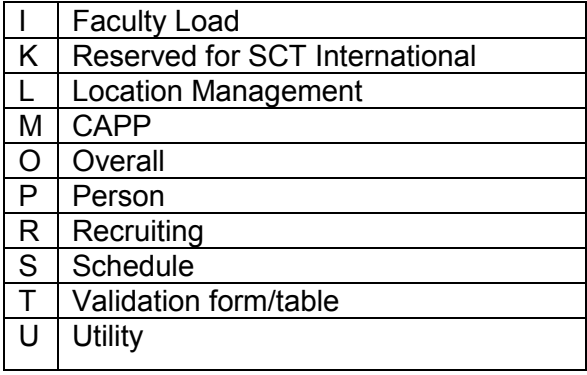

### **Position 2 for SCT Banner Accounts Receivable (R)**

- F | Finance Accounts Receivable
- G | General Accounts Receivable

O | Overall

- $R$  Research Accounting
- S | Student Accounts Receivable
- T Validation form/table

U Utility

V | Reserved-Canadian Solution Center

### **Position 2 for SCT Banner All Products**

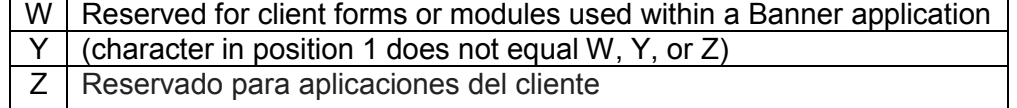

#### *Figura 2.18. Posición 2 por producto de SCT Banner.*

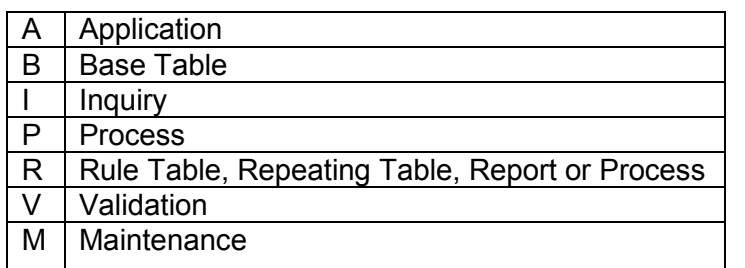

### *Figura 2.19. Posición 3.*

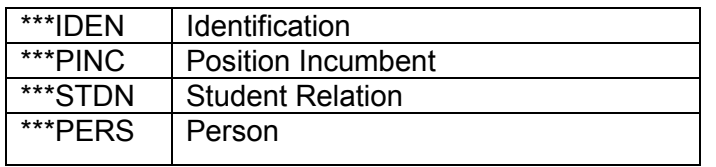

*Figura 2.20. Ejemplos para las posiciones 4, 5, 6 y 7[. \[6\]](#page-113-0)*

### **2.3 Estructura de base de datos**

La capa de datos y negocio está compuesta por las estructuras de datos y por programas que contienen las reglas de negocio inmersas en la programación; a estas estructuras de datos y programas se les conoce como objetos.

La base de datos de SCT Banner se compone de diversos objetos, tales como: Tablas, Vistas, Procesos (procedimientos almacenados), Funciones, Paquetes y Disparadores (*triggers*). A continuación se dará una breve descripción de cada objeto.

En bases de datos, una tabla es un arreglo o contenedor donde se alojan o guardan los datos en diferentes campos, los cuales conforman los registros de datos. Cada tabla de la base de datos va a representar una entidad que se va a relacionar con otras entidades del sistema representado, donde cada campo o columna es un componente de dicha entidad.

Una vista es una consulta accesible que se va a ver como una tabla virtual, donde se va a apreciar la información en una estructura igual a la de una tabla, con campos o columnas y filas o registros, pero con la diferencia de que en ésta no se van a almacenar los datos, guardando la integridad de la información de las tablas que compongan la consulta que define la vista.

Un procedimiento almacenado (*stored procedure* en inglés) es un programa el cual es almacenado físicamente en una base de datos. La ventaja de un procedimiento almacenado es que al ser ejecutado, en respuesta a una petición de usuario, es ejecutado directamente en el motor de bases de datos, el cual usualmente corre en un servidor separado. Como tal, posee acceso directo a los datos que necesita manipular y sólo necesita enviar sus resultados de regreso al usuario, deshaciéndose de la sobrecarga resultante de comunicar grandes cantidades de datos salientes y entrantes. *[\[7\]](#page-114-0)*

En [programación,](http://www.alegsa.com.ar/Dic/programacion.php) una función es un grupo de instrucciones con un objetivo en particular y que se [ejecuta](http://www.alegsa.com.ar/Dic/ejecutar.php) al ser llamada desde otra función o procedimiento. Las funciones pueden recibir datos desde afuera al ser llamadas a través de los [parámetros](http://www.alegsa.com.ar/Dic/parametros.php) y deben entregar un resultado. Se diferencian de los procedimientos porque éstos no devuelven un resultado. En general las funciones deben tener un nombre único en el ámbito para poder ser llamadas, un [tipo de dato](http://www.alegsa.com.ar/Dic/tipo%20de%20dato.php) de resultado, una lista de parámetros de entrada y su código. *[\[8\]](#page-114-1)*

Un paquete de base de datos es conformado por un conjunto de procedimientos y/o funciones. En PL/SQL se le conoce como un objeto de base de datos que contiene en la lógica de programación las reglas de negocio sofisticadas. Los procedimientos que lo conforman permitirán hacer cumplir las reglas de negocio de la aplicación de base de datos. El paquete se puede utilizar en múltiples ocasiones por diversos objetos de la base de datos.

Un disparador *(trigger*) se define como una acción de la base de datos que se debe tomar cuando se produce algún evento relacionado con la base de datos. Los disparadores pueden ser usados para complementar la integridad referencial declarativa, para hacer cumplir las reglas de negocio complejas, o para auditar los cambios a los datos. El código dentro de un disparador, es llamado cuerpo del disparador, los cuales se componen de bloques de PL/SQL. *[\[9\]](#page-114-2)*

Las tablas y vistas son parte de la capa de datos en la arquitectura de base de datos, y los procedimientos almacenados, funciones y paquetes forman parte de los procesos que conllevan en su código las reglas de negocio, por lo que forman parte de la capa de negocio. Los *triggers* son procesos que no son necesariamente reglas de negocio, pero tampoco son datos puros; son procesos que interactúan entre la capa de presentación y la capa de datos o entre la capa de negocio y la capa de datos, con el fin de guardar la integridad de esta última.

La capa de presentación de SCT Banner está desarrollada en la tecnología Oracle 10g con sus herramientas de *Forms* y *Reports* principalmente, aunque existen otras pantallas que están hechas con la herramienta de *Internet Oracle Server*. La capa de datos y la capa de negocio de SCT Banner están desarrolladas bajo la plataforma de Oracle, con su lenguaje de programación PL/SQL.

Las bases de datos que alojan la información con la que opera el ERP es una ORDBMS. La Institución tiene múltiples bases de datos para mantener su operación, donde a su vez existen interfaces o aplicaciones de PL/SQL que permiten la comunicación entre todas y cada una de las base de datos para conformar un sistema integral y único. También los *services-web* son aplicaciones que se encargan de tomar información de cada base de datos para mostrar en la capa de aplicación como si fuera un sólo sistema integral.

En la siguiente figura se muestra la arquitectura cliente-servidor que representa los diferentes niveles de la programación por capas de la Institución*.* 

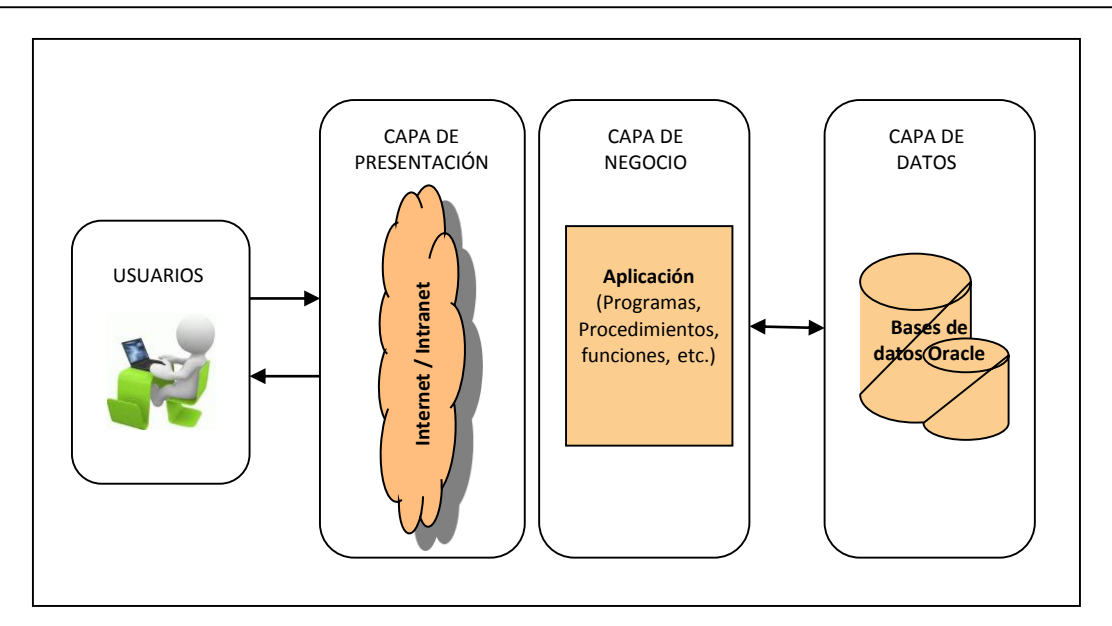

*Figura 2.21. Arquitectura Cliente-Servidor de la Institución.*

# **CAPÍTULO 3**

# **Implementación del SCT Banner**

Este capítulo lo considero como el tema medular del caso de estudio, ya que en él se va a apreciar todo el trabajo realizado en la implementación del *SCT Banner*. El proceso de implementación es en sí, la agrupación de todas las tareas y actividades que se definieron, planearon y ejecutaron a lo largo del periodo de la duración del proyecto de implementación; lo que representó alcanzar los objetivos fijados para su culminación.

La implementación de un nuevo sistema se puede traducir como el *"cambio"* o la serie de cambios que son causados debido a la adecuación en la operación de los procesos administrativos y de trabajo con el nuevo sistema. El caso presente que nos concierne es dejar atrás un sistema hecho a la medida para la Institución por la implementación del *SCT Banner*, un *ERP* pensado principalmente para las *IES*.

Pero qué pasa cuando una empresa habla de cambios en sus procesos de trabajo. Primordialmente lo que se va a interpretar por los especialistas en *Organización empresarial* es que se va a realizar una *Reingeniería de procesos*.

Es por esto que este capítulo del trabajo abordó los temas como: La *Reingeniería de procesos*, la metodología usada en la implementación a partir de la Reingeniería de procesos, la migración de información como parte preponderante de la implementación del *SCT Banner*, y su puesta en producción, ya con el ERP en su etapa de estabilización y mencionando las nuevas implementaciones de personalización o *customización* del sistema para su adaptación a las reglas de negocio de la Institución*.*

### **3.1 Reingeniería de procesos**

Si partimos de la definición de *Reingeniería* encontramos que, es el rediseño rápido y radical de los procesos de valor agregado  $-$  de los sistemas, las políticas y las estructuras organizacionales que los sustentan — para optimizar los flujos del trabajo y la productividad de una organización.*[\[10\]](#page-114-3)*

Ahora, si recordamos parte de la definición citada anteriormente de lo que es la reingeniería, indica que es un *"rediseño",* lo que implica que se va a presentar un *cambio* de algún modo en las estructuras de nuestra organización en estudio.

En el caso práctico, la implementación del *SCT Banner* como nuevo sistema de administración escolar provocó un fenómeno de resistencia al cambio; en un principio por los especialistas de las diversas áreas operativas que participaron en la definición de procesos y configuración de los módulos correspondientes a cada área funcional, y posteriormente en la etapa de la migración de datos; pero la reacción más importante hacia el cambio se da por parte de los usuarios finales, que son los que operarían el sistema día a día, y esto debido a que desde el enfoque del proveedor del *ERP* implicaría desde una nueva terminología en los conceptos escolares hasta el ajuste a los procesos de trabajo; lo que propiciaría modificar las reglas del negocio fundamentales de la Institución*,* y que aparentemente no había forma de ajustar el *SCT Banner Student* a la normatividad vigente.

Con el paso del tiempo y con el desarrollo de las tecnologías, normalmente suele escucharse la frase *"cambiar o morir"*; pero para el caso presente esta frase hay que reflexionarla más allá del propio significado, ya que el hecho de realizar el cambio de un sistema a la medida por un *ERP* representaba en realidad mucho más que afrontar las consecuencias de mejorar o simplemente quedarse rezagada la Institución en los aspectos tecnológicos y a la postre desaparecer.

Esto da pie a hacer referencia al siguiente texto:

*El cambio no es un estado "natural" para las empresas. Éstas están hechas para funcionar, no para cambiar, la finalidad de una empresa es producir, vender, satisfacer a sus clientes y remunerar a sus accionistas. Actualmente el funcionamiento no es un sinónimo de cambio sino al contrario. Las empresas se esfuerzan por luchar contra el desorden interno, contra la entropía, mientras el cambio supone el desorden, el desequilibrio, la inestabilidad. [\[11\]](#page-114-4)*

De hecho, en un principio del proyecto se podía notar cierto ambiente de beneficio comercial y de conveniencias políticas que quedaban muy por encima de pasar de una tecnología obsoleta a una de punta y con mayor alcance operativo. Y es que para nuestro caso, el primer paso del proyecto que consistió en el *"Diagnóstico",* al parecer no fue realizado de la manera más adecuada, ya que la herramienta o el nuevo sistema seleccionado lucia a todas luces que no iba a cubrir las necesidades más básicas de la operación de la Institución.

Este mal inicio del proyecto fue lo que provocó un ambiente de rechazo a la entrada de un sistema que prometía mucha incertidumbre a cambio de un sistema que venía garantizando la operación total de todas las áreas de *Escolares* y que incluso proveía de la información fundamental a las áreas más estratégicas de la Institución. Este tema será analizado con más precisión en las conclusiones del trabajo.

Una particularidad de la Institución, y tal vez de la gran mayoría de las *IES*, es que siempre está evolucionando su legislación debido a la transformación del mercado y por la legislación educativa, hacendaria y de bancos del país; por lo que el *Sistema de Administración Escolar* que operaba nunca dejó de tener mantenimiento, algo que también preocupaba en la adquisición de un sistema estático.

Debido a los antecedentes que marcaron el inicio de la implementación del *SCT Banner*, se encausó hacia otro sentido el proyecto, donde se definieron las etapas del proceso y se involucró al área de *Sistemas* de la Institución*.* Con la inclusión del área de Sistemas, el cambio de dirección del proyecto y el uso de una metodología, se logra definir un esquema de trabajo, y con el uso del *Análisis FODA* como método inicial de trabajo se consigue dimensionar con más precisión la *Reingeniería de Procesos* que se requería realizar en realidad. Este conjunto de métodos es lo que denominamos "*Metodología Ecléctica".*

Una de las cosas que se tuvo que comprender en primera instancia, fue entender el por qué la necesidad de un cambio de sistema. Para la Institución y sus más altos directivos ya no se podía operar con un modelo de datos que sólo se podía explotar de manera local, y que no era tan conveniente para adaptarlo a las herramientas de uso en la *Web*; pero no había nadie que lo supiera explicar, pues en un principio el área de *Sistemas* había sido relegada del proyecto. La globalización de la Institución y de sus procesos ya se trabajaba, pero sólo en las altas gerencias se conocían los alcances, por lo que no existía información para sensibilizar de los cambios convenientes a la masa de empleados administrativos u operativos, que incluía a los que pretendían configurar el nuevo *ERP*.

El nuevo rumbo que tomó el proyecto y con la ayuda de la metodología usada dio pie a fijar de mejor manera sus objetivos.

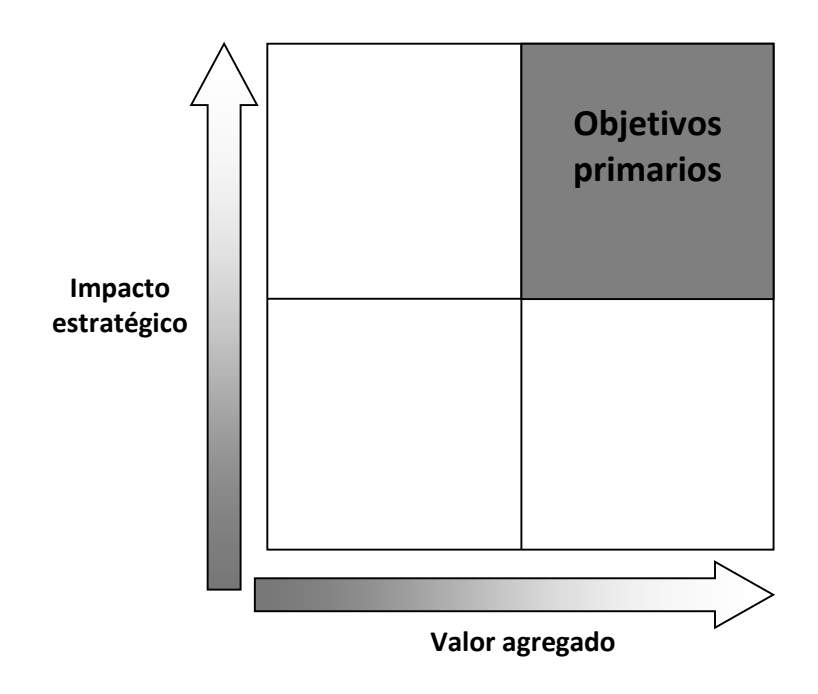

*Figura 3.1. Selección de procesos: ¿cómo resolvemos cuales rediseñar[?\[10\]](#page-114-3)*

Ya con los alcances establecidos por el análisis se definen, paralelamente a los pasos de la metodología, las etapas de trabajo del proyecto:

- **Configuración**
- **Migración de datos**
- **Personalización del sistema**
- **Pruebas**
- **Ajustes**
- **Pruebas integrales**
- **Capacitación**
- **Entrega**
- **Operación**

Estas son las etapas que se deben cubrir con las actividades de los equipos de trabajo que estarían involucrados en el cumplimiento del plan de la implementación.

### **3.1.1 Conformación de equipos de trabajo**

La implementación del *SCT Banner Student* requirió la participación de diversas áreas administrativas de la Institución, por lo que para el cumplimiento del plan de trabajo se conformaron equipos que realizarían actividades como el mapeo de los procesos de trabajo para acoplarlos en el nuevo sistema, con el fin de configurarlo, ver su alcance operativo y dejarlo preparado para la realización de la *migración de datos* desde el *Sistema Integral de Administración Escolar*, tarea que permitiría dejar al *SCT Banner* preparado para realizar una primera simulación de operación, y en consecuencia las primeras pruebas unitarias por proceso y a la postre las pruebas integrales de todo el sistema.

Los equipos de trabajo se conformaron principalmente identificados por los procesos de trabajo, ya que en la operación estos procesos funcionan a manera de eslabones, por la dependencia de unos a otros por su funcionamiento complementario.

Las actividades de los equipos de trabajo también quedaron incluidas en las *etapas*. Se conformaron los siguientes equipos de trabajo, seccionándolos en dos bloques operativos:

#### » **Escolares:**

- *Planes de estudio y calendarios*.- La Secretaría Técnica fue quien quedó como líder de este equipo. Es quien se encarga de administrar los planes de estudios  $y$ calendarios escolares, así como de su gestión ante las autoridades de Educación.
- *Admisión.-* El personal más experimentado de las áreas de Nuevo Ingreso de diferentes Campus conformaron este equipo. El proceso que se encarga de la admisión por primera vez de los estudiantes.
- *Inscripciones.-* Las personas mejor experimentadas para este proceso, que se encarga de realizar en conjunto las áreas de Servicios Escolares y las Academias, conformaron este equipo. El proceso de inscripciones se realiza al inicio de cada ciclo escolar para la elección de sus materias a cursar por los estudiantes.
- *Horarios.-* Personal de las Academias, Servicios Escolares y la Dirección Administrativa conforman la realización de este proceso. Los horarios de clase para la impartición de materias o cursos se realizan cada periodo escolar.
- *Evaluaciones parciales y finales.-* Coordinadores de programa, coordinadores de Academia y Servicios escolares conformaron este equipo. En este proceso se acentúan las calificaciones obtenidas en las diferentes materias y cursos de los estudiantes.
- *Egresados.-* Las áreas de Mercadotecnia y Servicios Escolares conformaron este equipo. Este proceso sirve para llevar el control de los estudiantes que egresan en cada carrera y nivel de estudios.
- *Titulación.-* Las áreas de Titulación y Servicios escolares conformaron este equipo. Este proceso administra el proceso de titulación de los estudiantes.
- *Educación continua.-* Este equipo se conforma por personal de la áreas de Educación continua y por Dirección Administrativa. El proceso permite administrar los cursos abiertos, costos, escenarios, calendarios propios y personal docente.

### » **Cuentas por cobrar:**

- *Cuotas y calendarios de pago.-* Este equipo lo conformaron el área corporativa de Planeación Financiera y las áreas de campus de Caja y Dirección Administrativa. El proceso de cuotas y calendario de pagos se realiza cada ciclo escolar, por nivel de estudios y campus a nivel institucional.
- *Caja.-* Este proceso es conformado por las áreas de Caja, Dirección Administrativa, las áreas corporativas de Supervisoría Administrativa y de Tesorería. En este proceso se llevan a cabo el control de todos los ingresos derivados de los pagos de los estudiantes de todos los niveles académicos y educación continua, así como el control de egresos.
- *Becas y planes de cobro.-* El personal que conformó este equipo fue de las áreas de Caja, Dirección Administrativa y Planeación Financiera. Este proceso administra las becas otorgadas a los estudiantes; así como todos los medios de financiamiento o convenio con otras instituciones para otorgar descuentos en los pagos a los estudiantes.
- *Contabilidad.-* Este equipo se conformó por las áreas de Caja, Dirección Administrativa y el área corporativa de Contabilidad. Como lo dice el nombre del proceso, es el que se encarga de los registros contables, el debe y el haber, el flujo contable, el registro de los diferentes libros contables, la realización de las pólizas, etc.

Además cada bloque de procesos contó con un especialista que asumió el papel de asesor para cada equipo de trabajo según correspondía.

### **3.1.2 Principales cambios**

materias

La aceptación del nuevo sistema propició aceptar algunos cambios, que se vieron en la conceptualización de los términos tanto en sistemas como operativos y de algunos procesos. En la siguiente tabla se observan los cambios más importantes.

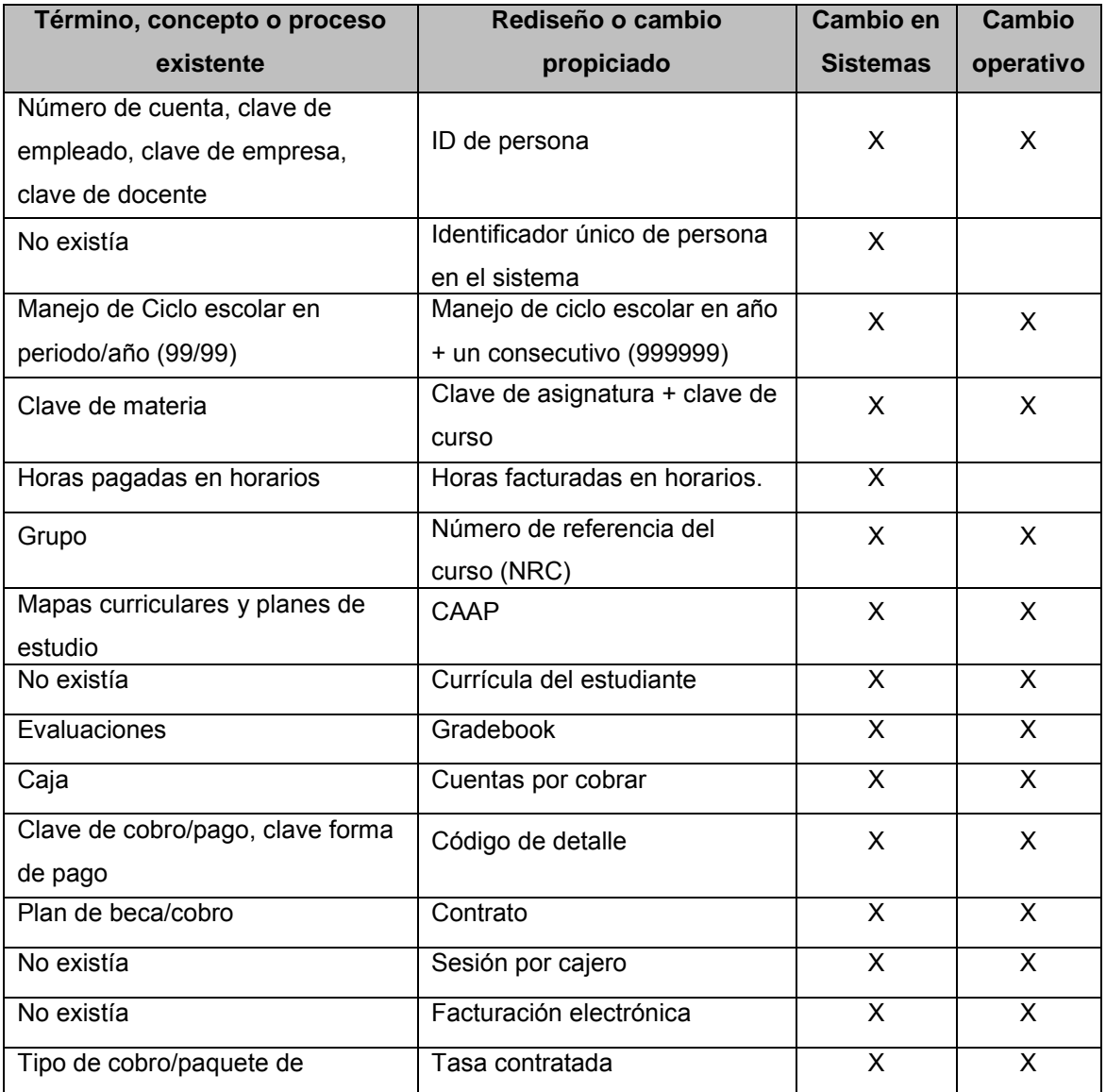

Como explique anteriormente, también se tuvo que hacer adecuaciones o nuevos programas al sistema para que se adaptara a las reglas de negocio de la Institución, y en general fueron muchos los desarrollos para llegar a la personalización; pero siempre manteniendo la filosofía original del *ERP*.

# **3.2 Metodología**

Con el apoyo del *Análisis FODA* se logra conocer el negocio y el proyecto, con lo cual se puede realizar una planificación de estrategia a futuro. El negocio normalmente al existir un cambio de sistema trae consigo una *Reingeniería de procesos,* así en conjunto, el *Análisis FODA* y la *Reingeniería*, permitirán llevar el proyecto de implementación en forma más ordenada, con la definición del método y con la identificación de las etapas de trabajo, se puede conjugar las actividades de los equipos de trabajo. A continuación se describe el plan con las diferentes etapas y equipos de trabajo.

# **DIAGNÓSTICO:**

- $\Rightarrow$  Se define el objetivo de la implementación, en este caso es la puesta en operación de todos los campi de la Institución.
- $\Rightarrow$  Se fija la conformación de equipos de trabajo para el cumplimiento de la implementación.
- $\Rightarrow$  Se realiza la primera proyección del tiempo en que se debe cubrir el plan.

# **PLANIFICACIÓN:**

- $\Rightarrow$  Planificación de las etapas que va a comprender el proyecto.
- $\Rightarrow$  Se crean equipos de trabajo y se revisan los recursos necesarios para cada equipo.
- $\Rightarrow$  Se definen las actividades que se va a comprender en cada etapa, llevándolas a un plan con tiempos y fechas. Se definen los líderes de cada equipo de trabajo.
- $\Rightarrow$  Aprobación del plan del proyecto de implementación.

# **DISEÑO:**

- $\Rightarrow$  Se revisan las políticas de la Institución, las reglas de los procesos de trabajo y los requisitos de información. En esta etapa participan todos los equipos de trabajo conformados.
- $\Rightarrow$  Se realizan los procedimientos de control para el procesamiento y generación de información. Este punto es desarrollado por el líder de proyecto y los líderes de los equipos de trabajo.
- $\Rightarrow$  Se identifica todas las personalizaciones e interfaces necesarios para que el nuevo sistema cumpla todos los requerimientos de la Institución. También son identificados

todos los reportes e informes necesarios para soportar la operación. En este punto participa el líder de proyecto y los líderes de los equipos de trabajo.

### **ANÁLISIS FUNCIONAL:**

⇒ **Configuración**: Se realiza el análisis funcional, que consiste en configurar el nuevo sistema y el procesamiento de las transacciones, para medir qué tan bien cumple con los requisitos señalados con respecto al sistema anterior y lo bien que coincide con los procesos durante la revisión del nuevo sistema. Se añaden datos al sistema de modo que el nuevo sistema pueda actuar como un prototipo para proporcionar una herramienta de prueba inicial para validar el diseño. Se crean especificaciones que puedan ser entregados a los desarrolladores en la siguiente fase. En esta etapa participa el equipo de *Analistas funcionales de sistemas* en conjunto de los equipos de trabajo como usuarios.

### **DESARROLLO:**

- **Migración de datos:** Es el proceso que consiste en pasar toda la información del sistema anterior al nuevo sistema, que cumpla con las reglas de consistencia y funcionalidad del *ERP.* Esta etapa es desarrollada por el equipo de *Desarrollo de Sistemas* que se va a encargar de la migración con todas las especificaciones realizadas por el equipo *Funcional de sistemas*.
- **Personalización del sistema**: Se desarrollan las interfases, reportes y personalizaciones del nuevo sistema. Además se realizan todas las especificaciones para la migración de datos que complemente la funcionalidad de las nuevas aplicaciones. Se realiza la documentación técnica de todos los procesos y procedimientos nuevos. En esta etapa participan los *Desarrolladores* para aplicaciones y de migración; así como de los *Analistas funcionales*.
- **Pruebas**: Durante esta fase se realizan las pruebas con el prototipo para validar la funcionalidad de la solución. Se crean escenarios para probar el nuevo sistema. Aquí entra otra parte del equipo de sistemas, los encargados de la pruebas de calidad (*QA*) y en conjunto con los usuarios o equipos de trabajo se aplican las pruebas con los escenarios construidos para cada proceso.
- **Ajustes:** Se realizan los ajustes derivados de las observaciones por los equipos de

*Calidad* y de usuarios por parte de los equipos de *Desarrollo* (Migración y procedimientos).

 **Pruebas integrales:** Se realizan nuevas pruebas por parte de los equipos de *Calidad* y los usuarios, con el fin de determinar la correcta funcionalidad de los procesos ajustados. Se realizan las pruebas de integración simulando con datos reales y considerando conjunto de pruebas que contemple tantos escenarios como sea posible en los ciclos de vida completos utilizando todas las aplicaciones y módulos juntos. Una vez que se certifica el cumplimiento de los estándares de calidad se realiza una fase final de pruebas, con los dos sistemas funcionando al mismo tiempo, lo que conoce como "pruebas en paralelo". Al mismo tiempo de las fases de pruebas, se diseña toda la documentación para los usuarios; esta actividad la realiza el equipo de funcionales de sistemas.

### **IMPLEMENTACIÓN:**

- **Capacitación:** En esta fase del proyecto se debe contemplar la etapa de capacitación del personal usuario y operativo del cliente, instruyendo en los procedimientos del sistema y las nuevas reglas de proceso.
- **Entrega:** Se entregan manuales e instructivos. Se realizan pruebas finales de la solución con el resto del ambiente tecnológico del cliente.
- **Operación:** Se lleva a cabo la puesta en marcha de la solución o del nuevo sistema al cliente.

### **SEGUIMIENTO:**

- $\Rightarrow$  Es una periodo que se da de gracia para realizar monitoreo de la operación del sistema conjuntamente con el usuario para identificar alguna falla o mejora en los procesos entregados. Esta actividad la realiza el equipo funcional de sistemas.
- $\Rightarrow$  En caso de existir correcciones por falla o mejora se realizan actualizaciones y parches. Esta actividad la realiza el equipo de *Desarrollo* de sistemas.

A continuación se observa el diagrama de actividades de la metodología con las etapas del proyecto y la inclusión de los equipos de trabajo:

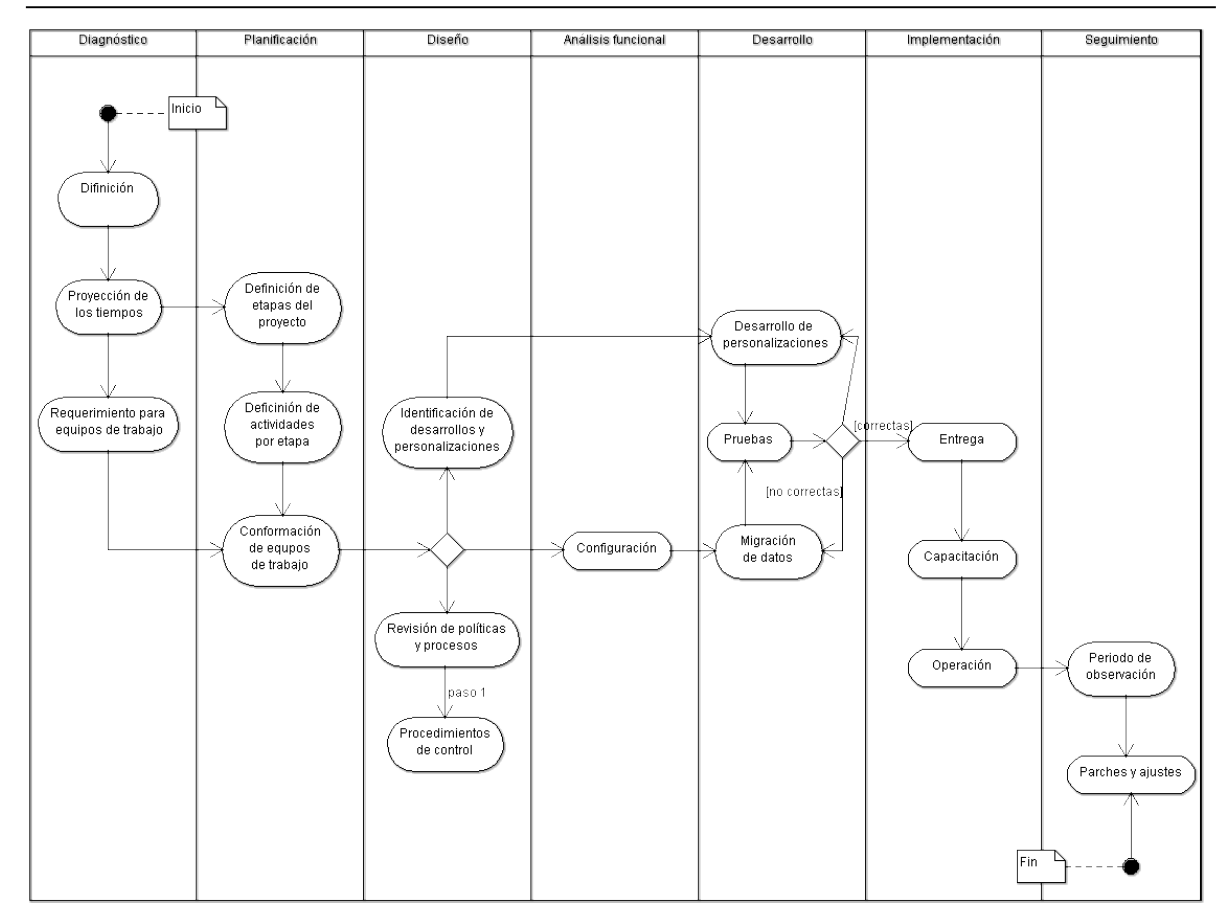

*Figura 3.2. Metodología y etapas del proyecto de migración.*

# **3.3 Migración**

La *Migración de datos* consiste en la transferencia de información o materiales digitales de un origen de datos a otro, transformando la forma lógica del ente digital de modo que el objeto conceptual pueda ser restituido o presentado por un nuevo equipo o programa informático. Se trata de una consideración clave para cualquier implementación, actualización o consolidación de un sistema informático. Existen varias estrategias que pueden ser consideradas una forma de migración, que difieren en el momento en que se produce la transformación y en los tipos de objetos transformados. El método de migración más propuesto consiste en convertir de manera permanente un formato lógico en otro, de manera que todos los objetos "migrados" puedan ser presentados con una tecnología diferente.

Existen diversos motivos para realizar una migración, tales como la preservación o difusión de los contenidos, mejoras en el funcionamiento, cumplir con nuevos requerimientos de usuario o de software, la interoperabilidad, la actualización de versiones, la estandarización de la tecnología, la reducción de costos al optar por un software libre, el aumento en el volumen de datos, nuevos procesos de negocio o mejoras en la seguridad o el control de la información, entre otros escenarios posibles.*[\[12\]](#page-114-5)*

También se puede encontrar con diversas técnicas para la migración de bases de datos; pero la técnica que se propone para este estudio consiste en los siguientes pasos: Planeación, Mapeo, Data cleaning, Proceso de extracción, transformación y carga (ETL) llevando en este paso el control de restricciones y triggers, y las Métricas de control (donde se lleva el conteo de registros).

#### **3.3.1 Mapeo**

Dentro del proceso de migración de bases de datos siempre es conveniente llevar una planeación de las actividades y tiempos. Esta planeación va a estar supeditada al volumen de información a migrar y a la calidad de datos a transferir; es por eso que, como paso importante de la planeación de la migración está el mapeo de datos, pues es este proceso el que puede conseguir la visualización de los alcances en tiempos y volumen de información.

El mapeo es un proceso que consiste en tomar de la base de datos origen todas aquellas tablas o entidades que se pueden pasar o transformar para la nueva base de datos, o bien, que debieran existir y realizar un proceso de llenado para las nueva base de datos, con lo que la nueva aplicación va a operar. Para realizar el proceso de mapeo se verifica tabla por tabla de la base de datos origen y buscando una relación de una a una, de una a muchas o de muchas a una con las tablas de la base de datos destino.

En el presente estudio no vamos a incluir todas las tablas involucradas en la migración de datos del sistema anterior hacia el nuevo sistema por cuestión de practicidad (se muestra la estructura de todas las tablas migradas del *SCT Banner* en *Anexo A*). A manera de ejemplo, se muestran las entidades de: *Datos Generales de Estudiantes*, *Datos de Docentes*, *Datos de empleados* y el *Catalogo de Empresas* del *Sistema Integral de Administración Escolar* de la Institución*,* contra las entidades correspondientes del *SCT Banner: Spriden, Spbpers, Spraddr, Sprtele* y *Goremal;* y las entidades de *Horarios* contra *Ssbsect, Ssrmeet, Ssrlink* y *Sirasgn*; donde se pudo establecer para la migración de datos las relaciones de tablas correspondientes de uno a uno, uno a muchos y de muchos a muchos:

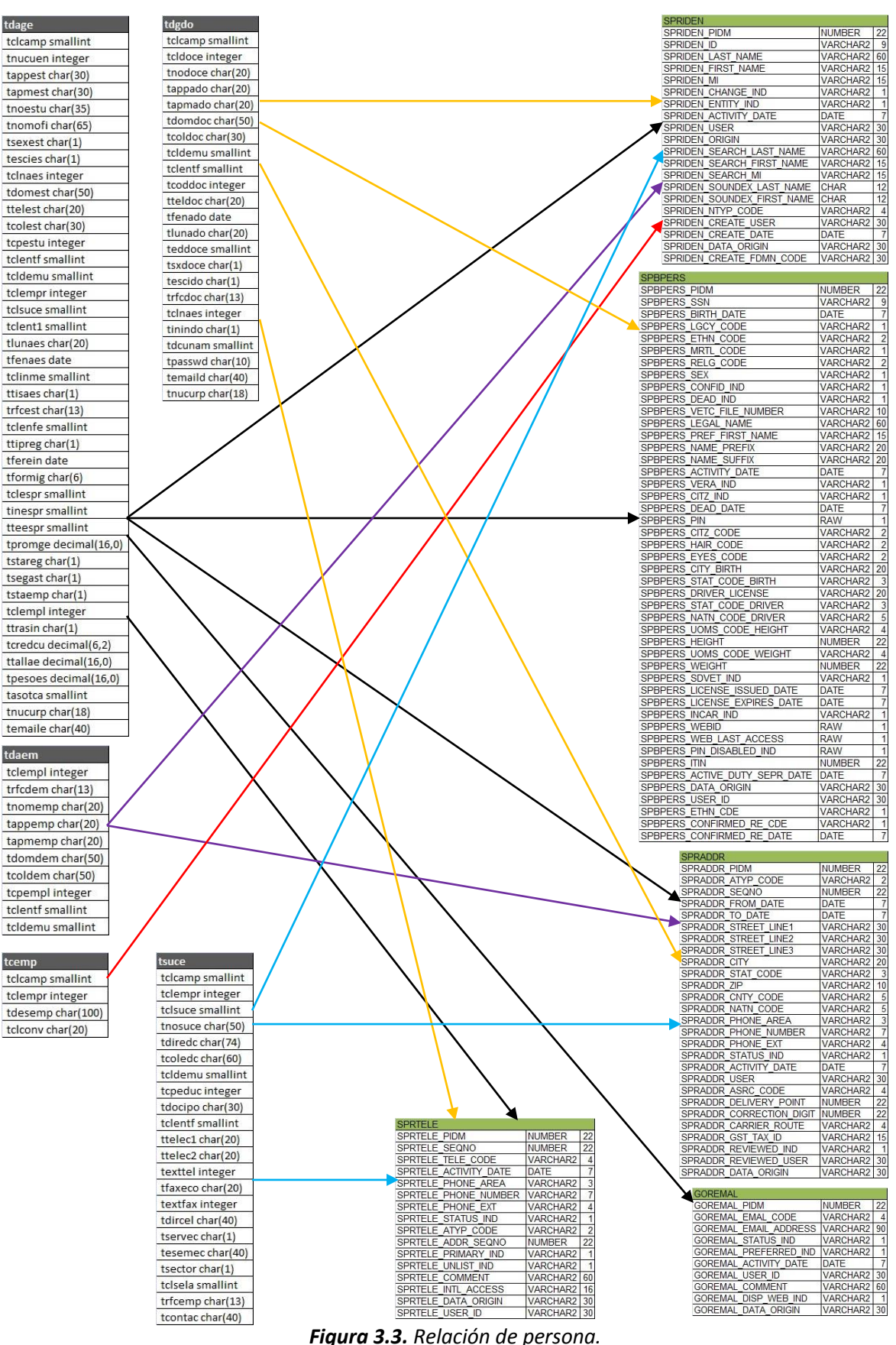

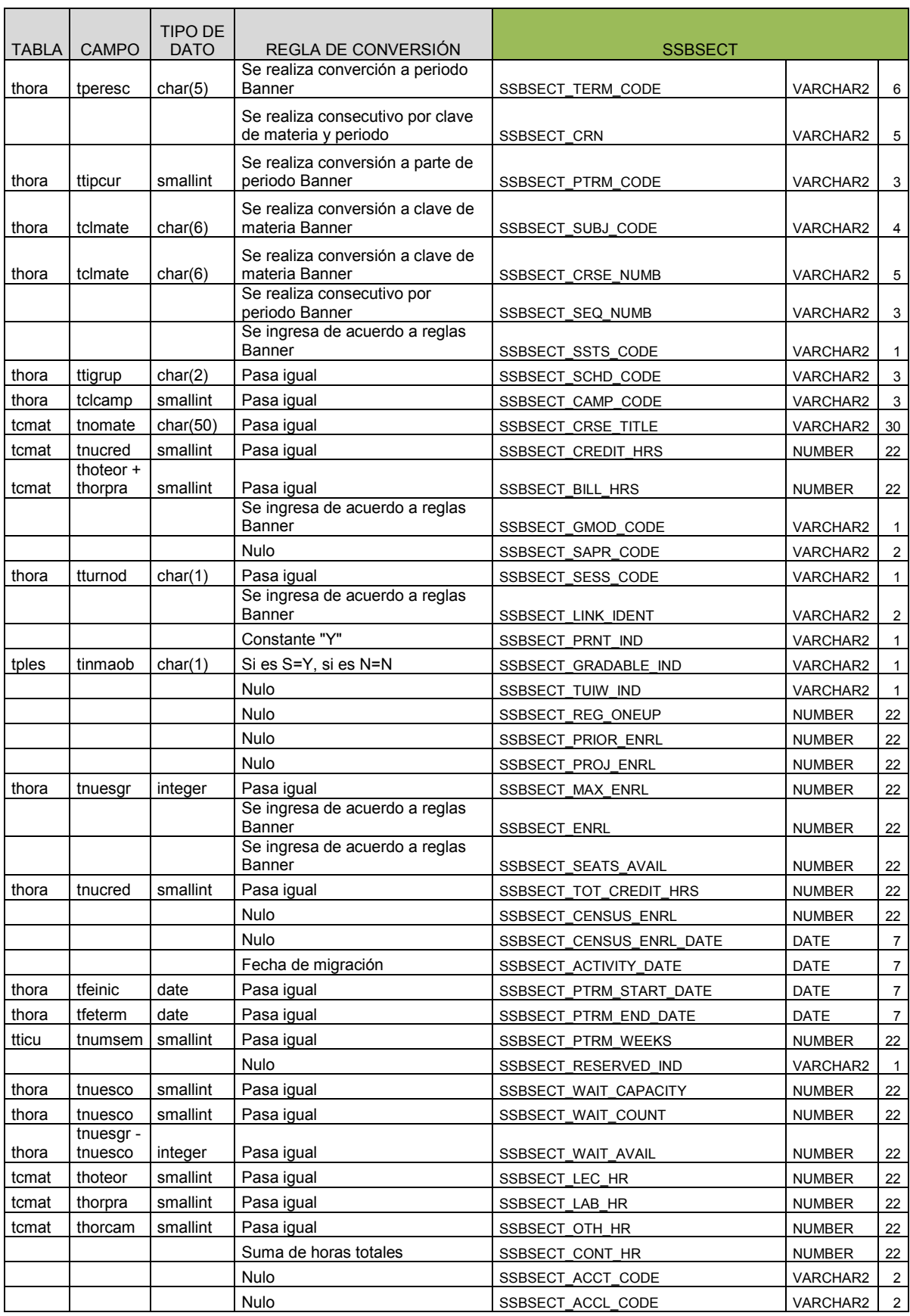

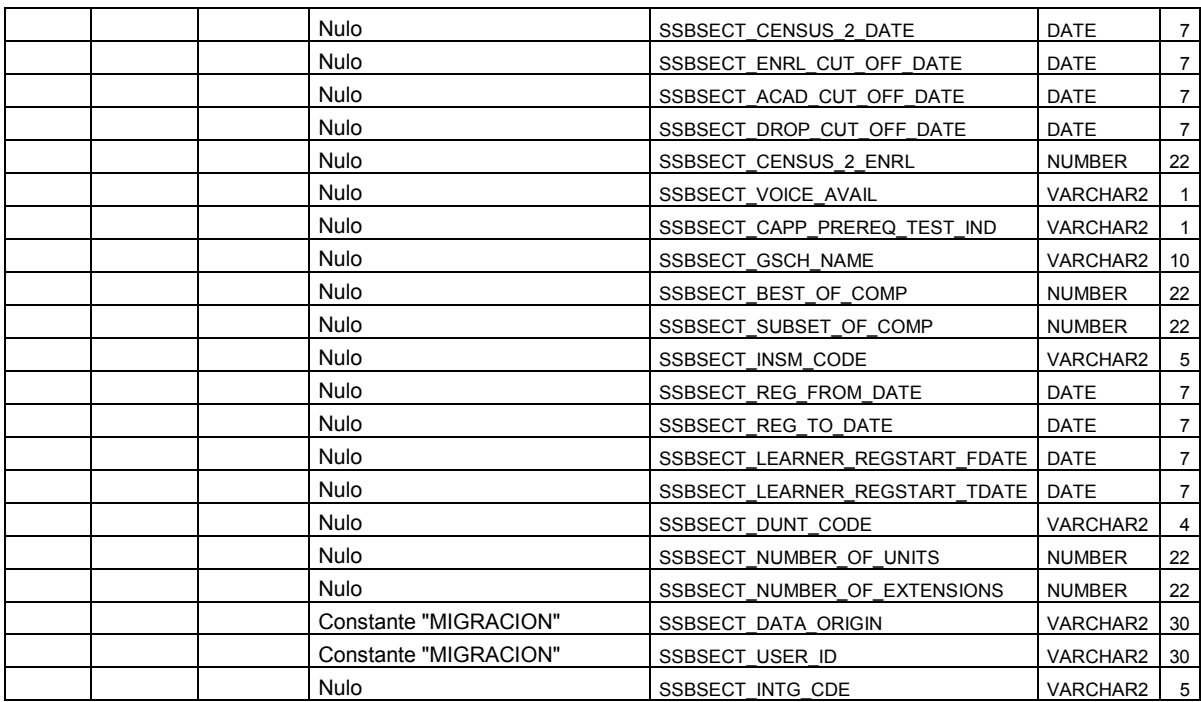

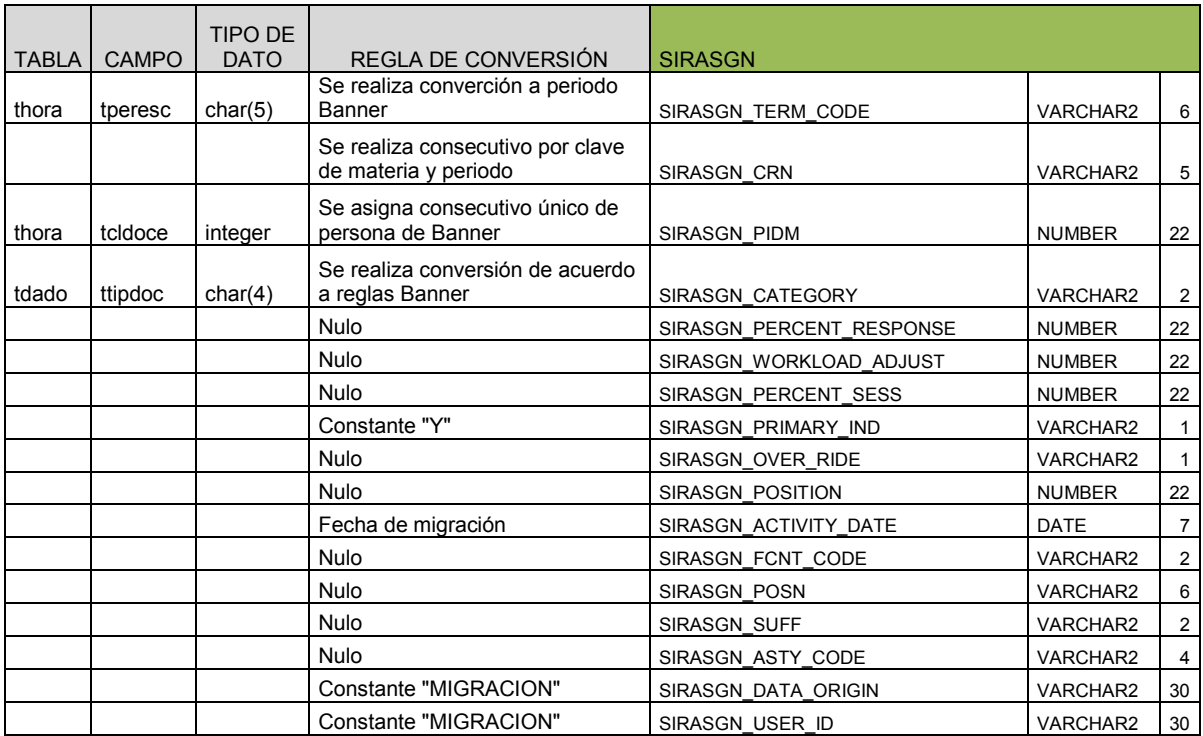

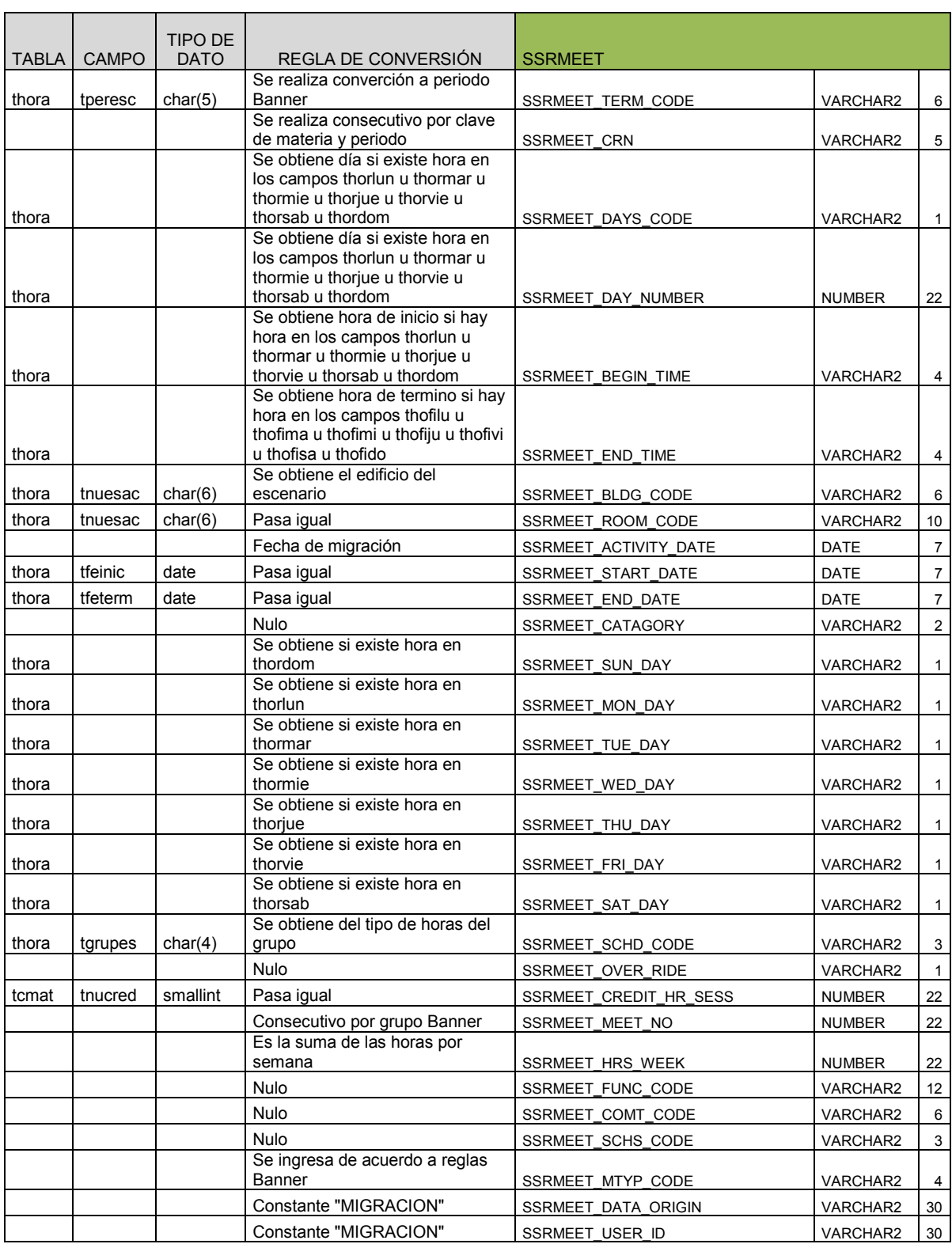

| <b>TABLA</b> | <b>CAMPO</b> | TIPO DE<br><b>DATO</b> | REGLA DE CONVERSIÓN                                      | <b>SSRLINK</b>               |                 |   |
|--------------|--------------|------------------------|----------------------------------------------------------|------------------------------|-----------------|---|
| thora        | tperesc      | char(5)                | Se realiza converción a periodo<br>Banner                | <b>SSRLINK TERM CODE</b>     | <b>VARCHAR2</b> | 6 |
|              |              |                        | Se realiza consecutivo por clave<br>de materia y periodo | <b>SSRLINK CRN</b>           | VARCHAR2        | 5 |
|              |              |                        | Se ingresa de acuerdo a reglas<br>Banner                 | <b>SSRLINK LINK CONN</b>     | VARCHAR2        |   |
|              |              |                        | Fecha de migración                                       | <b>SSRLINK ACTIVITY DATE</b> | <b>DATE</b>     |   |

*Figura 3.4. Mapeo de la entidad de Horarios.*

El mapeo entre las bases de datos del *Sistema Integral de Administración Escolar* y *SCT Banner Student* se estaría construyendo para las entidades de Catálogos operativos, Catálogo de materias, Planes de estudio (CAPP), Persona general, Carga docente, Admisión, Estudiantes y currícula estudiantil, Horarios, Tiras de materias, Evaluación académica (Gradebook), Calendarios de cuotas y contratos, Cuentas por cobrar y Cursos de educación continua. Esta actividad se realiza por parte del equipo de Migración del área de Sistemas con apoyo del equipo de Funcionales del área de sistemas principalmente y en colaboración de expertos del proveedor del nuevo sistema.

Por otra parte, no puede dejarse de considerar una herramienta fundamental para la migración de cualquier sistema; así como para conseguir mapear las tablas a migrar de la forma más adecuada y completa, por lo que debemos recurrir a la ayuda del diagrama de entidad-relación.

Recordando que, un diagrama de entidad-relación es una herramienta útil para el modelado de datos que permite representar las entidades relevantes de un sistema de información, así como sus interrelaciones y propiedades.

El trabajo de mapeo no puede considerarse completado sin haber recurrido al diagrama de entidad-relación del nuevo sistema. En la figura 3.5 se puede observar el diagrama de entidad-relación representativo de sistema *SCT Banner* en su módulo de *Student*.

### **3.3.2 Data Cleaning**

El proceso de limpieza de datos, consiste en depurar, completar o sustituir el valor de todas aquellas columnas de cada registro que puedan tener una inconsistencia para las reglas de operación o para las restricciones (*constraints*) hacia un nuevo sistema entre entidades similares a donde se vaya a migrar la información de origen. Con el acto de corrección o eliminación se debe buscar la calidad de datos a migrar.

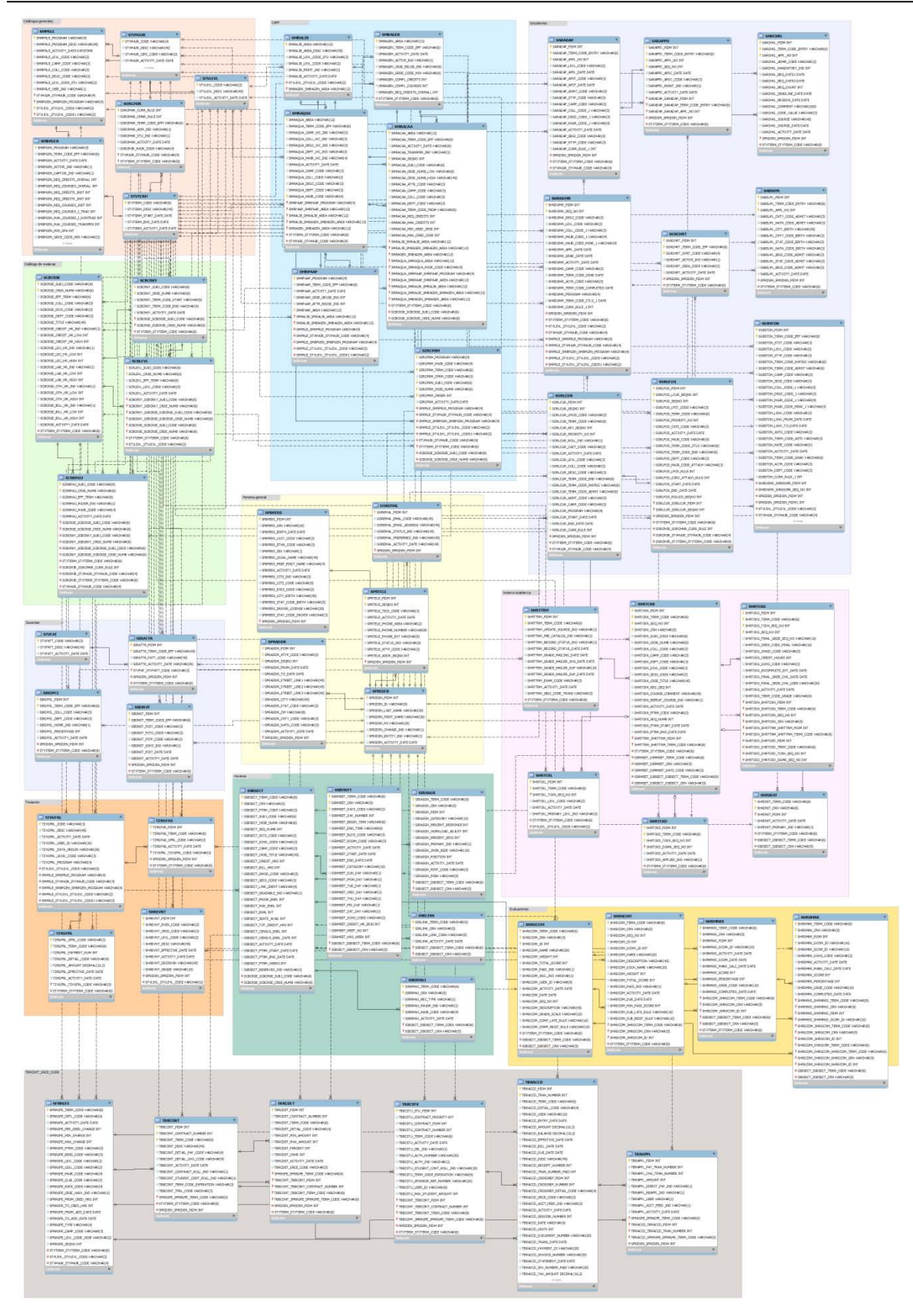

*Figura 3.5.Diagrama entidad-relación representativo de SCT Banner Student.* 

Todos los registros de datos de cada tabla a migrar o a transformar que puedan resultar excluidos por alguna razón de inconsistencia, se deberán reportar a los líderes de las áreas responsables de cada módulo o equipo de trabajo, con el fin de justificar plenamente las razones para no pasarlos al nuevo sistema, con lo que el usuario, como dueño del proceso y a su vez de la información, decidirá si los registros deberán ser corregidos de origen, si se realiza un cambio a nivel de base de datos o se excluyen de la migración.

Dependiendo de la naturaleza del sistema o de las validaciones que realice el nuevo sistema se va a determinar cuáles serían los posibles métodos a seguir para encontrar las inconsistencias en los registros a migrar.

Existen búsquedas de datos de tipo genérica que se pueden presentar en cualquier sistema informático, tales como:

- **Fechas:** Se localizan los registros que tengan algún campo de tipo fecha y puedan traer de origen un valor nulo, 01/01/1901, igual o mayor a la fecha de extracción o que de acuerdo al propio proceso al que pertenece la información determine que es una inconsistencia.
- **Domicilios:** Se localizan los registros que tengan en los campos tipo *char* o texto algún carácter que pueda causar una separación y convertirse en más de un campo, por ejemplo el carácter *pipe* "|".
- **Nombres y apellidos:** Se localizan los registros que tengan en los campos tipo *char* o texto algún carácter que sustituya a la letra "Ñ", por ejemplo, #, % o &.
- **Nombres en general:** También puede aplicar la búsqueda de de caracteres que no son letras de nuestro alfabeto como #, % o &; sólo que para estos casos se tiene que revisar cada registro localizado para determinar cuál es la letra que sustituiría a dicho carácter.
- **Duplicidad de registros:** Se localizan registros donde existe más de uno con respecto a alguna clave o identificador de registro principalmente, y que en la naturaleza de la tabla donde son alojados debería existir sólo una clave haciendo la característica de registro único. Esta inconstancia se puede suscitar porque los *constraints* de la tabla donde se aloja el registro están desactivados o porque a la tabla nunca se le creó un índice único o primario.
- **Claves no existentes en catálogos:** Es una inconsistencia que se da por la eliminación de un registro en una tabla que aloja información como catálogo y que los

*constraints* están desactivados o nunca fueron creados para evitar que en tablas con correspondencia hacia el catálogo se quedaran sin su referencia padre.

También existen búsquedas más específicas para localizar alguna inconsistencia, pero esto va más relacionado con las reglas del negocio para el cual se va a migrar la información. En el presente estudio se encontraron casos como:

- **Importes:** Localización de registros con campos que alojen un importe y que el valor sea nulo y se debiera presentar un cero, o que por la naturaleza del proceso al que pertenece debiera contener sólo valores positivos y traigan valores negativos.
- **Indicadores de sexo o género:** Se localizan registros que contengan un campo que haga referencia al sexo de una persona y este no traiga uno de los valores predeterminados por el sistema.
- **Periodos escolares:** Se localizan registros que contengan un campo que aloje el periodo escolar determinado por la Institución y no corresponda con los existentes en el catálogo o traiga un valor nulo u otro valor que no corresponda.

La forma de localizar los registros que serán sometidos al *Data cleaning* es por medio de consultas o *Queries* en la base de datos de origen, para posteriormente realizar el análisis correspondiente del tipo de dato y el tipo de valor que se debería estar pasando a la nueva base de datos. El siguiente código muestra un ejemplo de *query* para localizar datos con inconsistencia en un campo tipo fecha:

> SELECT TDAGE.TNUCUEN, TDAGE.TFECNAC FROM TDAGE WHERE TDAGE.TFECNAC IS NULL OR TDAGE.TFECNAC = "01/01/1901" OR TDAGE.TFECNAC >=TODAY;

El resultado de la consulta es turnado al equipo de trabajo responsable del proceso al que pertenecen los registros, ante lo cual los integrantes de este equipo, en calidad de usuarios, deberán tomar una decisión sobre que se deberá hacer con cada uno de los registros encontrados en el *data cleaning*; esto será determinante para que la cantidad de registros de origen sea lo más acercado a la cantidad de registros pasados a la base de datos del nuevo sistema; así como de la calidad con que pasen estos.

### **3.3.3 Proceso de ETL**

ETL (por sus siglas en ingles *Extract, Transform and Load*) es el proceso que se encarga de extraer la información de una base de datos como origen y que para el paso a otra base de datos va a ser tratada por diversos medios o procedimientos de validación, conversión, reformateo e incluso una limpieza más estricta y específica; para que posteriormente sea cargada la información tratada en la base de datos destino.

En la actualidad existen diversas herramientas que son comercializadas y muy potentes; pero todas funcionan bajo este principio. Por otra parte, existen también varios métodos para la realización de un proceso ETL y qué son cubiertos por el software especializado para la realización de estas tareas, pero la adquisición de una herramienta especializada o el desarrollo de una va a depender de las necesidades del negocio y sobre todo de sus recursos.

La fase de extracción va a depender de un mapeo completo y de calidad para evitar futuras complicaciones y retrasos en los tiempos del plan de implementación.

La fase de transformación aplica una serie de reglas de negocio o funciones sobre los datos extraídos para convertirlos en datos que serán cargados. No obstante en otros casos pueden ser necesarias aplicar algunas de las siguientes transformaciones: *[\[12\]](#page-114-6)*

- Seleccionar sólo ciertas columnas para su carga (por ejemplo, que las columnas con valores nulos no se carguen).
- Traducir códigos (por ejemplo, si la fuente almacena una "H" para Hombre y "M" para Mujer pero el destino tiene que guardar "1" para Hombre y "2" para Mujer).
- Codificar valores libres (por ejemplo, convertir "Hombre" en "H" o "Sr" en "1").
- Obtener nuevos valores calculados (por ejemplo, total\_venta = cantidad \* precio, o Beneficio = PVP - Coste).
- Unir datos de múltiples fuentes (por ejemplo, búsquedas, combinaciones, etc.).
- Calcular totales de múltiples filas de datos (por ejemplo, ventas totales de cada región).
- Generación de campos clave en el destino.
- Transponer o pivotar (girando múltiples columnas en filas o viceversa).
- Dividir una columna en varias (por ejemplo, columna "Nombre: García López, Miguel Ángel"; pasar a dos columnas "Nombre: Miguel Ángel", "Apellido1: García" y "Apellido2: López").

En la fase de carga se va a verificar por la herramienta las reglas operativas del nuevo sistema o *ERP*, donde se van a activar todos los *constraints* de la base de datos destino validando la integridad de la información, por lo que se debe realizar respetando una secuencia de los procesos.

En el estudio actual, se realizó un proceso de la parte de ET y por separado la Carga (L), respetando una secuencia operativa, con lo que se encontró un orden en la carga de la información hacia las tablas del *SCT Banner*.

La Figura 3.6 representa una tabla de control para la migración, que está compuesta por las siguientes columnas: columna de "ET", representa el proceso de extraccióntransformación que engloba las tablas del SCT Banner correspondientes a cada uno de sus submódulos operativos, como son: Catálogos generales, Catálogo de materias, Planes de estudio (CAPP), Persona general, Docentes, Estudiantes, Titulación, Historias académicas, Horarios, Tiras de materias, Catálogos de cobranza, Cuentas por cobrar, Evaluaciones (Gradebook) y Educación Continua.

La columna "Orden", representa la secuencia en que se debe realizar la carga, con el fin de evitar posibles errores por las reglas propias del *SCT Banner* y respetar las restricciones que dan la integridad a la base de datos. La columna "Archivo generado", es para establecer el nombre del archivo y su tipo, con los registros extraídos y transformados desde el sistema origen, en este caso el *Sistema Integral de Administración Escolar*. La columna "Tabla", es para establecer el nombre de la tabla de la base de datos del *SCT Banner* al cual se va a cargar el contenido de cada uno de los archivos *cvt.dat* en el proceso siguiente. Las columnas "Registros en archivo", Registros en tabla" y "Diferencia", son el control cuantitativo, ya que se va a colocar en cada celda el número correspondiente de registros en cada archivo, el número de registros cargados en la tabla de la base de datos y la diferencia entre ambas columnas en caso de haberla. En caso de haber diferencia se deberá ir a los archivos de bitácora (archivos .*log*) que se generan en el proceso de carga donde se va a mostrar la incidencia que provocó el rechazo de los registros no cargados. Y por último, en la columna de "Observaciones" se escriben las incidencias que se puedan presentar en el archivo *.log* para cada archivo cargado a cada una de las tablas.

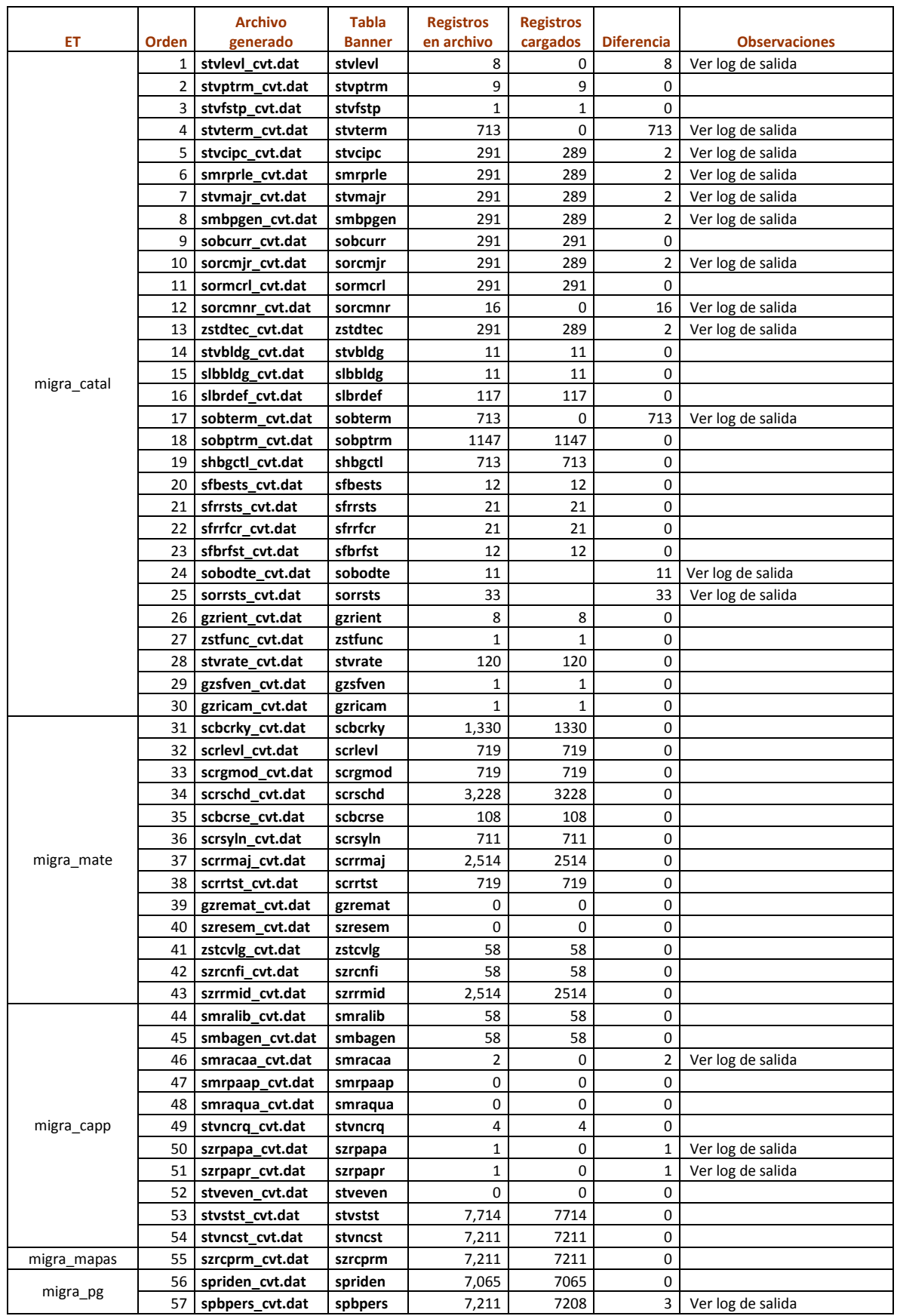

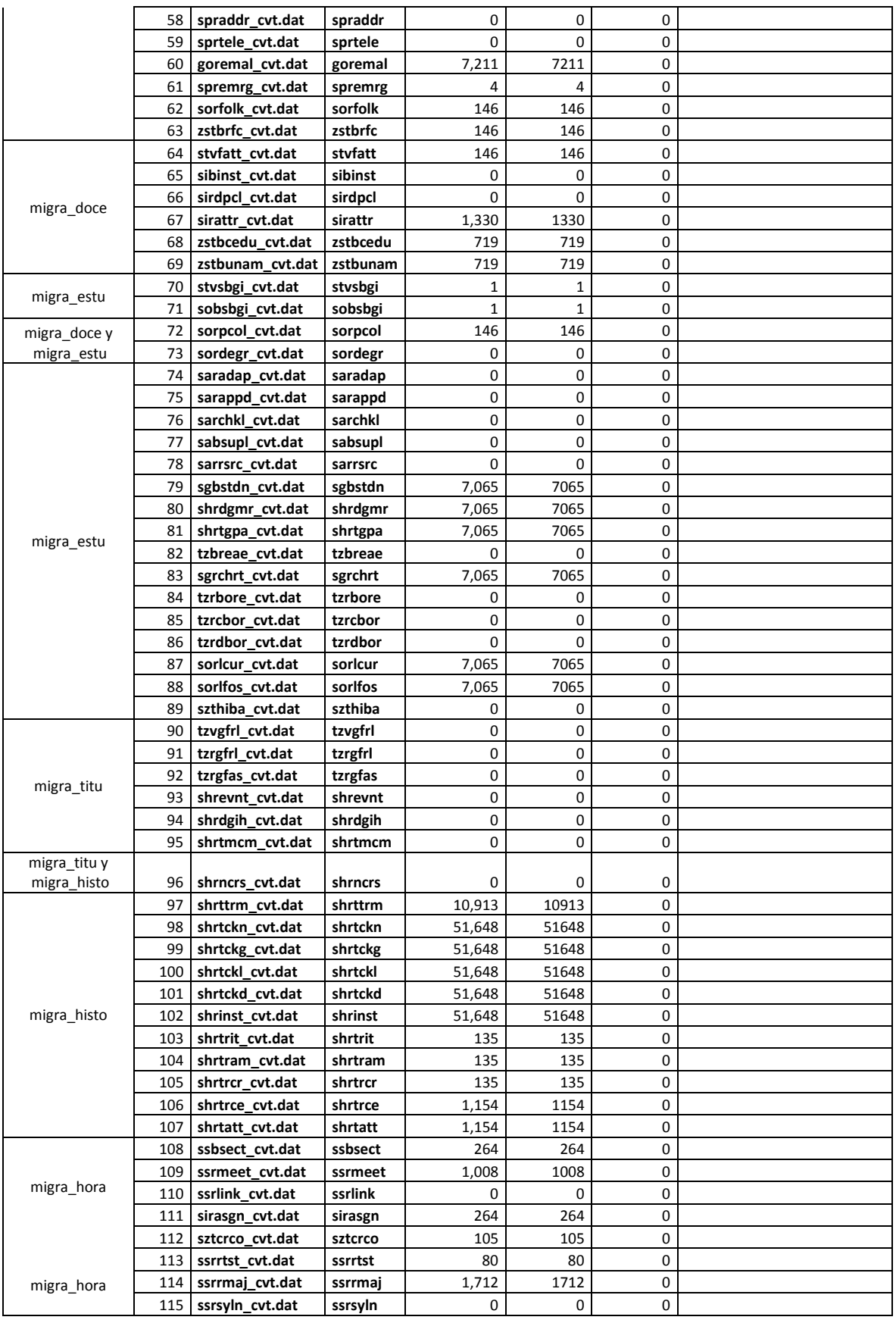

.

|                 | 116 | ssrrsts cvt.dat  | ssrrsts  | 0           | $\Omega$ | 0           |                   |
|-----------------|-----|------------------|----------|-------------|----------|-------------|-------------------|
|                 | 117 | gzregpo_cvt.dat  | gzregpo  | 264         | 264      | 0           |                   |
|                 | 118 | szrunam_cvt.dat  | szrunam  | 0           | 0        | 0           |                   |
|                 | 119 | sfbetrm cvt.dat  | sfbetrm  | 0           | 0        | $\Omega$    |                   |
|                 | 120 | sfrstcr cvt.dat  | sfrstcr  | 0           | 0        | 0           |                   |
|                 | 121 | sfrareg_cvt.dat  | sfrareg  | 0           | 0        | 0           |                   |
|                 | 122 | szrcspr cvt.dat  | szrcspr  | $\mathbf 0$ | 0        | 0           |                   |
| migra_tiras     | 123 | gtvfunc cvt.dat  | gtvfunc  | $\mathbf 0$ | 0        | 0           |                   |
|                 | 124 | slbevnt cvt.dat  | slbevnt  | 0           | 0        | 0           |                   |
|                 | 125 | gebfunc cvt.dat  | gebfunc  | 0           | 0        | $\Omega$    |                   |
|                 | 126 | gerattd cvt.dat  | gerattd  | 0           | 0        | 0           |                   |
|                 | 127 | gtvcurr cvt.dat  | gtvcurr  | 0           | 0        | 0           |                   |
|                 | 128 | gurcurr cvt.dat  | gurcurr  | 0           | 0        | 0           |                   |
|                 | 129 | tzvpmtt cvt.dat  | tzvpmtt  | 0           | 0        | 0           |                   |
| migra_vencim    | 130 | tzrpayc_cvt.dat  | tzrpayc  | 0           | 0        | 0           |                   |
|                 | 131 | tzrdcac cvt.dat  | tzrdcac  | 0           | 0        | 0           |                   |
|                 | 132 | tbbcont cvt.dat  | tbbcont  | 0           | 0        | 0           |                   |
|                 | 133 | tbrcdet cvt.dat  | tbrcdet  | 0           | 0        | 0           |                   |
|                 | 134 | tbbcstu cvt.dat  | tbbcstu  | 0           | 0        | 0           |                   |
|                 | 135 | tbraccd cvt.dat  | tbraccd  | 2,870       | 2840     | 30          | Ver log de salida |
| migra_cob       | 136 | tbrappl cvt.dat  | tbrappl  | 0           | 0        | $\mathbf 0$ |                   |
|                 | 137 | sgrsatt cvt.dat  | sgrsatt  | 0           | 0        | 0           |                   |
|                 | 138 | tzrcade cvt.dat  | tzrcade  | 0           | 0        | 0           |                   |
|                 | 139 | tzrdeca cvt.dat  | tzrdeca  | 0           | 0        | $\Omega$    |                   |
|                 | 140 | szrctam cvt.dat  | szrctam  | 0           | 0        | 0           |                   |
|                 | 141 | sfrrgfe_cvt.dat  | sfrrgfe  | 0           | 0        | 0           |                   |
| migra_cuotas    | 142 | gzrpeqc_cvt.dat  | gzrpeqc  | 0           | 0        | $\Omega$    |                   |
|                 | 143 | tzrrgdc cvt.dat  | tzrrgdc  | 0           | 0        | 0           |                   |
|                 | 144 | tbbdetc.sql      | tbbdetc  | 0           | 0        | 0           |                   |
|                 | 145 | shrgcom cvt.dat  | shrgcom  | $\Omega$    | 0        | $\Omega$    |                   |
|                 | 146 | shrscom cvt.dat  | shrscom  | $\mathbf 0$ | 0        | 0           |                   |
|                 | 147 | shrsmrk cvt.dat  | shrsmrk  | 0           | 0        | 0           |                   |
|                 | 148 | shrmrks cvt.dat  | shrmrks  | 0           | 0        | 0           |                   |
| migra_gradebook | 149 | zstbcali cvt.dat | zstbcali | 0           | 0        | 0           |                   |
|                 | 150 | szrgsin_cvt.dat  | szrgsin  | 0           | 0        | 0           |                   |
|                 | 151 | szrssin_cvt.dat  | szrssin  | 0           | 0        | 0           |                   |
|                 | 152 | zstasis cvt.dat  | zstasis  | 0           | 0        | 0           |                   |
| migra_educon    | 153 | tzrevch cvt.dat  | tzrevch  | 0           | 0        | 0           |                   |
|                 | 154 | tzrevcr cvt.dat  | tzrevcr  | 0           | 0        | 0           |                   |

*Figura 3.6. Control de migración.*

Antes de realizar el proceso de carga, se ejecuta un *script* denominado *limpia\_tablas.sql (ver Anexo B)*, diseñado para la preparación de la base de datos del *SCT Banner* a migrar. Este *script* no es más que un borrado de todas las tablas migradas y sus dependencias directas, con el fin inicializar una base de datos y dejarla lista para iniciar la operación.

Para el proceso de carga se preparó un *shell* denominado *carga\_auto.sh* (*ver Anexo C*), que sirve para ejecutar en secuencia cada uno de los procesos y *scripts* involucrados en la tarea de carga de información a la base de datos. Los procesos ejecutados en el *shell* son secuencias de instrucciones que realizan llamados a una herramienta propia de *Banner* llamada *Convertion Tools*, y que realiza la carga de cada uno de los archivos preparados

en el proceso de ET por medio del *sqlloader.* Los *script* son procedimientos realizados en PL/SQL de Oracle que sirven para realizar cargas adicionales, complementos, validaciones y algunas transformaciones de datos que por la complejidad del *SCT Banner* son ejecutados con mayor facilidad después de la carga inicial de algunas tablas. Estos dos tipos de procesos a su vez respetan y sirven para validar las reglas propias de operación del nuevo sistema y asegurar la integridad y consistencia necesarias para la operación con la información que no tuvo origen en el propio sistema.

Otro aspecto importante que hay que mencionar, es la cantidad de tablas migradas que nos son nativas del sistema destino y que se pueden identificar por tener la letra "Z" en la primera posición o en la segunda posición del nombre o acrónimo de la tabla. Hay que recordar que la letra "Z" es reservada para los propios desarrollos del cliente y que va a distinguir de las tablas o desarrollos nativos del *SCT Banner*. En la figura 3.6 se observa con facilidad la cantidad de tablas no nativas lo que ayuda a visualizar la personalización hecha al nuevo sistema implementado, y que fue un aspecto muy importante para lograr una operación adecuada para la Institución.

### **3.3.4 Métricas de control**

Las métricas de control para la migración de datos consisten en desarrollar cuadros cuantitativos para diferentes escenarios que ayuden a validar la cantidad de registros migrados desde una base de datos hacia otra. También nos dirán si la preparación del entorno así como la propia implementación y migración de los datos ha sido, en conjunto, de calidad. Esta actividad constituye la parte de validación de datos de todo el método de migración.

Es a su vez la primera fase de las pruebas de calidad de datos, sirviendo al equipo de "*Testing*" o de Calidad (QA) del área de sistemas como preámbulo de las pruebas.

En la práctica del presente estudio encontramos métricas de control de dos tipos: 1) de comparación directa entre los atributos de dos entidades similares de los dos sistemas involucrados, y 2) de totales entre dos procesos similares de los dos sistemas.

Un ejemplo del primer tipo de métrica es, la comparación entre los atributos de la entidad de *Estudiantes* del *Sistema Integral de Administración Escolar*, donde se realizó un conteo de la siguiente forma:

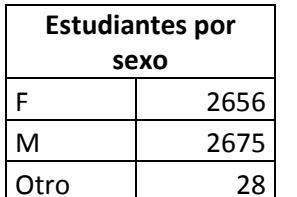

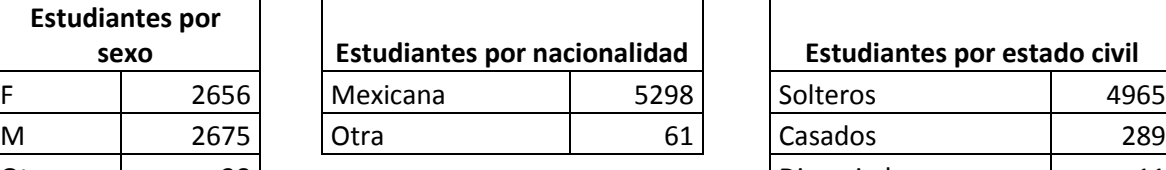

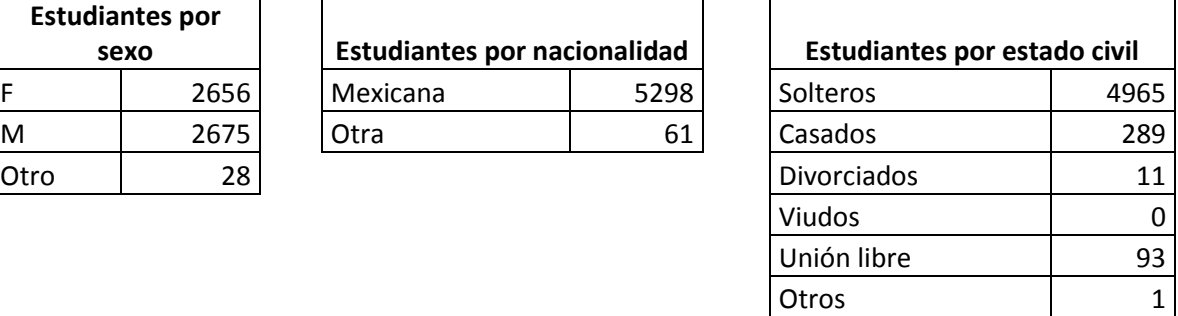

Comparando los totales de cada atributo de *Estudiante* se observa que es igual en los tres casos, lo cual también se compara con la entidad similar del SCT *Banner*, si los conteos entre los atributos de ambas entidades son iguales, se determina que la prueba es exitosa para esta entidad, ya que coinciden de acuerdo al volumen de registros migrados.

La generación de la información de las métricas de control se realizó en el proceso de ET, en donde se desarrollaron los procedimientos que realizaron los conteos hacia cada una de las entidades migradas y para cada uno de los atributos o procesos que representaron un escenario en esta fase de la migración de datos. El conteo de las entidades de la base de datos fuente se realizó por medio de programas de *PL/SQL*.

# **3.4 Puesta en producción**

La puesta en producción de un sistema es considerada como la última fase de un proyecto de implementación; donde todos los componentes del sistema deben de estar debidamente probados y aceptados por los usuarios; pero para llegar a esta etapa es necesario considerar todos los factores que se requirieron:

- Capacitación del personal usuario y operativo del cliente.
- Migración de la base de datos del sistema anterior a la base de datos del nuevo sistema.
- Pruebas de calidad y pruebas finales.
- Corrección de incidentes y errores detectados en las pruebas.
- Verificación y chequeo de la integración de todo el ambiente tecnológico del cliente.
- Aceptación por el cliente.

La operación de un sistema en producción significa que el cliente y/o los usuarios ya van a estar trabajando de manera real con su información, procedimientos y perfiles de usuario,

lo que implica que va a ocurrir un proceso de adaptación. Por lo tanto, el comienzo de operación con una nueva herramienta no debe dejar de ser un foco de alarma; pues se va a estar a expensas de diversos incidentes, por lo que existe una etapa de seguimiento, donde se debe contemplar lo siguiente:

- Verificar que los procedimientos señalados efectivamente son efectuados y en general contribuyen a que el sistema de control y gestión permanezca en el tiempo esperado de operación.
- Monitorear el desempeño, la precisión y la fiabilidad.
- Soporte al usuario.
- Realizar acciones de corrección y mejora para la aplicación a manera de actualizaciones y parches suministrados por el proveedor.

A partir de estas consideraciones se va a determinar si se cumplieron los objetivos del proyecto de implementación, observando los resultados de todo el trabajo realizado por parte de todos los equipos de trabajo que participaron en el proceso de implementación. Otro elemento final de la puesta en producción es la aceptación, lo que traería consigo la adaptación por parte de los usuarios finales.

De esta manera se obtiene un final del proyecto, pasando a una etapa de postimplementación, en la que los proveedores o fabricantes de software o ERP's denominan actualizaciones y mejoras, vendiendo ahora una nueva versión de la herramienta, lo cual también implica en muchas ocasiones la venta de nuevas herramientas informáticas basadas en nuevas tecnologías y nueva capacitación a los usuarios de las empresas que han adquirido sus productos de soluciones empresariales.

# **Conclusiones**

Después de realizar todo un amplio análisis de todos los factores, componentes e implicaciones que tuvo la implementación del SCT Banner en la IES estudiada, se llega a la conclusión, de que la implementación de un ERP desarrollado y pensado para negocios, universidades o institutos de educación norteamericanas o con características ajenas a la realidad nacional, no son lo suficientemente adaptables a las características operativas y funcionales de las instituciones de educación o universidades nacionales. Las aplicaciones informáticas de soluciones empresariales se comportan de manera hermética o estática, y de acuerdo a la experiencia registrada provocan un amplio desarrollo de nuevos programas para lograr la adaptación o adecuación a las reglas operativas de negocio de las universidades nacionales. Con el análisis de diagnóstico se logra considerar si realmente un sistema con características diferentes a las usadas en nuestro país es una buena opción para su adquisición. Se debe analizar a conciencia si el adquirir una herramienta de esta índole cumple con los alcances de solución necesarios para el negocio.

Una mala decisión de adquirir e implementar un sistema informático como son los ERP's, con las características mencionadas en el párrafo anterior, puede traer consecuencias negativas en el desarrollo del proyecto de implementación, destinando una gran cantidad de recursos humanos y alargando el proyecto en forma poco definida, aunado a la poca experiencia o conocimiento que puedan tener los consultores asignados por el proveedor, y en el ambiente laboral de la institución de educación puede provocar un rechazo a la
entrada de un sistema que no cumpla las condiciones óptimas de operación, haciendo parecer que en vez de facilitar las tareas y el trabajo, se provoque la duplicidad de trabajo, causando incertidumbre en el uso del nuevo sistema por parte del usuario final.

Después de todo, se logra conseguir el objetivo de la implementación, llegando a consolidar el sistema en todos los campi de la Institución en estudio; pero se hace a un costo muy elevado, ya que son preponderantes las condiciones que se han mencionado a lo largo de toda la tesina.

Otro aspecto importante que es fácil de encontrar en los proyectos de implementación de sistemas, y que se ha introducido y adquirido en nuestro modo de vida, es la adopción de términos extranjeros, predominando los anglicismos; y en el caso de las tecnologías de la información ha sido uno de los más claros. Lo que es consecuencia de una gran influencia ideológica norteamericana y una gran aceptación por lo que viene de otras culturas o naciones con mayor desarrollo tecnológico. El caso de los ERP's no es una excepción, haciéndolos ver por los fabricantes como la mejor opción a las soluciones de sistemas informáticos por una parte, y por otra la aceptación que se ha tenido de ellos. Esto deja de manifiesto la gran influencia comercial e ideológica de las grandes corporaciones trasnacionales, a lo que he denominado como una nueva forma de colonización.

El papel desempeñado por el egresado o los egresados de la carrera de Matemáticas Aplicadas y Computación en proyectos de gran envergadura, como es el que se describió en el presente trabajo; ha sido de gran importancia, sobre todo por encontrar en personas con la formación de MAC profesionales que ayudan a solucionar los diferentes problemas a los que se puede enfrentar un proyecto de implementación de un sistema ERP. Con la preparación y formación adquiridas en la carrera, tenemos mejores formas de razonar la problemática de la implementación, ya sea desde el punto de vista matemático, de modelación de sistemas, de lógica, de simulación e inclusive administrativamente. La formación de un profesionista de MAC permite comprender casi cualquier situación suscitada con la implementación de un ERP, desde el panorama de programación hasta el panorama de administración del propio proyecto.

Por ende, me atrevo a decir que uno de los aspectos cruciales en el papel que toca a un egresado de MAC en el marco de los ERP, es el redefinir la implementación del sistema (remitiendo el análisis y diseño), adaptándose a las restricciones de un diseño que parcialmente se ajusta a las necesidades de la empresa y que a través de herramientas como la estructura y bases de datos, la programación, resolución de problemas, entre otros

(aprendidos a lo largo de la licenciatura); se vuelve indispensable seguir trabajando en la definición de metodologías para su correcta implementación. En otras palabras, no se ha dicho la última palabra en cuanto a la mejor forma de adaptar un determinado ERP a las necesidades de la empresa, sin las consecuencias de recursos humanos, materiales y económicos - como los que se han señalado -; y los elementos de orden en los procesos así como un análisis preliminar como el que presenta la propuesta, son indispensables para apoyar o desechar la intención de comprar módulos como el ST Banner o generar un sistema a la medida.

## **ANEXO A**

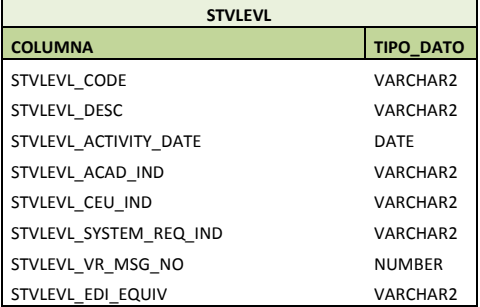

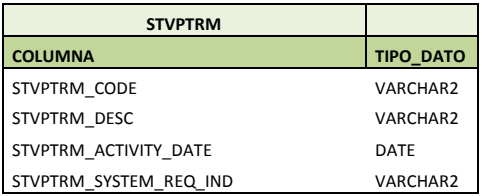

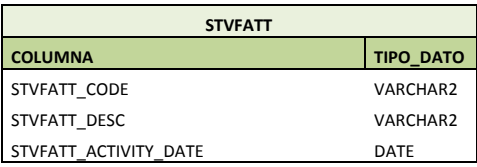

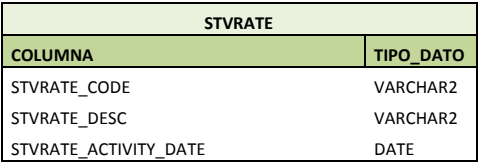

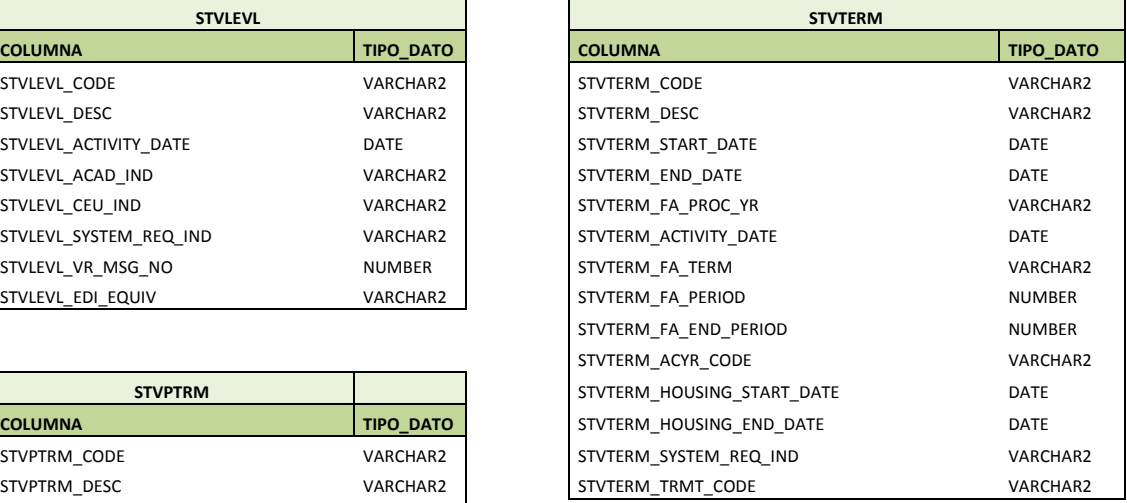

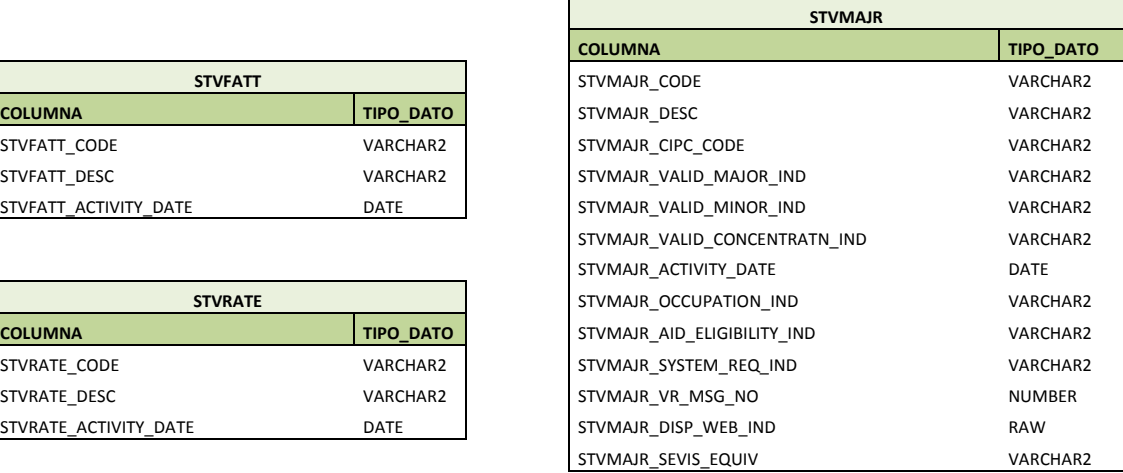

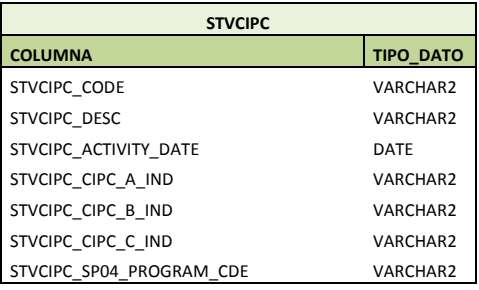

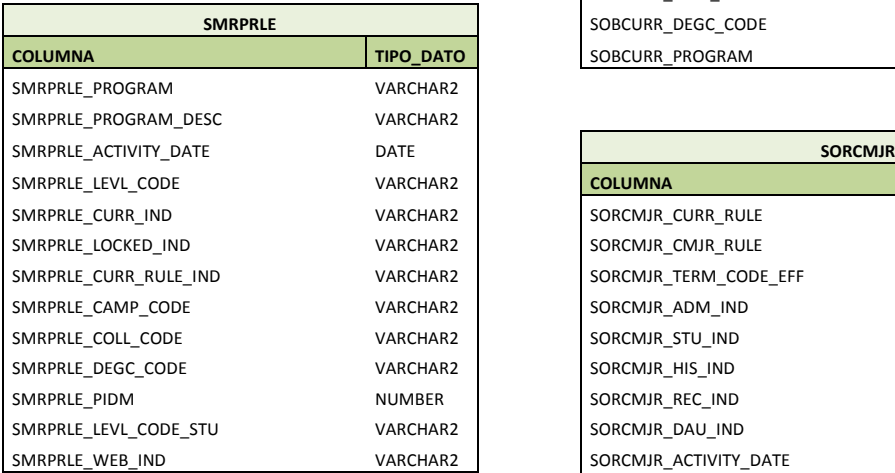

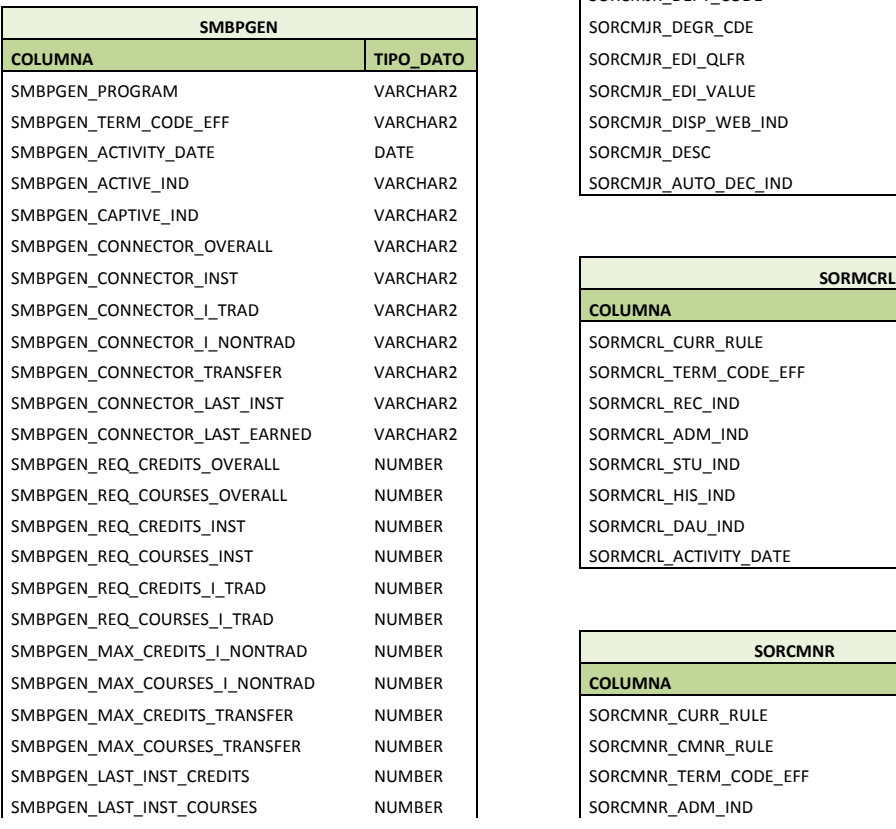

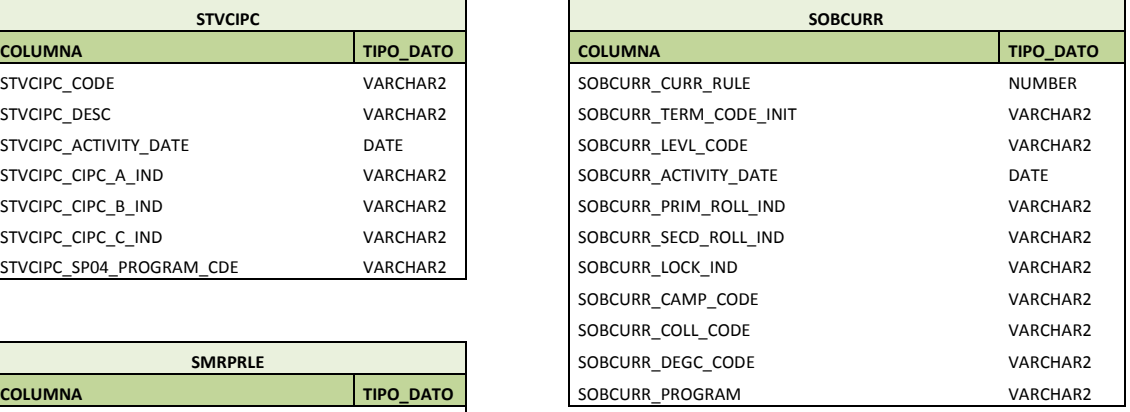

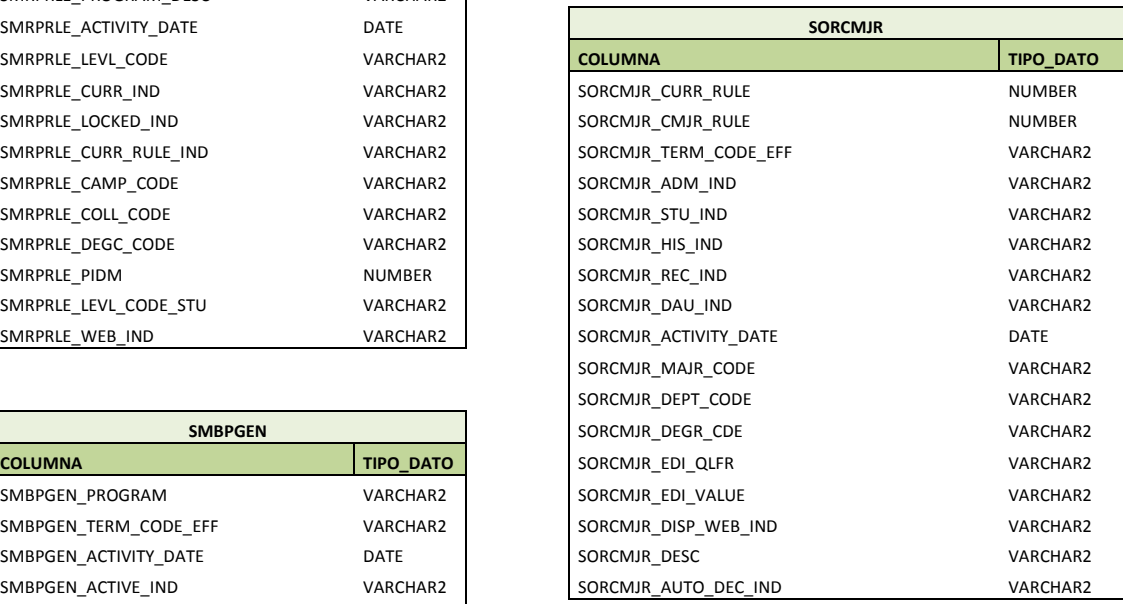

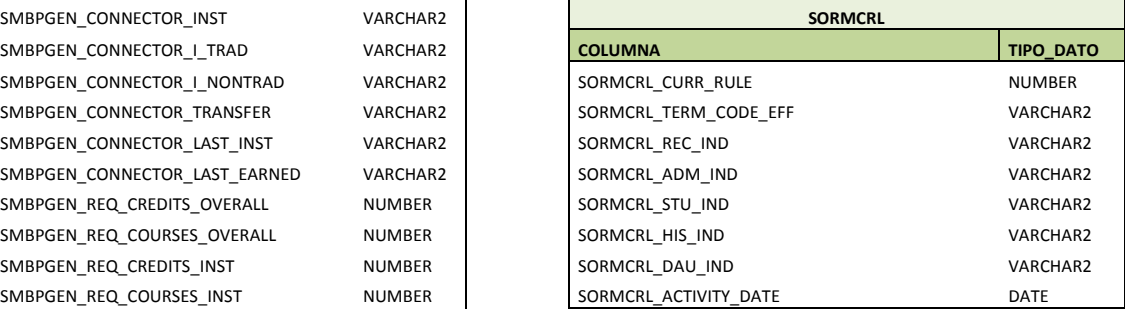

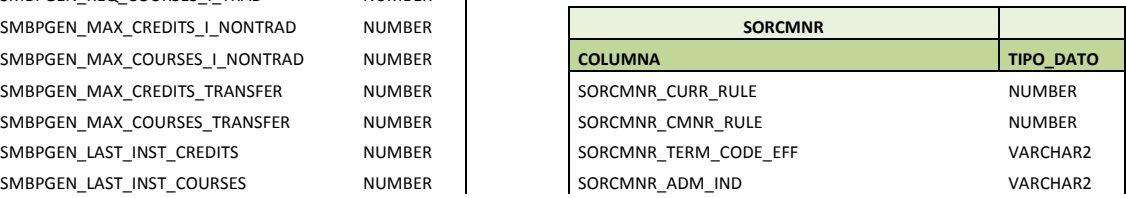

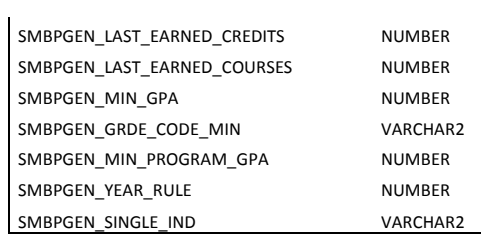

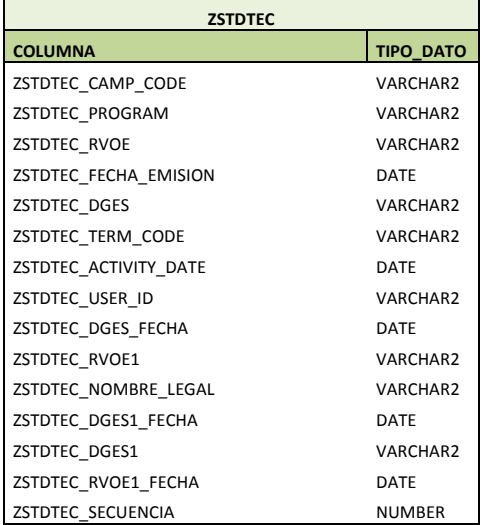

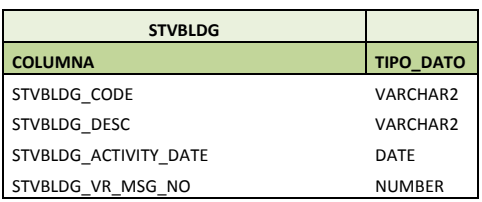

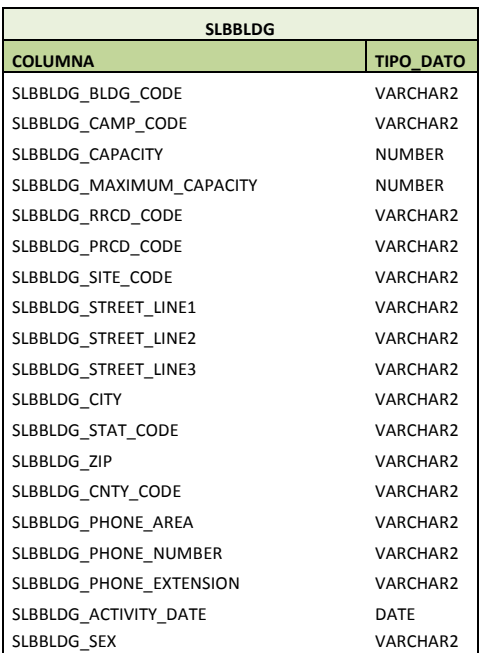

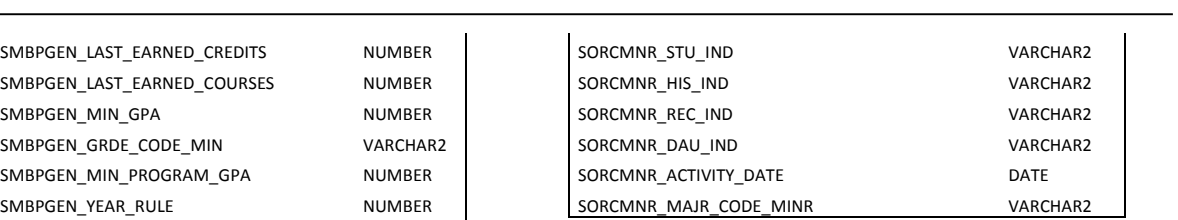

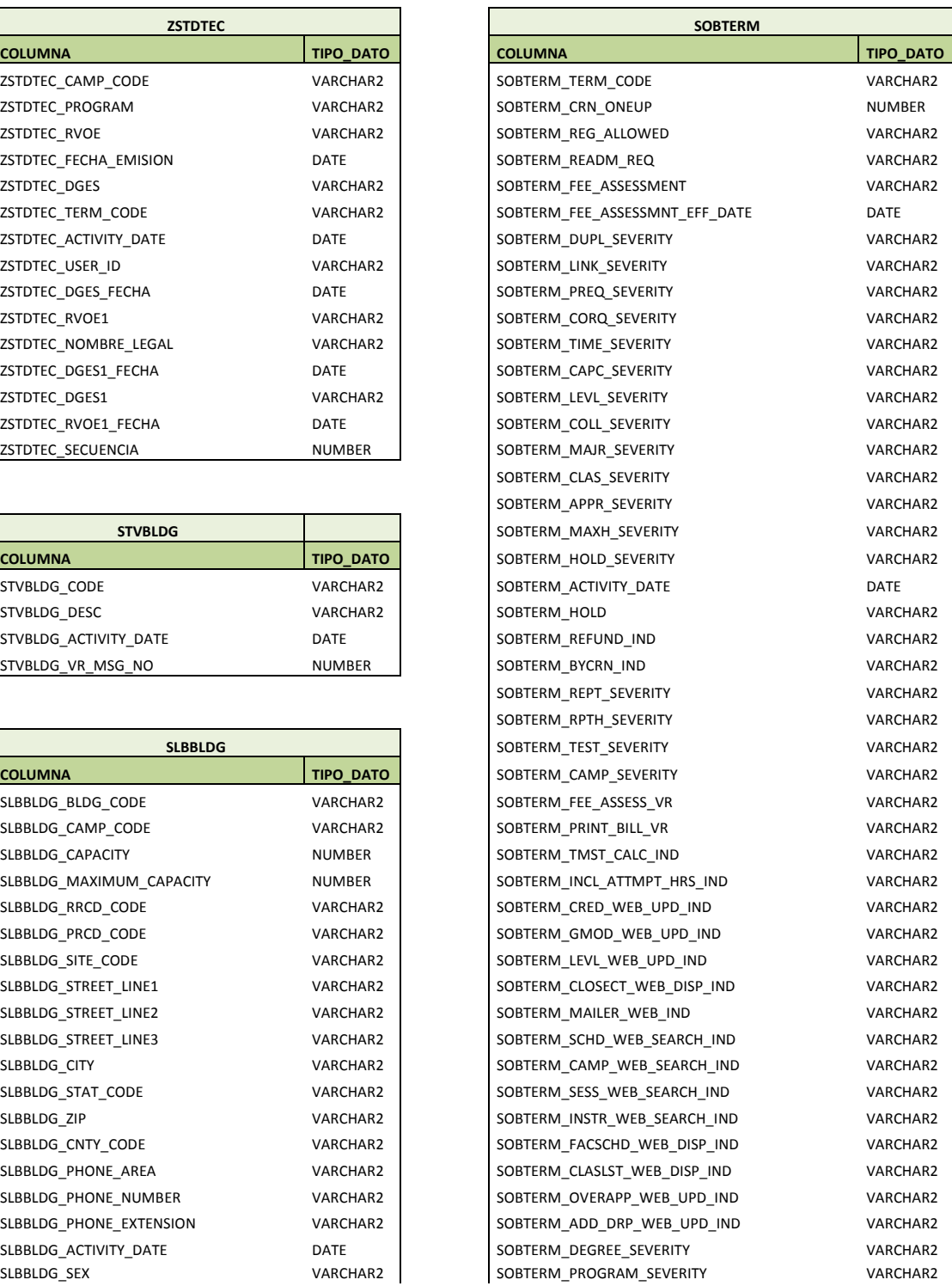

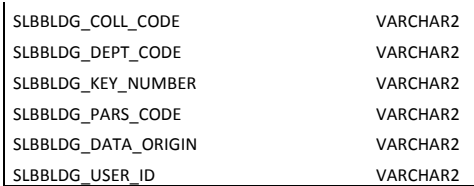

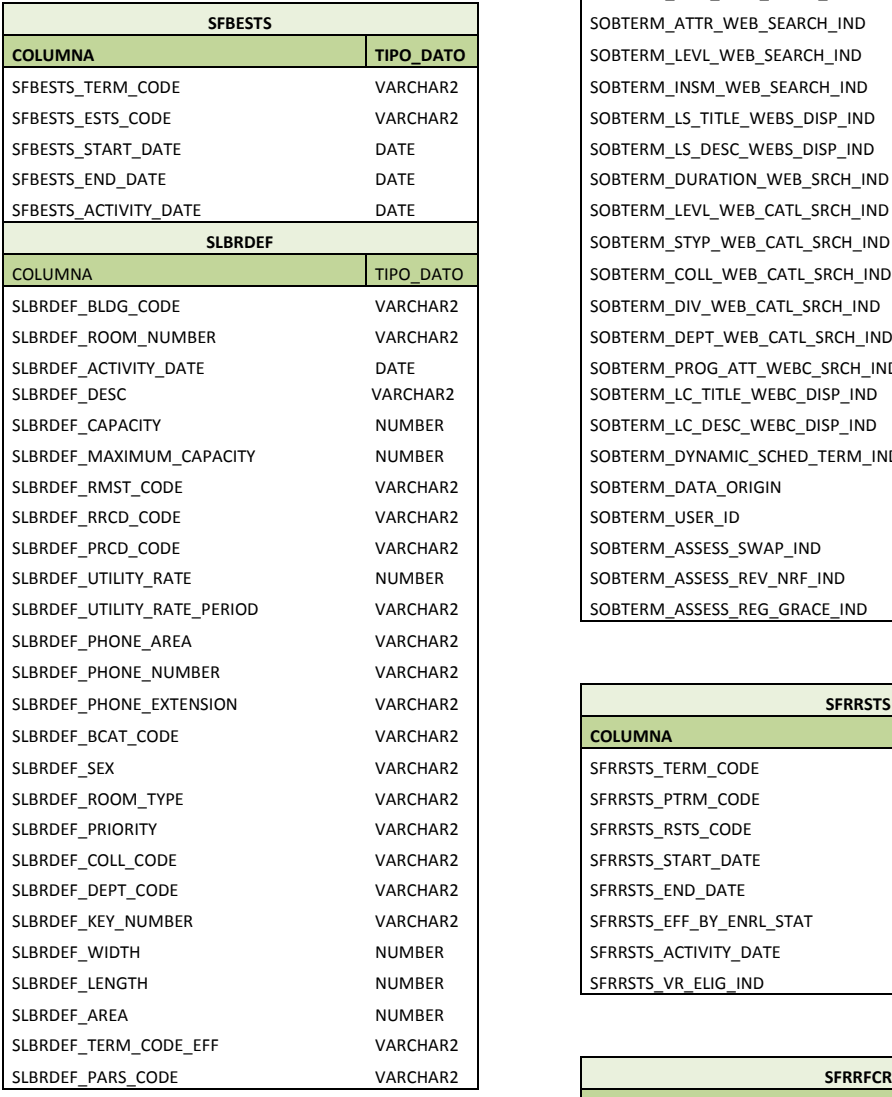

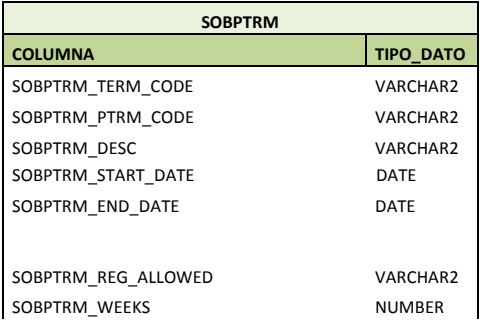

SOBTERM\_INPROGRESS\_USAGE\_IND VARCHAR2 SOBTERM\_GRADE\_DETAIL\_WEB\_IND VARCHAR2 SOBTERM\_MIDTERM\_WEB\_IND VARCHAR2 SOBTERM\_PROFILE\_SEND\_IND VARCHAR2 SOBTERM\_CUTOFF\_DATE DATE SOBTERM\_TIV\_DATE\_SOURCE VARCHAR2 SOBTERM\_WEB\_CAPP\_TERM\_IND VARCHAR2 SOBTERM\_WEB\_CAPP\_CATLG\_IND VARCHAR2 SOBTERM\_ATTR\_WEB\_SEARCH\_IND VARCHAR2  $\overline{S}$ OBTERM\_LEVL\_WEB\_SEARCH\_IND VARCHAR2 SOBTERM\_INSM\_WEB\_SEARCH\_IND VARCHAR2 SOBTERM\_LS\_TITLE\_WEBS\_DISP\_IND VARCHAR2 SOBTERM\_LS\_DESC\_WEBS\_DISP\_IND VARCHAR2 SOBTERM\_DURATION\_WEB\_SRCH\_IND VARCHAR2 SOBTERM\_LEVL\_WEB\_CATL\_SRCH\_IND VARCHAR2 SOBTERM\_STYP\_WEB\_CATL\_SRCH\_IND VARCHAR2 SOBTERM\_COLL\_WEB\_CATL\_SRCH\_IND VARCHAR2 SOBTERM\_DIV\_WEB\_CATL\_SRCH\_IND VARCHAR2 SOBTERM\_DEPT\_WEB\_CATL\_SRCH\_IND VARCHAR2 SOBTERM\_PROG\_ATT\_WEBC\_SRCH\_IND VARCHAR2 SOBTERM\_LC\_TITLE\_WEBC\_DISP\_IND VARCHAR2 SOBTERM\_LC\_DESC\_WEBC\_DISP\_IND VARCHAR2 SOBTERM\_DYNAMIC\_SCHED\_TERM\_IND VARCHAR2 SOBTERM\_DATA\_ORIGIN VARCHAR2 SOBTERM\_USER\_ID VARCHAR2 SOBTERM\_ASSESS\_SWAP\_IND VARCHAR2 SOBTERM\_ASSESS\_REV\_NRF\_IND VARCHAR2 SOBTERM\_ASSESS\_REG\_GRACE\_IND VARCHAR2

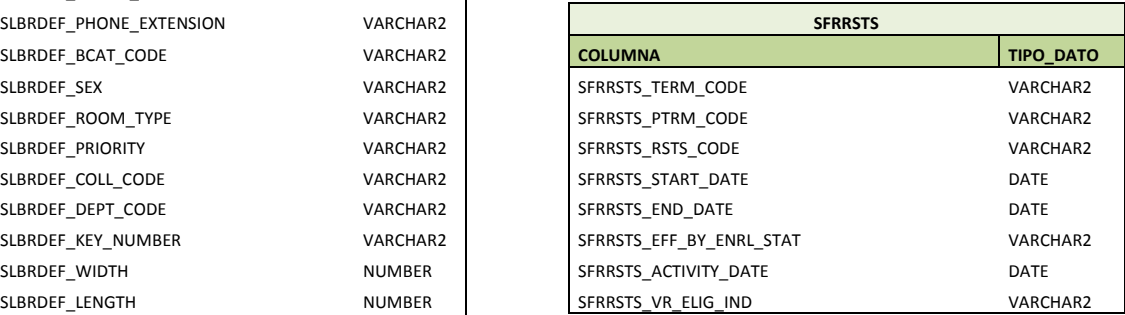

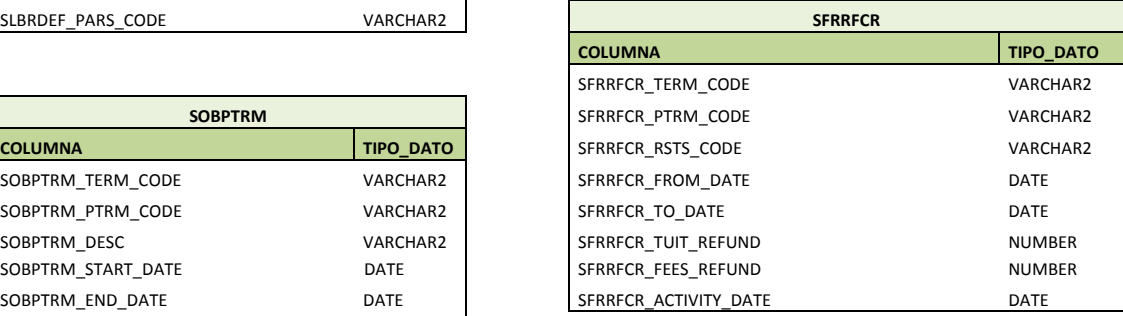

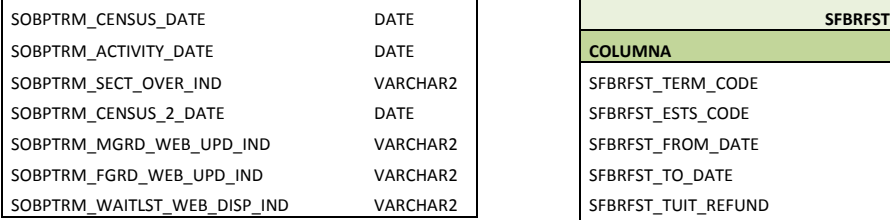

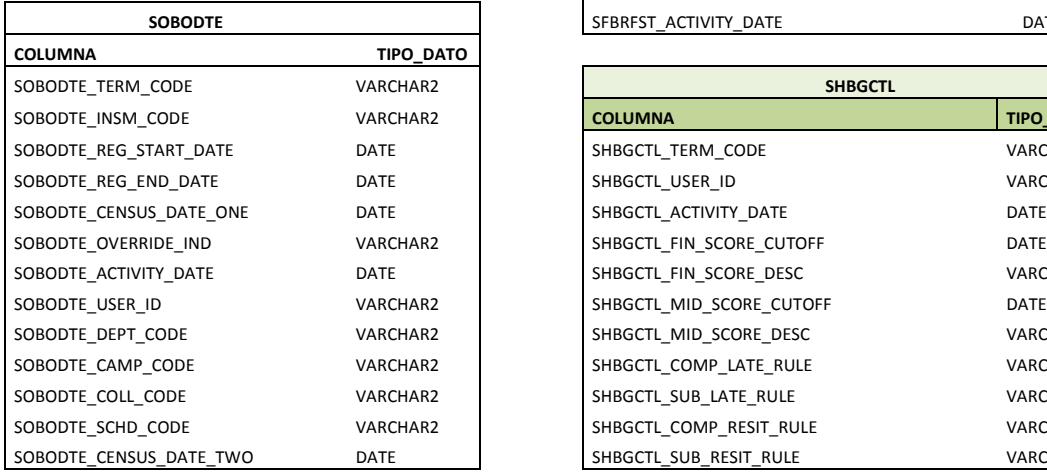

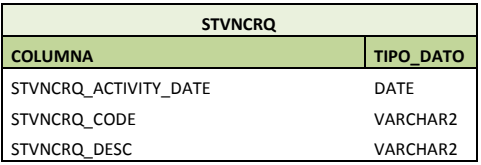

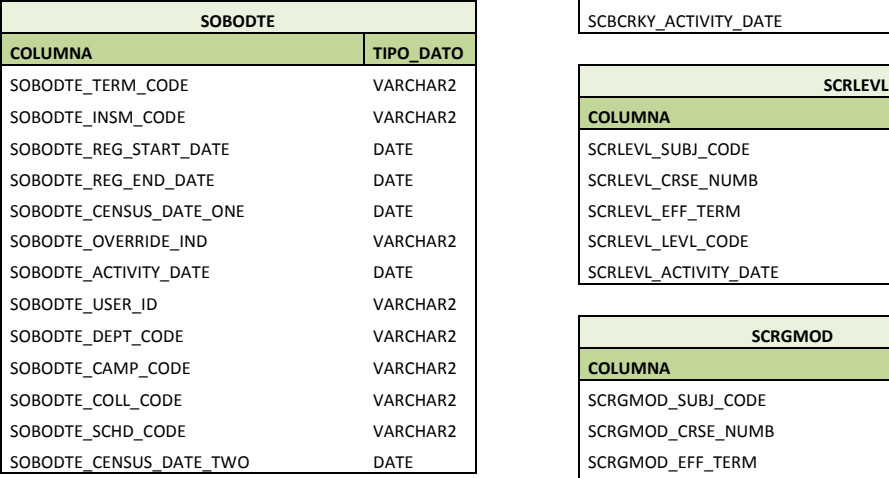

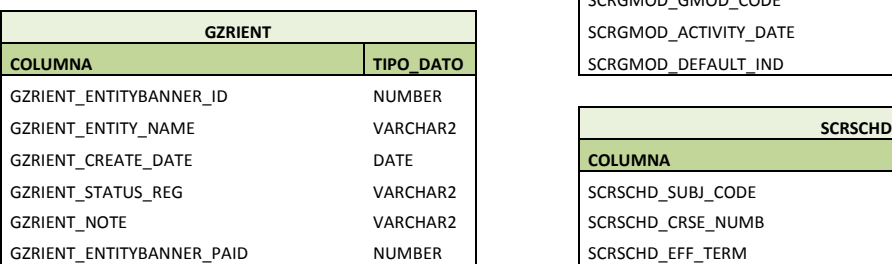

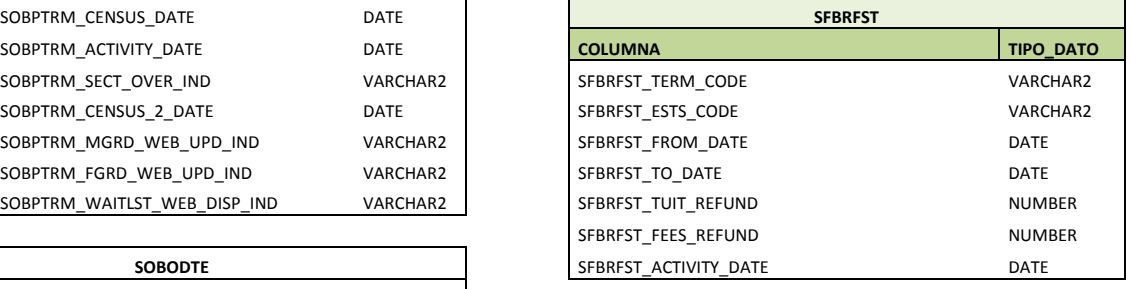

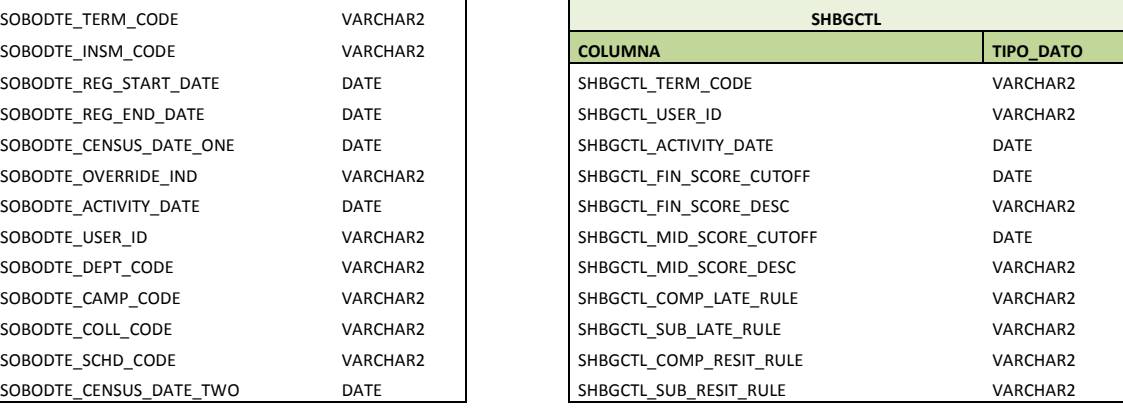

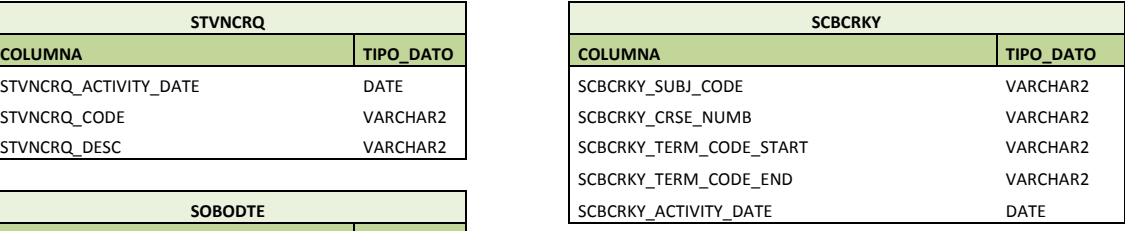

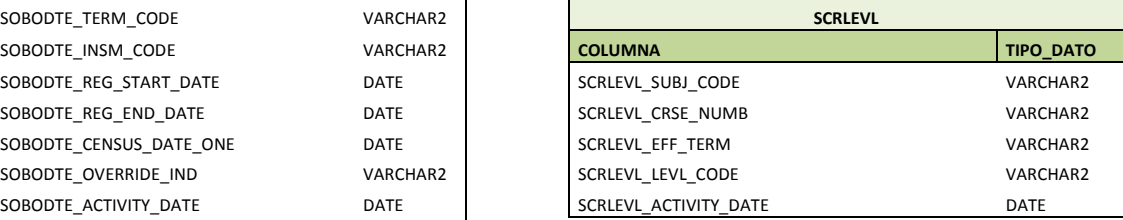

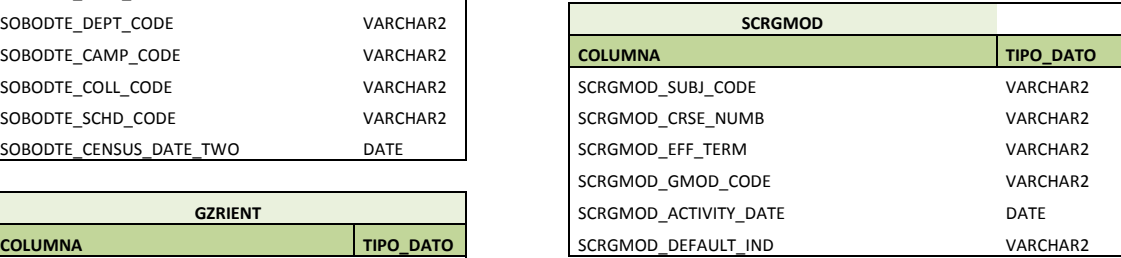

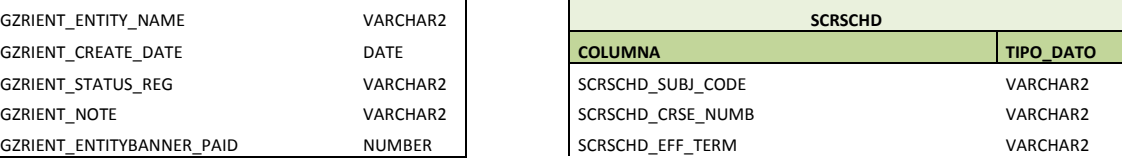

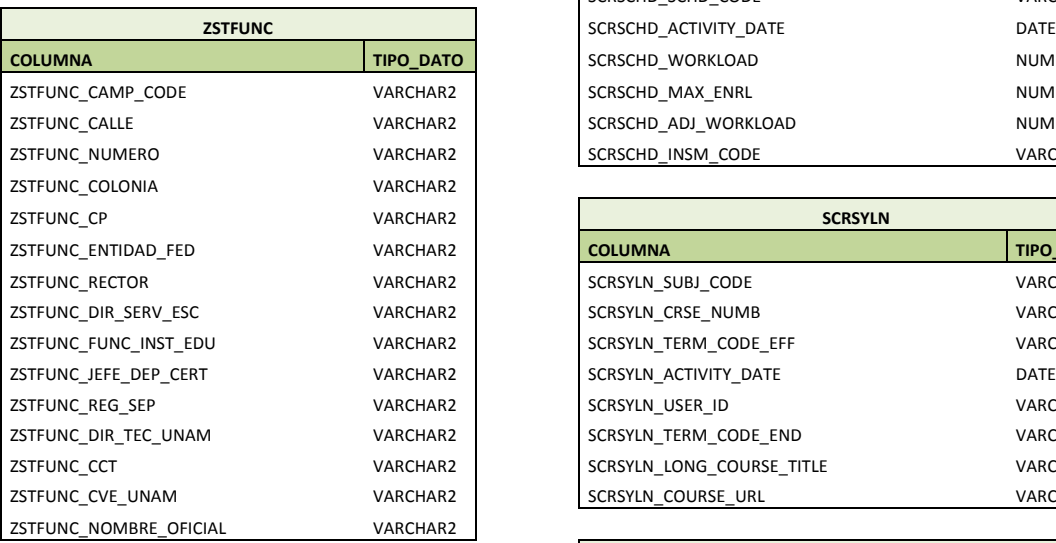

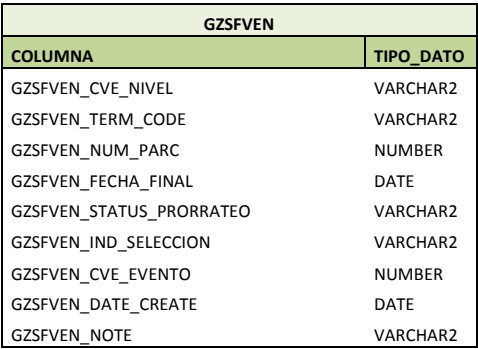

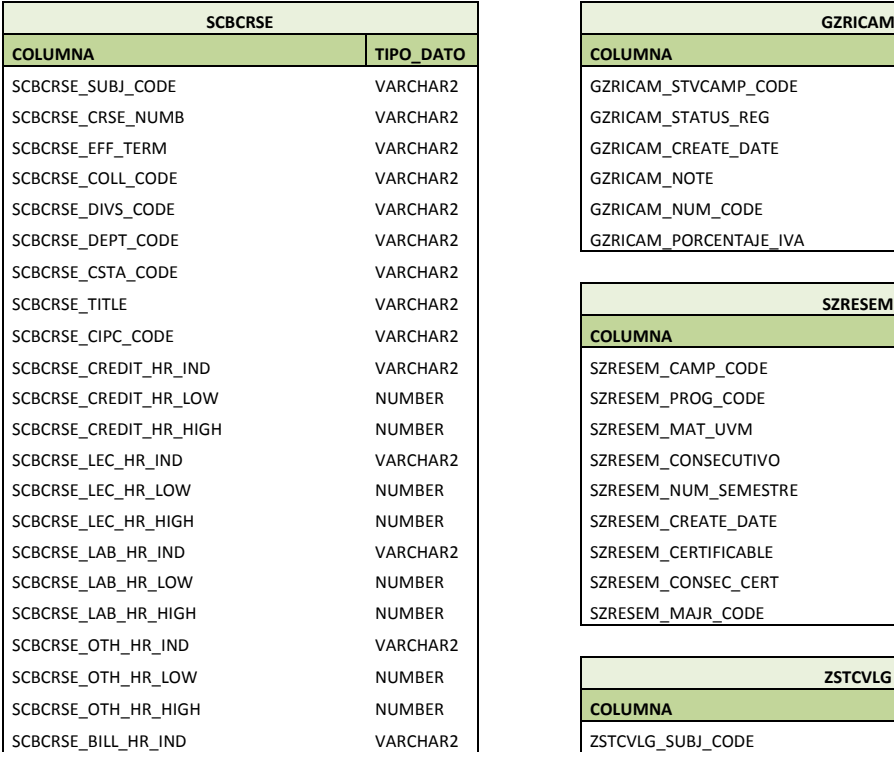

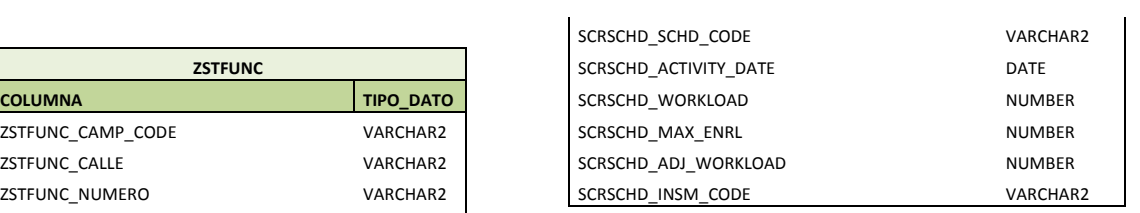

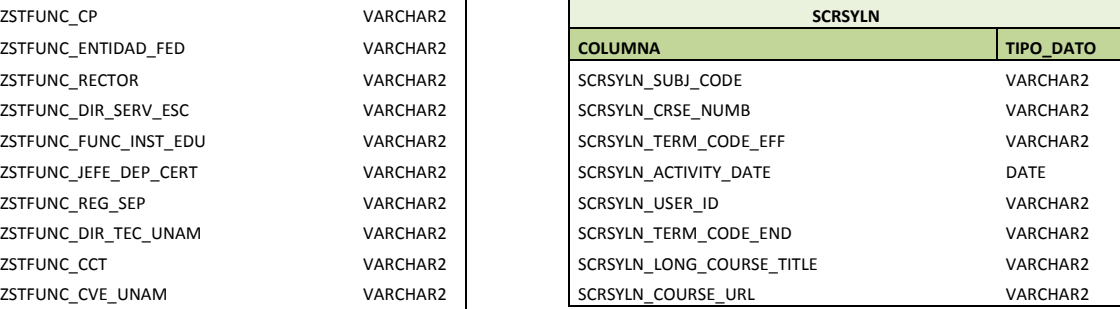

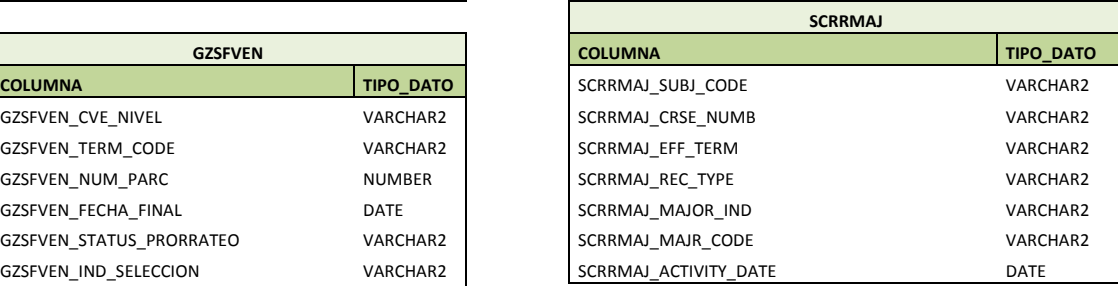

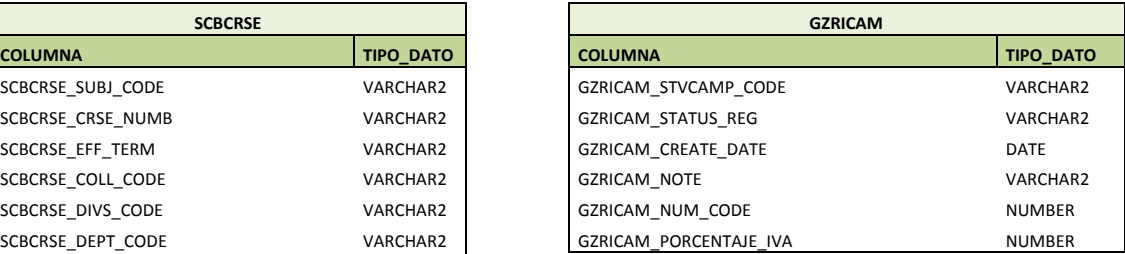

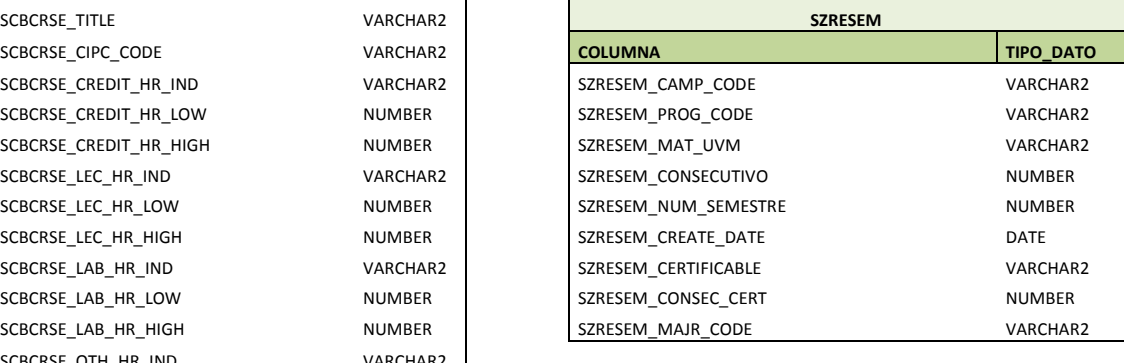

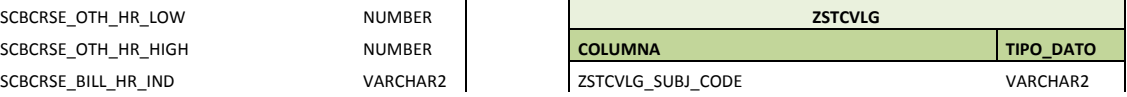

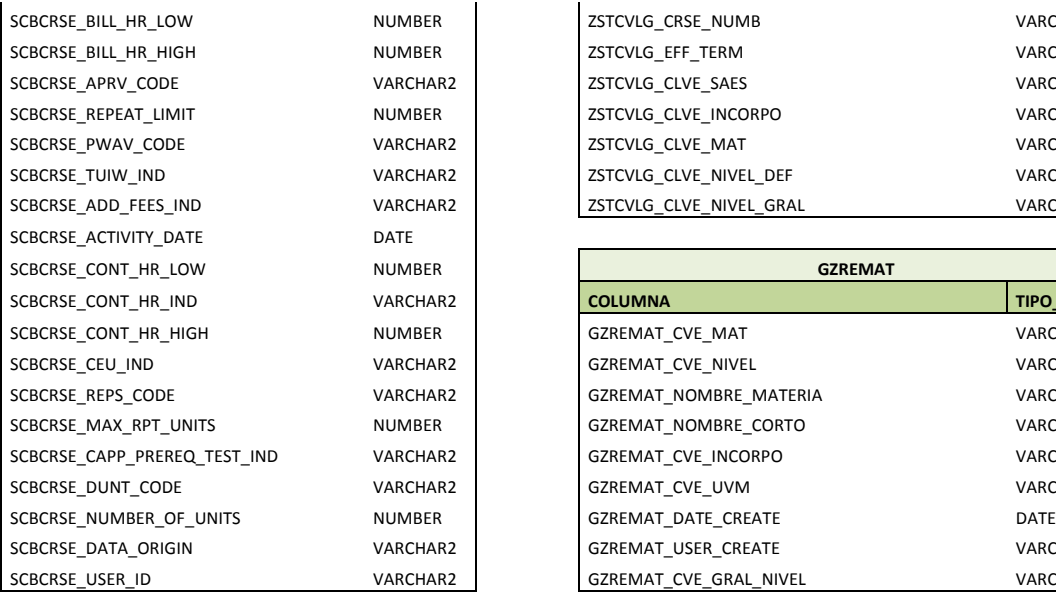

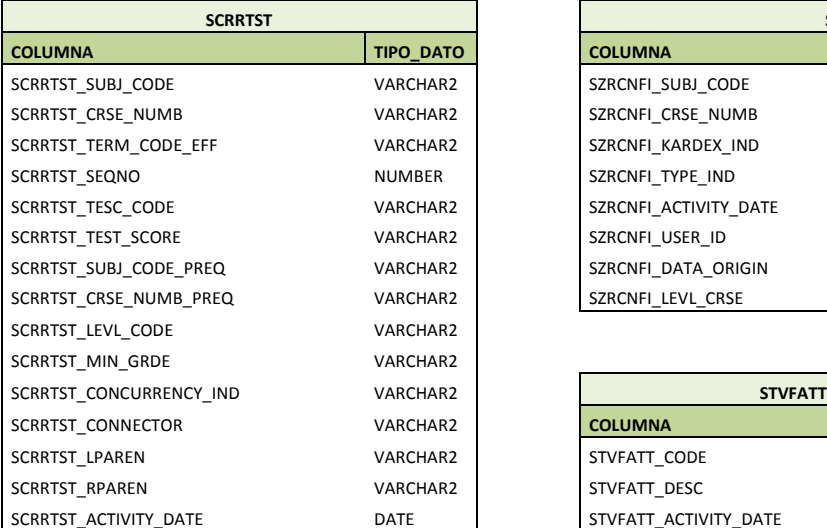

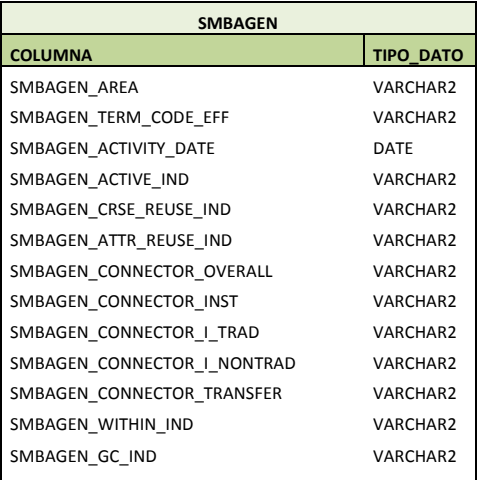

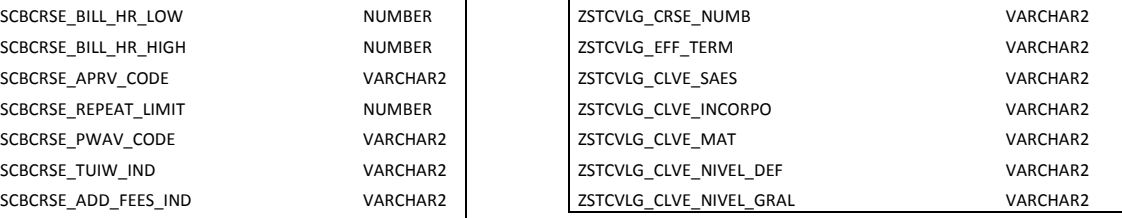

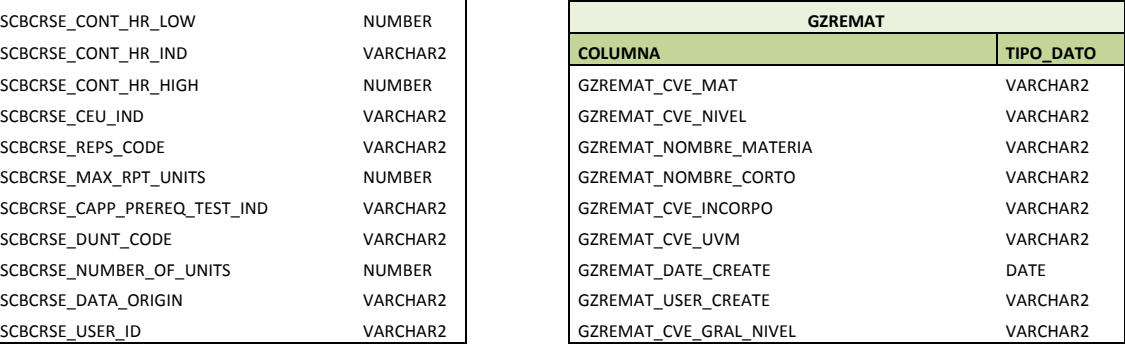

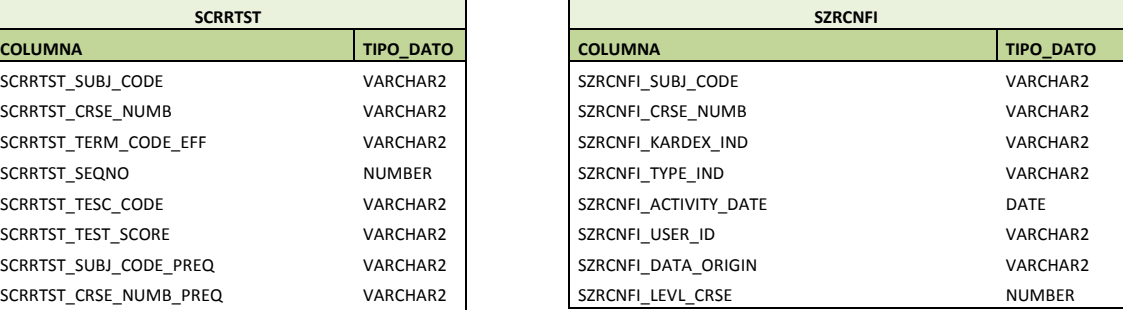

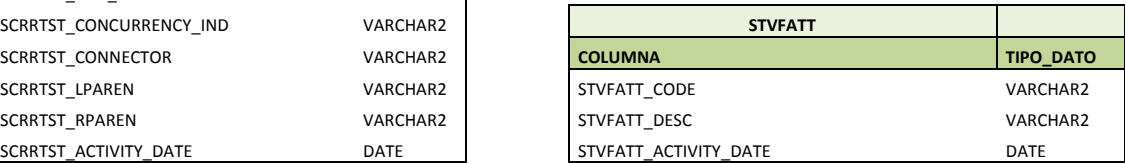

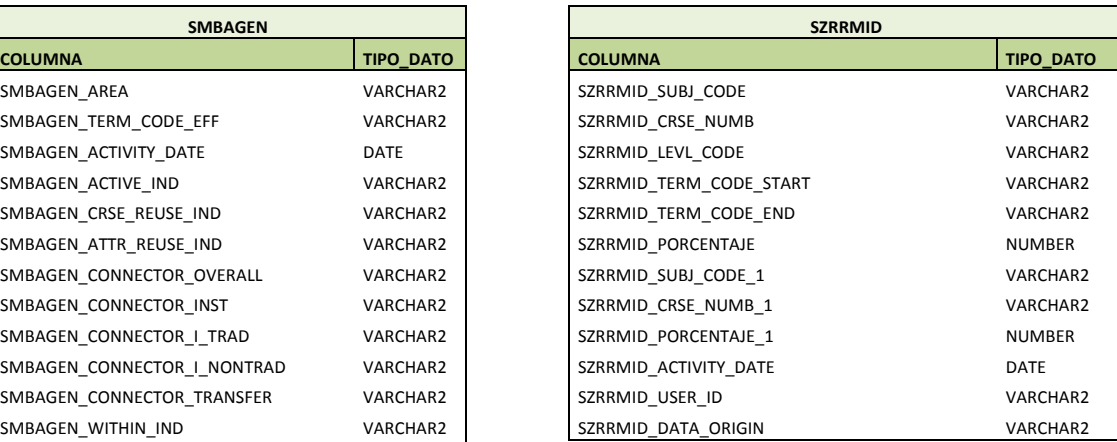

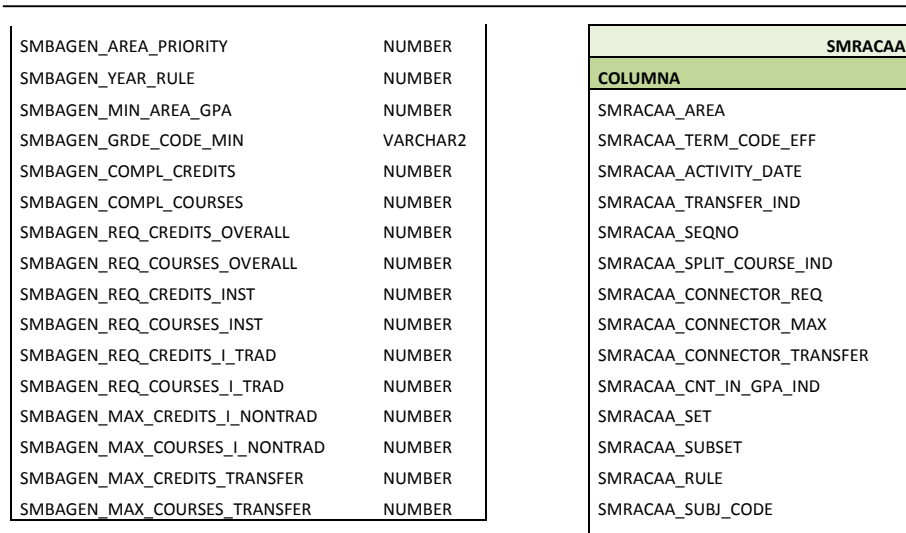

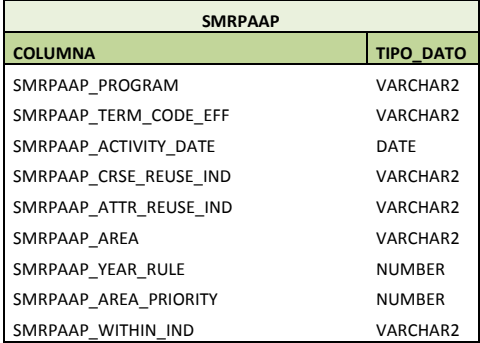

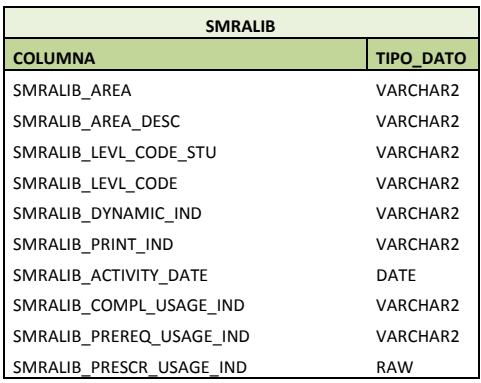

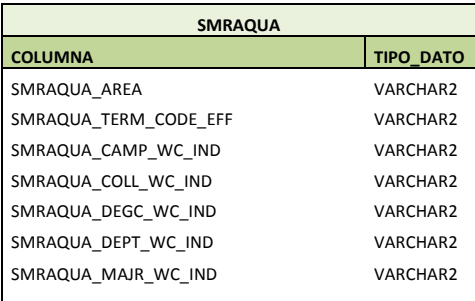

 $\overline{\phantom{a}}$ 

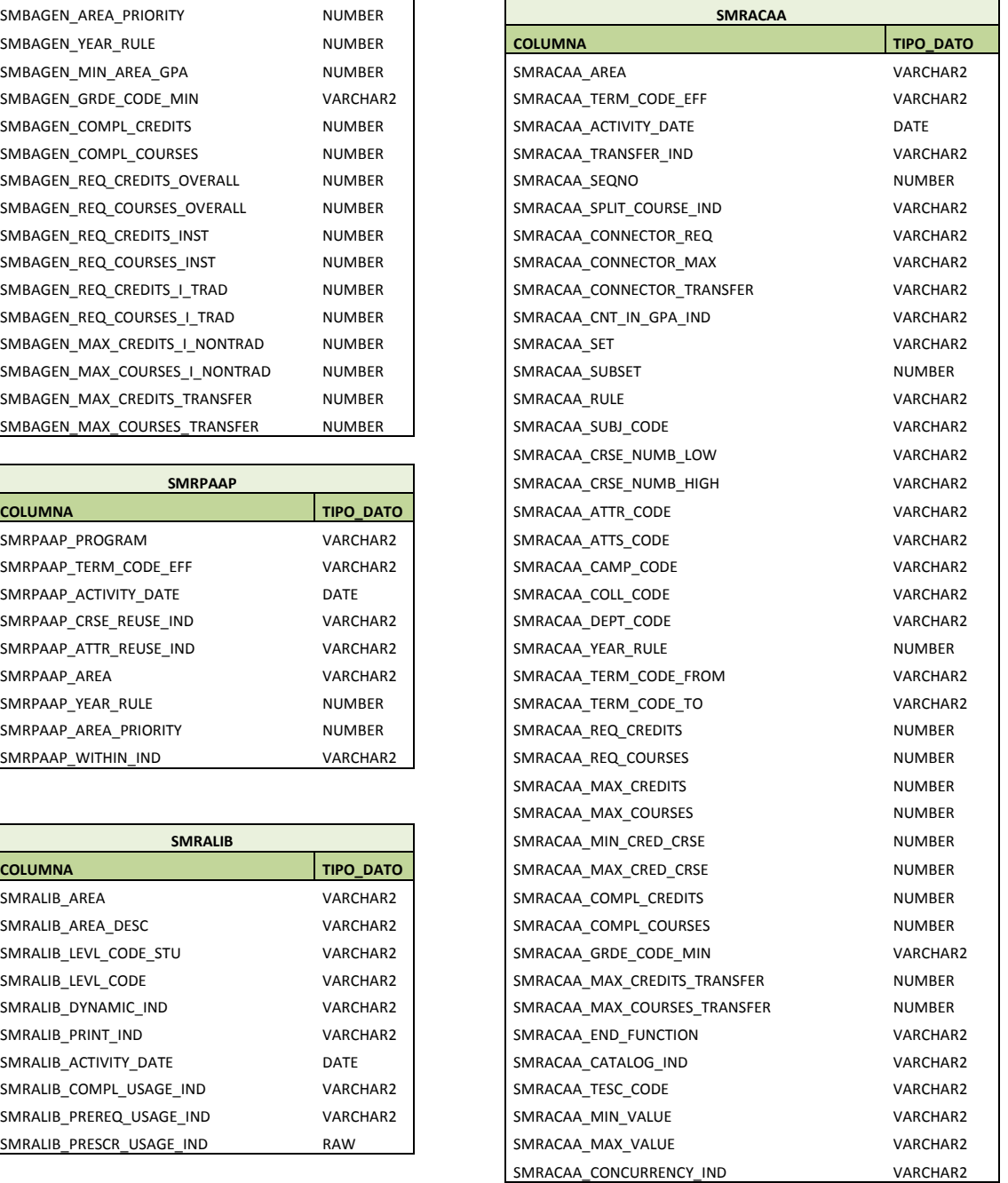

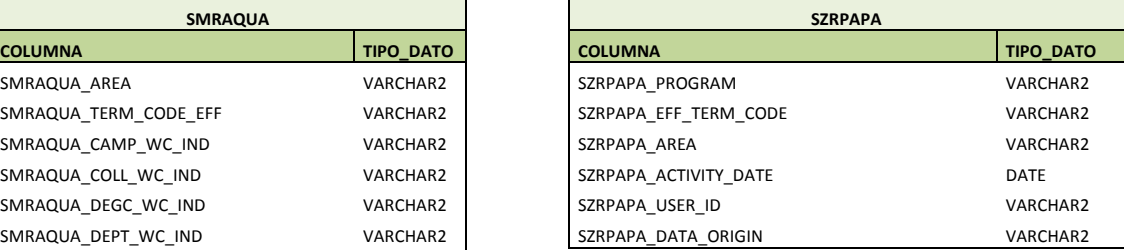

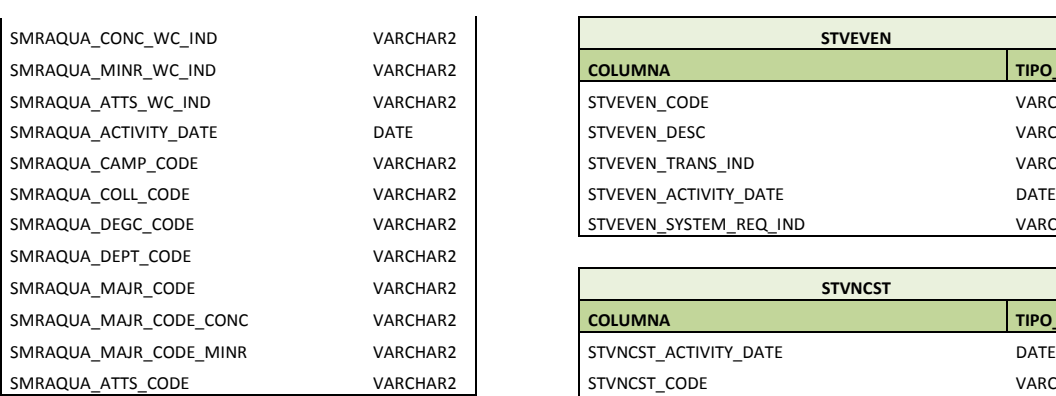

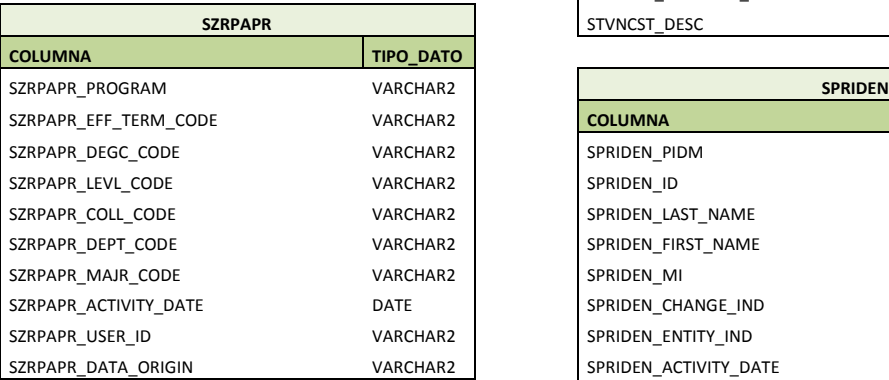

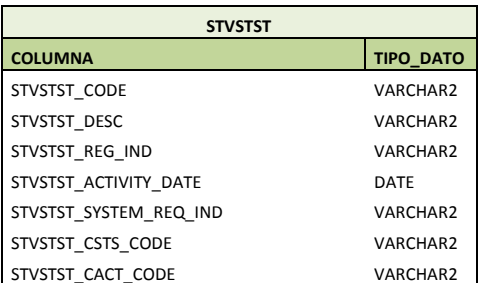

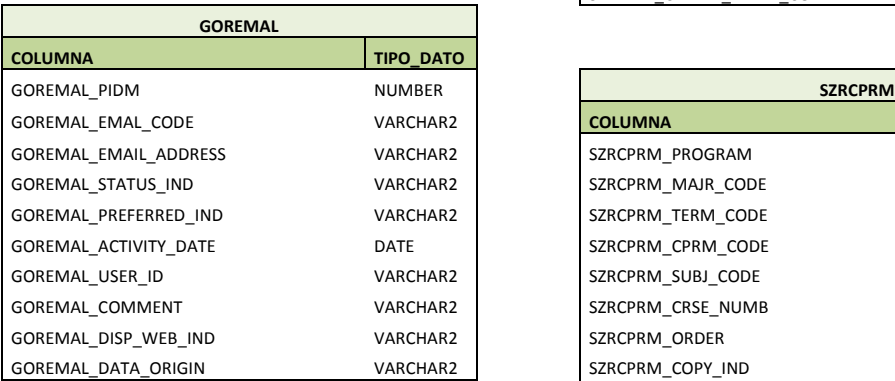

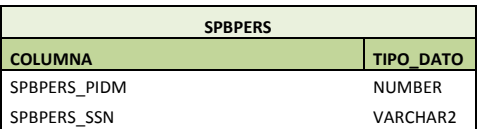

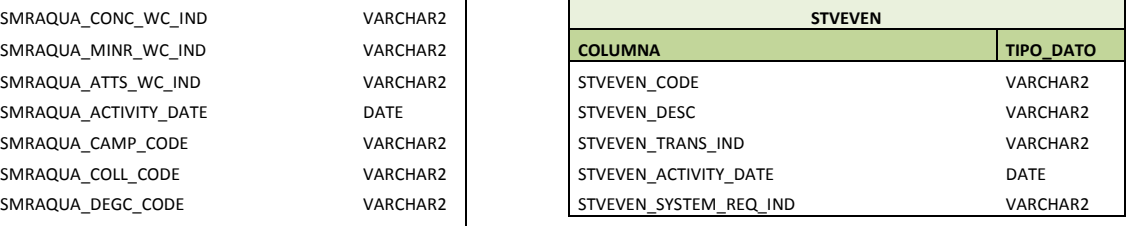

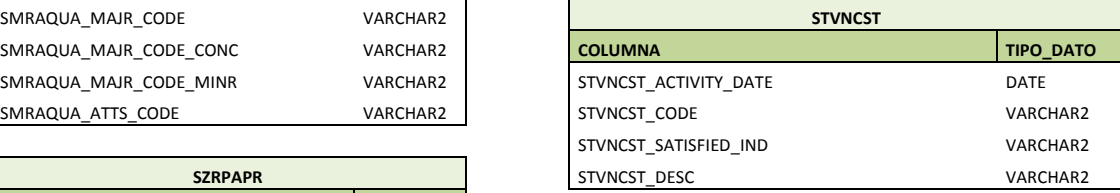

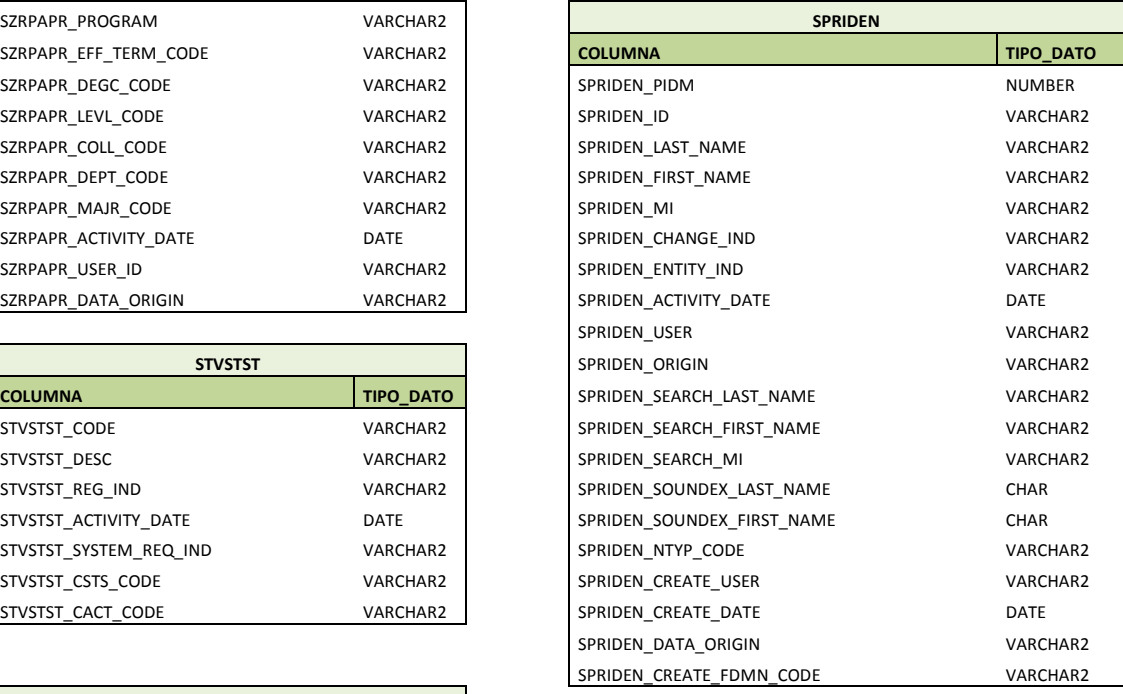

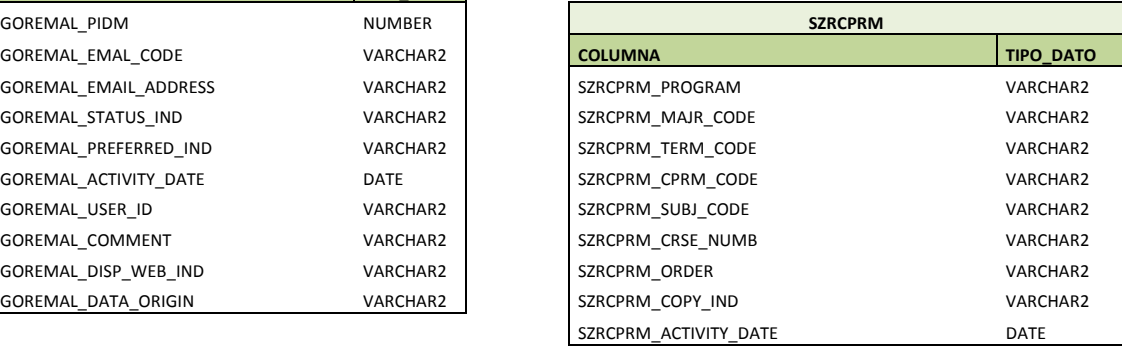

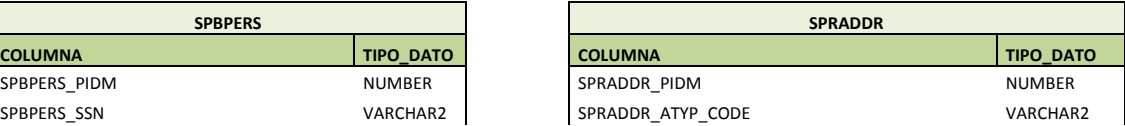

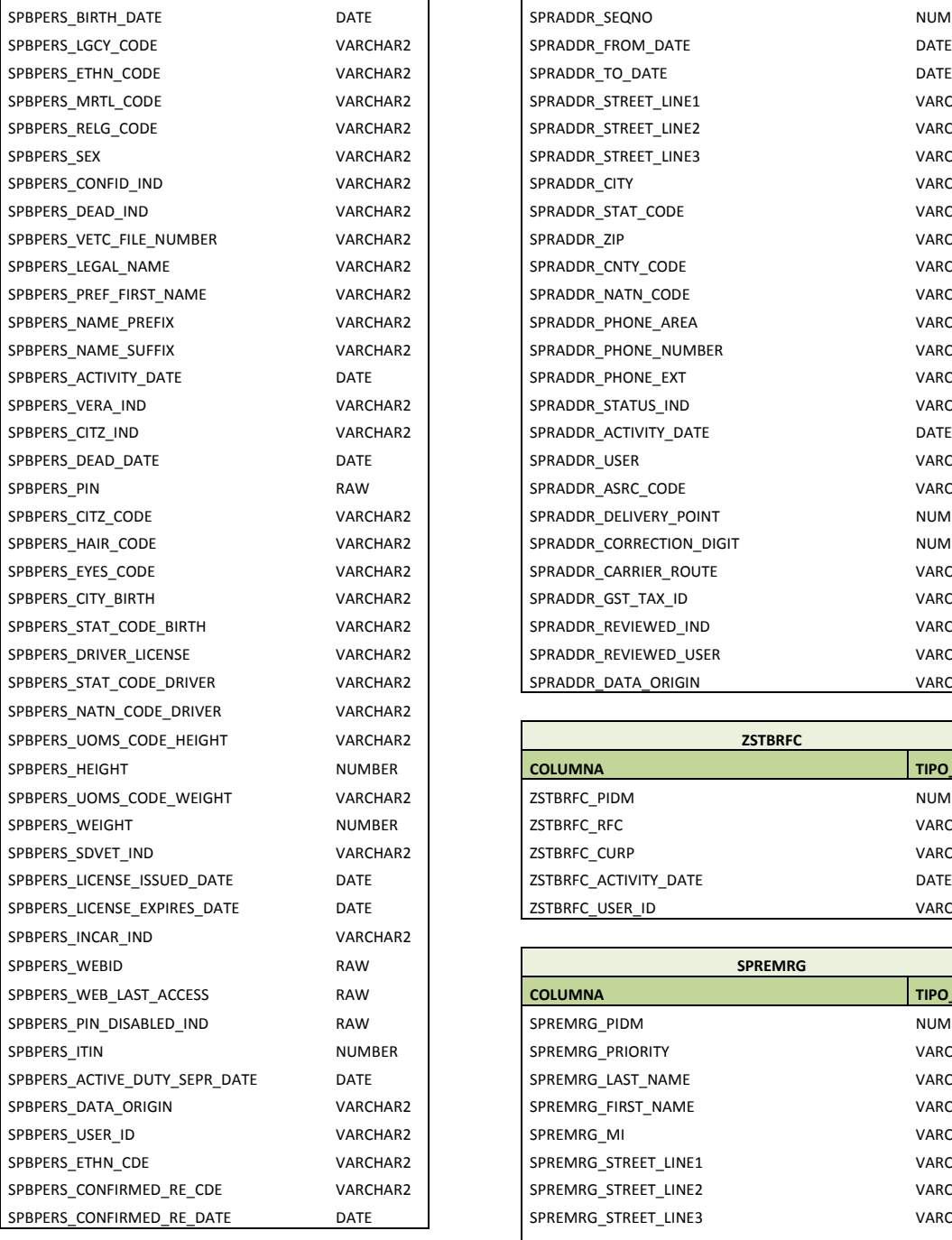

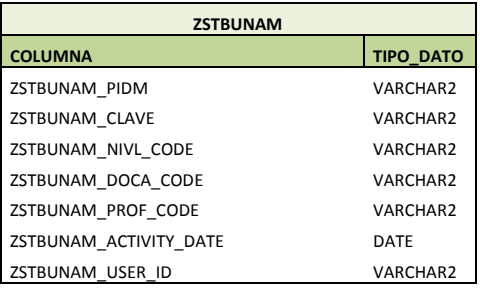

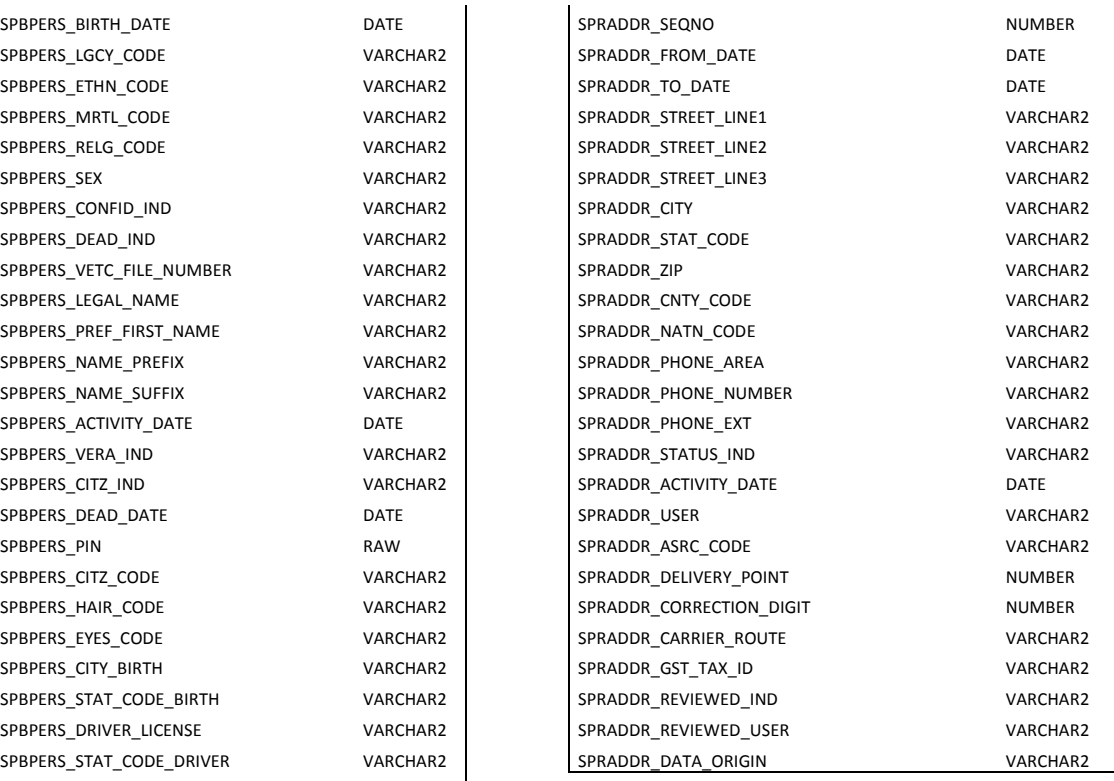

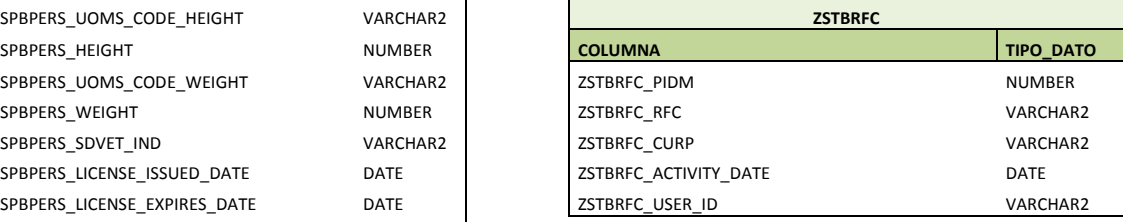

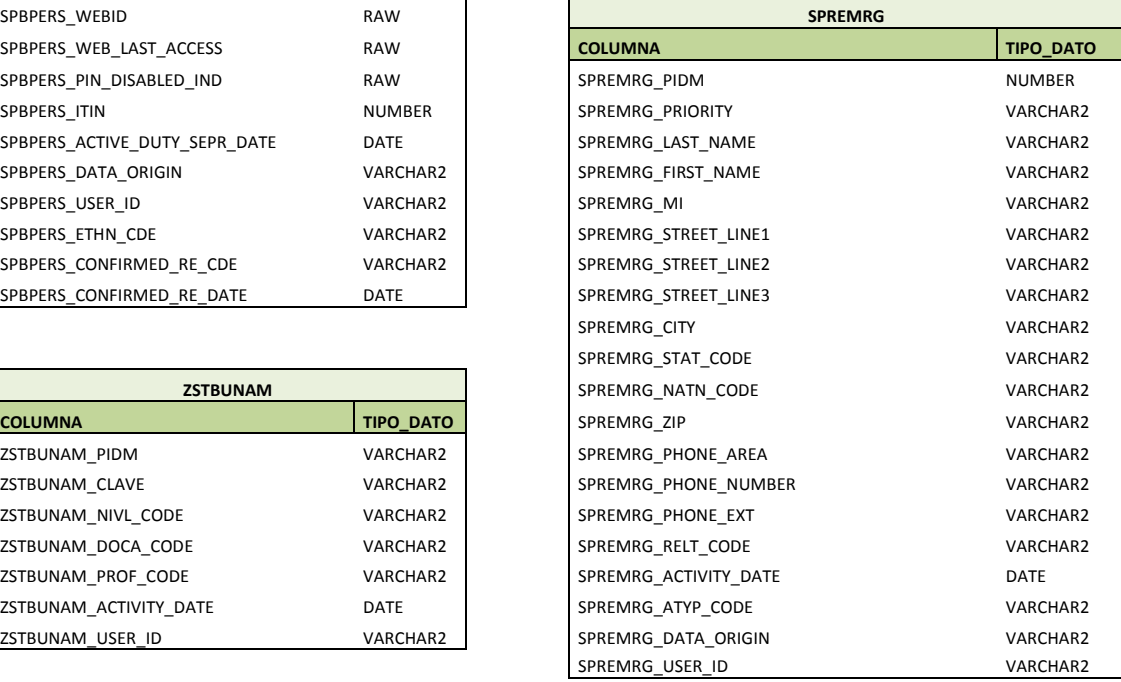

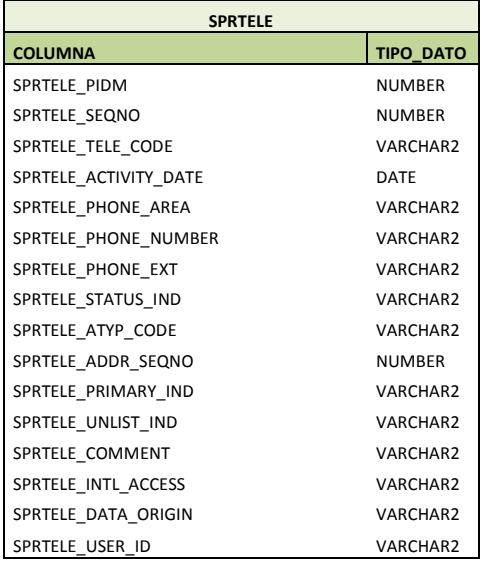

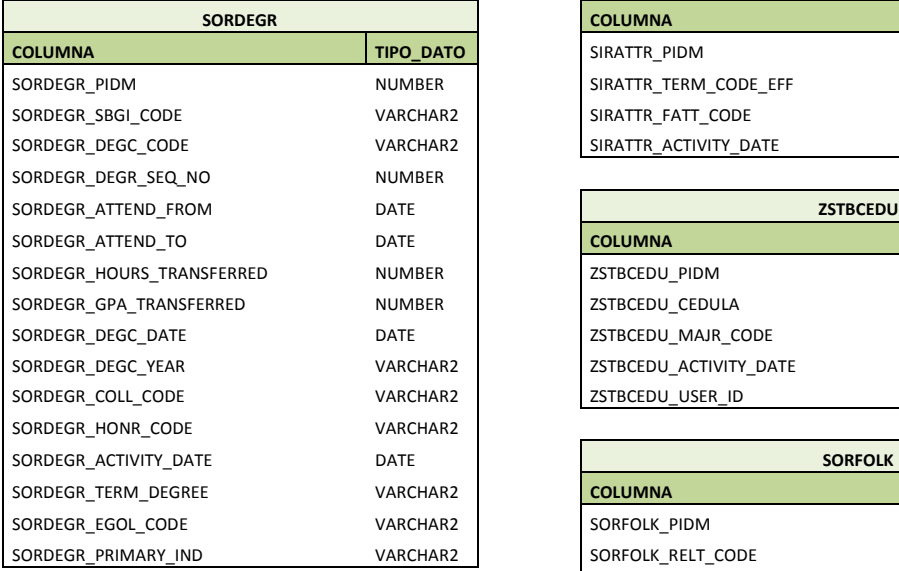

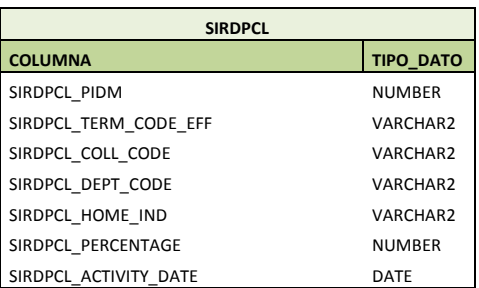

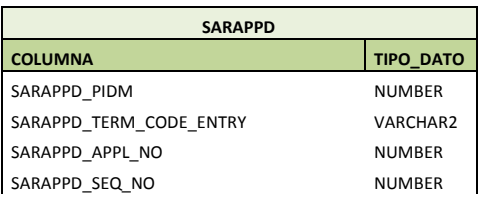

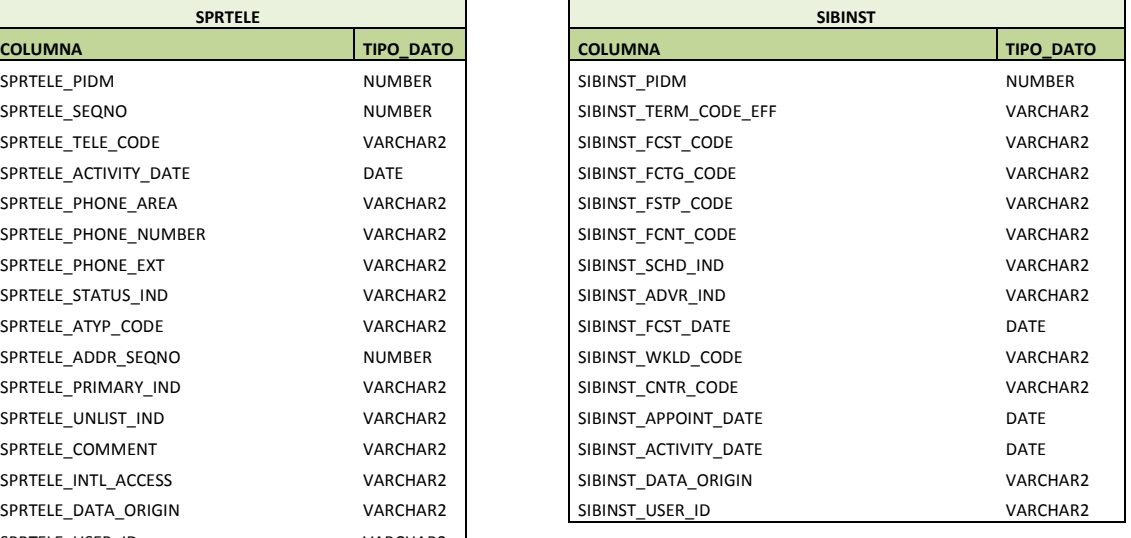

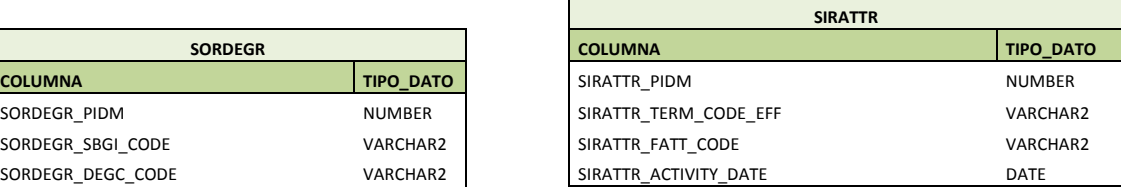

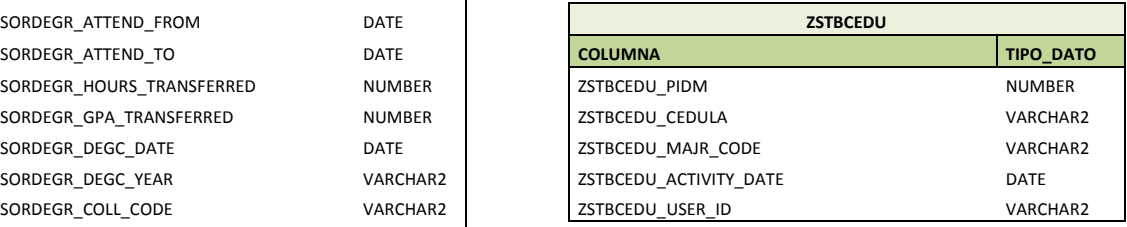

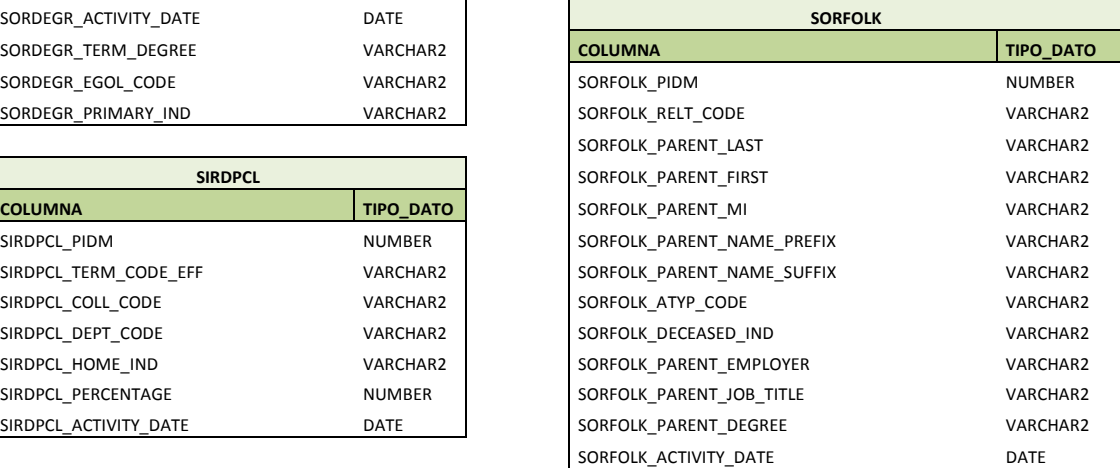

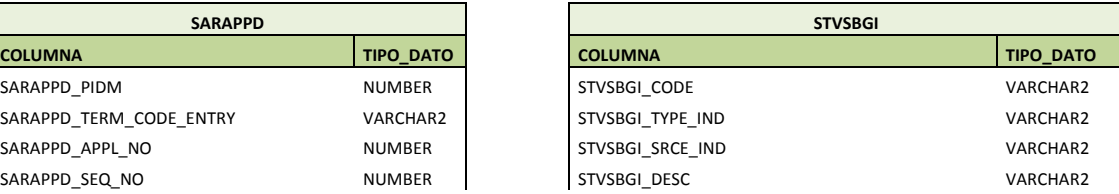

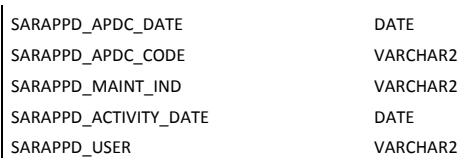

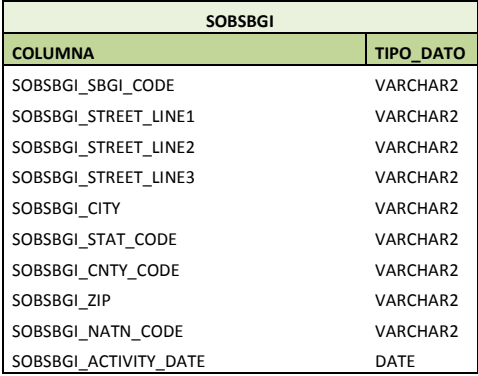

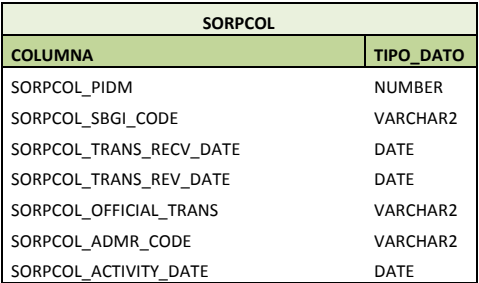

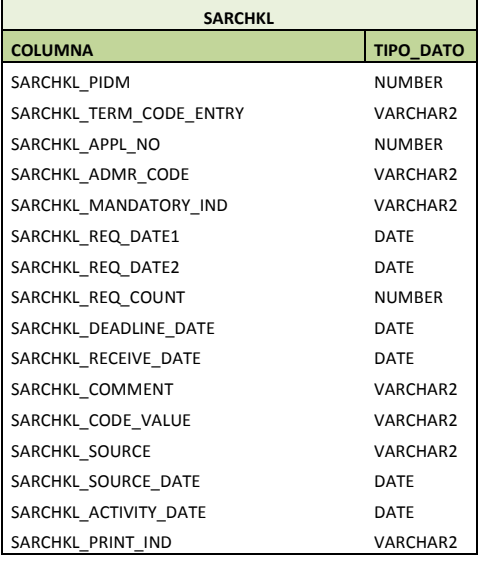

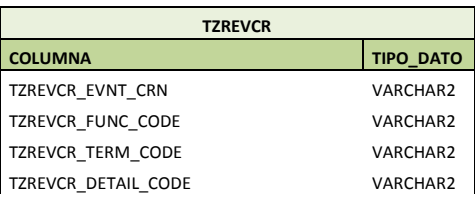

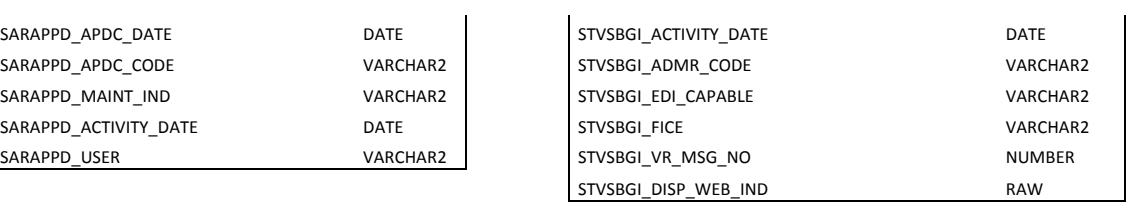

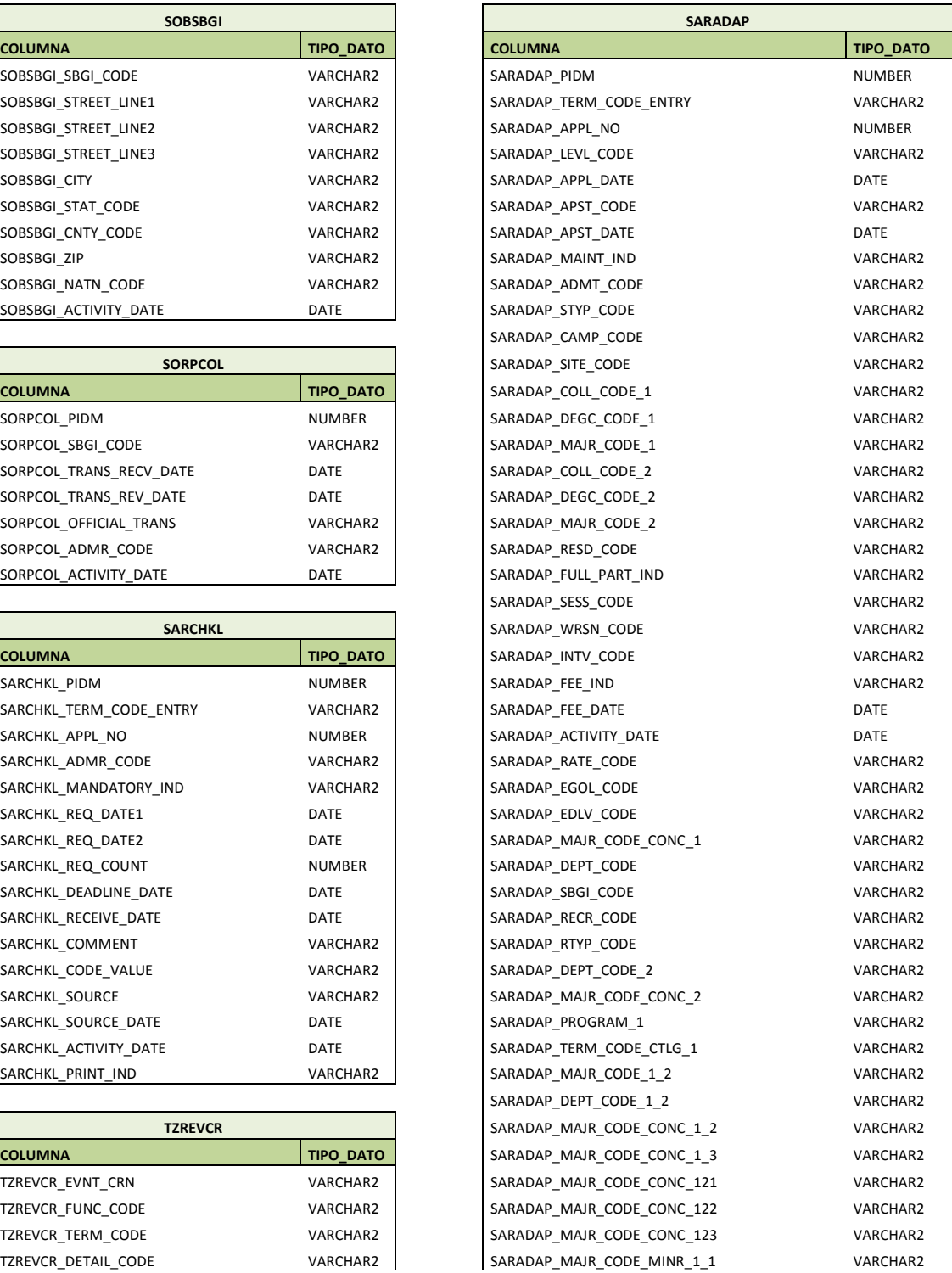

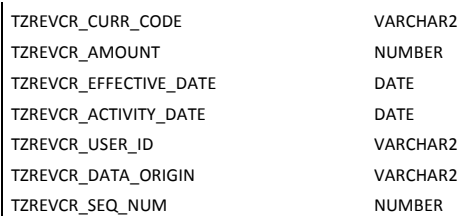

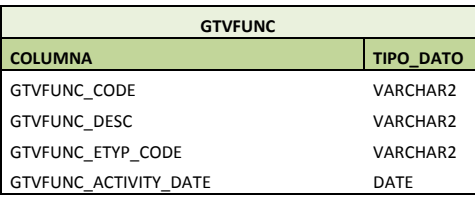

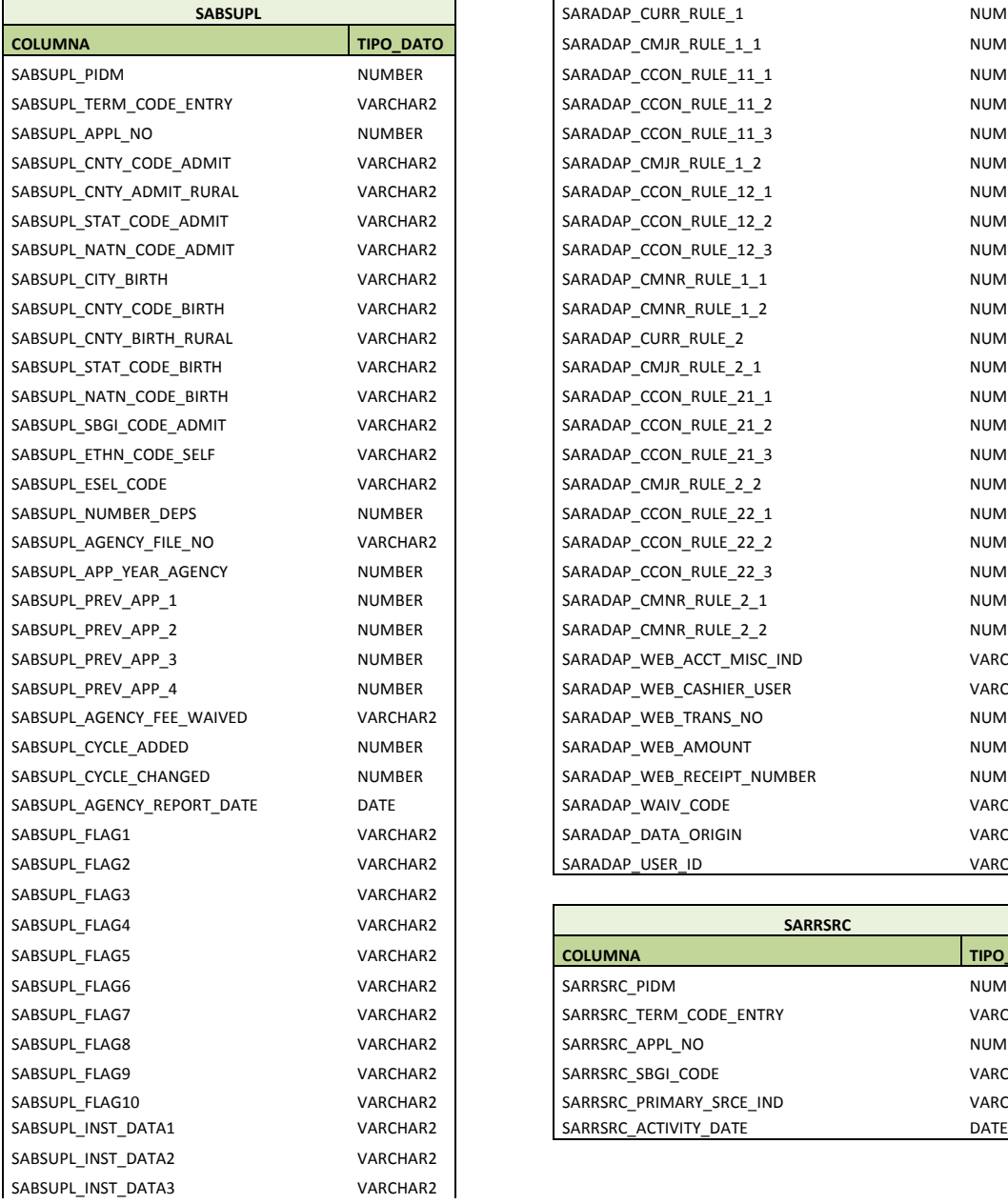

SARADAP\_MAJR\_CODE\_MINR\_1\_2 VARCHAR2 SARADAP\_PROGRAM\_2 VARCHAR2 SARADAP\_TERM\_CODE\_CTLG\_2 VARCHAR2 SARADAP\_LEVL\_CODE\_2 VARCHAR2 SARADAP\_CAMP\_CODE\_2 VARCHAR2 SARADAP\_MAJR\_CODE\_2\_2 VARCHAR2 SARADAP\_DEPT\_CODE\_2\_2 VARCHAR2 SARADAP\_MAJR\_CODE\_CONC\_211 VARCHAR2 SARADAP\_MAJR\_CODE\_CONC\_212 VARCHAR2 SARADAP\_MAJR\_CODE\_CONC\_213 VARCHAR2 SARADAP\_MAJR\_CODE\_CONC\_221 VARCHAR2 SARADAP\_MAJR\_CODE\_CONC\_222 VARCHAR2 SARADAP\_MAJR\_CODE\_CONC\_223 VARCHAR2 SARADAP\_MAJR\_CODE\_MINR\_2\_1 VARCHAR2 SARADAP\_MAJR\_CODE\_MINR\_2\_2 VARCHAR2 SARADAP\_CURR\_RULE\_1 NUMBER SARADAP\_CMJR\_RULE\_1\_1 NUMBER SARADAP CCON RULE 11\_1 NUMBER SARADAP\_CCON\_RULE\_11\_2 NUMBER SARADAP\_CCON\_RULE\_11\_3 NUMBER SARADAP\_CMJR\_RULE\_1\_2 NUMBER SARADAP\_CCON\_RULE\_12\_1 NUMBER SARADAP\_CCON\_RULE\_12\_2 NUMBER SARADAP\_CCON\_RULE\_12\_3 NUMBER SARADAP\_CMNR\_RULE\_1\_1 NUMBER SARADAP\_CMNR\_RULE\_1\_2 NUMBER SARADAP\_CURR\_RULE\_2 NUMBER SARADAP\_CMJR\_RULE\_2\_1 NUMBER SARADAP CCON RULE 21\_1 NUMBER SARADAP\_CCON\_RULE\_21\_2 NUMBER SARADAP\_CCON\_RULE\_21\_3 NUMBER SARADAP\_CMJR\_RULE\_2\_2 NUMBER SARADAP\_CCON\_RULE\_22\_1 NUMBER SARADAP\_CCON\_RULE\_22\_2 NUMBER SARADAP\_CCON\_RULE\_22\_3 NUMBER SARADAP\_CMNR\_RULE\_2\_1 NUMBER SARADAP\_CMNR\_RULE\_2\_2 NUMBER SARADAP\_WEB\_ACCT\_MISC\_IND VARCHAR2 SARADAP\_WEB\_CASHIER\_USER VARCHAR2 SARADAP\_WEB\_TRANS\_NO NUMBER SARADAP\_WEB\_AMOUNT NUMBER SARADAP\_WEB\_RECEIPT\_NUMBER NUMBER SARADAP\_WAIV\_CODE VARCHAR2 SARADAP\_DATA\_ORIGIN VARCHAR2 SARADAP\_USER\_ID VARCHAR2

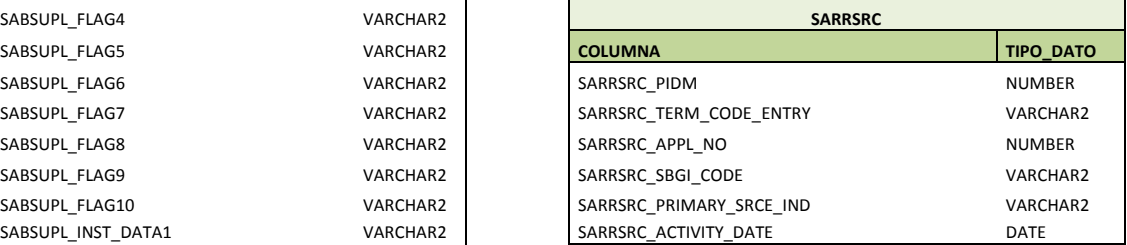

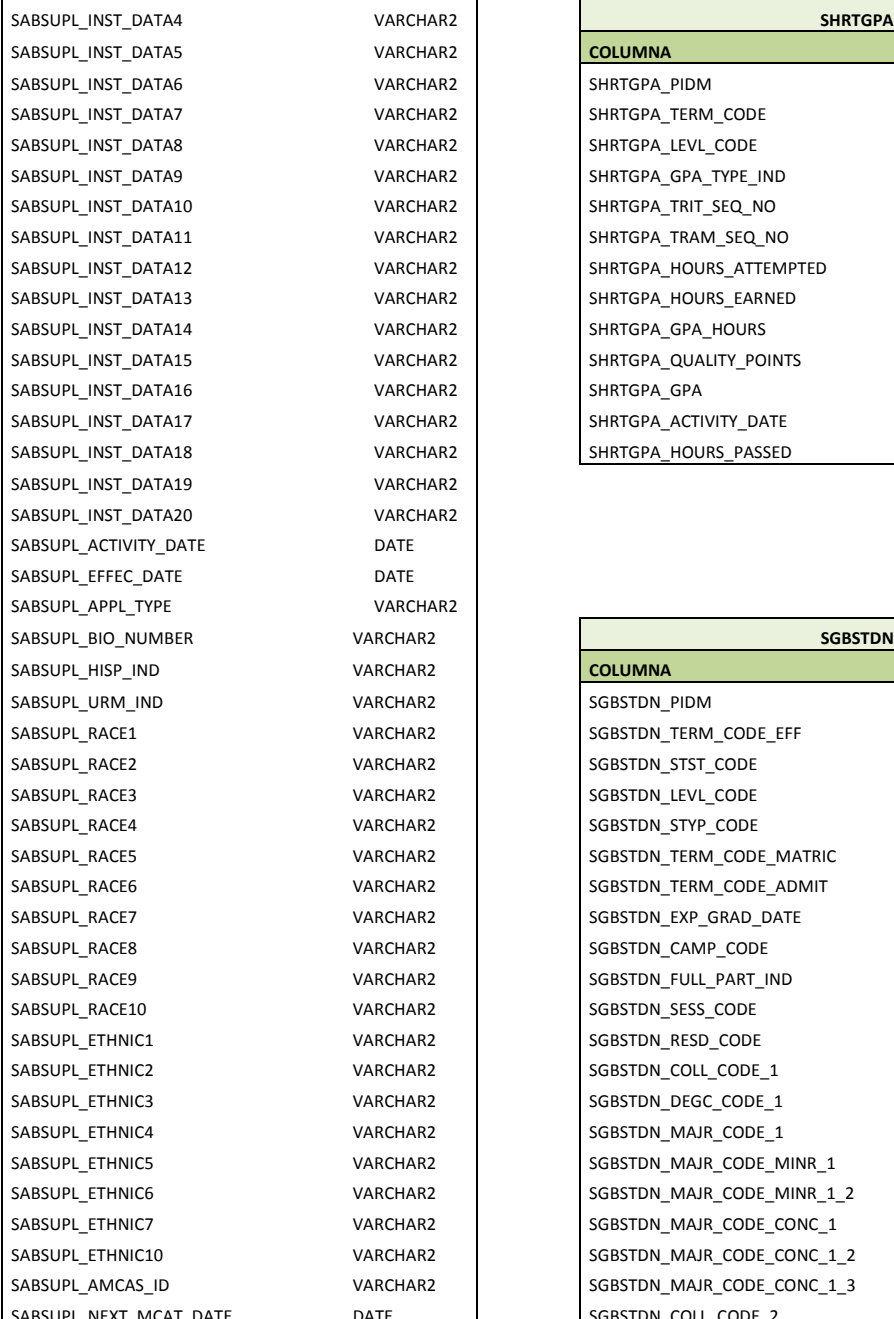

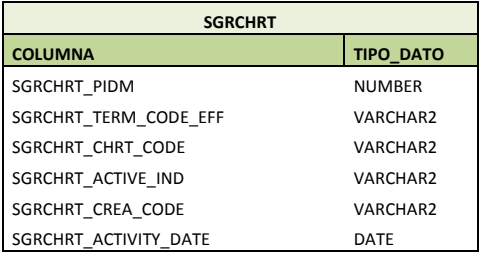

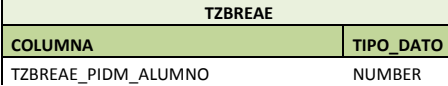

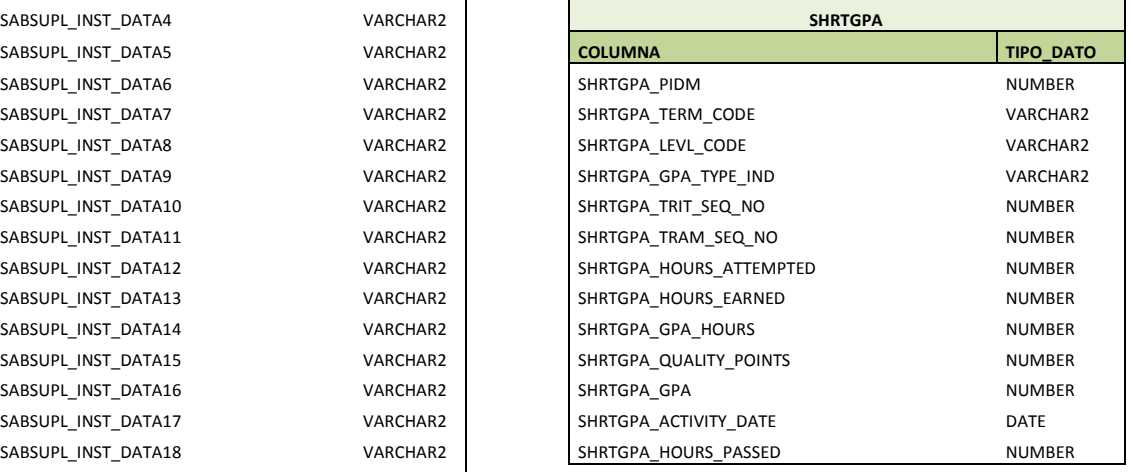

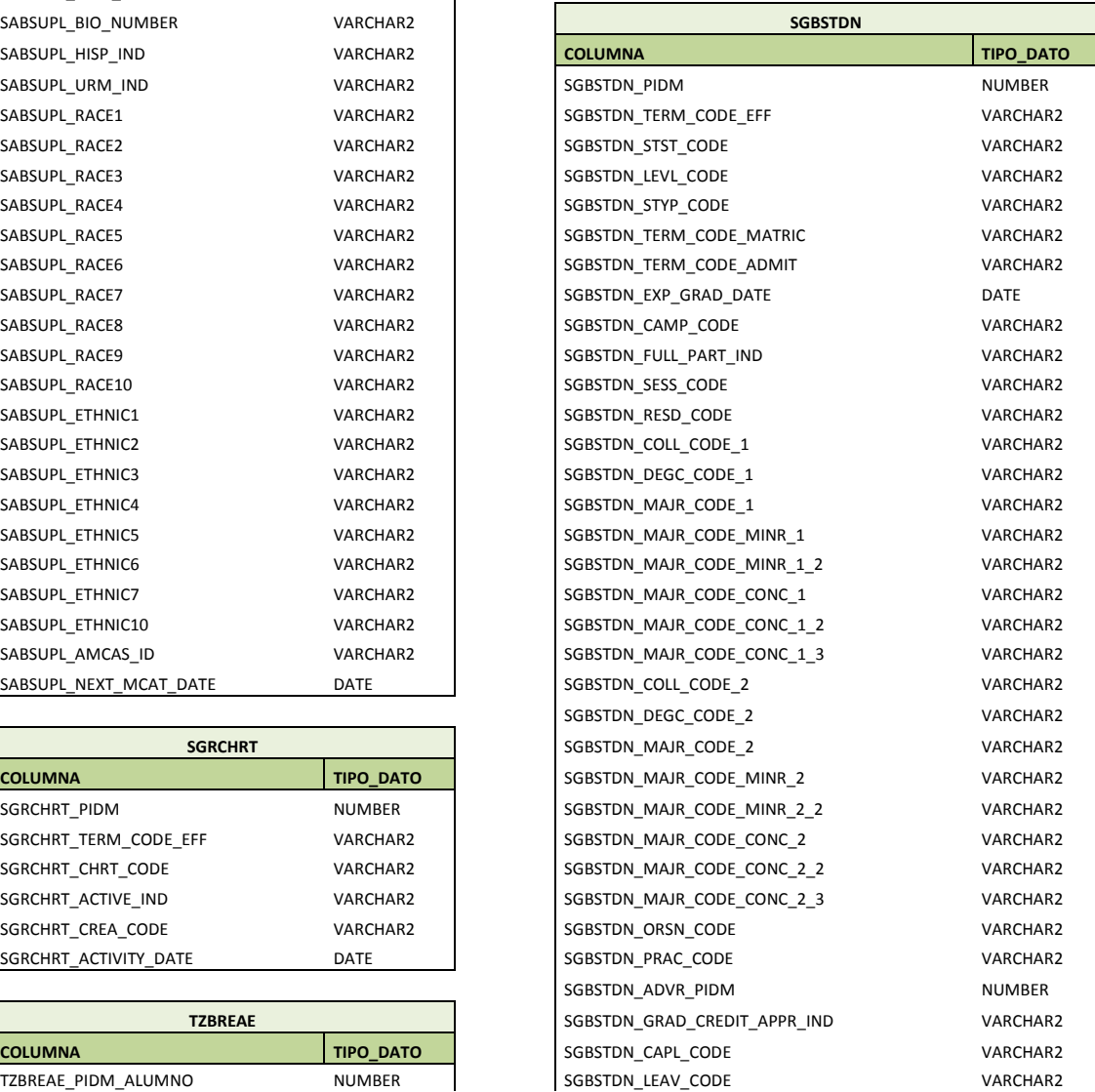

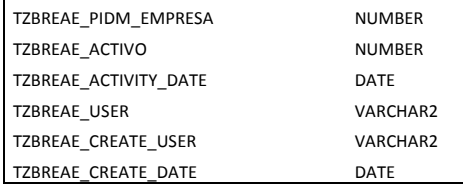

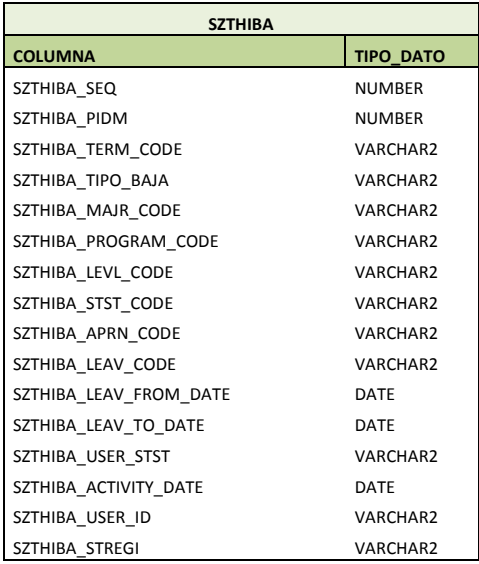

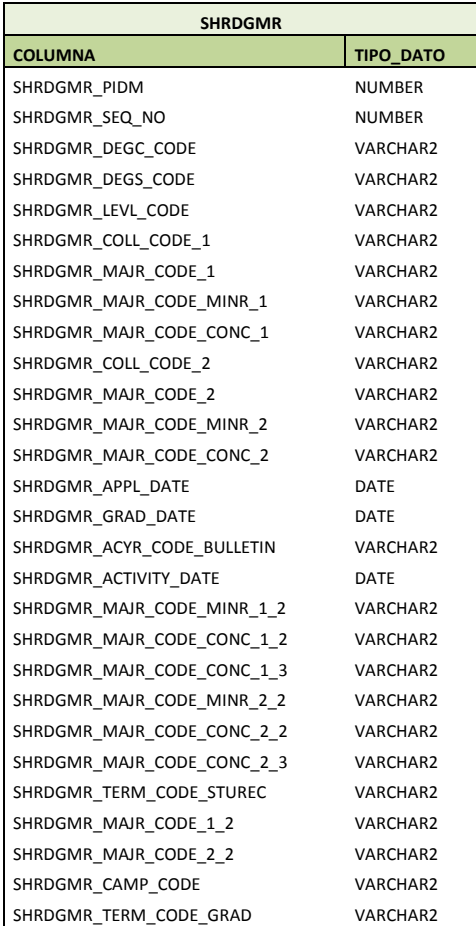

SGBSTDN\_LEAV\_FROM\_DATE DATE SGBSTDN\_LEAV\_TO\_DATE DATE SGBSTDN\_ASTD\_CODE VARCHAR2 SGBSTDN\_TERM\_CODE\_ASTD VARCHAR2 SGBSTDN\_RATE\_CODE VARCHAR2 SGBSTDN\_ACTIVITY\_DATE DATE SGBSTDN\_MAJR\_CODE\_1\_2 VARCHAR2 SGBSTDN\_MAJR\_CODE\_2\_2 VARCHAR2 **COLUMNATION SGBSTDN\_EDLV\_CODE** VARCHAR2 SGBSTDN\_INCM\_CODE VARCHAR2 SGBSTDN\_ADMT\_CODE VARCHAR2 SGBSTDN\_EMEX\_CODE VARCHAR2 SGBSTDN\_APRN\_CODE VARCHAR2 SGBSTDN\_TRCN\_CODE VARCHAR2 SGBSTDN\_GAIN\_CODE VARCHAR2 SGBSTDN\_VOED\_CODE VARCHAR2 SGBSTDN\_BLCK\_CODE VARCHAR2 SGBSTDN\_TERM\_CODE\_GRAD VARCHAR2 SGBSTDN\_ACYR\_CODE VARCHAR2 SGBSTDN\_DEPT\_CODE VARCHAR2 SGBSTDN\_SITE\_CODE VARCHAR2 SGBSTDN\_DEPT\_CODE\_2 VARCHAR2 SGBSTDN\_EGOL\_CODE VARCHAR2 SGBSTDN\_DEGC\_CODE\_DUAL VARCHAR2 SGBSTDN\_LEVL\_CODE\_DUAL VARCHAR2 SGBSTDN\_DEPT\_CODE\_DUAL VARCHAR2 SGBSTDN\_COLL\_CODE\_DUAL VARCHAR2 SGBSTDN\_MAJR\_CODE\_DUAL VARCHAR2 SGBSTDN\_BSKL\_CODE VARCHAR2 SGBSTDN\_PRIM\_ROLL\_IND VARCHAR2 SGBSTDN\_PROGRAM\_1 VARCHAR2 SGBSTDN\_TERM\_CODE\_CTLG\_1 VARCHAR2 SGBSTDN\_DEPT\_CODE\_1\_2 VARCHAR2 SGBSTDN\_MAJR\_CODE\_CONC\_121 VARCHAR2 SGBSTDN\_MAJR\_CODE\_CONC\_122 VARCHAR2 SGBSTDN\_MAJR\_CODE\_CONC\_123 VARCHAR2 SGBSTDN\_SECD\_ROLL\_IND VARCHAR2 SGBSTDN\_TERM\_CODE\_ADMIT\_2 VARCHAR2 SGBSTDN\_ADMT\_CODE\_2 VARCHAR2 SGBSTDN\_PROGRAM\_2 VARCHAR2 SGBSTDN\_TERM\_CODE\_CTLG\_2 VARCHAR2 SGBSTDN\_LEVL\_CODE\_2 VARCHAR2 SGBSTDN\_CAMP\_CODE\_2 VARCHAR2 SGBSTDN\_DEPT\_CODE\_2\_2 VARCHAR2 SGBSTDN\_MAJR\_CODE\_CONC\_221 VARCHAR2 SGBSTDN\_MAJR\_CODE\_CONC\_222 VARCHAR2 SGBSTDN\_MAJR\_CODE\_CONC\_223 VARCHAR2 SGBSTDN\_CURR\_RULE\_1 NUMBER SGBSTDN\_CMJR\_RULE\_1\_1 NUMBER SGBSTDN\_CCON\_RULE\_11\_1 NUMBER SGBSTDN\_CCON\_RULE\_11\_2 NUMBER SGBSTDN\_CCON\_RULE\_11\_3 NUMBER SGBSTDN\_CMJR\_RULE\_1\_2 NUMBER SGBSTDN\_CCON\_RULE\_12\_1 NUMBER SGBSTDN\_CCON\_RULE\_12\_2 NUMBER SGBSTDN\_CCON\_RULE\_12\_3 NUMBER

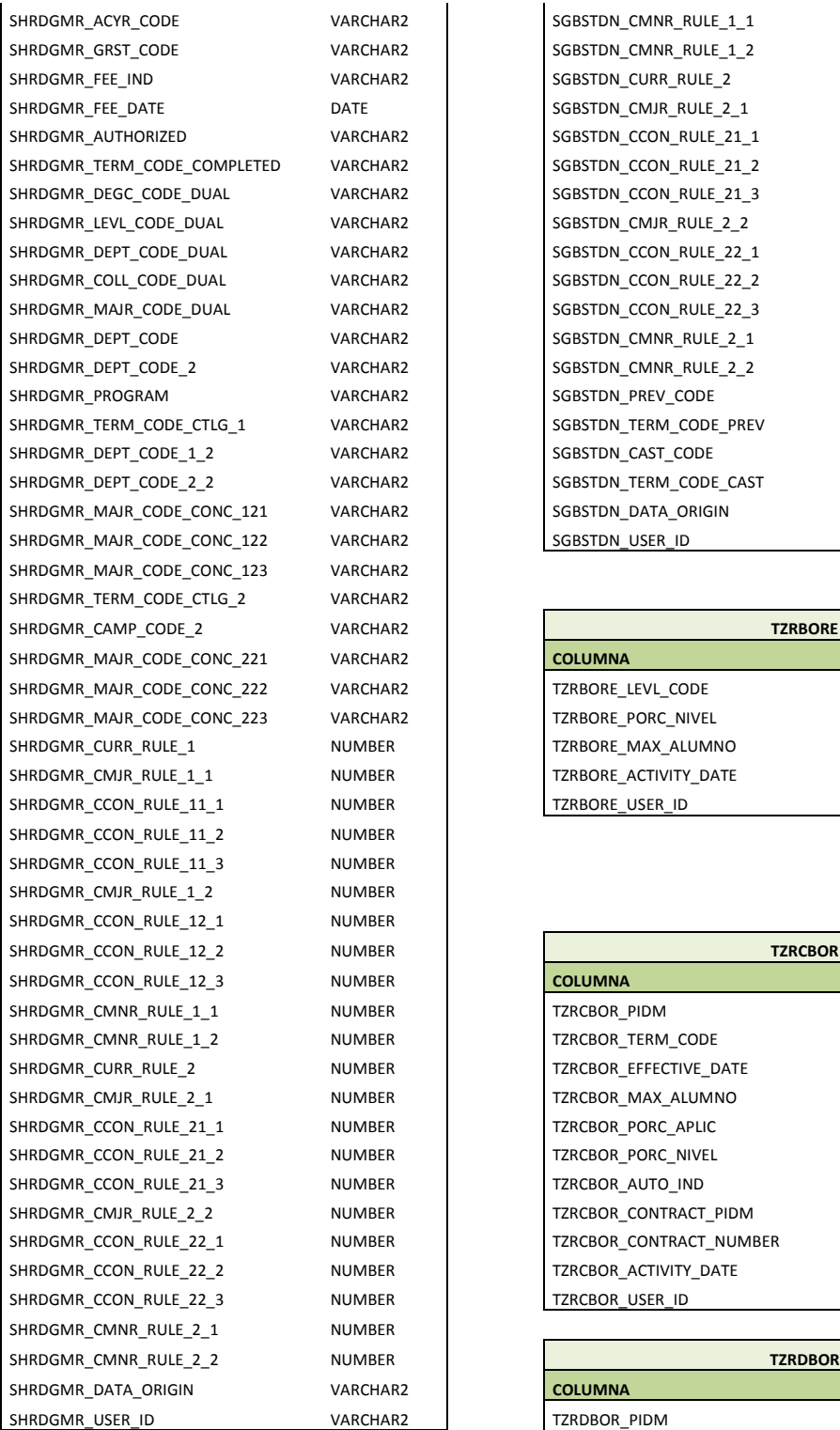

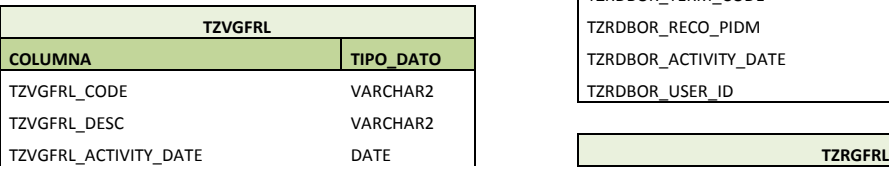

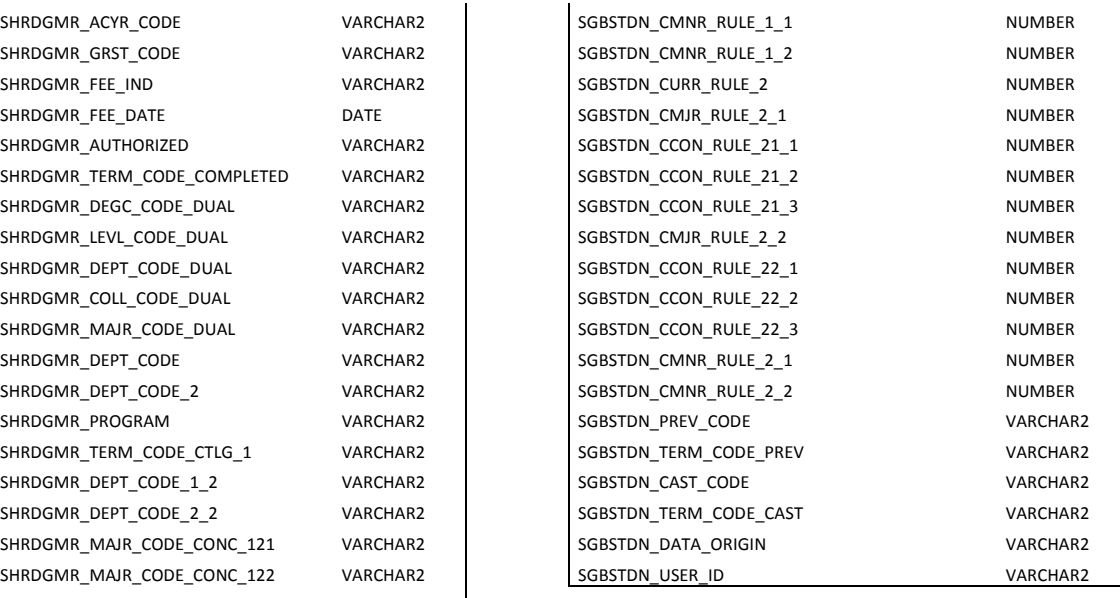

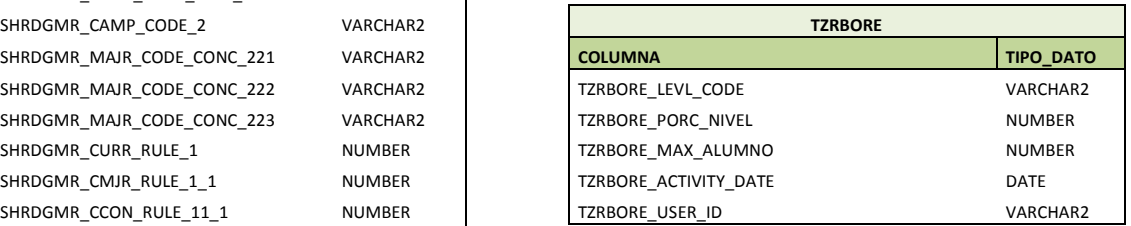

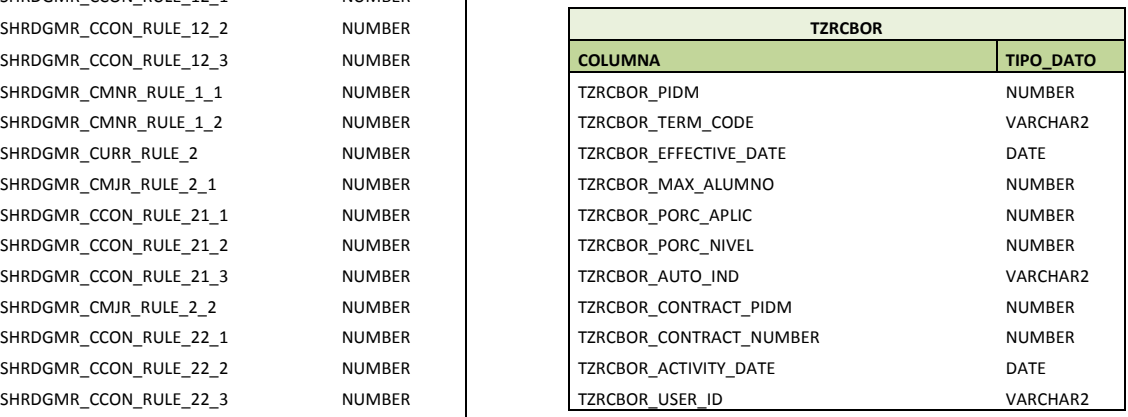

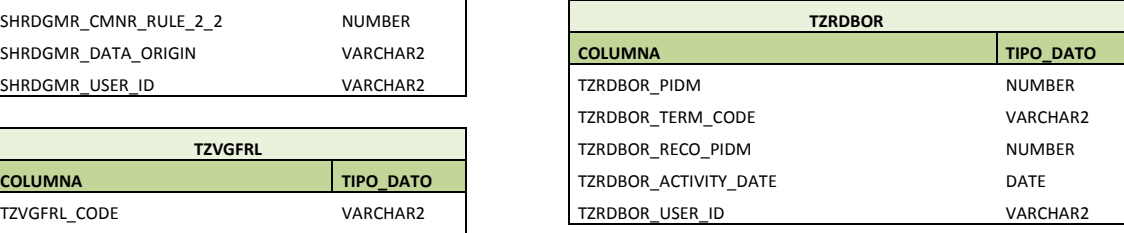

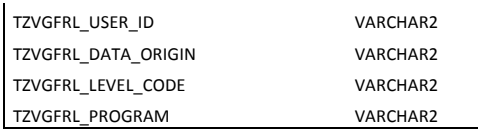

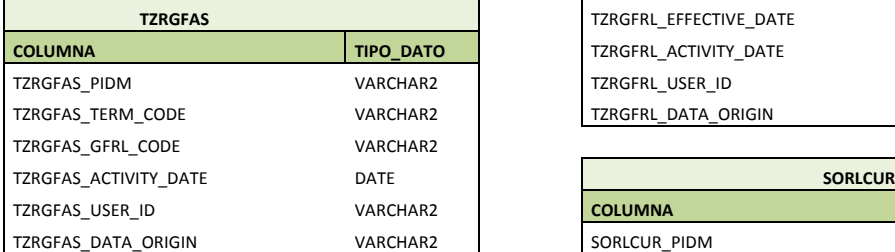

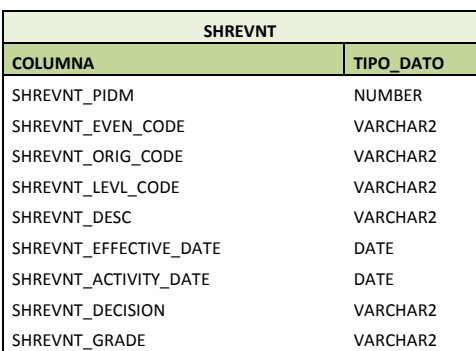

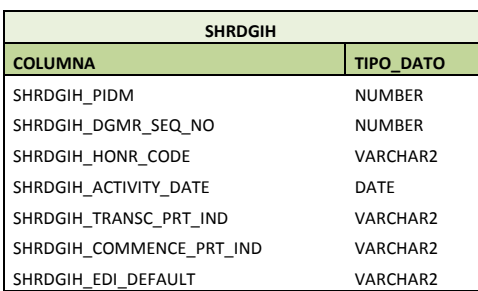

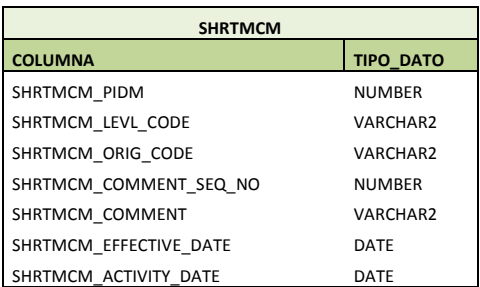

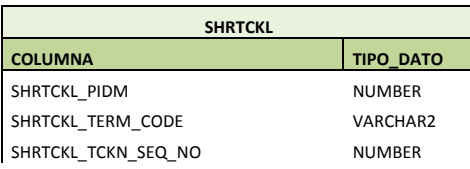

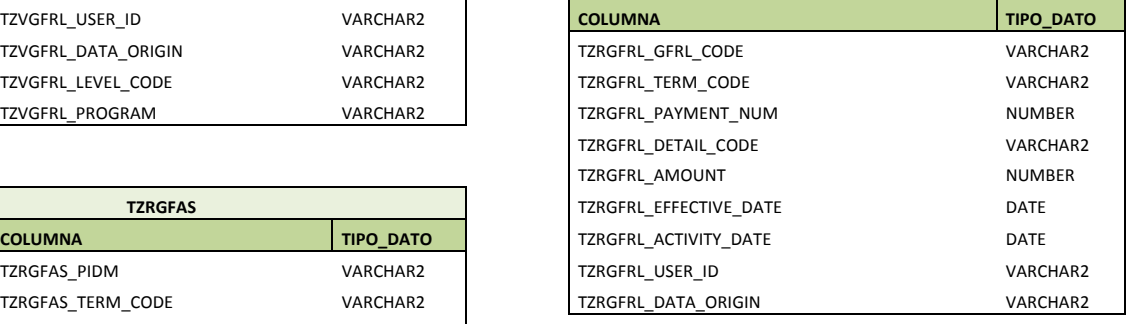

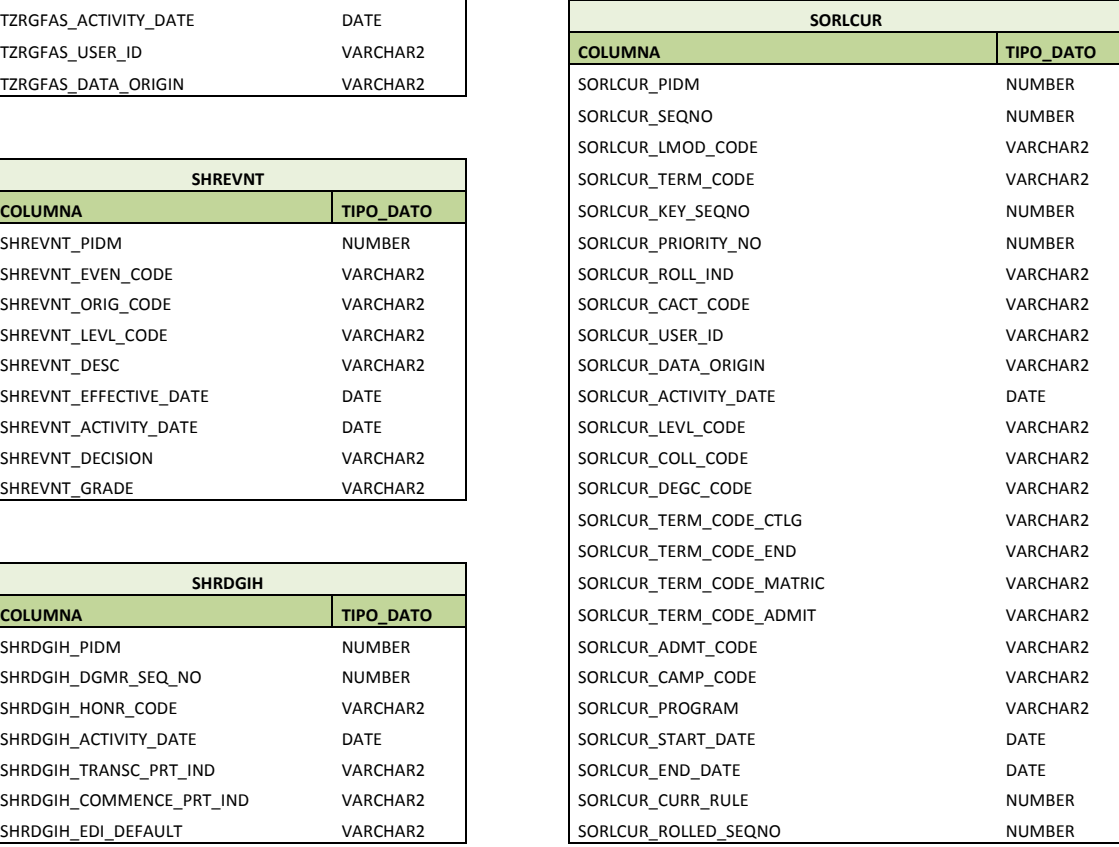

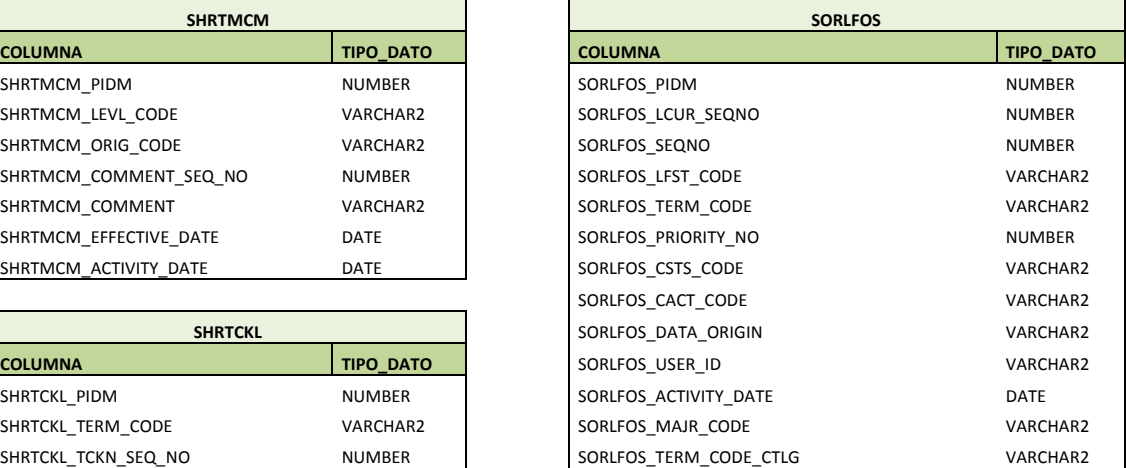

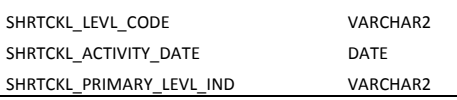

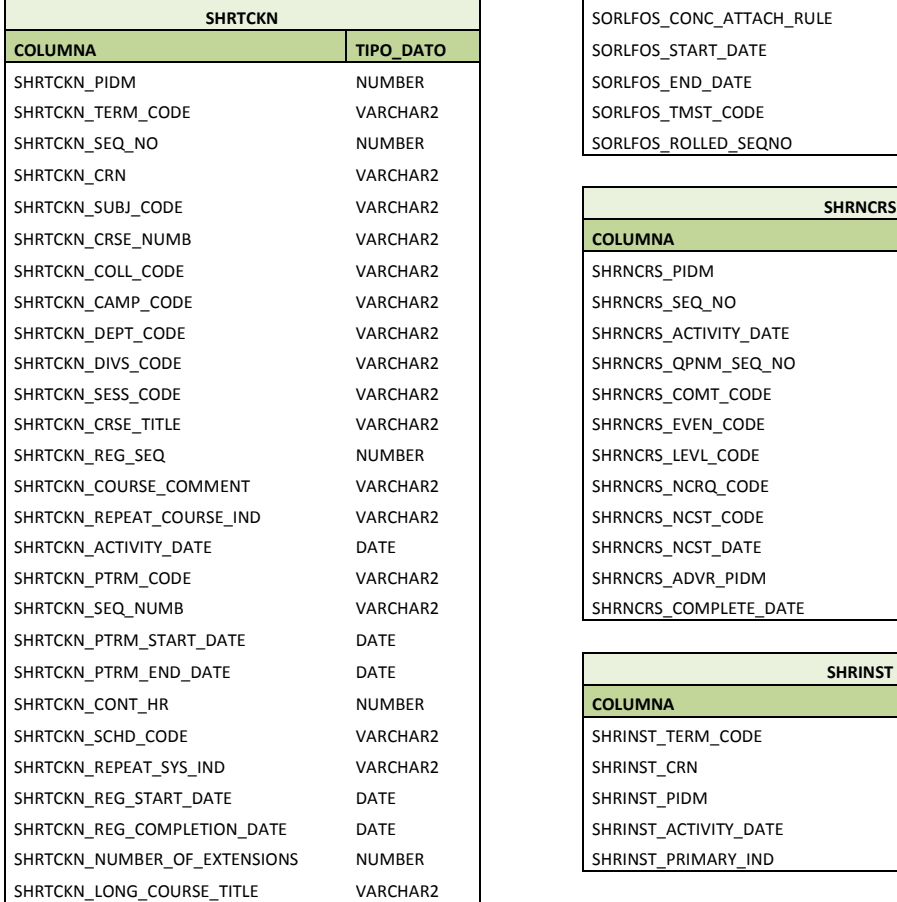

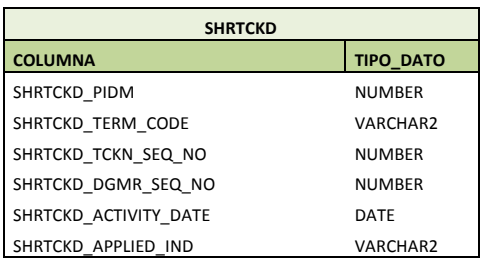

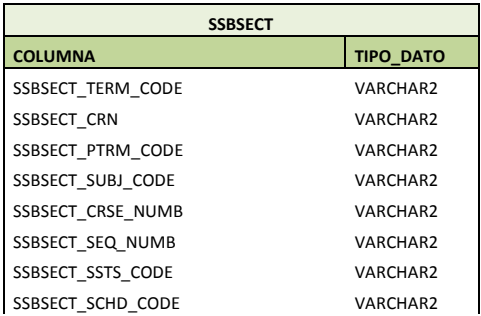

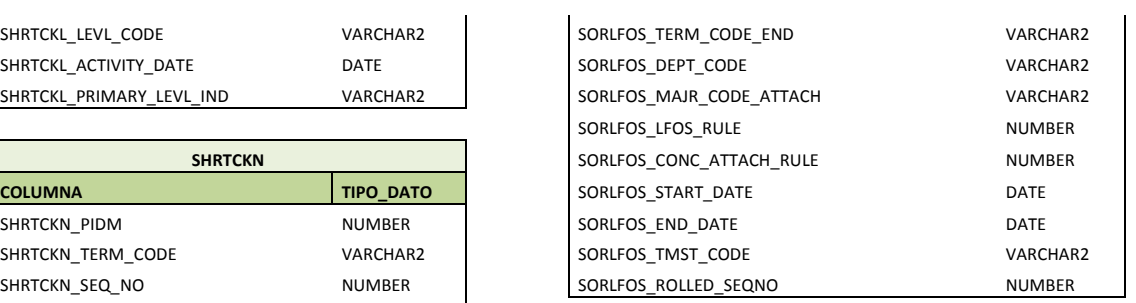

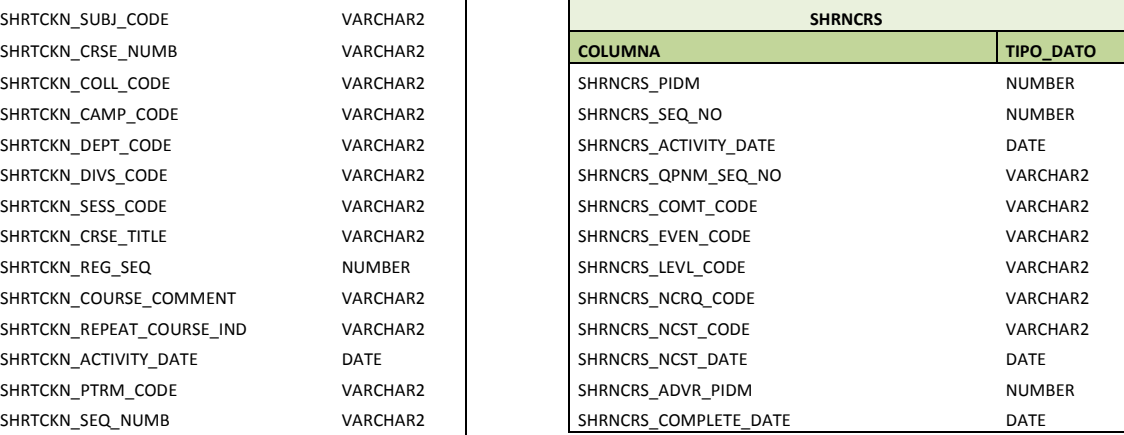

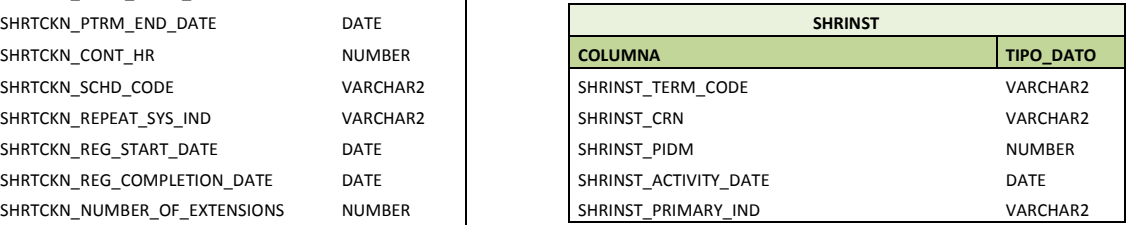

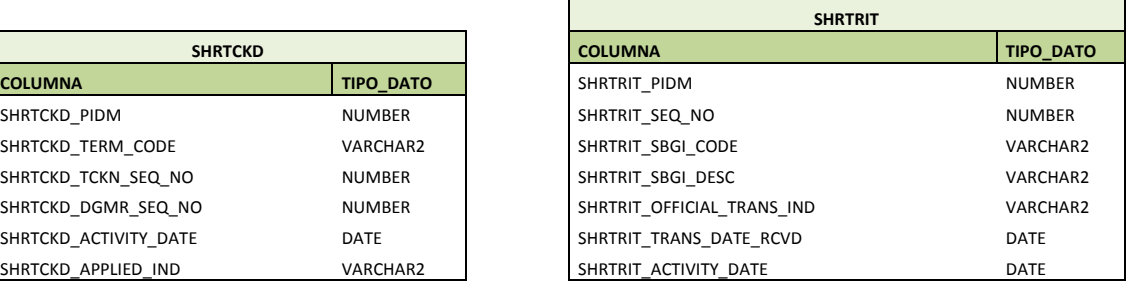

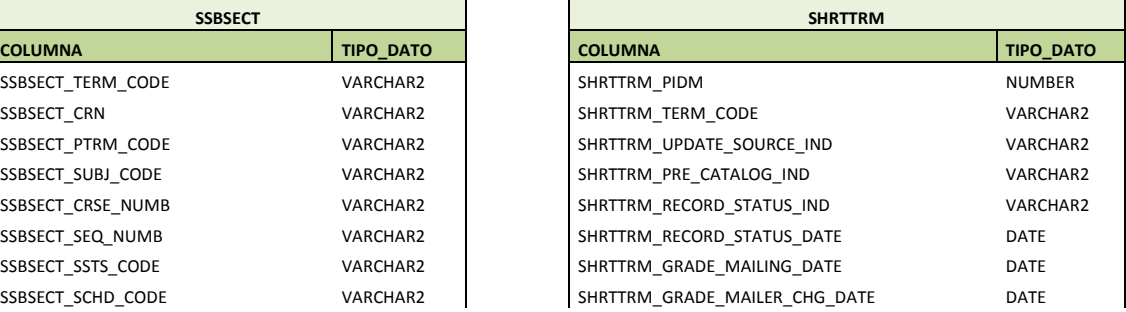

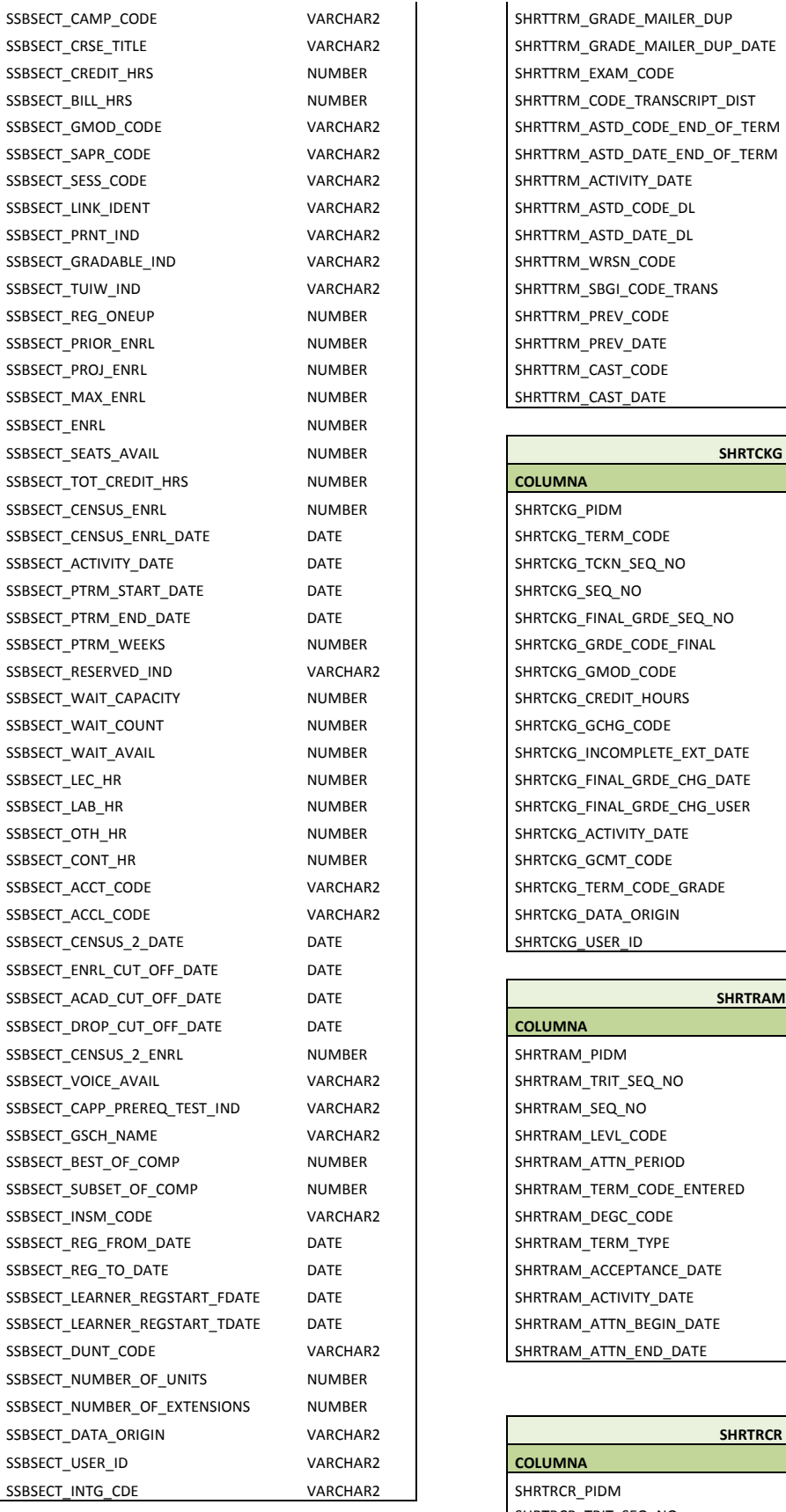

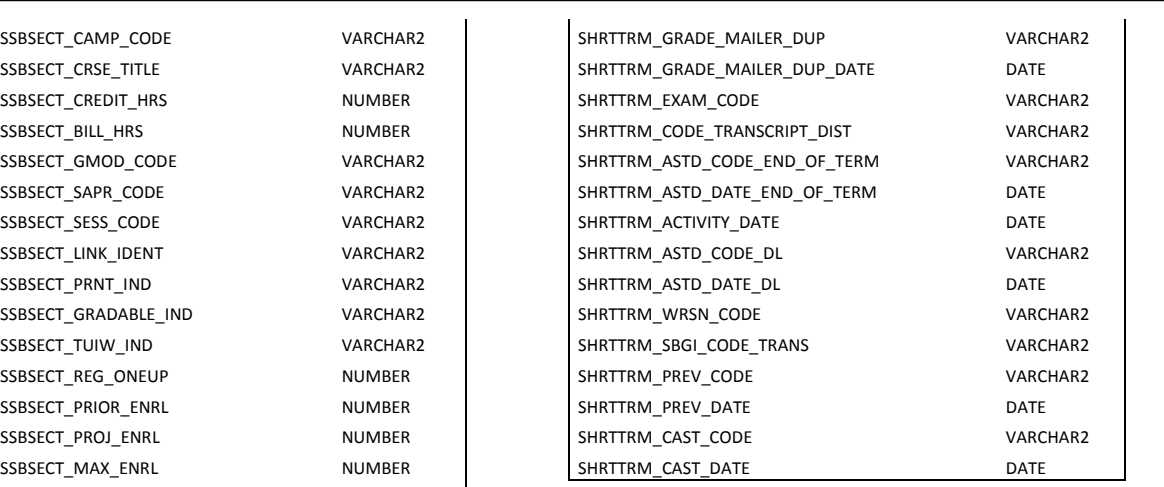

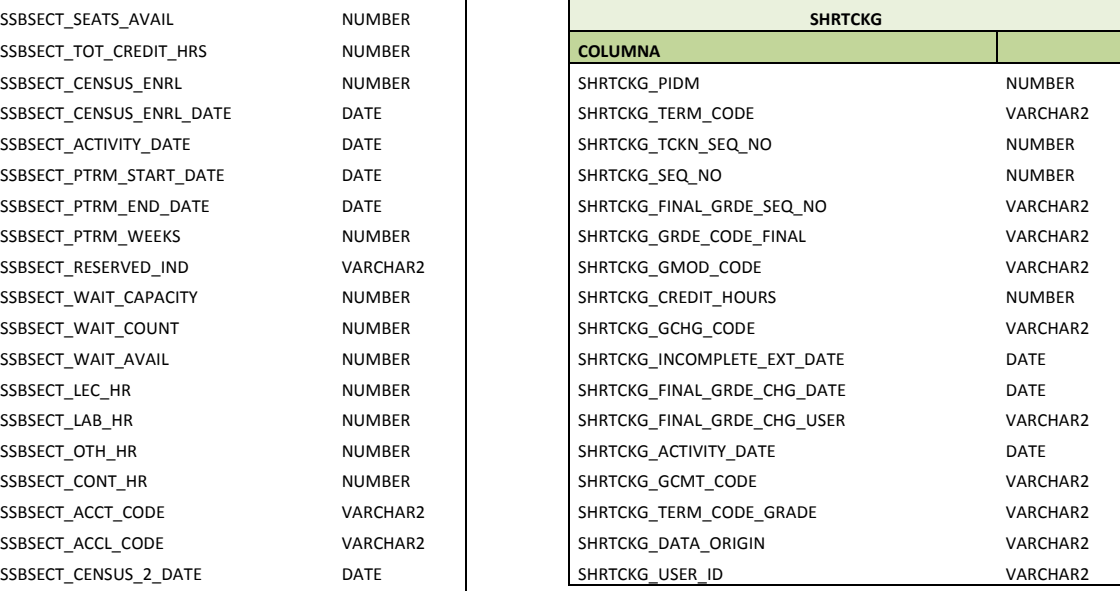

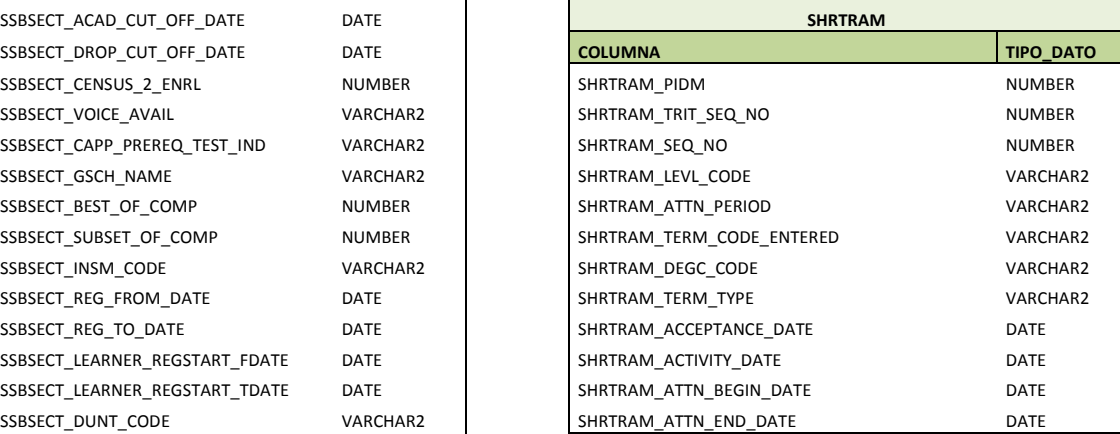

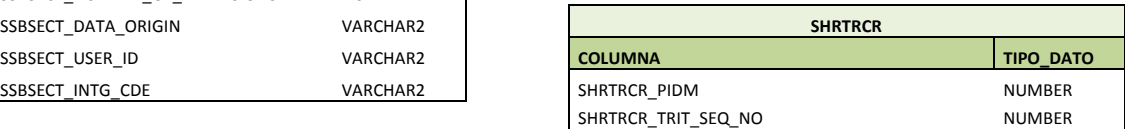

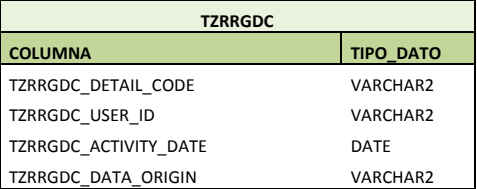

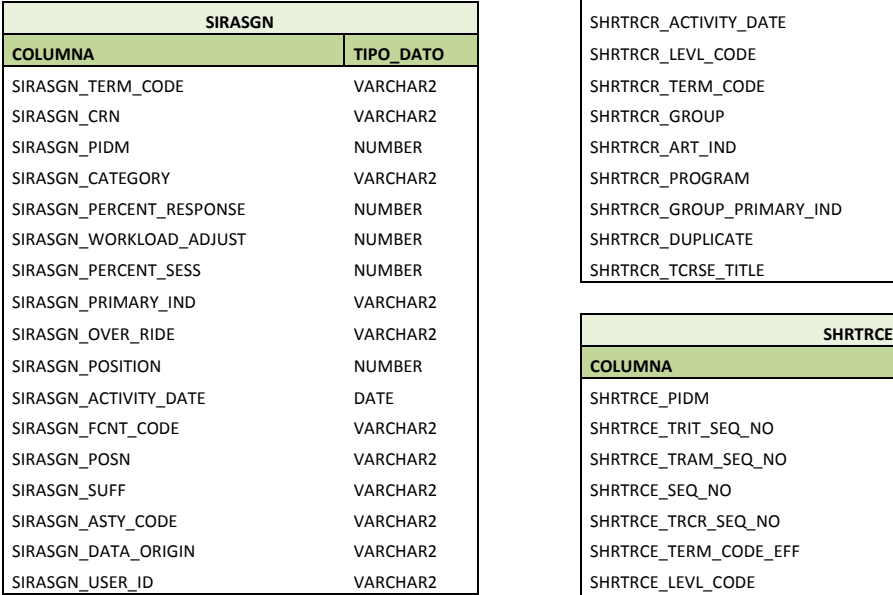

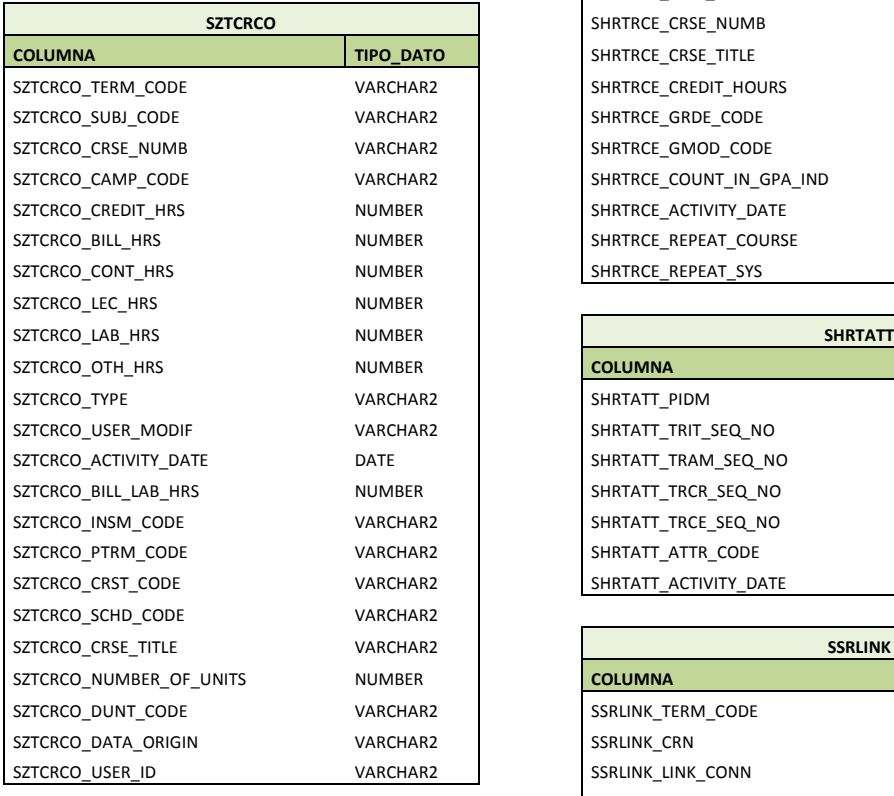

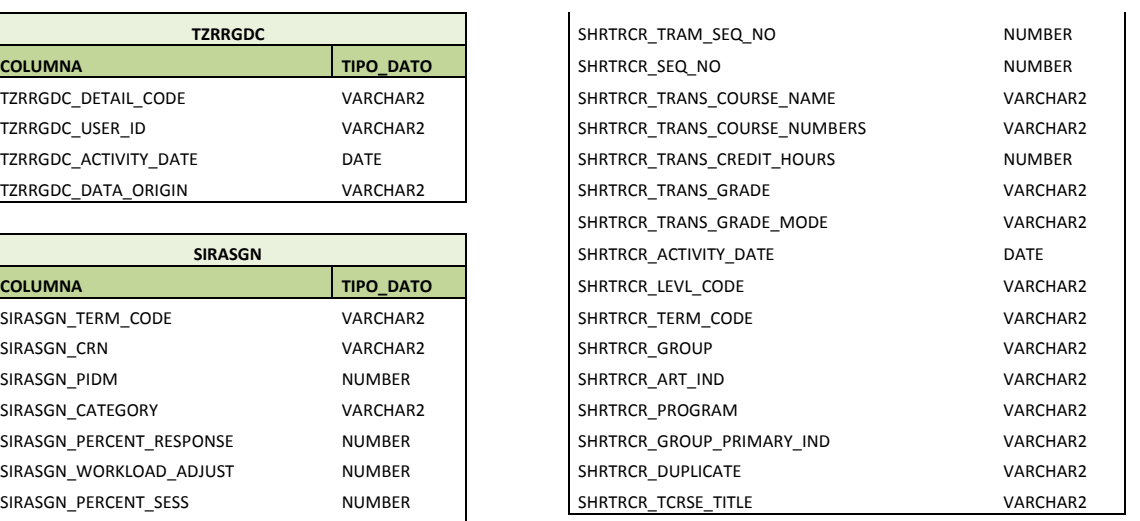

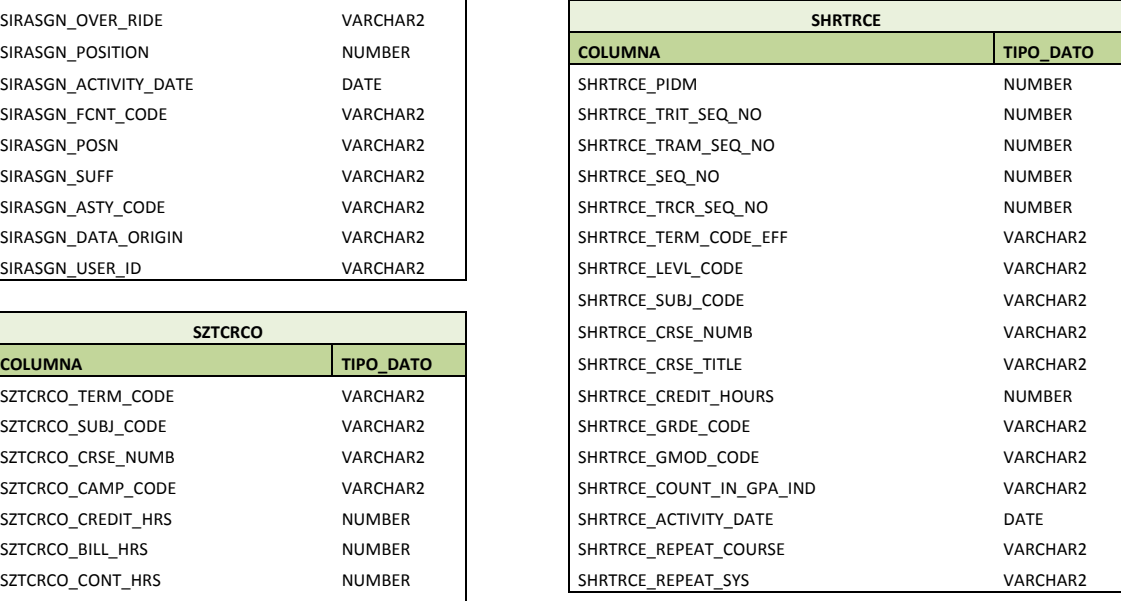

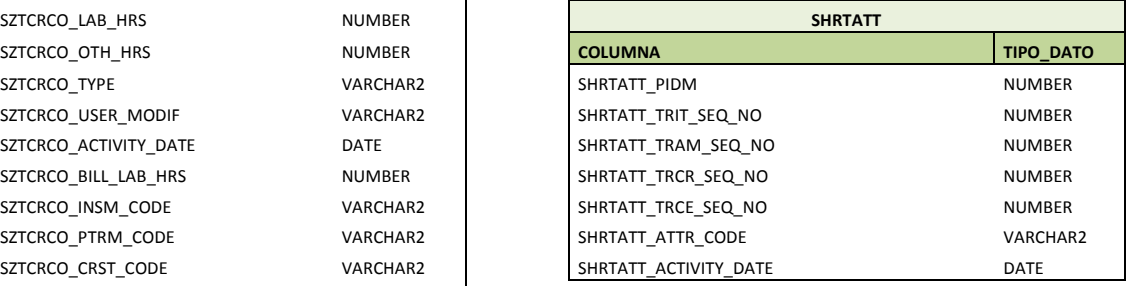

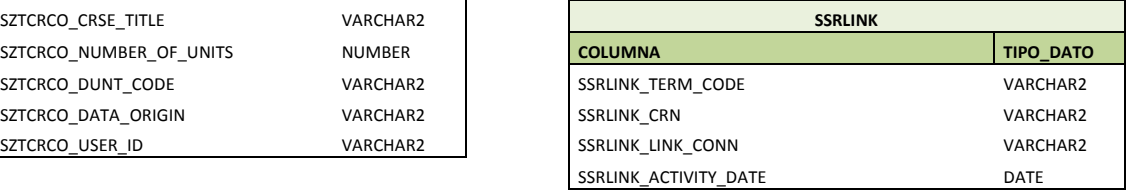

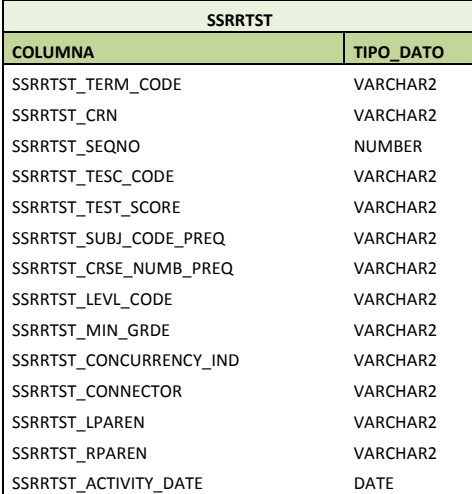

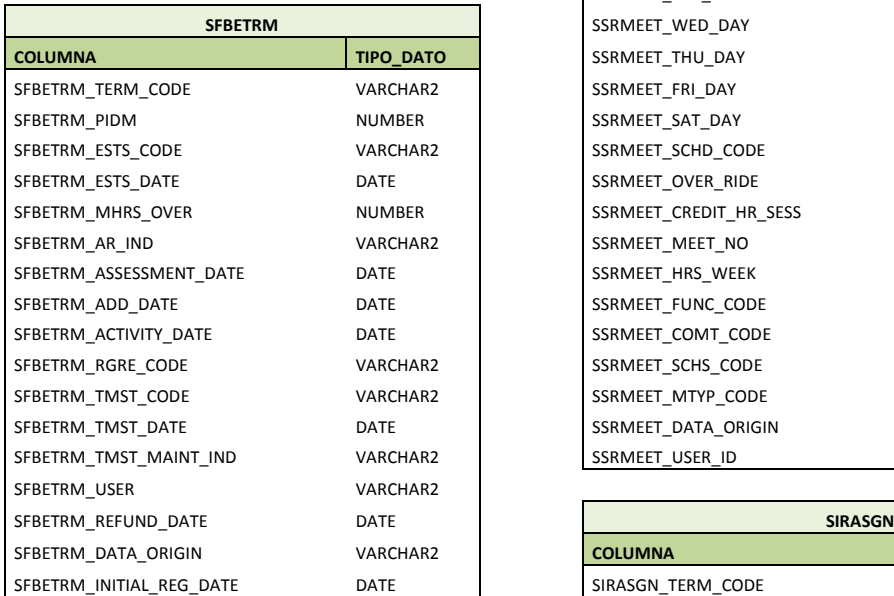

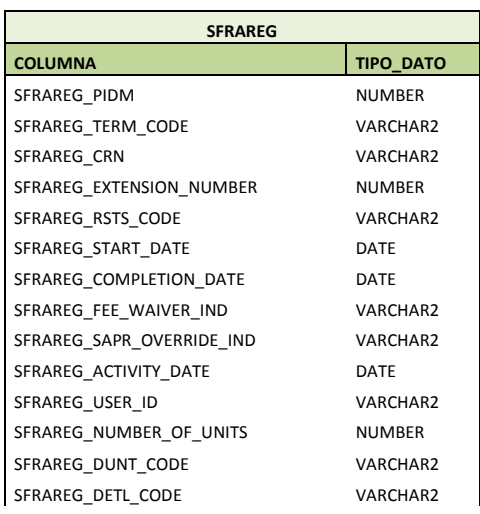

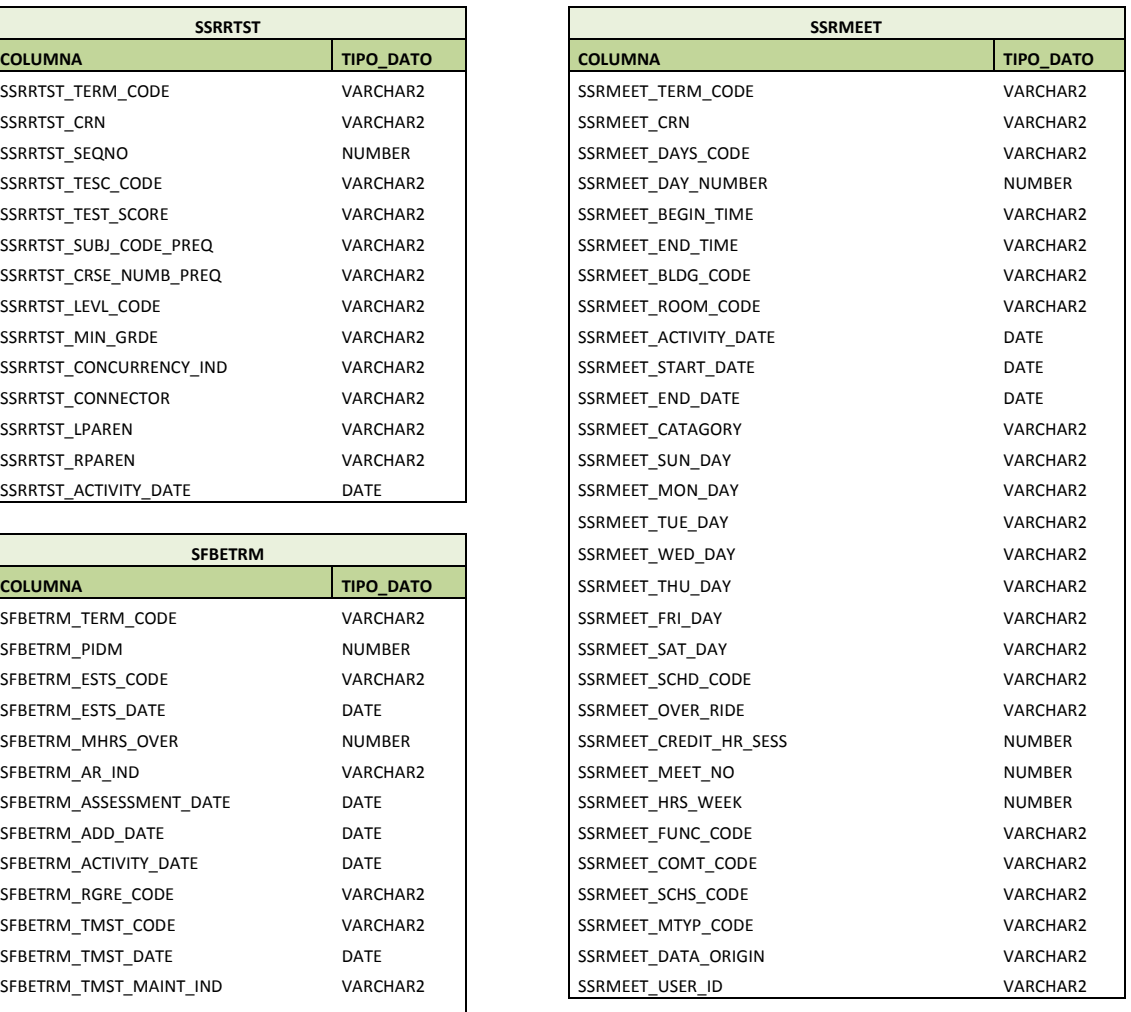

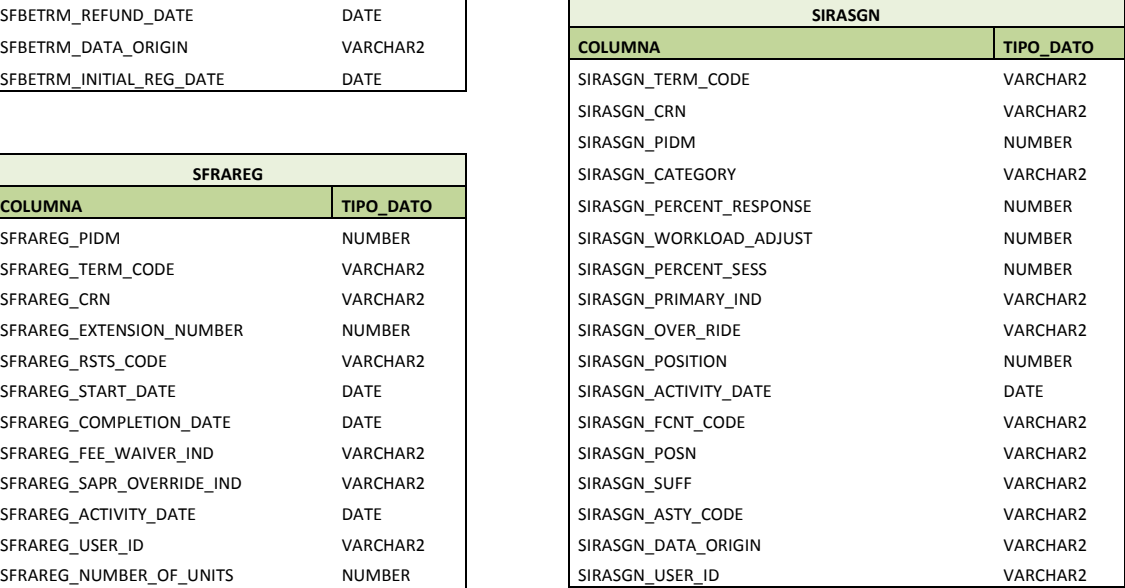

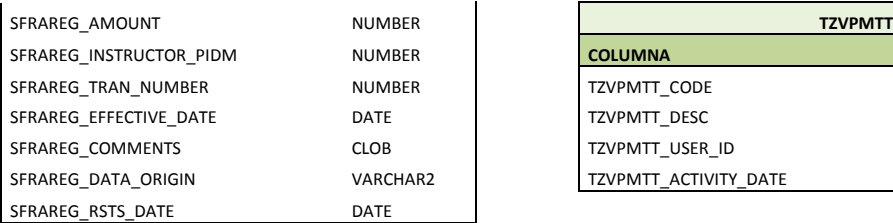

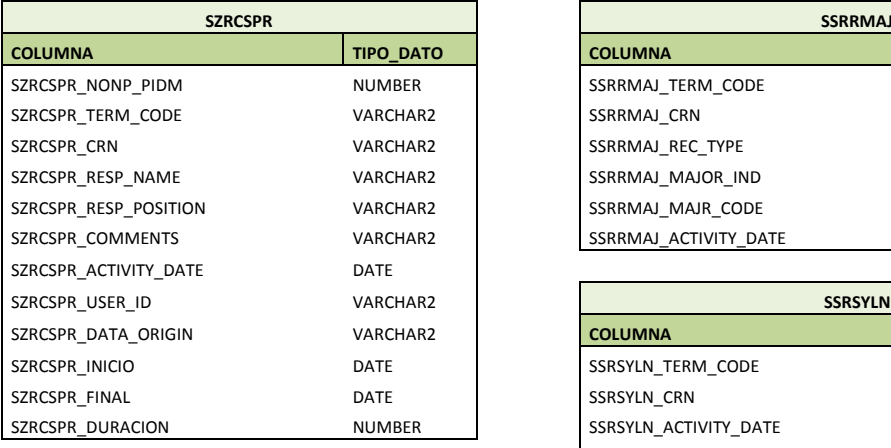

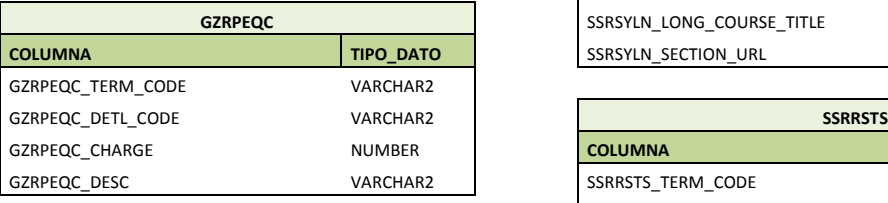

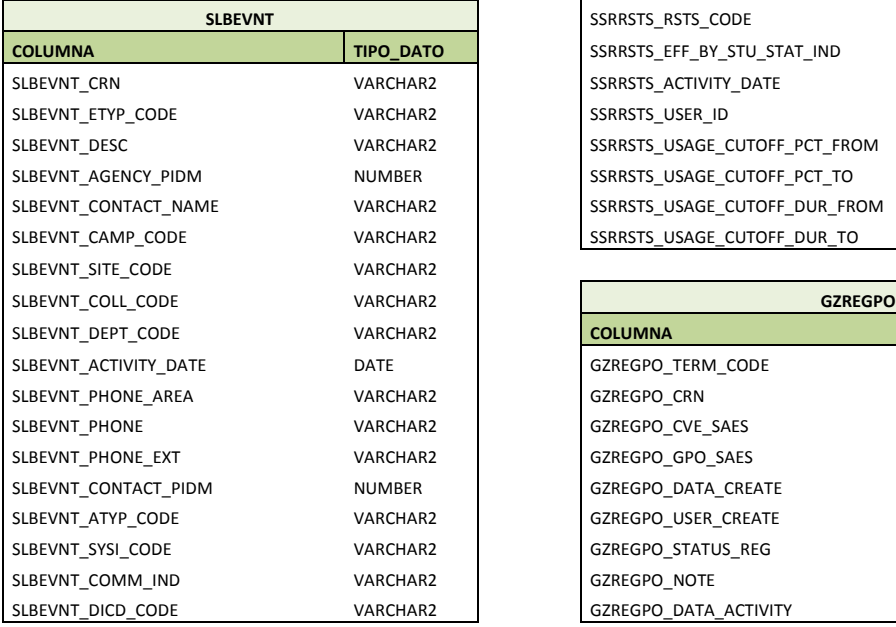

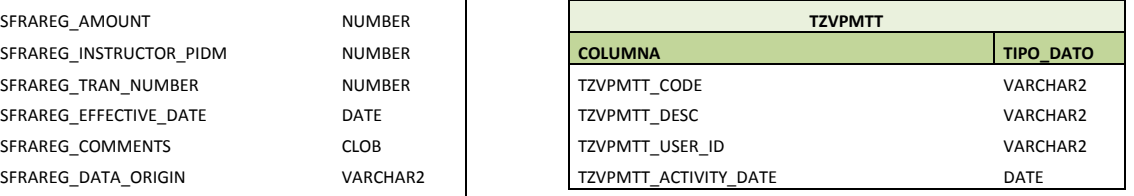

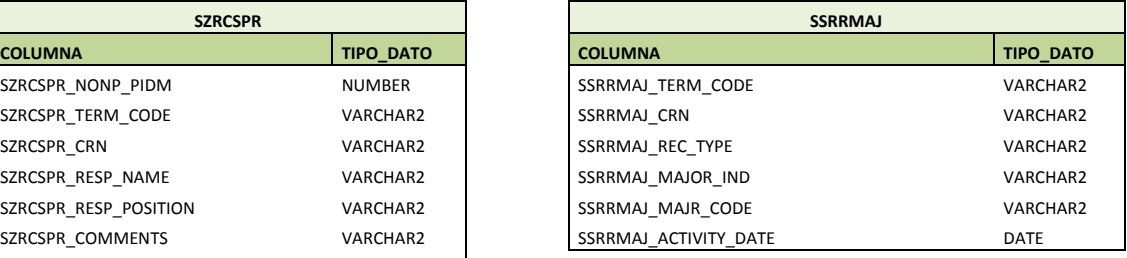

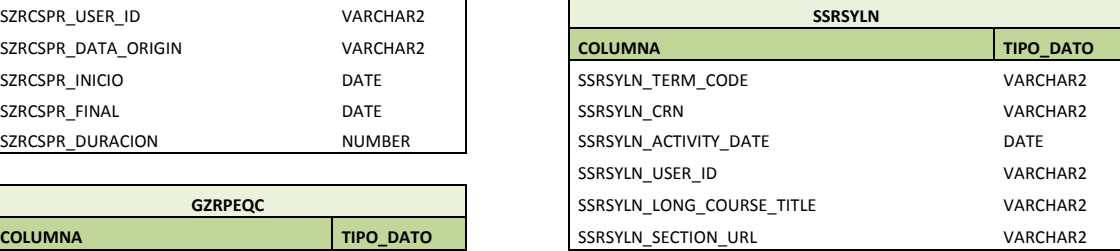

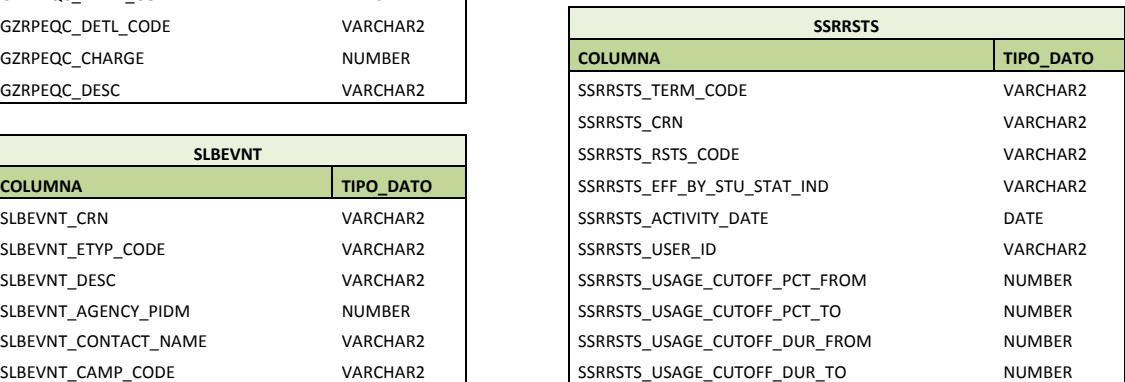

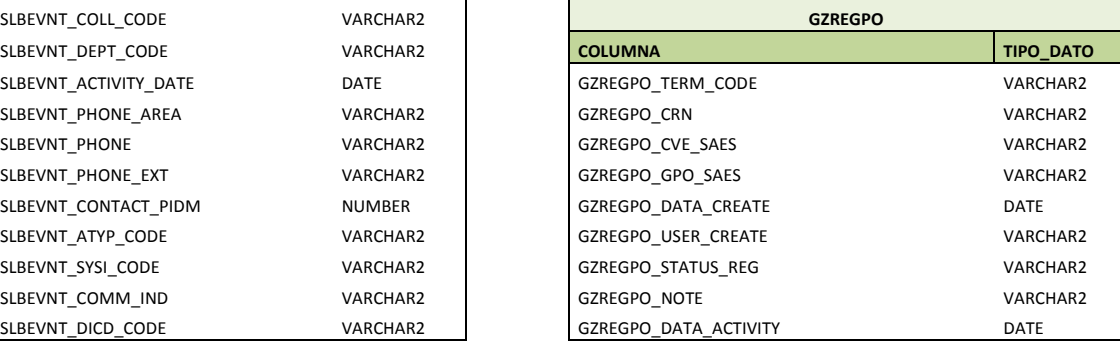

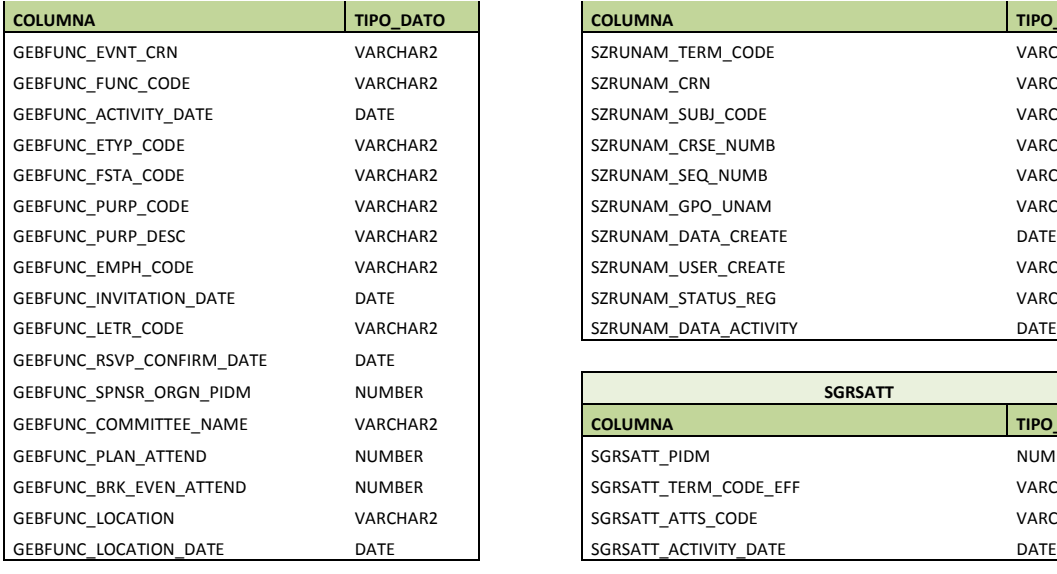

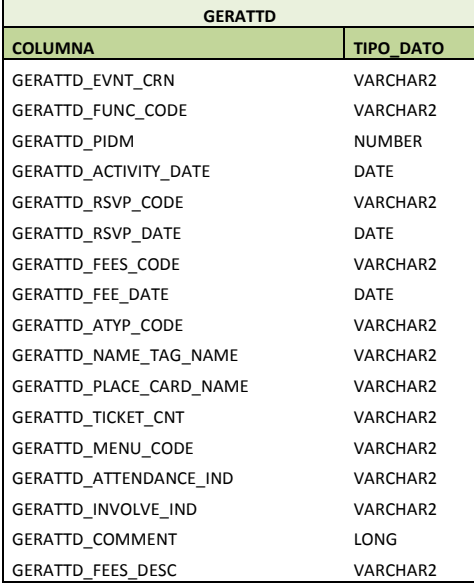

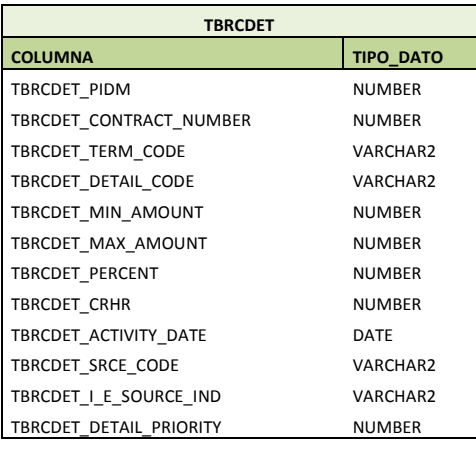

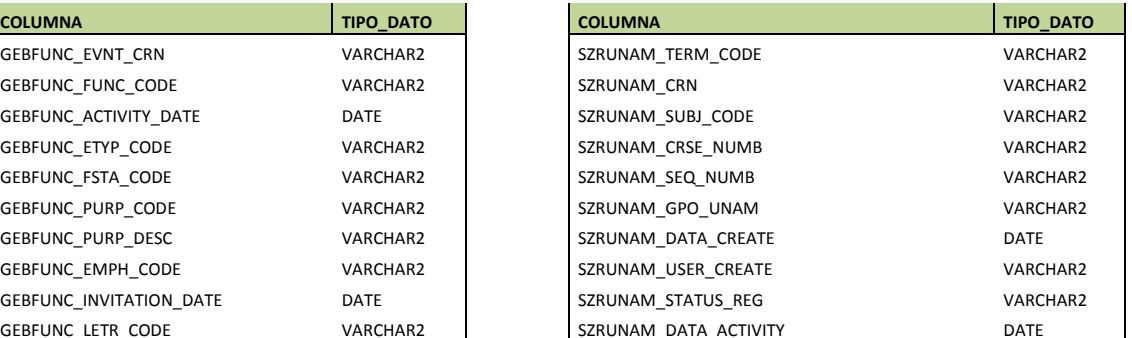

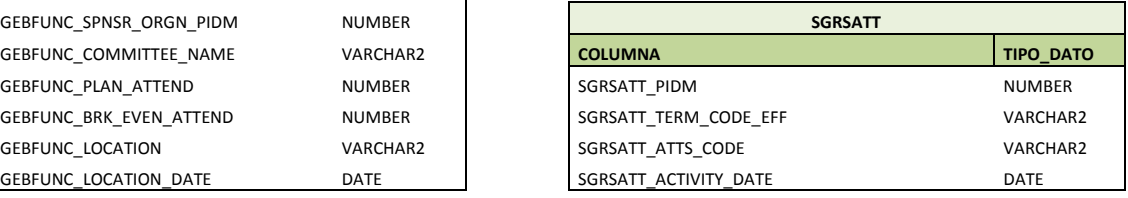

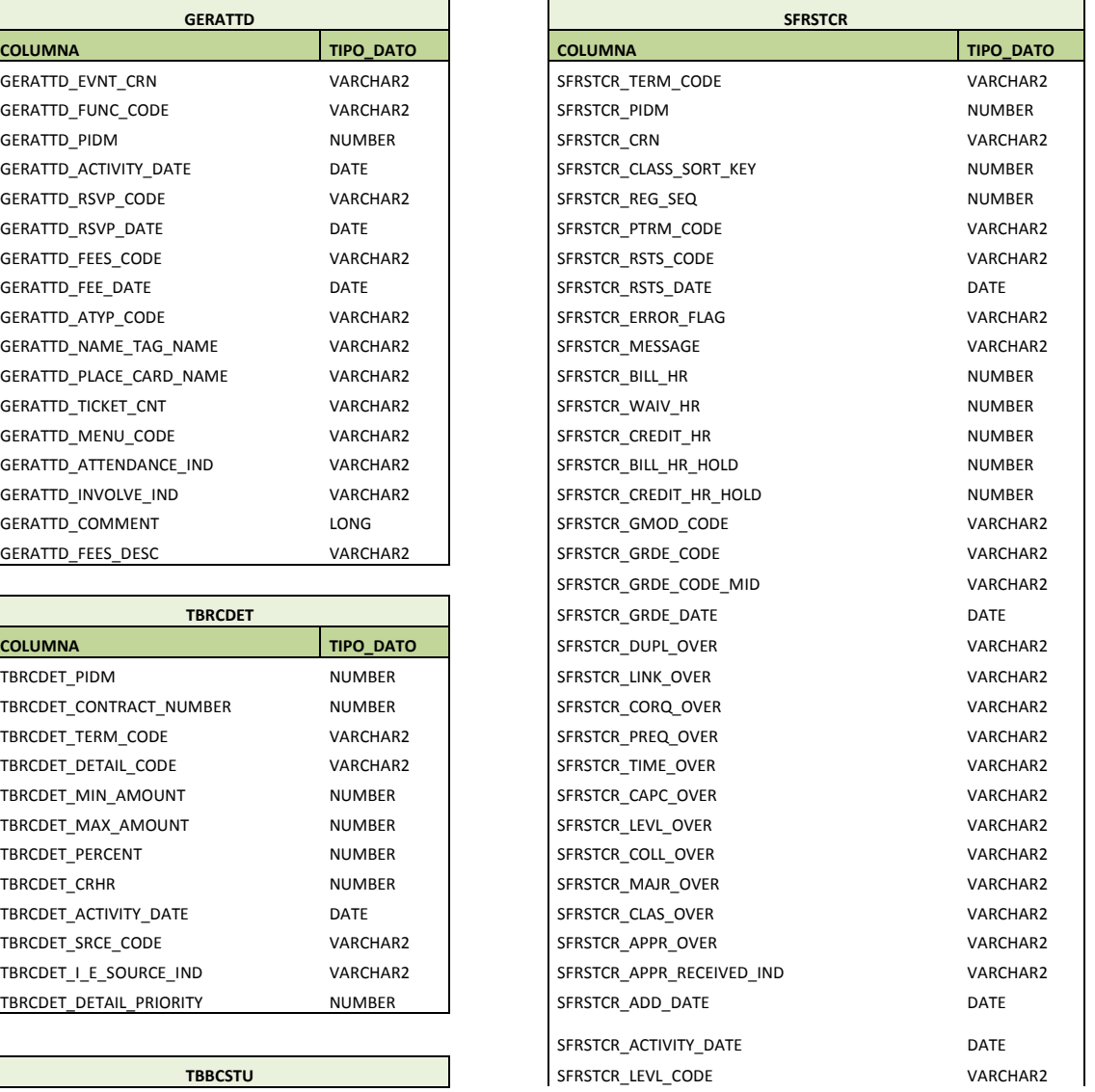

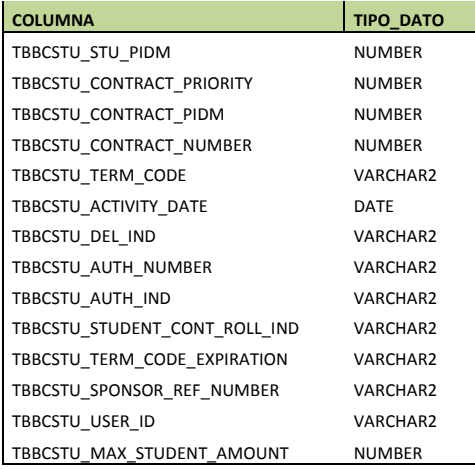

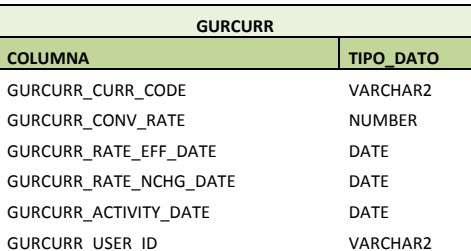

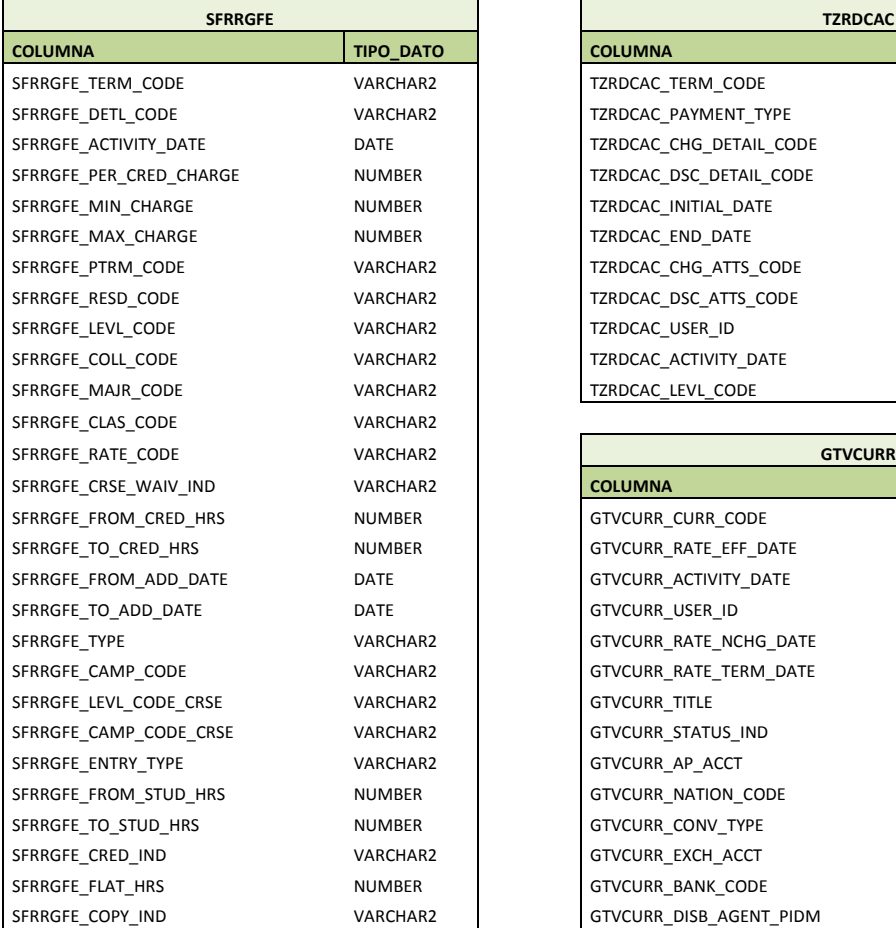

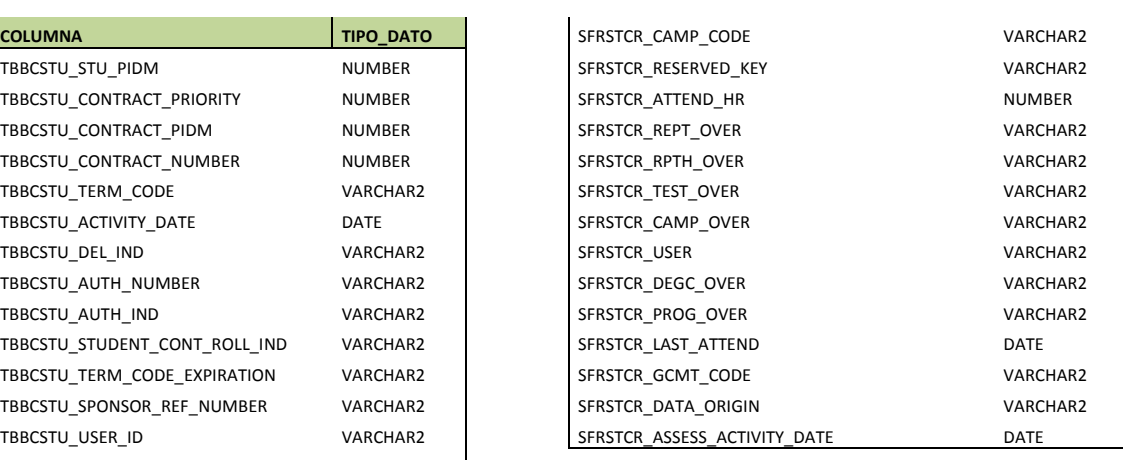

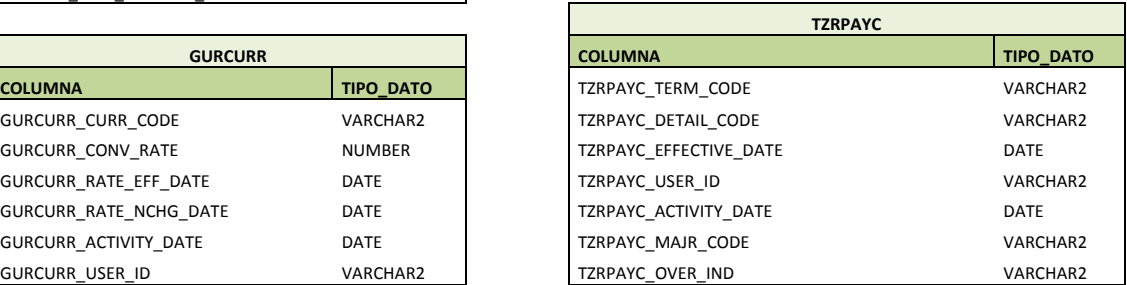

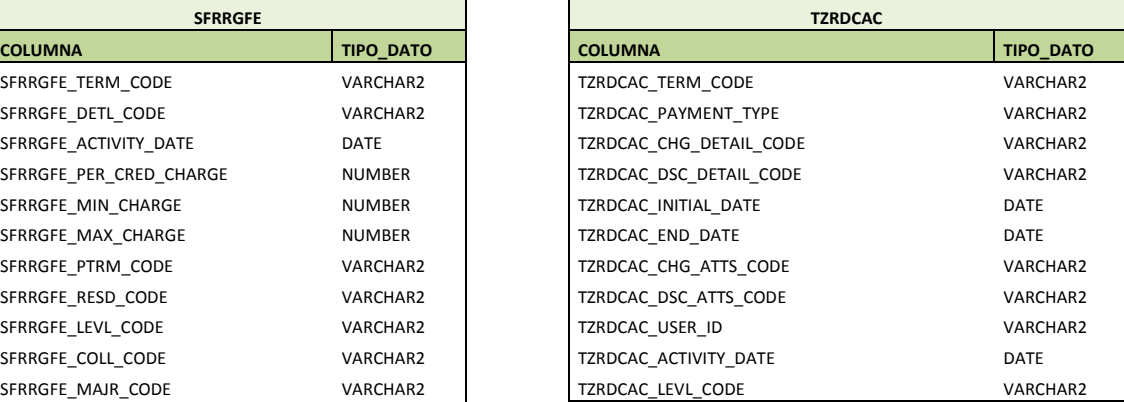

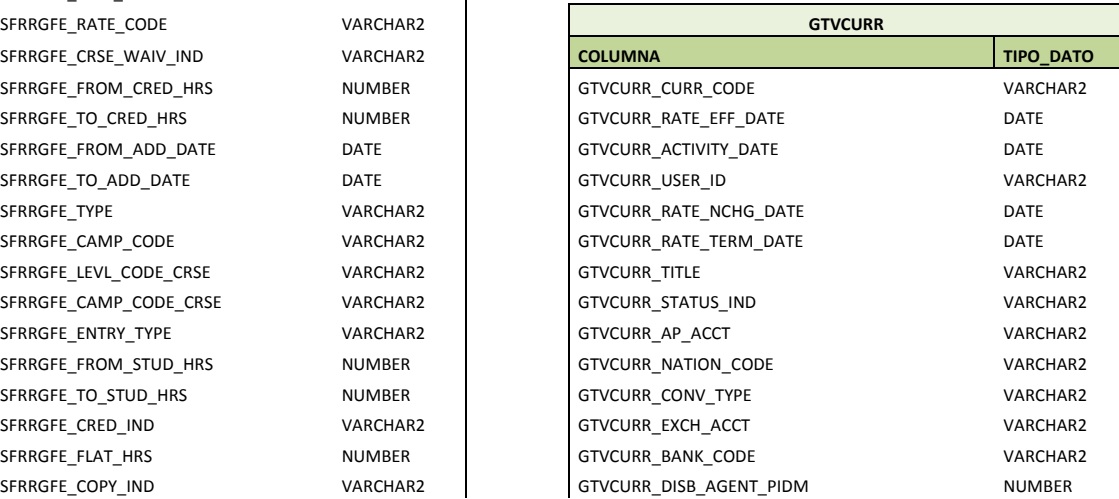

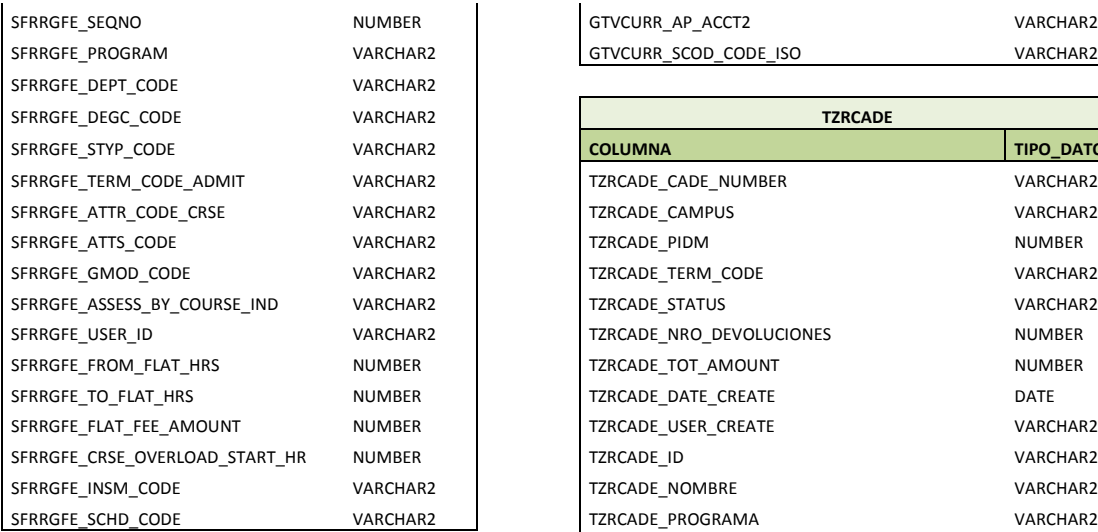

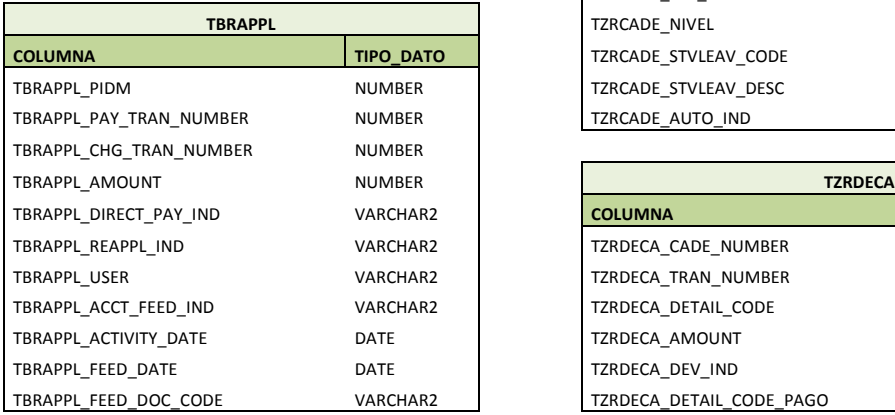

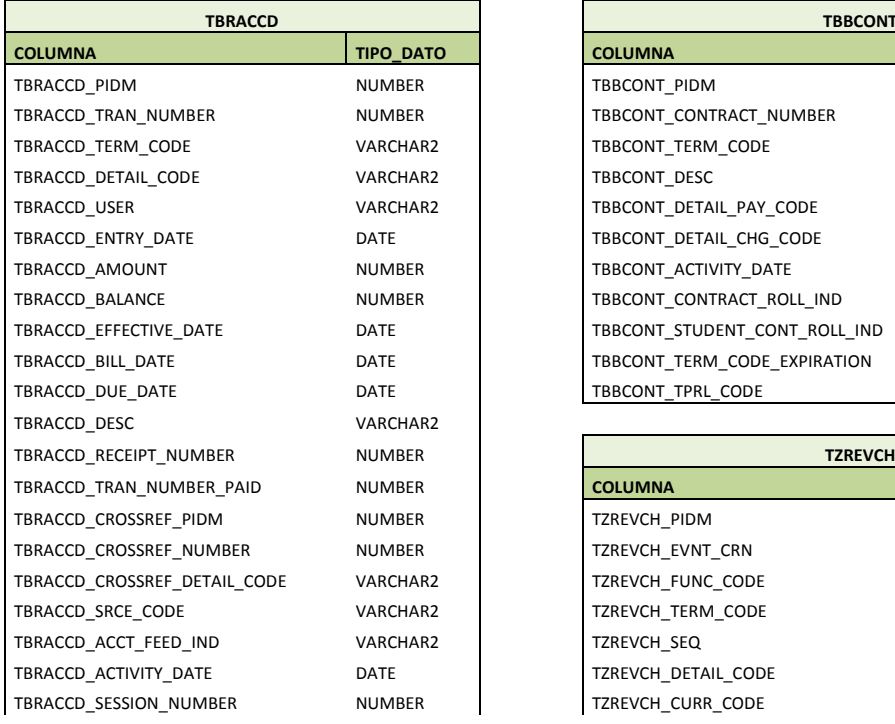

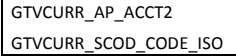

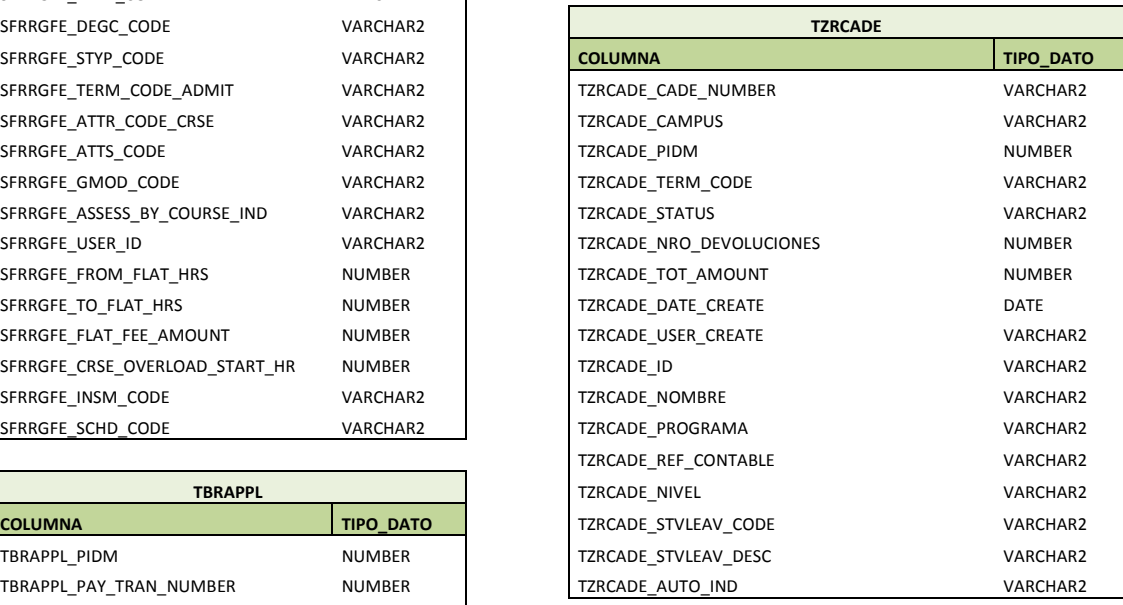

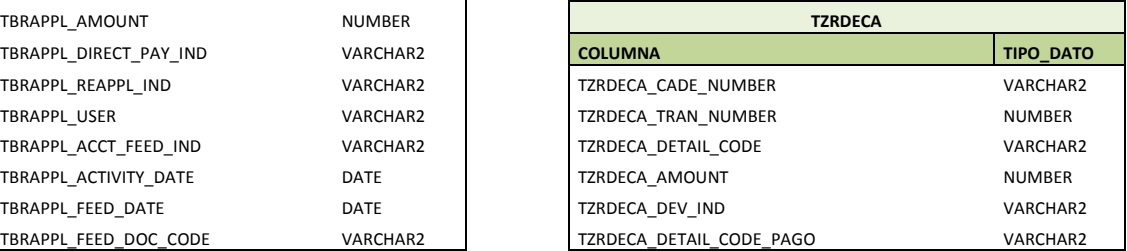

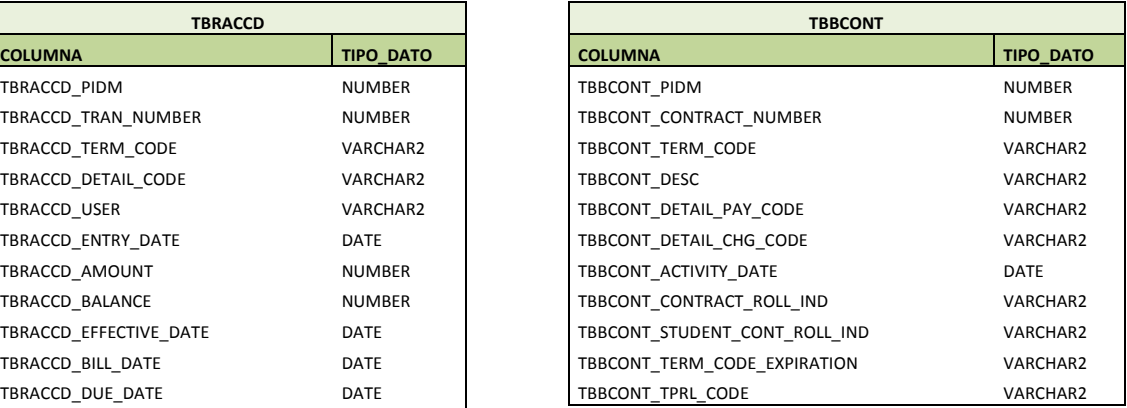

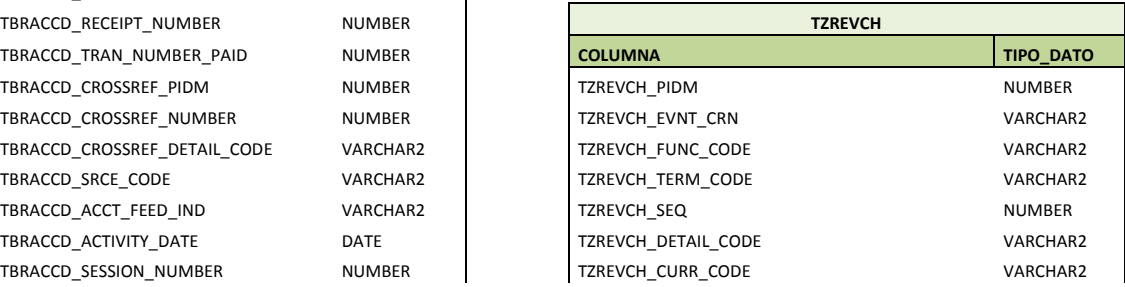

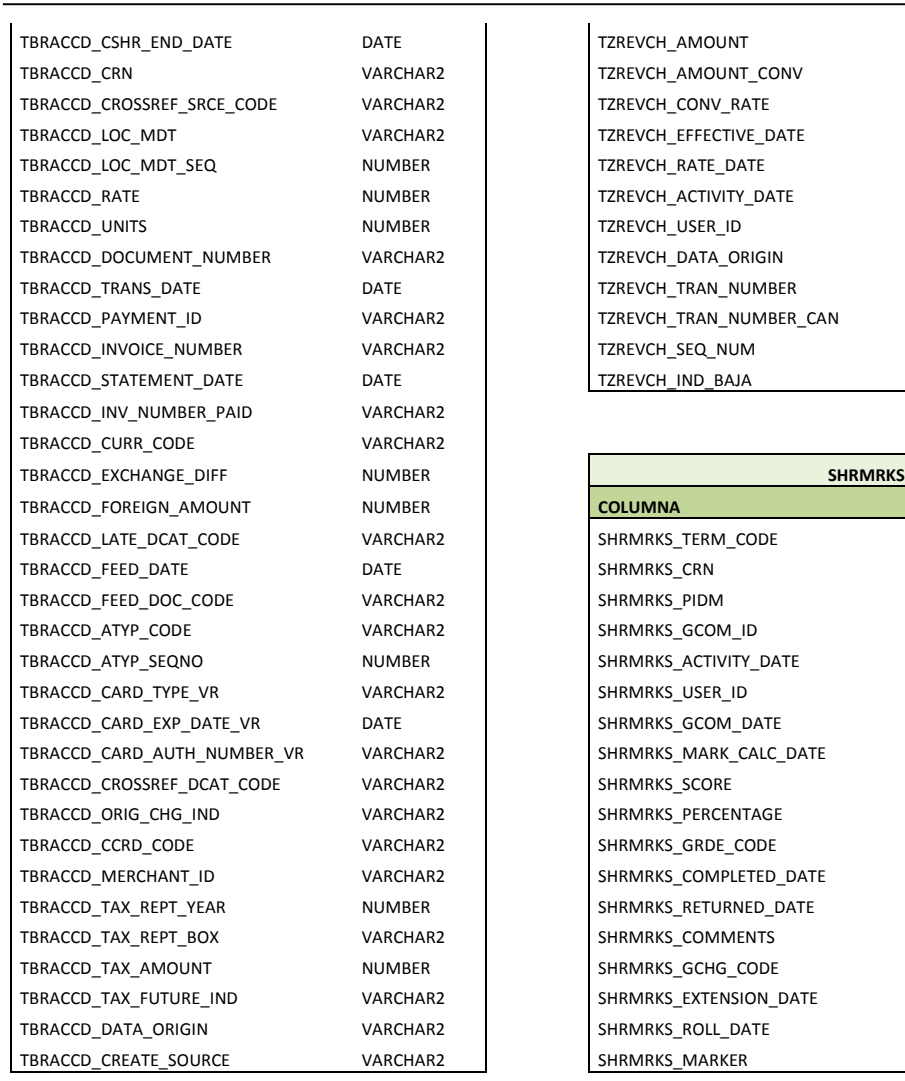

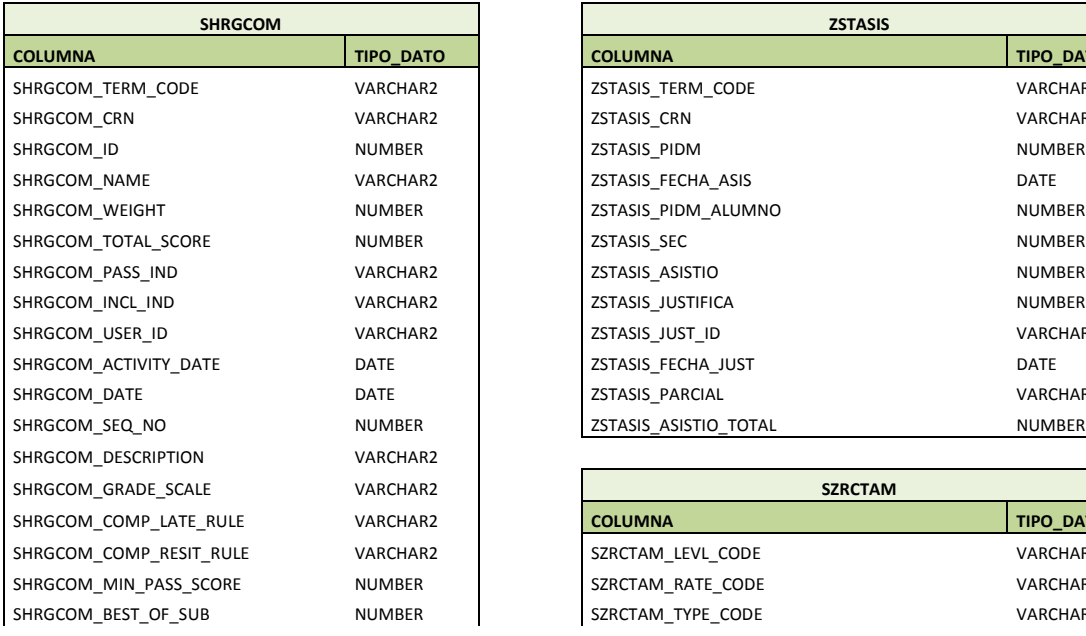

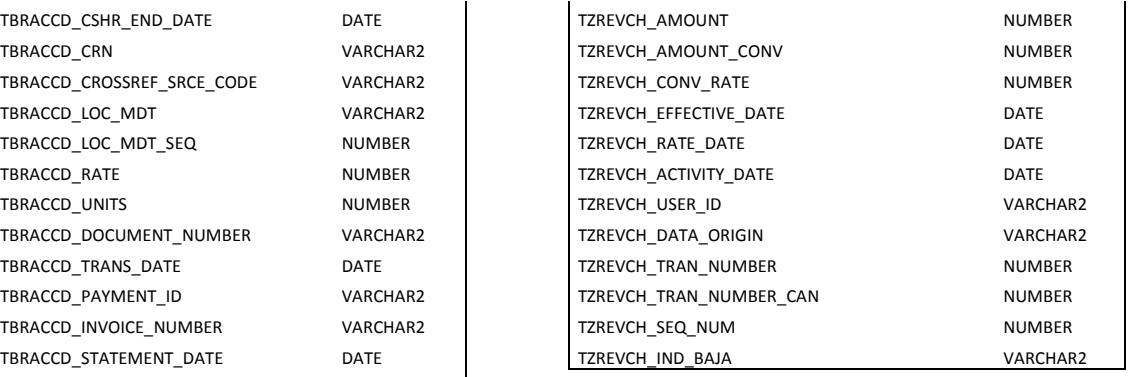

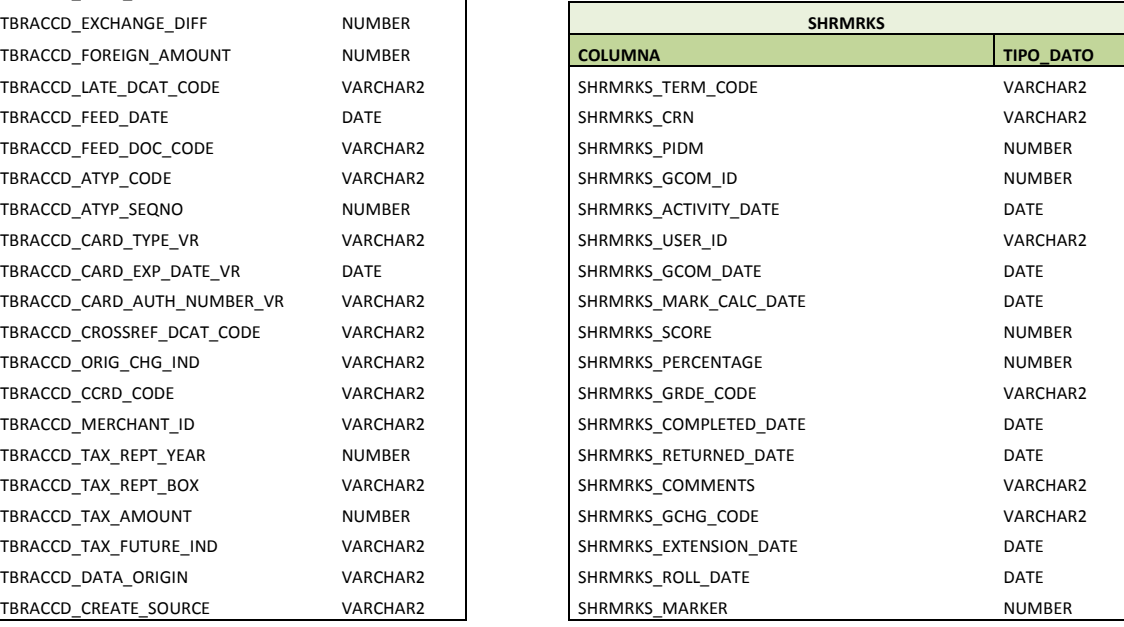

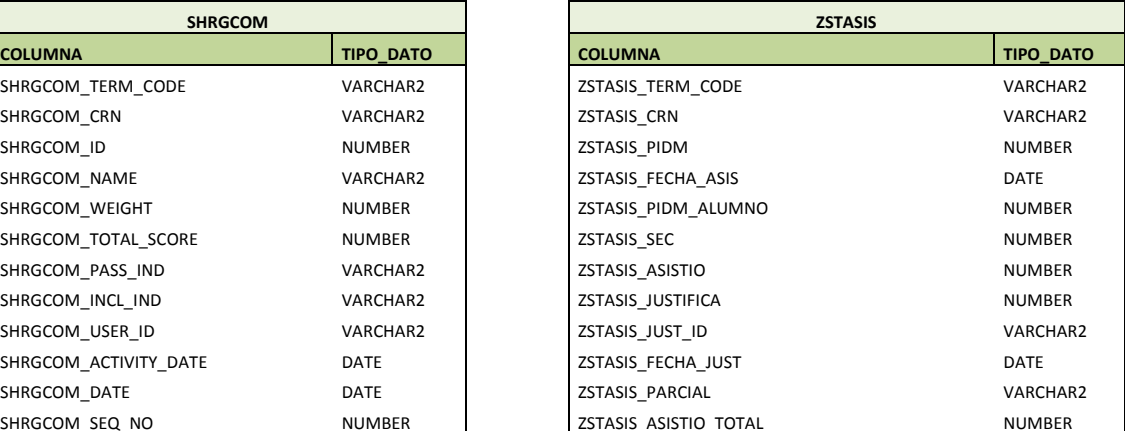

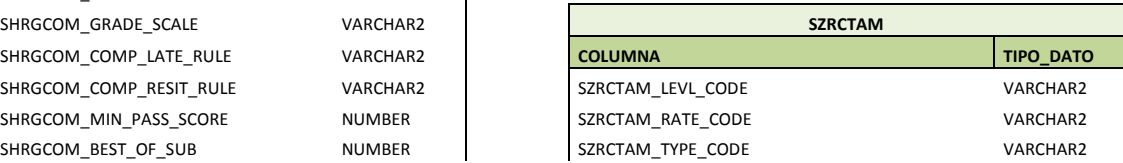

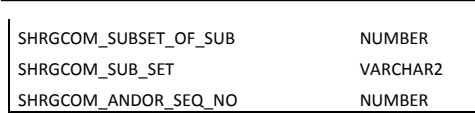

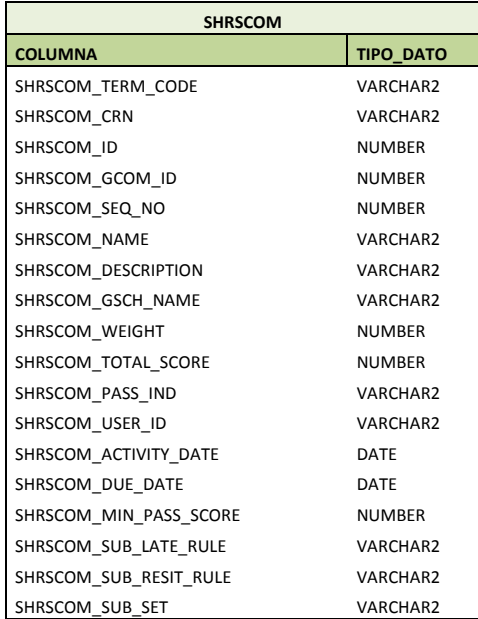

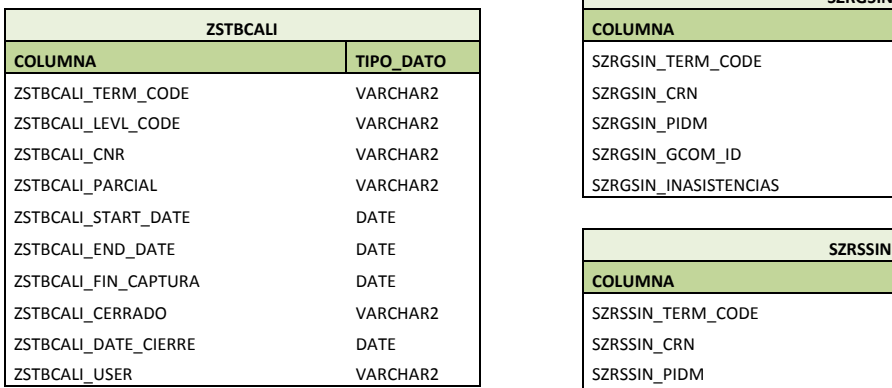

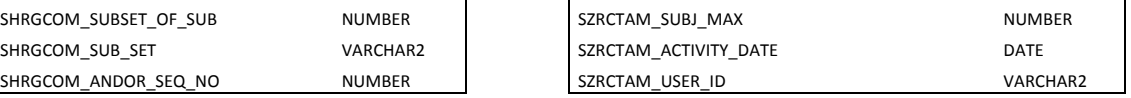

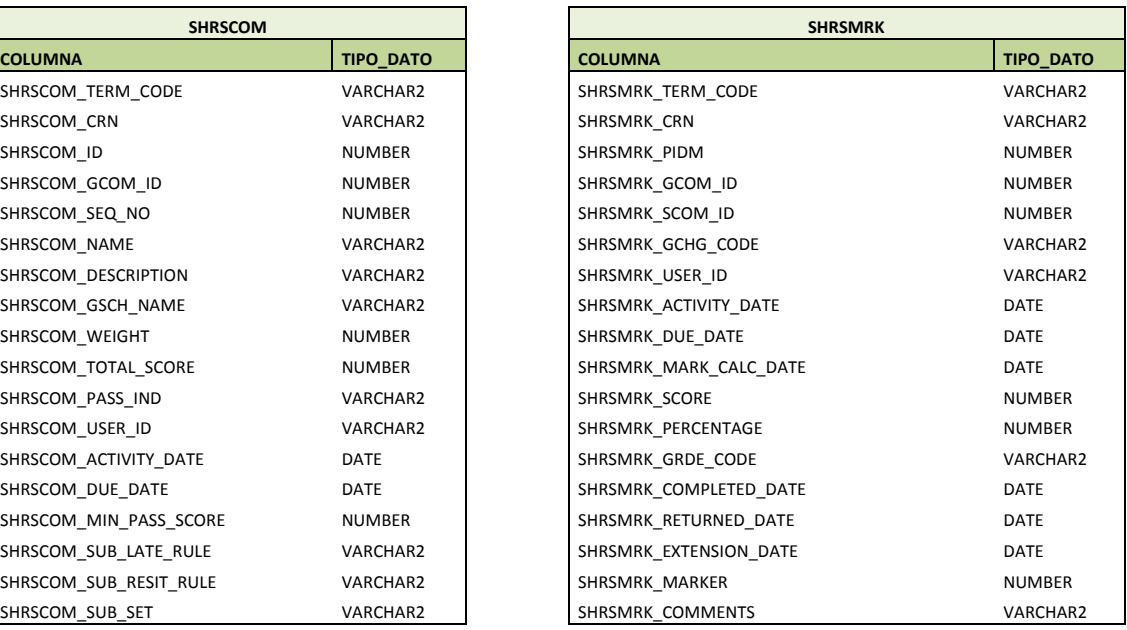

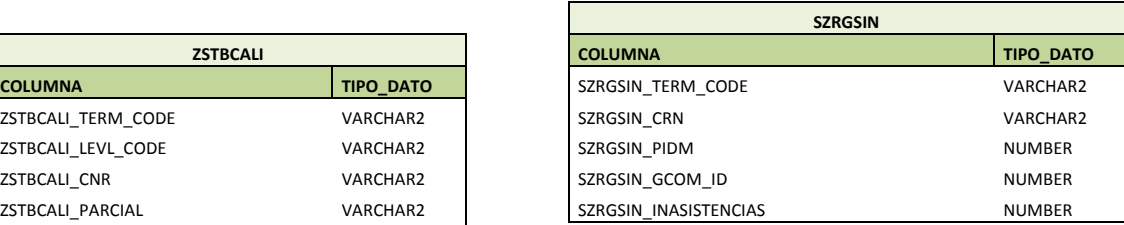

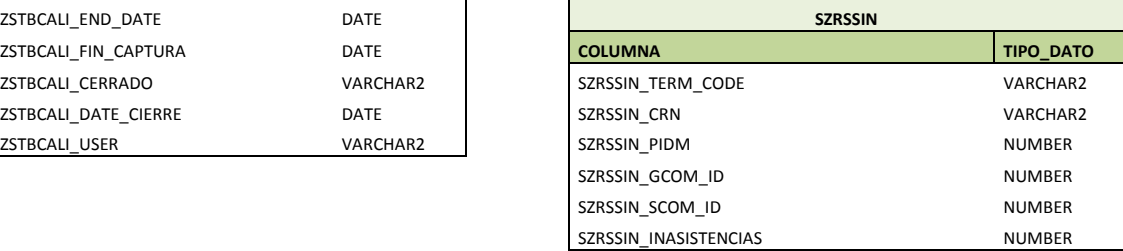

## **ANEXO B**

# **Script de preparación de la base de datos**

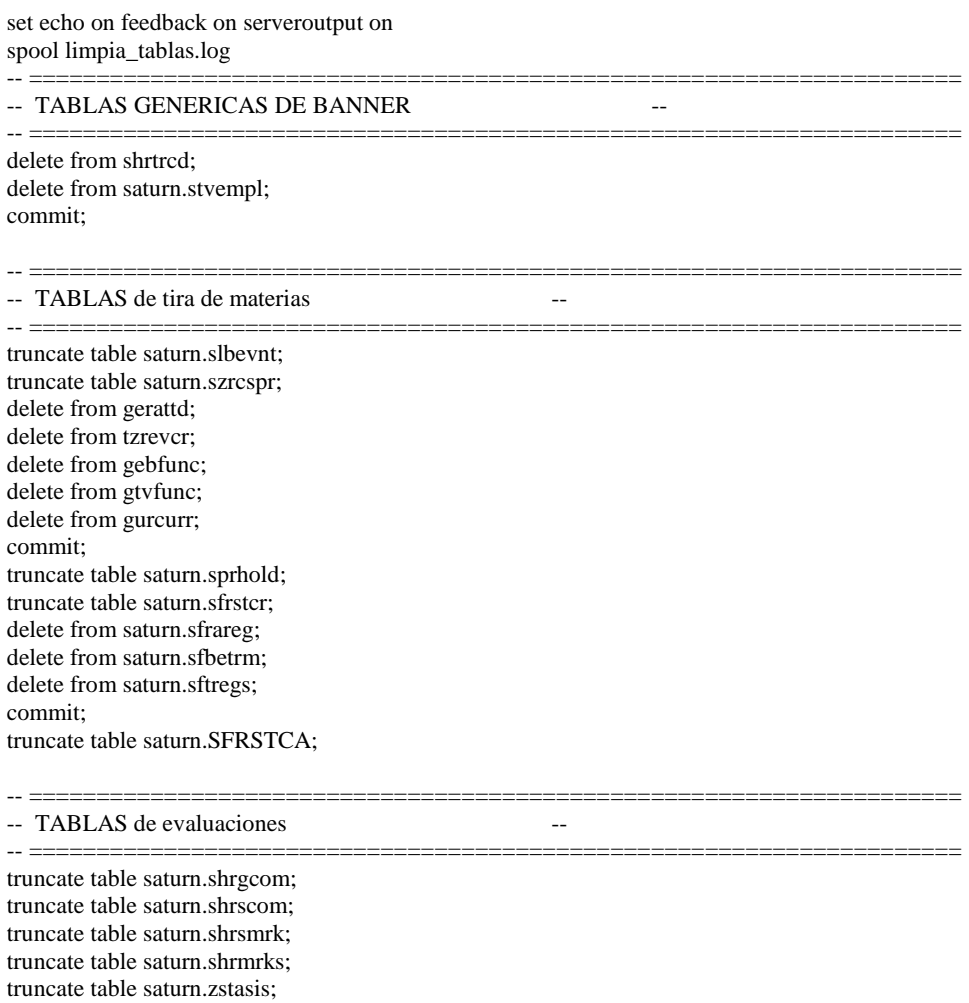

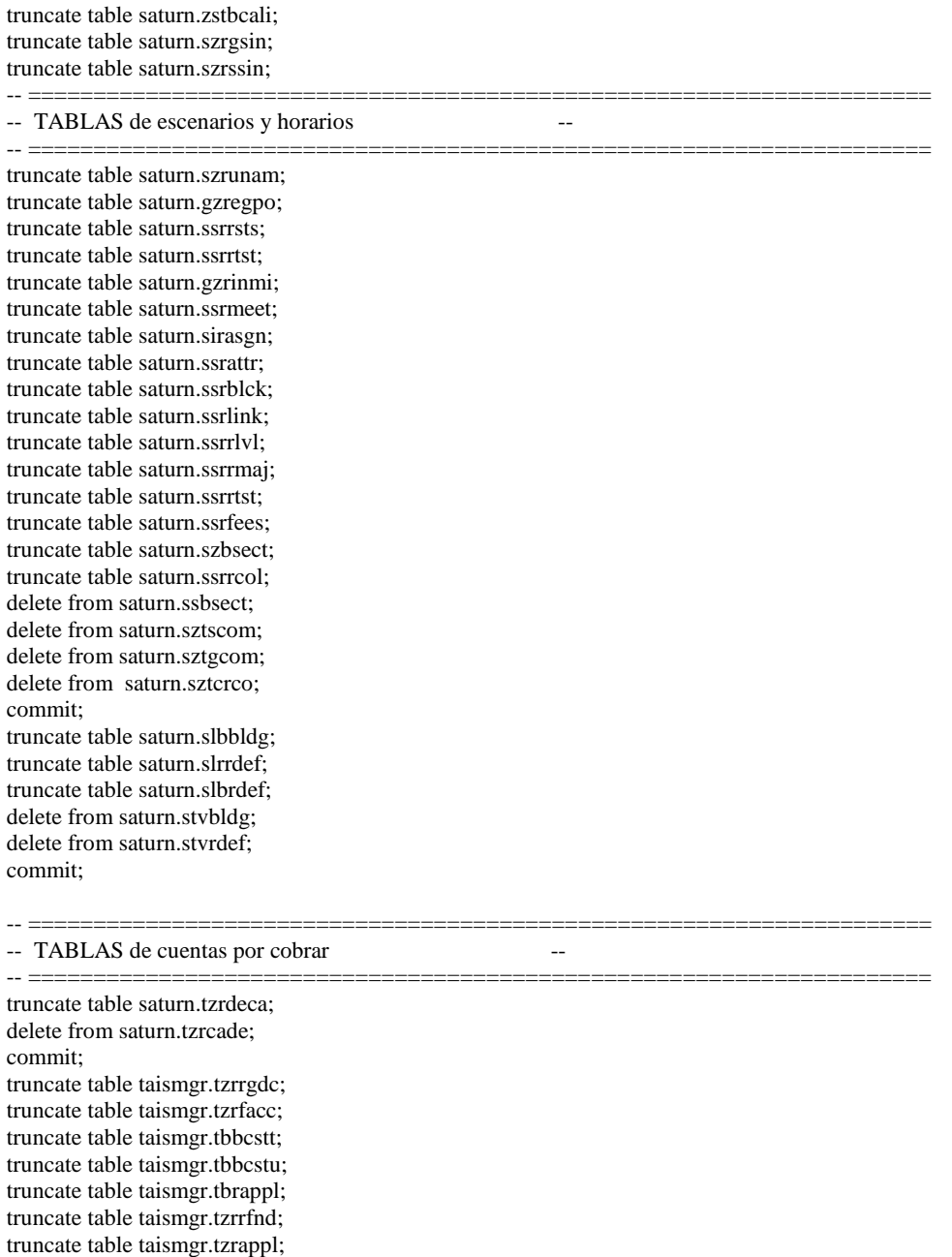

alter table TAISMGR.TBRAPPL disable constraint FK1\_TBRAPPL\_INV\_TBRACCD\_CODE; alter table TAISMGR.TBRAPPL disable constraint FK2\_TBRAPPL\_INV\_TBRACCD\_CODE; alter table TAISMGR.TZRAPPL disable constraint FK1\_TZRAPPL\_INV\_TBRACCD\_CODE; alter table TAISMGR.TZRAPPL disable constraint FK2\_TZRAPPL\_INV\_TBRACCD\_CODE; alter table TAISMGR.TZRCHDV disable constraint FK1\_TZRCHDV\_INV\_TBRACCD\_PK; alter table TAISMGR.TZRRFND disable constraint FK1\_TZRRFND\_INV\_TBRACCD\_KEY; truncate table taismgr.tbraccd;

alter table TAISMGR.TZRAPPL enable constraint FK1\_TZRAPPL\_INV\_TBRACCD\_CODE; alter table TAISMGR.TZRAPPL enable constraint FK2\_TZRAPPL\_INV\_TBRACCD\_CODE; alter table TAISMGR.TZRCHDV enable constraint FK1\_TZRCHDV\_INV\_TBRACCD\_PK; alter table TAISMGR.TBRAPPL enable constraint FK1\_TBRAPPL\_INV\_TBRACCD\_CODE; alter table TAISMGR.TBRAPPL enable constraint FK2\_TBRAPPL\_INV\_TBRACCD\_CODE; alter table TAISMGR.TZRRFND enable constraint FK1\_TZRRFND\_INV\_TBRACCD\_KEY;

truncate table saturn.sgrsatt; truncate table saturn.gzricam; truncate table taismgr.tzrdbor; delete from taismgr.tzrcbor; commit; truncate table taismgr.tzrbore; truncate table taismgr.tzrddoc; truncate table taismgr.tzradoc; delete from taismgr.tzrcdoc; commit; -- ===================================================================== -- TABLAS de Titulacion -- ===================================================================== truncate table saturn.shrtmcm; delete from taismgr.tzrgfas; commit; truncate table saturn.shrevnt; truncate table saturn.shrdgih; delete from saturn.shrncrs; commit; -- ===================================================================== -- TABLAS de historia académica -- -- ===================================================================== truncate table saturn.ssrsyln; truncate table saturn.szrrepo; truncate table saturn.szrhiac; truncate table saturn.shrtrce; truncate table saturn.shrtatt; delete from saturn.shrtrcr; delete from saturn.shrtram; delete from saturn.shrtrit; commit; truncate table saturn.shrinst; truncate table saturn.shrtckl; truncate table saturn.shrtckd; delete from saturn.shrdgmr; commit; truncate table saturn.shrtgpa; truncate table saturn.shrtckg; truncate table saturn.shrtckn; delete from saturn.shrttrm; delete from saturn.shrlgpa; commit; -- =====================================================================

-- TABLAS de admisiones y estudiantes --

-- =====================================================================

truncate table saturn.szthiba; truncate table saturn.sgrchrt; truncate table saturn.sorlfos; truncate table saturn.sgbstdn; truncate table saturn.tzbreae; truncate table saturn.sabsupl; truncate table saturn.sarrsrc; truncate table saturn.sarchkl; delete from saturn.sorlcur; commit; truncate table general.gobtpac; truncate table saturn.sarappd; delete from saturn.saradap;

#### commit;

truncate table saturn.sordegr; delete from saturn.sorpcol; commit;

truncate table saturn.sobsbgi; truncate table saturn.sormajr; truncate table saturn.sorminr; delete from saturn.sorbtag; delete from saturn.sorbtal; delete from saturn.shrtgrd; delete from saturn.sarqker; delete from saturn.shbtatc; delete from saturn.shregpa; delete from saturn.shrtatc; delete from saturn.shrtrat; delete from saturn.shrtrta; delete from saturn.shrtrtk; delete from saturn.sorbtai; delete from saturn.sorbtap; delete from saturn.stvsbgi; commit;

-- TABLAS de carga docente --

-- ===================================================================== truncate table saturn.zstbunam; truncate table saturn.zstbcedu; truncate table saturn.sibfacd; truncate table saturn.sirattr; truncate table saturn.sirdpcl; truncate table saturn.sibinst;

-- TABLAS persona general --

-- =====================================================================

-- =====================================================================

-- =====================================================================

truncate table saturn.zstbrfc; truncate table saturn.sorfolk; truncate table saturn.spremrg; truncate table general.goremal; truncate table saturn.sprtele; truncate table saturn.spraddr; truncate table saturn.spbpers; truncate table saturn.spriden;

truncate table saturn.zstfunc; truncate table saturn.sobcpln; truncate table general.glbextr; truncate table saturn.sfrfaud; truncate table taismgr.tbrctex; truncate table taismgr.tbrmemo; truncate table taismgr.tzrevcr; truncate table taismgr.tzrevch;

spool off

### **ANEXO C**

### **Script para carga de datos**

echo "crea stvsbgi " sqlplus sctcvt/usuario\_migra @stvsbgi\_cvt\_create.sql echo "crea sobsbgi " sqlplus sctcvt/usuario\_migra @sobsbgi\_cvt\_create.sql echo "crea spriden " sqlplus sctcvt/usuario\_migra @spriden\_cvt\_create.sql echo "crea spbpers " sqlplus sctcvt/usuario\_migra @spbpers\_cvt\_create.sql echo "crea spraddr " sqlplus sctcvt/usuario\_migra @spraddr\_cvt\_create.sql echo "crea sprtele " sqlplus sctcvt/usuario\_migra @sprtele\_cvt\_create.sql echo "crea goremal " sqlplus sctcvt/usuario\_migra @goremal\_cvt\_create.sql echo "crea saradap" sqlplus sctcvt/usuario\_migra @saradap\_cvt\_create.sql echo "crea sarappd " sqlplus sctcvt/usuario\_migra @sarappd\_cvt\_create.sql echo "crea sgbstdn " sqlplus sctcvt/usuario\_migra @sgbstdn\_cvt\_create.sql echo "crea sorlcur " sqlplus sctcvt/usuario\_migra @sorlcur\_cvt\_create.sql echo "crea sorlfos " sqlplus sctcvt/usuario\_migra @sorlfos\_cvt\_create.sql echo "crea tbraccd " sqlplus sctcvt/usuario\_migra @tbraccd\_cvt\_create.sql echo "cargando ... stvsbgi " sqlldr sctcvt/usuario\_migra stvsbgi\_cvt.ctl BINDSIZE=1048576 READSIZE=1048576 direct=true >stvsbgi.log echo "cargando ... sobsbgi " sqlldr sctcvt/usuario\_migra sobsbgi\_cvt.ctl BINDSIZE=1048576 READSIZE=1048576 direct=true >sobsbgi.log echo "cargando ... spriden " sqlldr sctcvt/usuario\_migra spriden\_cvt.ctl BINDSIZE=1048576 READSIZE=1048576 direct=true >spriden.log echo "cargando ... spbpers " sqlldr sctcvt/usuario\_migra spbpers\_cvt.ctl BINDSIZE=1048576 READSIZE=1048576 direct=true >spbpers.log echo "cargando ... spraddr "
```
sqlldr sctcvt/usuario_migra spraddr_cvt.ctl BINDSIZE=1048576 READSIZE=1048576 direct=true >spraddr.log
echo "cargando ... sprtele " 
sqlldr sctcvt/usuario_migra sprtele_cvt.ctl BINDSIZE=1048576 READSIZE=1048576 direct=true >sprtele.log
echo "cargando ... goremal " 
sqlldr sctcvt/usuario_migra goremal_cvt.ctl BINDSIZE=1048576 READSIZE=1048576 direct=true >goremal.log
echo "cargando ... saradap
sqlldr sctcvt/usuario_migra saradap_cvt.ctl BINDSIZE=1048576 READSIZE=1048576 direct=true >saradap.log 
echo "cargando ... sarappd " 
sqlldr sctcvt/usuario_migra sarappd_cvt.ctl BINDSIZE=1048576 READSIZE=1048576 direct=true >sarappd.log 
echo "cargando ... sgbstdn " 
sqlldr sctcvt/usuario_migra sgbstdn_cvt.ctl BINDSIZE=1048576 READSIZE=1048576 direct=true >sgbstdn.log
echo "cargando ... sorlcur " 
sqlldr sctcvt/usuario_migra sorlcur_cvt.ctl BINDSIZE=1048576 READSIZE=1048576 direct=true >sorlcur.log
echo "cargando ... sorlfos " 
sqlldr sctcvt/usuario_migra sorlfos_cvt.ctl BINDSIZE=1048576 READSIZE=1048576 direct=true >sorlfos.log
echo "cargando ... tbraccd " 
sqlldr sctcvt/usuario_migra tbraccd_cvt.ctl BINDSIZE=1048576 READSIZE=1048576 direct=true >tbraccd.log
sqlplus -s sctcvt/usuario_migra << EOF 
PROMPT 'EJECUCION CARGA_S3_PASO1 N y C stvsbgi_convert.sql' 
truncate table sctcvt.curcerr; 
@stvsbgi_convert.sql 
N 
C 
exit 
EOF 
sqlplus -s sctcvt/usuario_migra << EOF 
PROMPT 'EJECUCION CARGA_S3_PASO2 C,I stvsbgi_convert.sql' 
truncate table sctcvt.curcerr; 
@stvsbgi_convert.sql 
C 
I 
exit 
EOF 
sqlplus -s sctcvt/usuario_migra << EOF 
PROMPT 'EJECUCION CARGA_S3_PASO1 N y C sobsbgi_convert.sql' 
truncate table sctcvt.curcerr; 
@sobsbgi_convert.sql 
N 
C 
exit 
EOF 
sqlplus -s sctcvt/usuario_migra << EOF 
PROMPT 'EJECUCION CARGA_S3_PASO2 C,I sobsbgi_convert.sql' 
truncate table sctcvt.curcerr; 
@sobsbgi_convert.sql
C 
I 
exit 
EOF 
sqlplus -s sctcvt/usuario_migra << EOF 
PROMPT 'EJECUCION CARGA_S3_PASO1 N y C spriden_convert.sql' 
truncate table sctcvt.curcerr; 
@spriden_convert.sql 
N 
C 
exit 
EOF
```
sqlplus -s sctcvt/usuario\_migra << EOF PROMPT 'EJECUCION CARGA\_S3\_PASO2 C,I spriden\_convert.sql' truncate table sctcvt.curcerr; @spriden\_convert.sql C I exit EOF sqlplus -s sctcvt/usuario\_migra << EOF PROMPT 'EJECUCION CARGA\_S3\_PASO1 N y C spbpers\_convert.sql' update spbpers\_cvt set convert\_legal\_name=substr(convert\_legal\_name,1,60); commit; exit EOF sqlplus -s sctcvt/usuario\_migra << EOF PROMPT 'EJECUCION CARGA\_S3\_PASO1 N y C spbpers\_convert.sql' truncate table sctcvt.curcerr; @spbpers\_convert.sql N C exit EOF sqlplus -s sctcvt/usuario\_migra << EOF PROMPT 'EJECUCION CARGA\_S3\_PASO2 C,I spbpers\_convert.sql' truncate table sctcvt.curcerr; @spbpers\_convert.sql C I exit EOF sqlplus -s sctcvt/usuario\_migra << EOF PROMPT 'EJECUCION CARGA\_S3\_PASO1 N y C spraddr\_convert.sql' truncate table sctcvt.curcerr; @spraddr\_convert.sql N C exit EOF sqlplus -s sctcvt/usuario\_migra << EOF PROMPT 'EJECUCION CARGA\_S3\_PASO2 C,I spraddr\_convert.sql' truncate table sctcvt.curcerr; @spraddr\_convert.sql C I exit EOF sqlplus -s sctcvt/usuario\_migra << EOF PROMPT 'EJECUCION CARGA\_S3\_PASO1 N y C sprtele\_convert.sql' truncate table sctcvt.curcerr; @sprtele\_convert.sql N C exit EOF

```
sqlplus -s sctcvt/usuario_migra << EOF 
PROMPT 'EJECUCION CARGA_S3_PASO2 C,I sprtele_convert.sql' 
truncate table sctcvt.curcerr; 
@sprtele_convert.sql 
C 
I 
exit 
EOF 
sqlplus -s sctcvt/usuario_migra << EOF 
PROMPT 'EJECUCION CARGA_S3_PASO1 N y C goremal_convert.sql' 
truncate table sctcvt.curcerr; 
@goremal_convert.sql 
N 
C 
exit 
EOF 
sqlplus -s sctcvt/usuario_migra << EOF 
PROMPT 'EJECUCION CARGA_S3_PASO2 C,I goremal_convert.sql' 
truncate table sctcvt.curcerr; 
@goremal_convert.sql 
C 
I 
exit 
EOF 
sqlplus -s sctcvt/usuario_migra << EOF 
PROMPT 'EJECUCION CARGA_S3_PASO1 N y C saradap_convert.sql' 
truncate table sctcvt.curcerr; 
@saradap_convert.sql 
N 
C 
exit 
EOF 
sqlplus -s sctcvt/usuario_migra << EOF 
PROMPT 'EJECUCION CARGA_S3_PASO2 C,I saradap_convert.sql' 
truncate table sctcvt.curcerr; 
@saradap_convert.sql 
C 
I 
exit 
EOF 
sqlplus -s sctcvt/usuario_migra << EOF 
PROMPT 'EJECUCION CARGA_S3_PASO1 N y C sarappd_convert.sql' 
truncate table sctcvt.curcerr; 
@sarappd_convert.sql 
N 
C 
exit 
EOF 
sqlplus -s sctcvt/usuario_migra << EOF 
PROMPT 'EJECUCION CARGA_S3_PASO2 C,I sarappd_convert.sql' 
truncate table sctcvt.curcerr; 
@sarappd_convert.sql 
C 
I 
exit 
EOF
```
sqlplus -s sctcvt/usuario\_migra << EOF PROMPT 'EJECUCION CARGA\_S3\_PASO1 N y C sgbstdn\_convert.sql' truncate table sctcvt.curcerr; @sgbstdn\_convert.sql N C exit EOF sqlplus -s sctcvt/usuario\_migra << EOF PROMPT 'EJECUCION CARGA\_S3\_PASO2 C,I sgbstdn\_convert.sql' truncate table sctcvt.curcerr; @sgbstdn\_convert.sql C I exit EOF sqlplus -s sctcvt/usuario\_migra << EOF PROMPT 'EJECUCION CARGA\_S3\_PASO1 N y C sorlcur\_convert.sql' truncate table sctcvt.curcerr; @sorlcur\_convert.sql N C exit EOF sqlplus -s sctcvt/usuario\_migra << EOF PROMPT 'EJECUCION CARGA\_S3\_PASO2 C,I sorlcur\_convert.sql' truncate table sctcvt.curcerr; @sorlcur\_convert.sql C I exit EOF sqlplus -s sctcvt/usuario\_migra << EOF PROMPT 'EJECUCION CARGA\_S3\_PASO1 N y C sorlfos\_convert.sql' truncate table sctcvt.curcerr; @sorlfos\_convert.sql N C exit EOF sqlplus -s sctcvt/usuario\_migra << EOF PROMPT 'EJECUCION CARGA\_S3\_PASO2 C,I sorlfos\_convert.sql' truncate table sctcvt.curcerr; @sorlfos\_convert.sql C I exit EOF sqlplus -s sctcvt/usuario\_migra << EOF PROMPT 'EJECUCION CARGA\_S3\_PASO1 N y C tbraccd\_convert.sql' truncate table sctcvt.curcerr; @tbraccd\_convert.sql N C

exit EOF

sqlplus -s sctcvt/usuario\_migra << EOF PROMPT 'EJECUCION CARGA\_S3\_PASO2 C,I tbraccd\_convert.sql' truncate table sctcvt.curcerr; @insert\_tbraccd.sql exit EOF

## **Referencias**

- [1] Wikipedia, la enciclopedia libre, "Sistema de planificación de recursos empresariales", [En línea]. Disponible: http://es.wikipedia.org/wiki/Sistema\_de\_planificaci%C3%B3n\_de\_recursos\_empresari ales. [Último acceso: Mayo 2014].
- [2] Find Accounting Software, "SCT Banner e-Education. A multi module management system designed by SunGard Higher Education for educational services companies". [En línea]. Disponible: http://findaccountingsoftware.com/directory/sungard-highereducation/sct-banner-e-education/. [Último acceso: Mayo 2014].
- [3] Ashdown, Lance; Kyte, Tom, *Oracle Database Concepts: 11g Release 2 (11.2)*, Oracle Corporation , 1st. Edition, USA, 2011.
- [4] Narro, Bernabé, *La introducción de la filosofía moderna en México,* El Colegio de México, México, 1948.
- [5] Wikipedia, the free encyclopedya, "SunGard". [En línea]. Disponible: http://en.wikipedia.org/wiki/SunGard. [Último acceso: Marzo 2014].
- [6] Sungard, SCT Higher Education, *SCT Banner General, Fundamentals Training Workbook*, Release 7.0, Malvern, Pennsylvania, United States of America, January 2005.
- [7] López Pérez, Cesar, *Oracle PL/SQL*, Ed.RA-MA, México, 2008.
- [8] Alegsa.com.ar, Diccionario de informática, "Definición de función (Programación)", [En línea]. Disponible: http://www.alegsa.com.ar/Dic/funcion.php. [Último acceso: Abril 2014].
- [9] Loney, Kevin, *Oracle Database 10g: The complete Reference*, 1st. Edition, USA: McGraw Hill Osborne Media, 2004.
- [10] Manganelli, Raymond L. y Klein, Mark M., *Cómo hacer reingeniería: La guía indispensable para poner en práctica paso a paso la teoría que está cambiando las empresas*, 1ra. Edición, Bogotá: Ed. Norma, 1995.
- [11] Grouard, Benoît y Meiton, Francis, *Reingeniería del cambio: Diez claves para transformar la empresa*, México: Ed. Alfaomega/Marcombo, 1996.
- [12] Milojičić, Dejan S.; Douglis, Fred; Paindaveine, *Process migration*, ACM Computing Surveys Volume 32, NY, USA, Sep. 2000.
- [13] Matteo Golfarelli; Stefano Rizzi, *Data Warehouse Design: Modern Principles and Methodologies*, McGraw-Hill Osborne, USA, 2009.